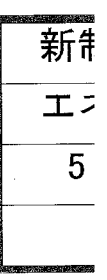

人工現実感技術を用いた プラント運転・保修の

訓練システムに関する研究

平成 $12 <sup>4</sup>$  1月

石井 裕剛

人工現実感技術を用いた プラント運転・保修の 訓練システムに関する研究

平成 $12 <sup>4</sup>$  1月

石井 裕剛

# 人工現実感技術を用いた

# プラント運転・保修の訓練システムに関する研究

# 目次

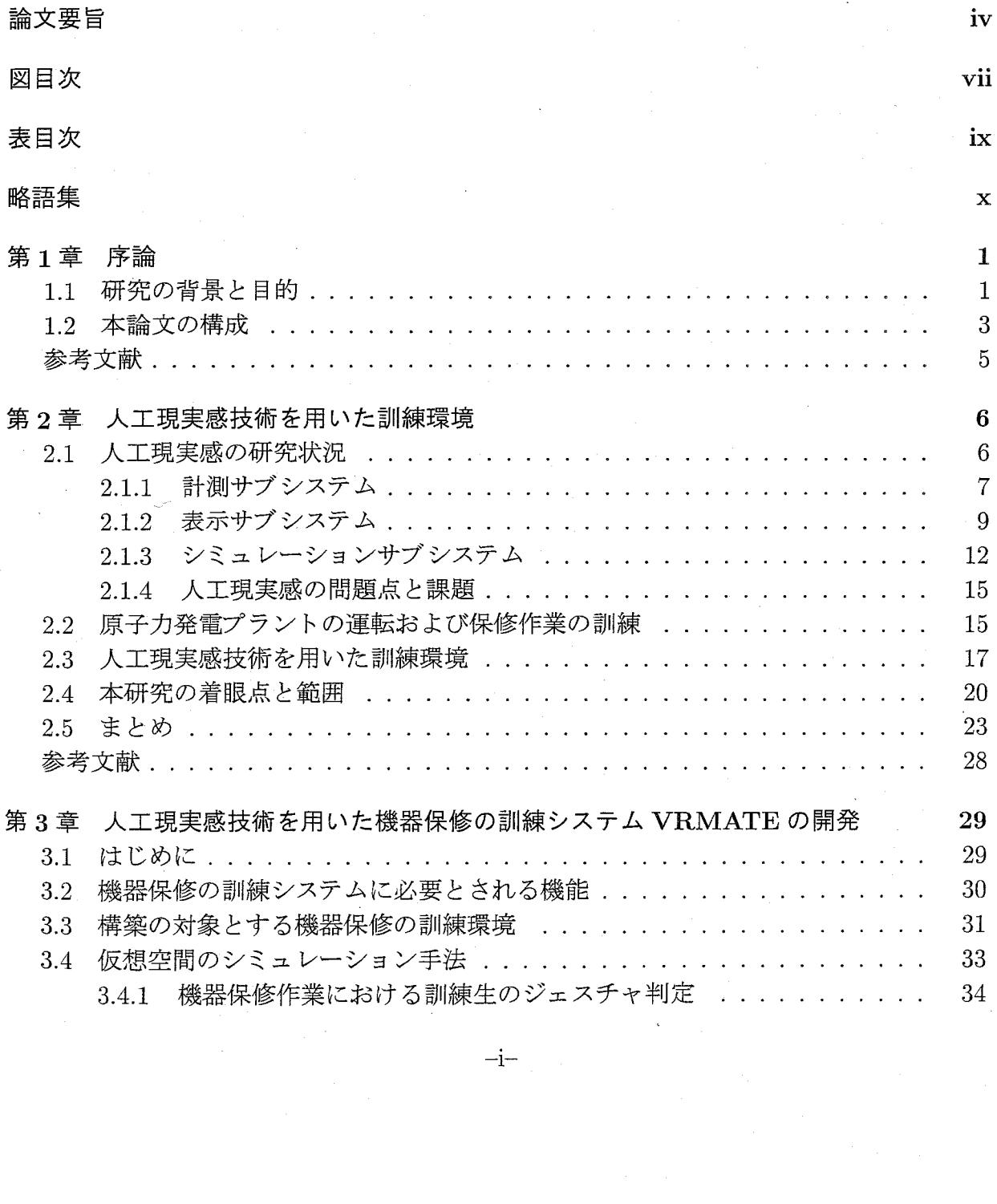

 $-i-$ 

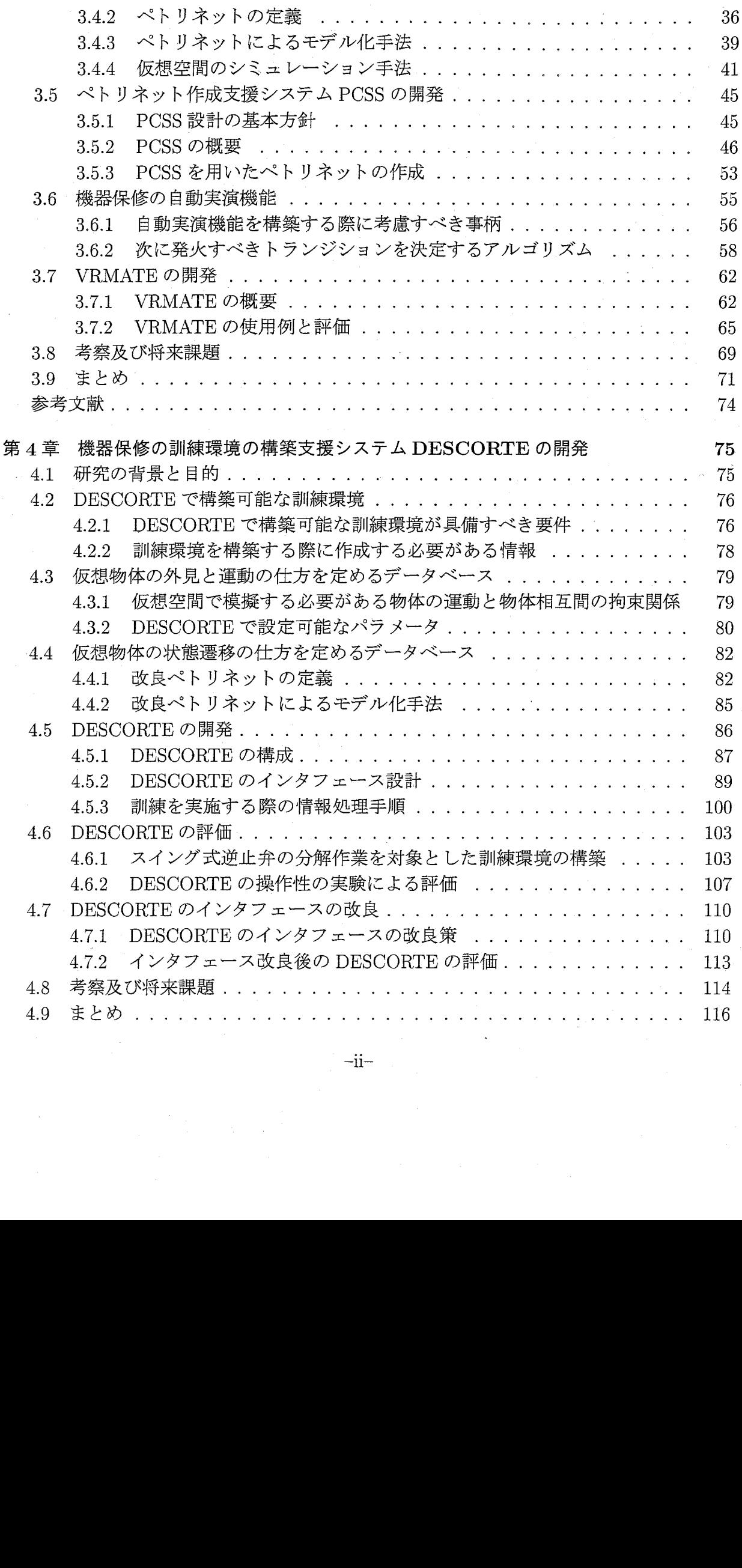

 $-ii-$ 

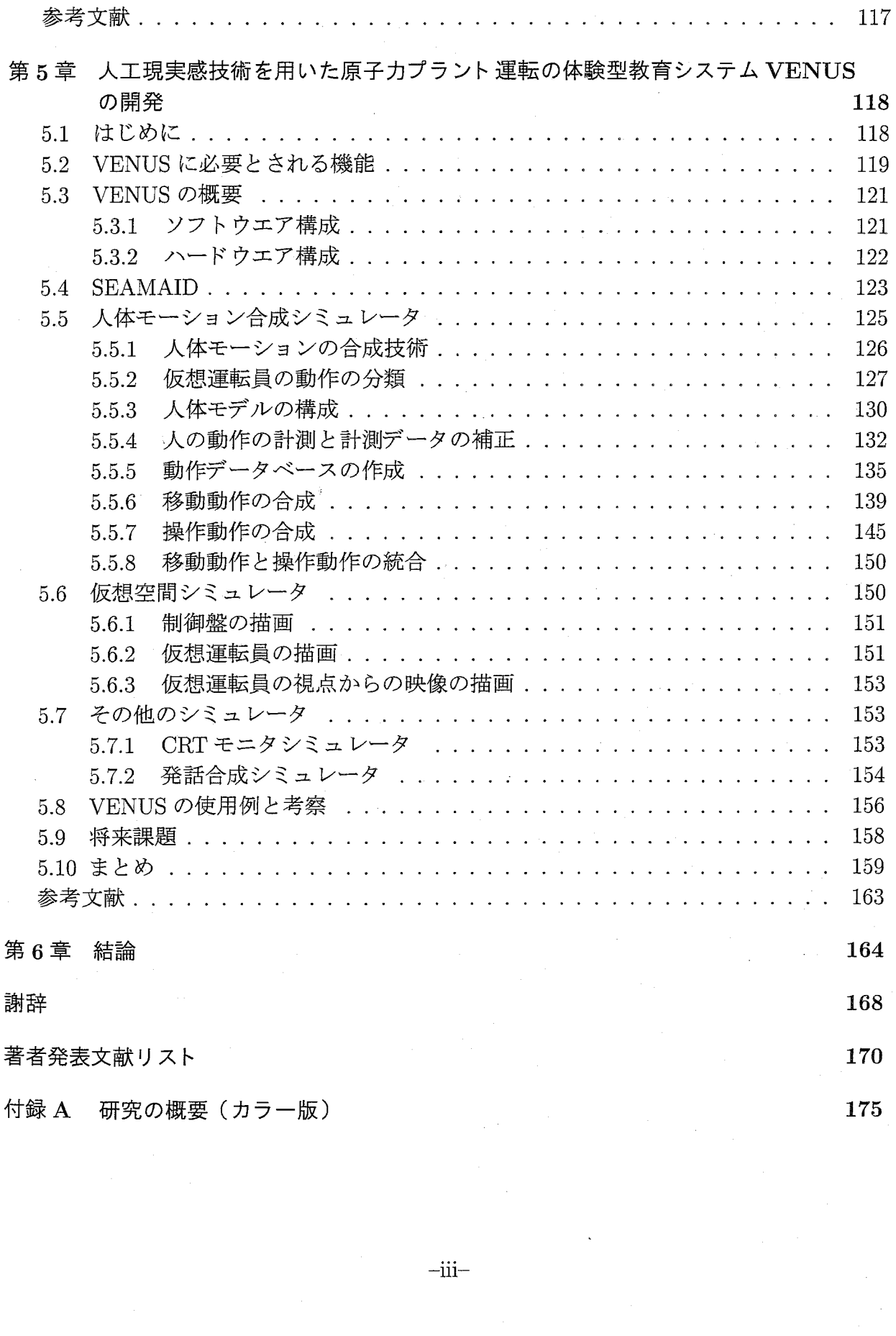

 $-iii$ 

#### 論文要旨

 近年の急激な電力需要の増加により、原子力発電の果たす役割は、ますます重要になっ てきている。しかし原子力発電は、その安全性の確保が重要な課題となっており、その中 でも、原子力発電プラントを運転する運転員や保温を行う作業員の教育訓練の高度化が不 可欠であるとされている。現在、訓練センターで行われているプラント運転員や保修作業 員の教育訓練は、機器やシステムの実物大模型を用いた実技訓練が、訓練の重要な部分を 占めているが、コスト削減の要求等により十分な訓練設備を設置できないことや、実物大 模型等を利用する際には実際の作業に近い危険性が伴うために、訓練のインストラクタが 常に付き添う必要があることなどから、実際の作業を体験できる実技訓練は十分に行われ ていないのが現状である。

 そこで本研究では、安全・安価にプラントの運転や機器の保修作業を体験できる新しい 訓練環境として、最近、新しいヒューマンインタフェース技術として注目されている人工 現実感技術を用いた訓練システムの構築法に関する基礎研究を行うこととした。具体的に は、「機器の保修作業」と「プラントの運転操作」の2つの訓練対象に分けて、それぞれの 訓練の特質を分析し、人工現実感技術を用いた訓練システムを開発するための新しい手法 を提案する。そして、具体的な訓練課題に対して実際に訓練システムを開発し、試用実験 による評価を行うことにより、その有効性を確認することとした。

 まず、人工現実感技術を用いた機器編修の訓練環境として、原子力発電プラントの構成 機器の1つであるスイング式逆止弁の分解作業を対象に訓練システムを開発した。これま でに開発された人工現実感技術を用いた機器保修の訓練システムは、作業ゐ自由度が非常 に低く、正しい手順に限り実行可能であるものが大半であった。そこで、本研究では、訓 練システムで取り扱える作業の範囲を正しい手順に限定せず、間違った手順でも作業を行 うことを可能にすることにより、訓練生が自らの判断で、自由に作業を行える訓練環境の 構築を試みた。しかし、訓練生の作業の自由度を上げるに従って、仮想空間内の機器や工 具の動きの管理が複雑になる。そこで、本研究では、機器保修の作業中の機器や工具の動 きを、物体の状態が順次変化していく離散並行的状態変化と捉え、ペトリネットを用いて モデル化する新たな手法を開発し、機器保修の訓練環境を構築する際に適用した。また、 機器保修の作業を対象にモデル化したペトリネットには、同じ構造を持つ小規模なペトリ ネットが多数存在する傾向があることに注目し、頻繁に使用するペトリネット構造を、必 要に応じて複製して使用する作業を支援することにより、ペトリネットによるモデル化作 業の労力を削減することを目指したペトリネット作成支援システムを開発した。さらに、 訓練生が機器保修の作業を行う際の教示機能として、仮想空間内で機器保修の作業を自動 的に実演する自動実演機能のための次手順の評価アルゴリズムを考案し、機器保修の訓練 システムに実装した。以上の研究を通じて、作業の自由度が非常に高い機器保修の訓練環 境を構築するための新たな手法を提案し、実際に訓練環境を構築することによって、その

 $-iv-$ 

有効性を確認すると共に、人工現実感技術を用いた訓練システムの有用性を確認し、同時 に問題点の摘出を行った。

 次に、上記の機器保修の訓練システムを開発する際に摘出した「人工現実感技術を用い た機器保修の訓練環境の構築には、そのプログラミングに専門的な知識を要し、非常に多 くの労力が必要になる」というソフトウエア作成上の問題を解決するために、機器保修の 訓練環境の構築支援システムを開発した。まず始めに、構築支援システムのユーザとして、 プログラミングについては専門知識を持たないインストラクタを仮定して、そのための構 築支援システムの設計と開発を行った。具体的には、以下の3つの特徴を持つ構築支援シ ステムの開発を目指して研究を進めた。

- (1)プログラミングを全く行わなくても自由に機器保修の訓練環境を構築できる。
- (2)計算機や数学等に関する高度な知識を持たない人でも容易に訓練環境を構築できる。
- (3)訓練環境を構築する際に必要な情報は全てGraphical User Interfaceを介して短時間 で入力できる。

 まず、(1)の目標に対して、実際に保修作業の訓練が行われている複数の機器に対して、 仮想空間内に訓練環境を構築する際に作成する必要がある情報を分析し、それらの情報を 既に定められたパラメータを変更することによって作成し、訓練環境を構築する手法を考 案した。そして、(2)の目標に対して、仮想空間内の物体の状態遷移を視覚的にモデル化す るための、理解の容易さとモデル化能力を向上させた改良ペトリネットを考案し、構築支 援システムに応用した。また、(3)の目標に対しては、構築支援システムのユーザインタ フェース設計の評価と改良を繰り返し、ユーザの認知的負荷を軽減させることにより作業 効率の改善をはかり、プログラミングによる従来の訓練環境の構築法に比べ、非常に短時 間で機器保修の訓練環境を構築できる支援システムの開発に成功した。

 一方、これまでに開発された、人工現実感技術を用いた原子力発電プラントの運転員を 教育する訓練システムは、仮想空間内にプラントの制御室を構築し、その中で訓練生自ら が制御盤を操作することによって、訓練を行う方式のものが大半であった。そこで、本研 究では、この訓練方式をさらに発展させ、プラント監視制御行動中の運転台の行動を人工 現実感技術を用いて総合的に情報可視化する手法を開発し、プラント運転の教育訓練に応 用する研究を行った。具体的には、プラント運転員の行動と思考過程を計算機上で模擬で きるヒューマンモデルを用いることにより、仮想空間内に自らの判断でプラントの異常診 断と対応操作を行う仮想運転員を構築し、訓練生がこの仮想運転員の運転作業の様子を観 察することにより、プラント運転に必要な知識と技能を修得する、新しい訓練方式の体験 型教育システムを開発した。この教育システムの特徴をまとめると以下の様になる。

(1)仮想運転員は実際の運転員に近い自然な動作でプラントの異常診断と対応操作を行う。

(2) 仮想運転員はプラント運転の作業中に、発話によって訓練生に思考過程を伝える。

(3)訓練生は仮想運転員が作業を行う様子を自由な視点から眺めることができる。

 $-V-$ 

(4)訓練生は仮想運転員の視点からの映像を立体視しながら眺めることにより、プラント の運転作業を仮想体験できる。

 以上のような教育システムを開発するために、(1)訓練シミュレーションを実行する際の 計算負荷を分散させるために、教育システムを分散型シミュレーションシステムとして設 計し、(2)仮想空間を描画する際に、訓練生の視点と描画対象との距離に応じて描く詳細度 を変化させる Level Of Detail(LOD)の手法を採用した。また、(3)3次元モーションキャプ チャシステムを用いて人間の動作を計測し、仮想運転員の動作データベースを作成し、必 要に応じてそれらを変形することにより、歩行動作と、機器を操作する動作を自由に合成 できる人体モーションの合成技術を開発した。そして、開発した体験型教育システムに対 し、数人の被験者に対して試用実験を行うことにより、原子力発電プラント、に関する予備 知識を持たない訓練生が、プラント異常発生時の診断と対応操作の方法を理解できること を確認した。

以上、本研究では、人工現実感技術を用いた機器保修の訓練環境及び、プラント運転の 訓練環境を構築するための新たな手法を提案し、具体的な訓練課題に対する訓練環境の構 築、及び、訓練環境の構築支援システムの開発を通して、その有効性を確認した。

 $-vi$ 

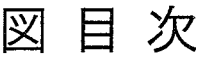

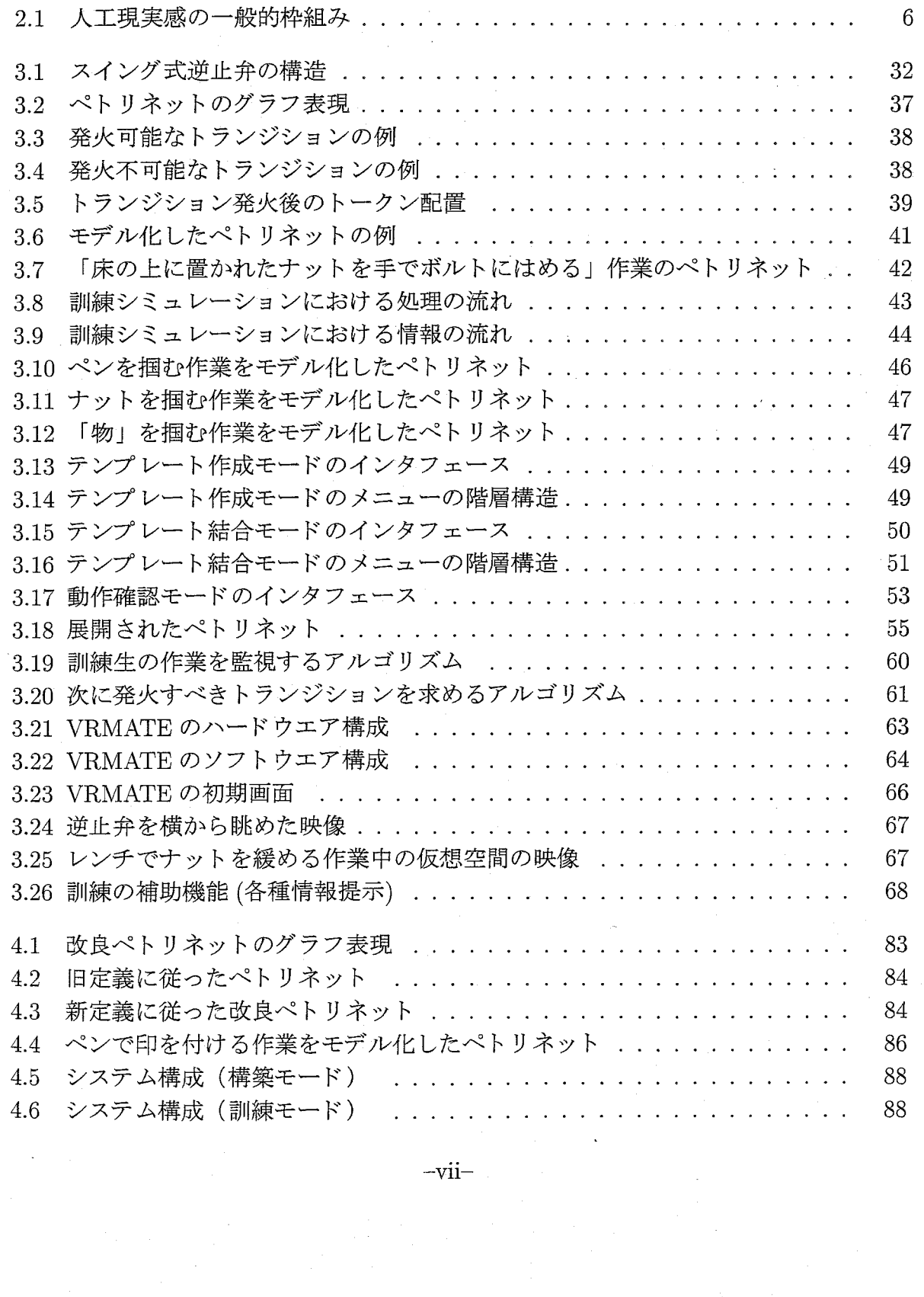

一vii一

図 目 次

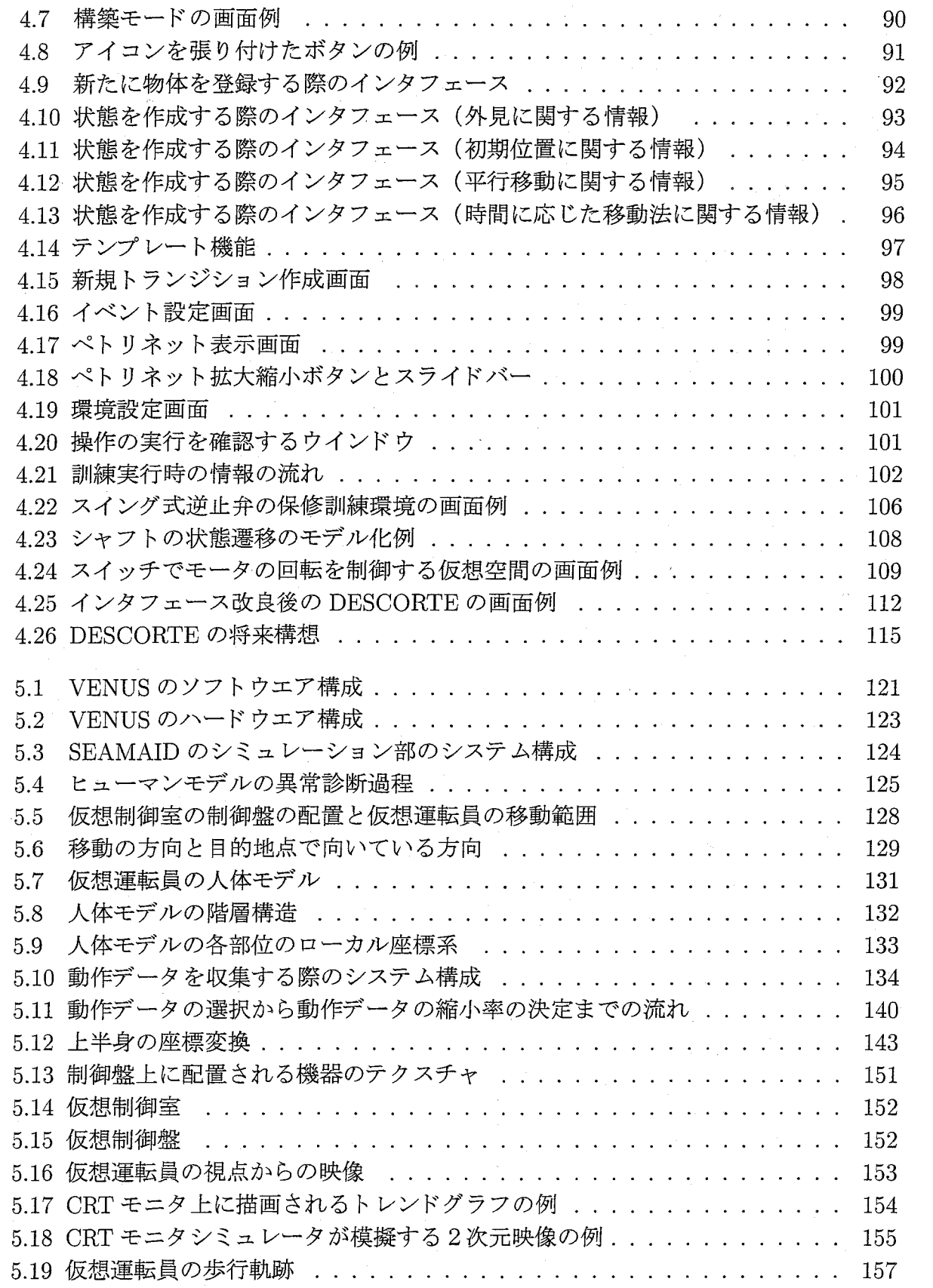

 $-viii$ -

# 表目次

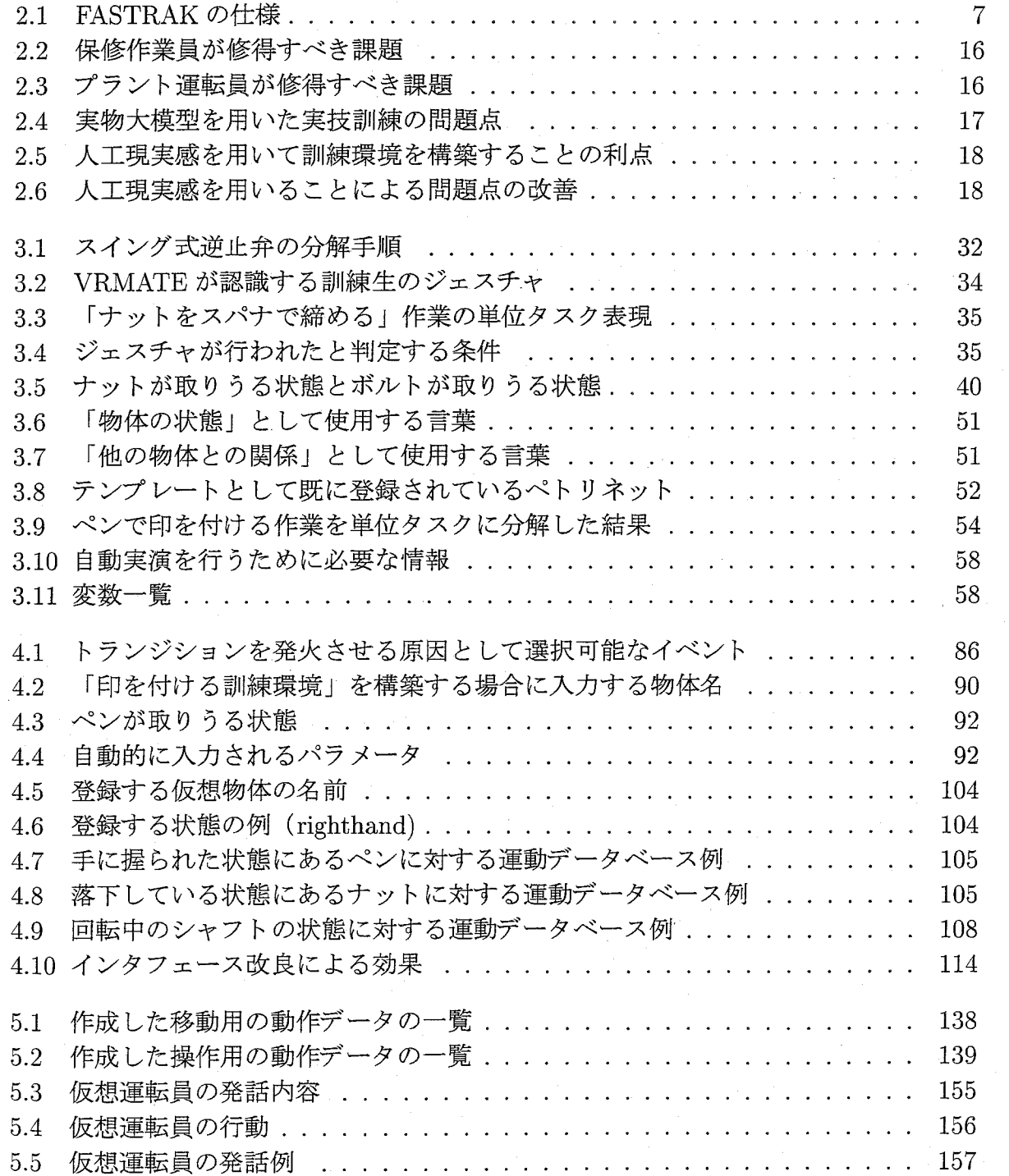

# 略語集

### $CAD$

Computer Aided Design

#### **DESCORTE**

 Design Support System for Constructing VR-based Machine-Maintenance Training Environment

#### ' FWM

Focal Working Memory

#### GUI

Graphical User Interface

#### HMD'

Head Mounted Display

#### ITS

Intelligent Tutoring System

#### KB

Knowledge Base

#### **LOCA**

Loss of Coolant Accident

#### LOD

Level of Detail

#### NFS

Network File System

#### os

Operating System

### **OSF**

Open Software Foundation

#### **PCSS**

Petri net Construction Support System

-x-

#### PWM

Peripheral Working Memory

#### ' PWR

Pressurized Water Reactor

#### RMS

Root Mean Square

#### SEAMAID

Simulation-based Evaluation and Analysis Support System for Man-machine Interface Design

#### ' SGTR

Steam Generator Tube Rupture

#### STRIPS

Stanford Research Institute Problem-Solver

#### VENUS

 VR-based Education System for Operating Nuclear Power Plants VIGOR

Virtual Environrnent for Visual Engineering and Operation

#### VR

Virtual Reality

VRMATE<br>VR-based Machine-Maintenance Training Environment

#### WIMP

Window, Icon, Menu, Pointer

#### WTK

World Tool Kit

# 第1章 序論

# 1.1 研究の背景と目的

 原子力発電は21世紀の重要な電力供給源であるとされている。実際、日本における商業 用原子力発電プラントは1999年8月現在、51基が運転中であり、日本の総発電量の40%近 くを担っている[1]。今後も日本における電力消費量はさらに増加することが予想されるが、 火力発電では炭酸ガス排出による地球温暖化の懸念を増大させ、一方、代替エネルギーと しての再生型自然エネルギーの利用についても大幅な容量増大が期待できない現状では、 原子力発電は欠くことができないエネルギー源である。しかし、1979年3月にはアメリカ 合衆国のスリーマイル島原子力発電プラントにおいて原子炉が熔解する事故が起き、さら に1986年4月には旧ソビエトのチェルノブイリ原子力発電プラントにおいて、原子炉が爆 発する事故が起きるなど、原子力発電は大事故による放射線災害の懸念などから、その安 全性確保が重要な課題となっている[2]。、

 これに対し、近年の原子力発電プラントでは、さらなる安全性の向上、安定稼働を目指 し、プラントの構成機器の多重化や安全設備の設置等が行われている。しかし、これまで 国内の原子力発電プラントで発生したトラブルの直接的な原因の約20%はヒューマンエ ラーによるものとされており、間接的には人的要因が関わっているものは約80%に達する と言われている[3]。従って、プラントを操作する運転員やプラントの定期点検等を行う保 修作業員の教育訓練も非常に重要である。

 現在、プラント運転員や保修作業員の教育訓練は、座学形式による講義と実物大模型等 を用いた実技訓練が併用して行われている。座学形式による講義は基礎的な内容を教示す る際には効果的であるが、実際のプラントの運転や、機器の保修作業を行うための十分な 技術を身につけるためには、実際の作業を「体験」できる実技訓練が必要不可欠である。し かし、プラント運転員や保修作業員の教育訓練を行う訓練センターでは、訓練を実施する 場所の制限やコスト削減の要求等により十分な訓練設備を設置できないことや、実物大模 型等を利用する際には実際の作業に近い危険性が伴うために訓練のインストラクタが常に 付き添う必要があることなどから訓練時間が制限され、十分な実技訓練はなされていない のが現状である。

一方、近年の計算機技術の急激な進展に伴い、人工現実感 (Virtual Reality;VR) が注目 され始めている。人工現実感とは、人間が今、現在、実際に存在している環境以外の仮想 環境を、あたかもそれが現実の環境のような感覚を持って「体験」し、かつその仮想世界 で行動することを可能とする新しい技術である。人工現実感を用いれば、まだできていな い製品を手で触ったり、設計中の家の中を歩き回ったり、分子を手で組み合わせるといっ た今まで考えられなかった新しい世界が拓けると期待されている[4]。

そこで本研究では、原子力発電プラントの運転や保修作業の教育訓練への人工現実感の

 $-1$ 

適用を試みる。人工現実感技術を用いてプラントの運転操作や機器の保修作業の仮想体験 が可能な訓練環境を構築することにより、訓練費用の削減や安全性の向上による訓練機会 の増加、訓練効率の向上による訓練期間の短縮等が可能になるだけでなく、模型では実現 が困難な作業環境における体験訓練が可能になると期待される。

 本研究では、人工現実感技術の現状を展望すると共に、これまでに人工現実感技術を応 用した訓練システムの研究状況を展望して、人工現実感技術を用いた訓練システムが備え るべき機能や特徴、効率的な訓練環境の構築方法、人工現実感技術を用いた訓練システム による訓練の実施方法等を提案し、具体的な訓練課題に対する訓練システムの開発、およ び、訓練環境の構築支援システムの開発を通して、その有効性を確認すると共に、今後、人 工現実感技術を用いた訓練システムを実用化するために解決すべき課題をまとめ、将来的 に実用的な訓練システムを開発するための基礎技術を確立することを目的とする。

具体的には、本研究では、以下の3つのテーマに関する研究を行った。

- (1)機器の保修作業を仮想体験できる訓練システムを少ない労力で開発できる手法の開発 作業の自由度が非常に高い機器保修の訓練環境を、これまでの構築手法に比べ少な い労力で構築できる新たな手法として、仮想空間内の物体(仮想物体)の状態遷移を、 ペトリネットを用いてモデル化する手法を提案し、さらに、大規模なペトリネットを 少ない労力で構築できるペトリネット作成支援システムを開発する。その後、具体的 な訓練課題に対する機器保修の訓練システムを開発することにより、提案した手法の 有効性を確認し、今後、機器保修の訓練システムを開発、実用化する際の問題点と課 題を摘出する。
- (2) 計算機に関する専門的な知識を持たない人でも機器保修の訓練環境を短時間で構築で きる支援システムの開発
	- 上記(1)の研究をさらに発展させ、プログラミングを全く行うことなく必要な情報を 入力するだけで、仮想空間内に機器保修の訓練環境を構築できる新しい訓練環境の構 築手法を提案する。そして、WIMP(Window, Icon, Menu, Pointer)インタフェース を基本としたGUI(Graphical User Interface)を設計することにより、少ない労力で 短時間に訓練環境を構築できる構築支援システムを開発する。その際、構築支援シス テムのユーザインタフェース設計の評価と改良を繰り返し、訓練環境を構築する際の ユーザの認知的負荷の軽減を試みる。
- (3)プラント運転員の監視制御行動の情報可視化と体験型教育システムへの応用に関する 研究

 原子力発電プラントにおける運転員のプラント監視制御行動を、人工現実感技術を用 いて総合的に情報可視化するための基礎技術を開発し、それを用いてプラント運転 を仮想体験できる体験型教育システムを開発する。具体的には、制御室内におけるプ ラント運転員の行動を3次元映像として合成できる人体モーションの合成技術を開発 し、プラント緊急時の運転員の認知行動を模擬する既開発のヒューマンモデルシミュ レータに接続する。さらに異常診断中の運転員の思考過程を発話する機能や仮想運転

 $-2-$ 

員の視点からの映像を立体視しながら体験する機能等を構築することにより、プラン ト運転員の新しい技能訓練システムを開発する。

## 1.2 本論文の構成

 本論文は、第1章の序論を含め、全体で6章で構成されている。第2章以降の内容を以 下に説明する。

 第2章では、人工現実感に関する国内外の研究の状況を、人工現実感を実現するシステ ムの一般的な構成要素である、計測サブシステム、シミュレーションサブシステム、表示 サブシステムに分けて展望する。ついで、人工現実感技術を用いた訓練システムに関して、 機器の保修作業とプラントの運転操作に分けて、それぞれの訓練の特徴と、人工現実感技 術を用いた訓練システムを開発する利点・問題点について述べる。そして最後に、本研究 の着眼点と研究の範囲を述べる。

 第3章では、原子力発電プラントの構成機器の1っであるスイング式逆止弁の分解作業 を対象にした機器保修の訓練システムの開発について述べる。まずはじめに、訓練環境と しての機器保修の訓練システムが具備すべき機能について述べた後、仮想物体間の物理的 拘束関係を考慮した仮想空間を構築する新たな手法として、仮想物体の状態遷移をペトリ ネットを用いてモデル化する手法について述べる。そして、ペトリネットによるモデル化 の作業を少ない労力で短時間に行うためのペトリネット作成支援システムの開発について 述べた後、機器保修の訓練効率を向上させるための自動実演機能について、その実現のた めのアルゴリズムと訓練システムへの実装方法について述べ、最後に、開発した機器保修 の訓練システムの概要と、評価実験を行った結果及び今後の課題について述べる。

 第4章では、人工現実感技術を用いた機器保修の訓練環境を、少ない労力で短時間で構 築できるようにするための構築支援システムの開発について述べる。まずはじめに、構築 支援システムで構築可能とすべき機器保管の訓練環境の特徴について述べた後、訓練セン ターで保修訓練の対象となっている複数の機器に対して、それらの保修作業を行うことが できる訓練環境を、仮想空間内に構築する際に作成する必要がある情報を分析した結果に ついて述べる。そして、その結果をもとに考案した、プログラミング以外の方法で仮想物 体間の物理的拘束関係を考慮した訓練環境を構築する方法について述べる。その後、理解 のしゃすさとモデル化能力を向上させた改良ペトリネットを用いて仮想物体の状態遷移を モデル化する方法について述べる。次に、開発した構築支援システみのハードウエア構成 とソフトウエア構成の概要について述べた後、構築支援システムのユーザインタフェース の概要を説明する。そして、開発した構築支援システムの評価として、第3章で構築した、 スイング式逆止弁の分解作業を行うことができる訓練環境を構築支援システムを用いて構 築した結果と、構築支援システムを初めて使用する初心者に簡単な訓練環境を構築させた 結果について述べる。その後、システムの評価によって判明した、構築支援システムのユー ザインタフェースの問題点をまとめ、ユーザの認知的負荷を軽減させる方向でユーザイン タフェースを改良した後に、新たな評価実験を行った結果について述べた後、今後の課題 について述べる。

 $-3-$ 

 第5章では、人工現実感技術を用いた原子力発電プラント運転の体験型教育システムの 開発について述べる。ここでは、仮想空間内に構築された仮想運転員がプラントの異常診 断と対応操作を行う様子を観察し、また、その作業を仮想体験することにより、プラント 運転の知識と技術を修得できる新しい訓練方式の訓練システムを開発する。具体的は、ま ずはじめに、訓練生がプラントの運転操作の仕方を効率的に修得できるようにするために 訓練システムが具備すべき機能について述べた後、分散型シミュレーションシステムとし て実現した体験型教育システムのソフトウエア構成とハードウエア構成について述べる。 その後、体験型教育システムを構成する各シミュレータについて、まず、プラント異常発 生時の運転員の行動と思考過程を模擬できるSEAMAIDの概要について述べた後、実際の 運転員に近い自然な動作を3次元映像として合成できる人体モーションの合成技術につい て説明する。その後、プラントの異常診断中の思考過程を容易に理解できる・ようにするた めの各種補助機能について述べた後、体験型教育システムとして評価実験を行った結果と 今後の課題について述べる。

 最後に、第6章では、本研究で得られた成果を整理するとともに、今後の研究の発展す べき方向と、解決すべき課題について述べる。

 $-4-$ 

# 参考文献

- [1] 資源エネルギー庁公益事業部原子力発電安全管理課(編). 原子力発電所運転管理年報. 火力原子力発電技術協会,1999.
- [2]七沢潔.原発事故を問う.岩波新書,1996.
- [3] 井上紘一,幸田武久. ヒューマンエラー. ヒューマンインタフェースシンポジウム'99 講 習会資料集,pp.67-76,1999.
- [4] 舘田章,廣瀬通孝(編). バーチャル・テック・ラボ. 工業調査会, 1992.

# 第2章 人工現実感技術を用いた訓練環境

 本章ではまず、人工現実感の現在の研究状況を展望し、人工現実感技術の現状と問題点 についてまとめる。その後、原子力発電プラントの運転員と保修作業員に対して行われて いる教育訓練の現状と問題点について述べる。続いて、人工現実感技術を応用した訓練シ ステムのこれまでの研究状況を展望し、人工現実感技術を用いた訓練システムの利点と問 題点についてまとめ、最後に本研究の着眼点と範囲について述べる。

### 2.1 人工現実感の研究状況

 一般に、人工現実感を実現するためのシステムは、Fig.2.1に示すように、人間の動作を 計算機に入力するための計測サブシステム、計算機により構成される仮想世界を管理する シミュレーションサブシステム、仮想世界を人間側に臨場感あふれる方法で表示するため の表示サブシステムの3つのサブシステムから構成されると捉えることができる[1]。以下 では、人工現実感の現在の研究状況を、計測サブシステム、シミュレーションサブシステ ム、表示サブシステムの3つのサブシステムに分けて展望する。

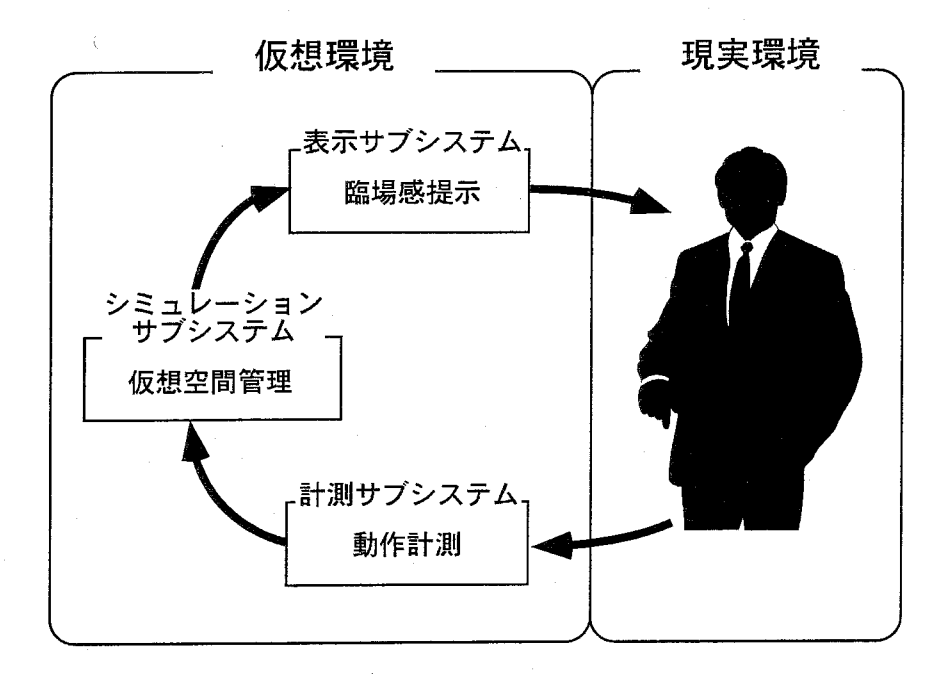

Fig.2.1:人工現実感の一般的枠組み

 $-6-$ 

| 精度 (RMS) | 位置: $0.8 \text{mm}$  |  |
|----------|----------------------|--|
|          | 角度: 0.15°            |  |
| 分解能      | 位置: $0.005$ mm       |  |
|          | 角度: 0.025°           |  |
| 測定範囲     | 半径約 76cm の半球内 (精度保障) |  |
|          | 半径約 300cm の半球内 (最大)  |  |
|          | 120 ポイント/秒           |  |

Table 2.1: FASTRAK の仕様

#### 2.1.1 計測サブシステム

計測サブシステムでは、人の手の運動や指の運動、体全体の運動だけでなく、表情や頚 話、さらには、脳波や脈拍のような生体信号までもが計測の対象 となる。これ らの対象を 計測するデバイスは、既に実用化され市販されているものから、現時点ではまだ研究段階 にあるものまで、その開発状況はさまざまである。そのよ うな状況の中で、現在の人工覇 実感を実現するシステムにおいて最もよく利用されているのは、人の運動を計測するため のデバイスである。人の運動を計測するためのデバイスは、位置や角度 (姿勢)を計測す るためのデバイスと、形状を計測するためのデバイスの 2つに大別することができる。

#### 位置や角度を計測す るためのデバイス

位置や角度を計測するためのデバイスとしては、米国ポヒマス社が開発 したポヒマスセ ンサが代表的である [2】。これは、磁気 を利用 して対象の 3次元的な位置や角度 を計測す るデバイスで、電磁場を発生させ る磁気ソースと、その電磁場を測定する磁気センサ、そ れ らを制御す るコン トローラで構成 される。磁気ソースと磁気センサは共に、互いに直交 した 3つのコイルで構成 され、磁気ソースか ら発生 した交流磁場の時間的変化を磁気セン サで計測し、その時に磁気センサに流れる電流が、磁気ソースと磁気センサの相対的位置 関係 (距離 と角度)によって決まることを利用 して、磁気センサの 3次元な位置 と角度を 計測する。現在市販 されているポヒマスセンサの最上位機種である 3SPACEシステムの FASTRAKの仕様をTable2.1に示す。Table2.1により、機器保修等の訓練システムを構築 する際に、ポヒマスセンサを訓練生の手に装着することにより、訓練生の手の位置や角度 の変化を、ジェスチャとして認識するのに十分な精度で計測できることが分かる。このよ うに磁気センサを用いる方式は、非接触で比較的高精度に位置 と角度を計測できるため、 多用 されているが、近傍に建築構造物などの磁性体がある環境などでは、磁界が乱れ、計 測精度が悪化す る問題がある。

一方、磁性体等の影響を受けず、比較的広い範囲で 3次元位置を計測できるデバイスに、 光学式の位置計測デバイスがある[3]。このデバイスでは、2台以上のカメラを用いて対象 を撮影 し、画像処理 と幾何学的な計算を行 うことにより、対象の 3次元位置を求める。こ

-7-

の方法では、画像処理による対象点の位置検出を容易にするために、計測の対象となる位 置に、マーカーとして再帰性反射材等を表面に張った小さな球や、赤外線LEDを取り付け る。現時点で販売されているシステムの中には、同時に100個以上のマーカーの動きを追 跡することが可能なものもあるが、このような光学式の位置計測デバイスでは、計測の対 象がカメラの死角に入った場合に、計測精度が極端に落ちるという問題がある。これを避 けるためには、設置するカメラの数を増やすという方法があるが、完全には解決できない。

 その他、磁気を利用したデバイスや、光学式のデバイスに比べ、安価に位置計測ができ るデバイスとして、超音波を用いる方式のデバイス(Logitech社3D MOUSE)等も開発さ れている。これは、超音波発信器からの信号が受信機に到着するまでの時間を計測し、両 者の距離を求めるものであるが、超音波は透過性がないため、発信器と受信機の問に遮蔽 物がなく、常に相対する姿勢で測定できることが条件となる。

 以上のような3次元位置・角度を計測するデバイスは、次に示すような使用方法が考え られる。

- 1.デバイスを手に装着することにより、手の位置や角度を計測し、手を用いたジェス チャを認識する。
- 2.デバイスを頭に装着することにより、ユーザの頭の位置や角度に応じて提示する映像 をリアルタイムに更新する。

3.デバイスを体全体に装着することにより、体全体を用いたジェスチャを認識する。

 体全体にポヒマスセンサを装着し、人間の動作を計測するシステムとして、3次元モー ションキャプチャシステム[4]がすでに市販されており、格闘技ゲームや映画作成等に広く 使用されている [5]。

#### 形状を計測するためのデバイス

 形状を計測するためのデバイスとしては、手の形状(手の指の曲げ角度)を計測するデー タグローブが代表的である[6,7,8]。データグローブは、米国VPLリサーチ社が開発した デバイスで、手袋の表面に、指に沿って光ファイバが配置された構造をしている。この光 ファイバには、予め小さな傷が多数つけられており、指の曲げ角度に応じて、光ファイバ に進入した光が漏れる仕組みになっている。従って、この光ファイバを通過した光量を計 測することにより、指の曲げ角度を知ることができる。データグローブの計測精度は約5 度で、各指に対して2本の光ファイバが配置してあり、指の第一関節と第二関節の曲げを 計測できる。

 また、同様に手の形状を計測するデバイスとして、光ファイバの代わりに柔軟性のある ベンドセンサを使用したデバイスも開発されている[9]。このベンドセンサは、現時点では 非常に高価であるが、光ファイバを用いた場合に比べて高い精度で曲げ角度の計測が可能 であり、計測精度は約0.5度となっている。

 $-8-$ 

#### その他の計測デバイス

 人工現実感を実現するシステムで使用されるその他の計測デバイスとしては、独国の SPACE CONTROL社が開発した3次元マウスMagellanが有名である[10]。 Magellanは、 バネで制御された1つのパックと9つのボタンで構成される。パックは手の平で握りなが ら操作し、位置と回転の6自由度(X,Y,Z,Yaw,Ro11,Pitch)の入力が可能である。 Magellan は、データグローブやポヒマスセンサのような計測デバイスに比べ、自然なジェスチャの 入力はできないが、計測精度が高く、また、卓上に設置して使用する機器であるため、ユー ザが腕を上げなくても使用でき、疲れにくいという利点がある。

### 2.1.2 表示サブシステム

 人間の感覚は、未解明の部分が多く、正確に分類することはできないが、人工現実感の 分野では、視覚、聴覚、味覚、嗅覚、触覚のいわゆる人間の五感[11]と、その他の感覚(平 衡感覚、痛覚等)の6種類の感覚に分類する場合が多い。人工現実感を実現する場合、こ れら全てについて実空間と同様の感覚を提示できることが望まれるが、現時点ではまだ実 現されていない。特に、味覚と嗅覚に対しては、それらの感覚の発生のメカニズムが解明 されていないこともあり、実用的な表示デバイスがほとんど開発されていない状況である。 以下では、人工現実感の分野で比較的研究が進んでいると思われる、視覚、聴覚、触覚へ の感覚提示デバイスの研究状況をまとめる。

#### 視覚ディスプレイ

 人間が外界を認識するための情報の大半は、視覚から得られていると言われている。従っ て、表示サブシステムを構成するデバイスの中でも視覚への提示デバイスが最も重要視さ れ、様々な形式のデバイスが開発されている。現時点で開発されている視覚提示デバイス は、頭部搭載方式、大スクリーン方式、立体ディスプレイ方式の3つの方式に分類できる 場合が多い。

頭部搭載方式の視覚提示デバイスは、一般に Head Mounted Display(HMD)と呼ばれ、 2っの小型ディスプレイをそれぞれ右目と左目用に配置し、このディスプレイに左右それ ぞれの映像を提示する[12,13]。HMDは、常に目の前にディスプレイが固定されるため、 使用者が頭を動かしても常に視界が仮想世界に覆われるため、没入感が得やすい利点があ る。HMDは、光学レンズを組み込むことにより、視野角を広くでき、あたかも目の前に大 型のスクリーンがあるかのような感覚を得ることができる。また、左右の目に両眼視差を 考慮した映像を提示することにより、立体視も可能である。前述のポヒマスセンサと組み 合わせて使用することにより、頭の動きに応じて提示する映像を更新し、没入感を高める こともできる。しかし、HMD は他の視覚提示デバイスに比べて重く、ユーザが疲労しや すいという問題がある。また、1人用のデバイスであるため、大人数が同時に使用する人 工現実感システムには向いていない。

 大スクリーン方式の視覚提示デバイスとしては、CAVEが代表的である[14]。これは、体 験者の周囲(前、左、右、下)に4面の強化ガラスでできたスクリーンを設置し、4台の

プロジェクタから各スクリーンに映像を提示するシステムである。このシステムは、多人 数が同時に利用できるという利点があるが、広い場所が必要であり、装置が大がかりにな るという問題がある。CAVEを簡略化したシステムとして、スクリーンをアーチ状に湾曲 させ、広い視野角を確保するシステムも開発されている[15]。

立体ディスプレイ方式の視覚提示デバイスとしては、米国 StereoGraphics 社の CrystalEyesが代表的である[16]。これは、液晶シャッターメガネとディスプレイを組み合わせ たシステムである。液晶シャッターメガネは、赤外線信号に応じて左右の液晶シャッターが 交互に開閉する仕組みになっており、この開閉のタイミングに合わせてディスプレイに表 示する映像を、右目用、左目用に切り替えることにより、両眼視差を考慮した映像を提示 し、立体視を実現する。このシステムは、装着が容易であり、安価に多人数で利用できる 立体視環境を提供できる利点があるが、ディスプレイ画面の範囲内しか映像を提示できず、 広い視野角を提供するためには、大スクリーン方式の視覚提示デバイスと組み合わせて利 用する必要がある。

#### 聴覚ディスプレイ

 前述のとおり、視覚は人間が外界を認識する際の最も重要な感覚であるが、視覚はその 有効範囲が制限されており、特に中心視野の周辺に向かって、視覚の感度は急激に悪くな ることが知られている[17]。一方、聴覚は全方向に対して有効であり、その感度も方向に よって大きく変化することはない。従って聴覚は、視覚が認識できない範囲を補うものと して重要な役割を果たしている。

 臨場感を提示するための聴覚デバイスとして、最もよく用いられているのは2個のスピー カを用いてステレオ音場を生成するシステムである。この方法は非常に簡単に利用できる ために、人工現実感を実現するシステムに限らず、古くから様々な分野で使用されている。

 3次元盈虚を生成するシステムとしては米国Crystal River Engineering社のConvolvotron (コンボルボトロン)が人工現実感を実現するシステムで最もよく使用されている[18]。こ れは、音源から耳の鼓膜までの伝達関数と音源波形を畳み込み演算することで、耳の鼓膜 の位置の音波形を合成するものである。この方法では、頭の位置が変化すると伝達関数も 変化するため、予めデバイスを使用する範囲内の伝達関数を求めておき、頭の位置をポヒ マスセンサ等の3次元位置センサで計測して、リアルタイムに伝達関数を変化させる試み がなされている。

#### 触覚ディスプレイ

 人工現実感を実現するシステムでは、人間の触覚をさらに詳細な感覚に分類し、各感覚 に対して個々に刺激を提示するためのデバイスが開発され始めている。以下では、人間の 触覚の内、触圧覚、温度覚、力覚の3つの感覚に対する感覚提示デバイスの研究状況につ いて述べる。

 触圧覚は、人間の皮膚にある3つの感覚受容器の内、機械的受容器に由来する感覚であ り、体組織の機械的変形によって生じるものである[19]。例えば、指先で物を触った時に指 先に物が当たったと感じる場合や、指先で物をなぞった時にざらざらしていることを感じ

る場合などがこれにあたる。このような触圧覚に対して刺激を提示するデバイスとしては、 指先に小袋を配置し、細管を通じて空気圧により小袋を膨らませ、仮想物体に接触したこ とを知らせるデバイス[20]や、細ピンをマトリクス状に配置し、それらを様々な周波数で 振動させることにより仮想物体の表面の質感を提示するデバイス[21,22]等が開発されつ つある。しかし、現時点では、提示装置が大きい、他の装置との併用ができない、臨場感 に乏しい等の問題があり、触圧覚を完全に提示できるデバイスはまだ開発されていない。

 温度覚は、人間の皮膚にある3つの感覚受容器の内、温熱受容器に由来する感覚であり、 細かくは温覚と冷覚の2つの感覚が存在する。具体的には、温点、冷点と呼ばれる温度を 敏感に感じる点が皮膚上にあり、それらの感覚点が刺激されることにより温度を感じるこ とができる。温度覚に対して刺激を提示するデバイスとしては、セラミック板でペルチェ 素子を挟み、ペルチェ素子に流す電流の向きを制御することによって指腹面の冷却と加熱 が可能であるデバイスが開発されている[23]。

 触圧覚や温覚が体表面の皮膚や粘膜に生じる表面感覚であるのに対し、力覚は筋、関節、 靱帯等に生じる深部感覚である。例えば、物を持ち上げた時にその物の重さを感じる感覚 や、テニスボール等を握った時にその弾力性を感じる感覚野がこれにあたる。このような 物覚に対して刺激を提示するデバイスは様々な種類のものが開発されている[24]。以下では 力覚提示デバイスとして代表的な PHANToM、SPIDAR、 HapticMaster について述べる。 なお、これらのデバイスは力覚を提示する際に、対象の位置や角度の計測も同時に行って おり、計測サブシステンの両方の性質を兼ね持つデバイスであるが、力 釣を提示することを第一の目標として開発されているため、本論文では表示サブシステム に分類した。

PHANToM[25] は SensAble Technologies 社が開発した力覚提示装置で、3個のエンコー ダと制御モータを組み合わせ、モータからのトルクをワイヤで駆動部分に伝える構造をし ている。仮想物体の形、堅さや柔らかさ、面の荒さや滑らかさ等を感じることができ、主 に手術のシミュレーションに使用できるデバイスとして、医学分野で注目されている。

Haptic Master[26] は筑波大学で開発された、6自由度入力のマニピュレータで、可動部 が複数のリンクで並列に駆動されるパラレルメカニズムを採用している。Haptic Masterの 稼働範囲は、直径約40cmの球内で、各リンクに取り付けたポテンショメータにより角度 を計測し、手先の位置と姿勢を求め、物体の硬い表面や、弾性のある表面等を提示する。

 SPIDAR[27]は東京工業大学の佐藤らによって開発されたシステムで、指に装着するキャッ プに4本の糸を張り、その糸の長さをロータリーエンコーダにより計測することにより指の 位置を算出し、糸をモータで引っ張り、そのトルクを制御することによって力覚を提示する。 SPIDARに関する研究は、現在も精力的に進められており、8本の糸を用いて同時に両手 の指に対して力覚を提示することにより、両手で物体を掴んでいる感覚を提示するデバイス への拡張[28]や、可動範囲を広げることにより、腕に対して力覚を提示する BIG SPIDAR 等の開発[29]も行われている。

 以上、力覚を提示する代表的なデバイスについて述べたが、PHANToMやHaptic Master は、手や指の位置を正確に計測し、比較的臨場感の高い力覚フィードバックを提供できる が、可動範囲が狭いという欠点がある。また、SPIDARは、可動範囲を広く取ることがで きるが、反面、手や指の位置の計測精度が悪く、臨場感の高い力覚フィードバックが提供

できないという問題がある。また、これら3つの力覚提示デバイスは、手や指のある一点 に対して力覚を提示するデバイスである。これに対して、面で力覚を提示するデバイスは 研究段階であり、実用的なデバイスはまだ開発されていない。

### 2.1.3 シミュレーションサブシステム

 シミュレーションサブシステムは、計測サブシステムと表示サブシステムの間で、情報 の変換と受け渡しを行うサブシステムである。例えば、システムのユーザが、計測サブシ ステムを介して本を持ち上げるジェスチャを行った場合、表示サブシステムでは、例えば、 視覚提示デバイスに対して、仮想空間内の手に相当するモデルが本に相当するモデルを持 ち上げる映像を出力しなければならない。また、システムによっては、本の重さをユーザに 提示するための信号を、力覚提示デバイスに対して出力する必要がある。このように計測 サブシステムからの入力と、表示サブシステムへの出力の因果関係を決定するのがシミュ レーションサブシステムである。シミュレーションサブシステムを構築する場合、仮想空 間に関する情報を如何に保持し、更新し、表示サブシステムで使用できる形の情報に変換 するかが問題となる。

#### 仮想空間に関する情報の保持

 シミュレーションサブシステムが保持する必要がある仮想空間の情報は、表示サブシス テムで使用するデバイスの種類によって大きく違ってくる。例えば、表示サブシステムで 視覚に対してのみ表示を行うのであれば、シミュレーションサブシステムでは、仮想物体 の位置や角度、表面の形状や色などの情報を保持すればよい。しかし、表示サブシステム で力覚提示や触覚提示を行うのであれば、仮想物体の重さに関する情報や、仮想物体の材 質に関する情報等も保持する必要がある。また、視覚に対してのみ表示を行う場合でも、 次に述べる仮想空間の情報の更新方法によっては、仮想物体の重さや材質に関する情報も 必要となる。このように、表示サブシステムで使用するデバイスの種類や、仮想空間の情 報の更新方法によって、シミュレーションサブシステムが保持する必要がある情報の内容 は大きく変化するが、情報の保持方法としては、仮想物体の表面の情報のみを保持する場 合と、内部まで含めた情報を保持する場合の2通りの保持方法に分けることができる。

 仮想物体の表面の情報のみを保持する方法としては、ポリゴン(Polygon)を用いて仮想 物体の表面形状を保持する方法と、テクスチャ(Texture)を用いて仮想物体の表面の色や、 質感を保持する方法を併用して用いるのが一般的である[30]。

 前者は、仮想物体の表面を多数の多角形(ポリゴン)の集合として捉え、各多角形の頂 点の3次元座標を、仮想物体の表面形状として保持する。この方法は、実現するための計 算量が比較的少なく、また使用する際に必要となるメモリの量も少ないため、3次元アニ メーションを作成する分野では古くから用いられている方法である。しかし、球などの曲 面が多い物体の形状を保持するためには、数多くのポリゴンを用いなくてはならず、また、 完全な曲面は保持できないという欠点もある。

後者は、仮想物体の3次元表面と2次元平面を座標変換で対応づけることにより、3次

元に分布する仮想物体の表面の材質や色などの情報を2次元に分布する情報(テクスチャ) として格納する方法である。テクスチャとして物体表面の色分布を指定する方法は比較的 容易に写実的な映像を作成できるために広く用いられている。近年は、カメラ等で撮影し た実映像を、テクスチャとして用いることにより、非常に臨場感の高い映像を作成する方 法も提案されている[31]。

 仮想物体の内部の情報も含めて保持する方法としては、仮想物体をボクセルと呼ばれる 小さな立方体の集合として捉え、各立方体について、質量や材質、弾性係数、温度等の情 報を保持する方法が一般的である[32]。この方法は、仮想物体の変形や切断などを行う必 要がある、手術のシミュレーションなどに用いられる場合が多い[33]。また、実空間に近 い仮想空間を提供できる利点がある一方で、シミュレーションを行う際の計算量が非常に 多く、リアルタイムで処理することが難しいという問題がある。

#### 仮想空間の情報の更新

 計測サブシステムからの入力に応じて仮想空間の情報を更新する場合、物体相互間の拘 東関係等を考慮して更新する必要がある。例えば、仮想空間内にドアがあり、計測サブシ ステムからドアを開けるジェスチャが入力された場合、ドアは壁面に対して蝶番によって 自由度1で回転し、その可動範囲もドアのストッパまでに制限されなくてはならない。こ のような物体相互間の拘束関係等を考慮して仮想空間の情報を更新する1つの方法として、 シミュレーションサブシステムが、仮想物体の詳細な表面形状や質量、弾性係数等の情報 を保持し、物体間の詳細な接触判定や運動方程式等の利用を通して仮想物体の動きを制御 する方法も考えられるが、計算量が膨大になり、現時点での計算機の能力では、リアルタ イムに処理するのは非常に困難である。従って、物体相互間の拘束関係等を考慮して仮想 空間の情報を更新するためには、計算によって物体相互間の拘束関係を調べるのではなく、 予め仮想物体の各状態に応じて、物体相互間の拘束関係がどのようになるのかを定めてお く必要がある。このような仮想空間における物体相互間の拘束関係を定義する作業は、非 常に多くの時間や労力が必要になる。そのため、複雑な仮想空間を構築する場合は、何ら かの作業支援システムが必要となる。

 これに対し、近年、データグローブや3次元マウス等を用いて、実空間と同様に仮想物 体を操作できる仮想空間を構築する作業を支援するシステムがいくつか開発されてきてい る[34]。特に、GUI(Graphical User Interface) を介して仮想空間を構築できるシステムとし ては、「RealMaster」や「dVISE」等が開発されている。「RealMaster」は株式会社ソリッ ドレイ研究所が開発したシステムで、プログラミングを行わなくても物体の操作ができる 仮想空間の構築を可能にしている[35]。また、「dvlSE」は英国Division社が開発したシス テムで、メニューによる対話入力で、プログラミングなしに仮想空間の構築、操作を可能 にしている[36]。これらのシステムを用いることにより、コンピュータに関する高度な知識 のない人でも「ドアのノブを触るとドアが開く」「レバーを操作するとクレーンが動く」と いった、単純な仮想空間は容易に構築できる。しかし「Rea1Master」は、インタラクティ ブな仮想空間を構築するために、「イベント」と「アクション」の関係を記述し、各物体の 運動の仕方等の細かい設定を行う「シーンファイル」と呼ばれるテキストを作成する必要

 $-13-$ 

がある。また「dVISE」は、「イベント」と「アクション」の関係を全てGUIを介して設定 できる機能を備えているが、設定すべき「イベント」と「アクション」の関係が複雑になっ た場合に、それらを効率的に扱うための機能は備わっていない。そのため、作業手順が非 常に複雑なモータやポンプ等の機器を分解・組立できるような仮想空間を構築する場合に は、複雑な構築作業を行う必要があり、不可能ではないが多くの時聞が必要であり、今後 の改善が必要である。

#### 仮想空間の情報の提示

 表示サブシステムを介して、ユーザに仮想空間の情報を提示する場合、その情報を如何 にユーザが理解しやすい形に変換するかが問題となる。例えば、仮想空間の情報として、 ユーザが手に本を持っているという情報があり、これをユーザに提示する場合を考える。こ の場合、視覚に対して情報提示するためには、本の位置や角度、本の形状に関する情報を 人間の視覚で知覚できる映像に変換しなくてはならない。また、力覚に対して情報提示す るためには、本の形状や重さに関する情報を、力覚提示デバイスで使用できる電気信号に 変換しなくてはならない。一般にこの情報の変換はレンダリングとよばれるが、特に、視 覚に対する情報のレンダリング方法が数多く提案されており、仮想物体の前後の位置関係 を考慮して3次元映像を描く方法である、Z一バッファ法、スキャン・ライン法、レイ・ト レーシング法等がよく使用されている[37]。

 Z一バッファ法は、画面を構成する各ピクセルごとにそのピクセルに過去に描かれたポリ ゴンの奥行き情報を記録するZバッファと呼ばれるバッファを用意する。この方法では、 仮想物体を構成する個々のポリゴンを順番にレンダリングし、レンダリングの結果、描か れるピクセルの奥行きと、そのピクセルに相当するZバッファに記録された奥行きを比較 し、Zバッファに記録した奥行きの方が大きければ(視点からの距離が遠ければ)、そのピ クセルに対してレンダリングした結果を描き、Zバッファも更新する。この方法では、物 体を奥行き情報によって事前に分類する必要がなく、順番に関係なく物体をレンダリング できる。比較的アルゴリズムが簡単であり、描画可能なポリゴン数に制限がないため、非 常に複雑な物体でも描くことができる。

 スキャン・ライン法は、画面上の走査線(スキャン・ライン)と視点を含む2次元平面と 仮想物体を構成する各ポリゴンとが交差する線分を計算し、この線分の前後関係を比較し、 手前にある線分だけを描く方法である。Z一バッファ法に比べ計算量や必要なメモリ量が少 なく、高品質な3次元コンピュータグラフィックスを作成する分野で最も頻繁に使用され ている方法である。

 レイ・トレーシング法は、光線追跡法あるいは視線探索法ともよばれ、視点から画面上の 各ピクセルを通って仮想物体に向かう光線を考え、その光線の仮想物体に対する反射、透 過、屈折を追跡し、ピクセルの色を決定する方法である。レイ・トレーシング法は、すべ てのピクセルについて個々に計算するため、計算量が非常に多くなるが、高品質な映像を 合成できる。また、計算を各ピクセルごとに独立して行えるため、並列計算により高速化 することも可能である。

### 2.1.4 人工現実感の問題点と課題

 本節では、人工現実感の現在の研究状況について、計測サブシステム、シミュレーショ ンサブシステム、表示サブシステムの3つのサブシステムに分けて展望した。

 計測サブシステムを構成するデバイスの内、人の運動を計測するデバイスに関しては、 既に十分使用に耐えうるものが開発されていると言える。特に、ポヒマスセンサやデータ グローブは、ユーザのジェスチャを計測するのに十分な精度と速度を持っていると言える。 また、表示サブシステムに関しても、視覚や聴覚に対して刺激を提示するためのデバイス は、十分使用に耐えうるものが開発されていると言える。

 しかし、一方で、表示サブシステムを構成するデバイスの内、触覚に対して刺激を提示 するデバイスは、様々な試みがなされているものの、臨場感が欠如していたり、装置が大 規模になるなど、解決すべき問題が多々ある。また、個々の感覚の臨場感の向上に重点を 置いて研究が進められている傾向があり、他のデバイスとの併用が考慮されていないため、 複数の感覚を同時に提示できない場合が多い。特に、装置が大規模であるために、複数の デバイスを装着すること自体が不可能な場合があり、今後改良する必要がある。

 また、シミュレーションサブシステムに関しては、近年の計算機の飛躍的な性能の向上 により、大量の情報を高速に処理することが可能になってきているが、その情報を生成す るための方法が未だ確立されていないと言える。例えば、物体相互間の拘束関係を考慮し た仮想空間を構築するためには、人の手で1つ1つ物体間の関係を定義せざるを得ない状 況である。

 このように、現時点では、仮想空間を実空間と区別できないほどの臨場感を持ってユー ザに提示することは不可能である。しかし、人工現実感技術を用いたシステムを利用する 目的によっては、ある程度、臨揚感が低くても問題がない場合が多い。従って、今後、人 工現実感を用いたシステムを開発する場合、その目的に応じて、計測すべきユーザの情報 や、提示すべき感覚の種類を適切に選択し、使用するデバイスの組み合わせを決定するこ とが重要である。

### 2.2 原子力発電プラントの運転および保修作業の訓練

 本節では、原子力発電プラントの運転を行う運転員と保修を行う作業員の能力の維持・向 上を目指して実施される、訓練センターにおける教育訓練の現状と問題点について述べる。 原子力発電プラントの保修作業を行う場合、機器の点検と故障個所の修理を確実に行う

ために、講修作業員はTable 2.2に示す項目を修得することが要求されている[38]。 これに対し、原子力保修訓練センターでは、新たな保修作業員を育成するための初期訓 練コース、既に現場で保定作業を行っている作業員の技術の維持・向上を目指した再訓練 コース等を設け、毎年、数百人にも上る訓練生を教育している。この内、特に初期訓練コー スを受講する訓練生は、保磁作業に対する知識を全く持っていないため、数週間に渡って、 座学形式の講義を受け、保修作業の基礎知識を学んでいる。その後、初期訓練コースの後半 から実物大模型を用いた実技訓練が行われ、訓練のインストラクタの指導のもとで、様々

Table 2.2:保修作業員が修得すべき課題

|                | 機器の構造・各部機能に関する知識               |
|----------------|--------------------------------|
|                | 工具に関する知識と使用する際の技術              |
| $\mathcal{R}$  | 「作業手順の知識(分解・点検・交換・組立・試運転の手順)   |
|                | 保修作業の工程計画能力 (想定外の状況に対する計画立案能力) |
| $\overline{5}$ | 機器等の異常判断能力                     |

Table 2.3:プラント運転員が修得すべき課題

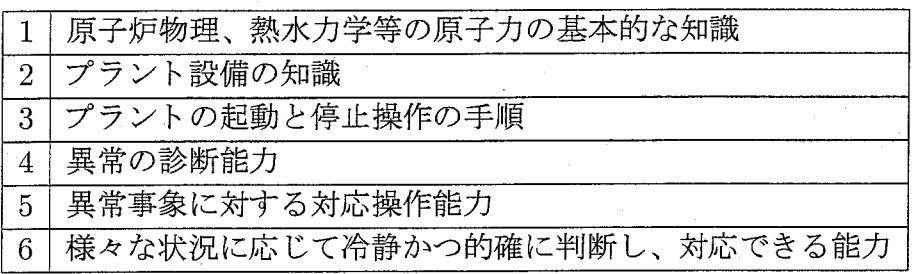

な工具の使い方や原子力発電プラントを構成する代表的な機器の分解・点検・組立作業の 方法等を学んでいる。

 一方、原子力発電プラントの運転操作を行う場合、原子力発電プラントの安全、安定運 転を確保するために、プラント運転員は、Table 2.3に示すように、幅広い知識と技術、論 理的な思考能力を修得することが要求されている[39]。

 これに対して、原子力発電訓練センター(NTCやBTC)では、原子力発電プラントの新 たな運転員を育成するために、毎年、専門の初期訓練カリキュラムを設け、約22週間に渡 る長期の教育訓練を実施している[40]。ここでも、訓練生は、前半は原子力発電の基礎知識 や原子力発電プラントの構造および設備、プラントの起動と停止操作の手順、異常発生時 の対応方法等を座学形式の講義で学び、後半はプラントシミュレータと実物大模型等を用 いた実技訓練を受ける。この教育訓練により、訓練生は最終的に原子力発電プラントを運 転できるだけの知識と技術を身につけることができるが、やはり、運転員の養成および能 力維持向上のために、シミュレータを用いた実技訓練は中心的な役割を果たしている。特 に、訓練の初期段階では、訓練生は初めて原子力発電プラントの制御盤を操作することに なるので、プラシト制御盤の配置や、各機器の操作方法、実際の操作の手順等を理解する までに、長期間、実技訓練を行う必要がある。また、プラント運転の訓練で訓練の対象と なるプラントの種類は通常1種類であるが、多種多様な異常事象に対して、十分深く理解 している必要があることが1つの特徴である。

 このように、機器保修の訓練、プラント運転の訓練は共に、実技訓練が訓練の重要な部 分を占めているが、実物大模型等を用いた訓練はTable 2.4に示すような問題が存在する。

Table 2.4:実物大模型を用いた実技訓練の問題点

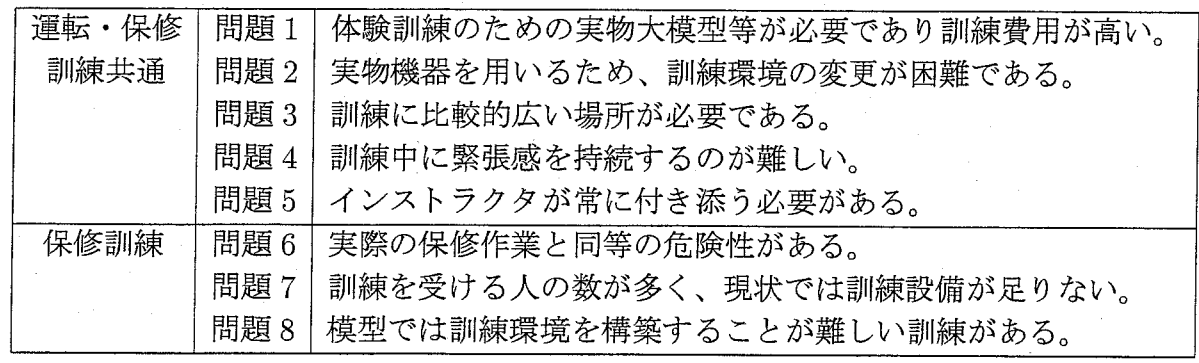

すなわち、運転と保修に共通した問題として、実物大模型を作成するためのコストが非常 に高いこと、訓練環境の変更が困難であること、インストラクタが常に付き添う必要があ ること等が挙げられる。特に、宰相訓練の場合には、訓練の対象となる機器の種類が非常 に多く、全ての機器に対して実物大模型を作成するためには膨大な費用が必要となる。ま た、保修訓練に特有の問題として、実物機器を用いるために実際の保修作業と同等の危険 性があること、訓練を受けるべき作業員の数が非常に多く、訓練設備を数多く設置する必 要があること、故障した機器を修理するための環境等、模型では再現することが難しい訓 練があること等を挙げることができる。特に模型では、壊れた状態にある機器などを、常 に同じ状態で繰り返し再現することが難しく、繰り返し訓練を実施することが困難である という問題がある。

 以上述べた理由等により、保修と運転の両方の揚合で、十分な実技訓練が実施できてお らず、代表的な機器、代表的な異常事象に対する実技訓練のみが行われているのが現状で ある。従って、これらの問題を解決する新しい訓練方法が必要とされている。

## 2.3 人工現実感技術を用いた訓練環境

 人工現実感の大きな特徴の1つは、実際には存在しない環境に対して、あたかもそれが 目の前に存在しているかのような感覚を持って、体験できることである。すなわち、体験 したい対象の環境を実空間に「存在するもの」として構築するのではなく、仮想空間内に 「情報」として構築することによって、実空間で体験する代わりに、仮想空間で体験できる ということである。「情報」として構築された環境は、「情報」が持つ利点を兼ね備えた環 境となり、Table 2.5に示す利点を持つ。従って、人工現実感技術を用いて訓練環境を構築 することにより、2.2節で述べた、実物大模型を用いて実技訓練を実施する場合の問題点に 対し、Table 2.6に示すような改善が期待される。

 実際に、人工現実感技術を用いた訓練環境は、これまでに幾つか開発されている。例え ば、人工現実感技術を用いた保修作業の訓練を行う環境の構築事例としては、1993年に衛 星軌道上で実施されたハッブル宇宙望遠鏡の修理作業のための訓練システムの開発が有名

 $-17-$ 

Table 2.5:人工現実感を用いて訓練環境を構築することの利点

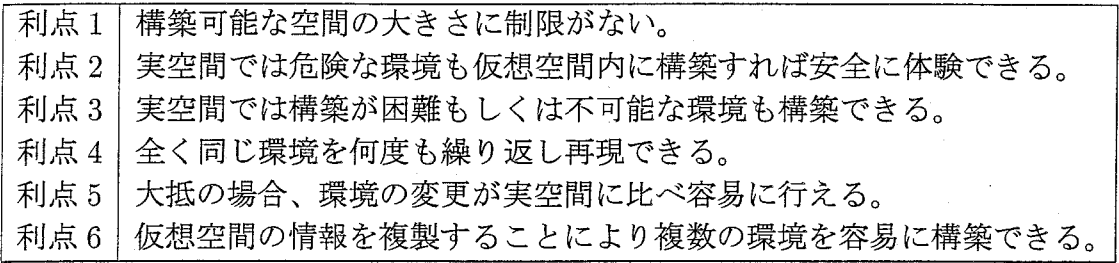

Table 2。6:人工現実感を用いることによる問題点の改善

| 問題1  | 実物大模型を作成する費用を削減できる。             |
|------|---------------------------------|
| 問題 2 | 仮想空間の情報を変更することにより容易に訓練環境を変更できる。 |
| 問題 3 | 構築可能な訓練環境の大きさに制限がなく、計算機と入出力デバイス |
|      | を使用するための場所があれば訓練ができる。           |
| 問題 4 | 実際の作業場所に近い雰囲気の訓練環境を構築することにより、緊張 |
|      | 感が持続する可能性がある。                   |
| 問題 5 | 計算機上に訓練環境を構築しているために、訓練環境にインストラク |
|      | タの代わりとなる様々な学習支援機能を付加できる。        |
| 問題 6 | 実在しない機器を使用しているために安全に訓練を実施できる。   |
| 問題 7 | 訓練環境の情報を複製することにより、入出力デバイスと計算機を複 |
|      | 数設置すれば、複数の訓練環境が得られる。            |
| 問題 8 | 実空間では再現が困難もしくは不可能な訓練環境も構築できる。   |

 $-18-$ 

である[41,42]。この研究は、宇宙空間での非常に危険な作業に対する訓練を、人工現実感 技術を用いて安全・安価に実施することを目指したものであり、広視野惑星カメラの交換作 業や、太陽電池アレイの交換作業、補正レンズ装置の交換作業等、6つの異なった訓練シ ナリオ用の環境が作成され、実際の任務遂行のために開発された人工現実感技術を用いた 訓練環境としては、過去最大の100人を越すフライトチームのメンバーを訓練するために 使用され、後のアンケート調査でもその有効性が確認されている。また、三輪らは、変電 所保下肥の安全に対する意識向上を目的として、仮想空間内に変電所全体を構築し、感電 等を伴う危険な行為を体験させるシステムを開発している[43]。この研究では、作業環境 の臨場感が重視されるとともに、危険個所の学習、各種作業手順に従った作業の体験、各 種機器に関する情報提示機能などが実現されている。HMDやデータグローブを用いて変 電所内を歩き回ることや機器を操作することもできる。

 また、プラント運転員を訓練するためのシステムとしては、吉川ら[44]、松原ら[45]の 研究を挙げることができる。吉川らは、原子力発電プラントを運転する際に用いられる知 識およびそれらのつながりを仮想空間内に描画することにより、訓練生がプラントシミュ レータを運転しながら、常に知識の全体像の観察を可能にすることによって、原子力発電 プラントに対する深い理解を効率良く支援することを目指したシステムを開発している。 松原らは、ITS(lntelligent Tutoring System)と発電プラントの制御盤を模擬する仮想環境 を組み合わせたシステムを開発し、HMDにより立体的な制御室環境を提示するとともに、 2次元マウスや3次元マウスを用いることで、仮想空間内で、発電プラントの制御盤の操 作やウオークスルーを可能にしている。このシステムでは特に、ITSにより生徒モデルを 用いて訓練生の理解度を推定し、教示戦略を変更することで効果的な教示支援を実現して いることが特徴である。

 以上のように、人工現実感技術を用いた訓練システムが開発されているが、これらの訓 練システムを実用化するにあたり、まだ問題が残されている。まず、保修作業員を訓練す るためのシステムに関しては、以下に示すような問題がある。

● 仮想空間の中で実施できる作業を、多少の自由度はあるものの正しい手順に限定して 訓練システムが構築されている。

 仮想空間の中で実施できる作業が、正しい手順に限定される場合、訓練生が試行錯誤 して次に行うべき作業を考えることがなくなるため、訓練が受け身になり、作業手順 の学習や、作業工程の計画の訓練効率が下がると考えられる。実技訓練が重要視され る理由の1つは、訓練生が受け身になってインストラクタの話を聞くだけでなく、自 ら判断して作業を進める機会を経験させる為である。従って、機器保修の訓練システ ムを開発する揚合、間違った作業でも実施でき、間違った作業を実施した場合に、そ の結果を経験できる環境を構築することが重要である。

● 訓練システムを開発する際の労力が考慮されておらず、新たな訓練システムを開発す る際には膨大な時間と労力が必要である。

 これまでの機器保修の訓練システムの開発は、「どのような訓練環境を構築すべきか」 という問題を中心に研究が進められきた。これにより、ある程度使いやすく、訓練の 効果を上げることができる訓練システムを開発する基盤ができつつある。しかし、こ れまでに提案された訓練システムの開発手法では、訓練システムを開発する際の労力 については考慮されていないため、新しい訓練システムを開発する場合、膨大な時間 と労力が必要になるという問題がある[46]。しかし、訓練システムを使用するのは、 原子力発電を運営する電力会社、もしくは、作業員の訓練を委託される訓練センター 等の民間企業が大半である。従って、例え訓練システムが非常に優れており、短時間 で訓練の成果を上げることができるものであっても、訓練システムを構築する際に非 常に多くの労力と時問、そして費用が必要な場合は、実際の訓練に使用することは難 しい。特に、機器保修の訓練では、訓練の対象となる機器の種類が非常に多いため、 大きな問題となる。

また、プラント運転員を訓練するためのシステムに関しては、以下のような問題がある。

● 予備知識を殆ど持たない訓練生が最初に使用する訓練システムとしては向いていない。 これまでに開発されたプラント運転員を訓練するためのシステムは、訓練生が自ら制 御盤を操作し、運転操作を仮想体験させることを念頭に開発されたものばかりであっ た。すなわち、既存の知識を利用して要求される作業を遂行する訓練に重点が置かれ ていた。しかし、原子力発電プラントの異常診断を正確かつ迅速に行うには、非常に 高度な知識と経験が要求され、十分な知識と経験を持たない訓練生が、試行錯誤的に プラントの異常診断を行っても、正しい思考過程や作業手順を教示されない場合、訓 練効率は上がらないことが予想される。従って、プラントの運転作業を体験できるだ けの訓練環境は、予備知識を殆ど持たない訓練生を教育するシステムとしては適して いない。訓練生の欠けている知識や経験を積極的に補う訓練方法が必要である。

## 2.4 本研究の着眼点と範囲

 本研究では、前節までに述べた、人工現実感の研究状況、原子力発電プラントの運転員 と保修作業員に対する訓練の現状、及び、これまでに開発された人工現実感技術を用いた 訓練システムの問題点を踏まえ、まず始めに、「作業の自由度が高い機器保修の訓練環境を 少ない労力で短時間で構築できる手法を確立すること」を目指し、訓練環境の新しい構築 方法に基づいた機器保修の訓練システムの開発を行う。

 機器保修の訓練環境を構築する場合、訓練生のジェスチャに応じた仮想物体の運動の仕 方を設定する作業が、最も複雑で、時間と労力が必要な作業である。つまり、この作業が 繁雑であるために、過去に開発された保修作業員を訓練するための訓練システムでは、訓 練生が自由に行動できる訓練環境が構築されていないのであり、また、新たに訓練環境を 構築し直す揚合でも、膨大な時間と労力が必要になる。従って、訓練生のジェスチャに応じ た仮想物体の運動の仕方を容易に少ない労力で設定できるようになれば、訓練生が自由に 行動できる訓練環境を容易に構築でき、更に、新たに訓練環境を構築する場合でも、それ ほど多くの時間と労力は必要なくなると考えられる。具体的には、これまで、機器保修の 訓練環境を構築する場合、個々の仮想物体の物理的状態を表す多数のフラグを設け、訓練

生のジェスチャに応じた各フラグの変化の方法と、各フラグの状態と訓練生のジェスチャ に応じた仮想物体の運動の仕方をプログラミングにより設定していた。しかし、この方法 では、構築すべき訓練環境が複雑になった場合に、フラグの数が増加し、その作成、修正、 管理が非常に困難となり、機器保修の訓練環境を構築する際に膨大な時間と労力が必要と なる。

 そこで本研究では、まず、仮想物体の取りうる状態と、訓練生のジェスチャに応じた仮想 物体の状態遷移の仕方をペトリネットを用いてモデル化する方法と、作成したペトリネッ トを用いて複雑な機器保修作業を行うことができる仮想空間をシミュレーションする方法 を提案する。ペトリネットは、プラントのプロセス、コンピュータの回路動作、生産ライ ンの物の流れ、流通における物流など、システムにおける離散的、並列的、並行的な状態 遷移のモデル化に用いられている。ペトリネットの特徴は、「グラフィカルな視覚的ツー ル」、「シミュレーションツール」、及び「数学的方法論」の三つの機能を同時に備えてい ることであり、ユーザインタフェースの観点からは強力なコミュニケーション媒体として もその威力を発する。ペトリネットに関する研究は、ペトリネットの生みの親であるカー ル・アダム・ペトリ(Carl Adam Petri)博士が1962年に学位論文[47】を発表して以来、め ざましい発展を遂げており、その用途に応じて様々な形で拡張されていて、代表的なもの には、「時間ペトリネット[48]」「確率ペトリネット[49]」「カラーペトリネット[50]」等が 提案されている。機械の組立工程の表現にペトリネットを用いた研究は数多く発表されて いるが [51,52,53]、仮想空間における物体の物理的制約を含めた作業手順の表現にペトリ ネットを用いた例は見あたらない。

仮想物体の状態遷移をペトリネットを用いてモデル化することによる利点をまとめると 以下のようになる。

- 仮想物体の状態遷移の仕方をグラフとして視覚的に描画することが可能になり、仮想 空間が複雑になった場合でも、その作成、修正、管理が容易になる。
- ペトリネットを構築する際の作業を支援するためのアプリケーションを開発すること により、仮想物体の状態遷移の仕方を定める作業を支援することが可能になる。
- ・ペトリネットを数学的に処理することにより、作業手順の検索等が可能になり、訓練 を支援するための新しい機能を付加することが可能になる。

なお、Table 2.2に示したように、保修作業員が修得すべき課題は、訓練対象物の構造や 部品構成、作業手順等の保修作業の知識と、工具や器具の持ち方、作業時の力の入れ方等 の演義作業の技能の大きく2つに分けることができ、その両方について修得できる訓練環 境を構築することが望ましい。しかし、技能を修得するためには力覚フィードバックの機 能を備えた入力デバイスの使用が不可欠であると予想されるが、2.1節で述べたように、現 時点では機器保修の訓練システムに使用できるような力覚フィードバックの機能を提供で きる入力デバイスはまだ開発されていない。そこで、本研究では、力覚フィードバックの 機能を提供できる入力デバイスの開発は将来課題とし、主に、訓練生の視覚と聴覚に対し て情報提示を行うことにより、機器歯状作業の知識を修得できる訓練システムを開発する。

 $-21-$ 

 さらに本研究では、機器保修の訓練環境は、実際の訓練の現揚ではどのような訓練環境 が必要であるかを理解している訓練のインストラクタが構築すべきであると考え、計算機 に関する高度な知識を持たないインストラクタが、容易に機器保修の訓練環境を構築でき るようにするための支援システムを開発する。具体的には、仮想空間内に配置する機器や 工具の、訓練生のジェスチャに応じた運動の仕方を、予め定められたパラメータを設定す ることにより設計できる手法を考案し、この手法と、訓練生のジェスチャに応じた仮想物 体の状態遷移の仕方をペトリネットを用いてモデル化する手法を組み合わせ、プログラミ ングを全く行うことなく、GUIを介して機器保修の訓練環境を構築できる支援システムを 開発する。

 次に、プラント運転員の訓練に関して、訓練生がプラントの異常診断と対応操作に関す る十分な知識や経験を持っていない場合、「訓練生に複雑な異常診断過程を理解させる新し い訓練方法」として、「他人が作業を行う様子を観察」し、さらに「他人が作業を行う様子 を体験」することが、最も効率的に必要な知識を得ることができる方法であると考えた。 そこで本研究ではまず、人工現実感技術を用いて、プラント監視制御行動中の運転員の行 動を、その思考過程や機器等の詳細な参照行動まで、総合的に情報可視化し、その結果を 訓練生に提示することによりプラント運転の訓練効果を上げることを目指した体験型教育 システムの開発を行う。ここでも、訓練生の視覚と聴覚に対する情報提示を行うが、具体 的には、仮想空間内で人の自然な動きを自由に合成できる人体モーションの合成技術を開 発し、原子力発電プラントの異常発生時における運転員の思考過程と行動を、計算機で模 擬できるヒューマンモデルシミュレータを用いて、仮想空間内で実際の作業に近い自然な 動作でプラントの異常診断と対応操作を行う仮想運転員を構築する。さらに、仮想運転員 の視点からの映像を立体視しながら眺めることができる機能を構築する。すなわち、仮想 運転員がプラントの異常診断と対応操作を行う様子を、訓練生が「仮想体験」できる訓練 システムを開発する。これにより、訓練生が、あたかも自ら制御盤を操作しているような 感覚を得ることができ、制御室内の配置や、実際の作業の様子を効率的に理解できると期 待される。

 関連研究としては、高野らが、原子力発電プラントにおける異常発生時のプラント運転 員のチームとしての行動をモデル化する研究[54,55]を行っており、多重事故時における4 ・名のプラント運転員(当直長1名と補機運転置3名)の運転員間の会話も含めた行動を計 算機上で模擬できるシステムを開発している。このシステムでは、模擬した運転員の行動 を2次元映像として観察できる機能が構築されているが、シミュレーション結果を確認す る目的で構築されたものであり、運転員の思考過程を訓練生に理解しやすく提示する機能 等が構築されていない。また、プラント運転を体験する機能も構築されていないため、訓 練生がプラントの異常発生時の診断や対応操作の方法を学ぶためには、システムの機能を 拡張する必要がある。

 また、土井らは、人工現実感技術を用いて仮想空間内に発電プラントの制御室を構築し、 その中で制御盤を操作する仮想運転員の動作を合成するシステム(VIGOR)を開発してい る[56]。VIGORでは、仮想運転員が制御盤を操作する際の姿勢や視界を評価することに より、仮想空間内に構築された制御盤等の設計を評価する機能が構築されている。しかし、 VIGORでは、仮想運転員の行動は、データグローブやマウス等を介して人間が指示する

 $-22-$ 

必要があり、仮想運転員が自らの判断でプラントを操作する機能は構築されていない。

 このように、原子力発電プラントの異常発生時における運転員の行動と思考過程を模擬 できるヒューマンモデルを利用して、仮想運転員の行動を3次元映像として視覚化し、ま た、仮想運転員の視点からの映像を体験させることによって、訓練生にプラントの異常診 断と対応操作を学習させるシステムはまだ開発されていない。

### 2。5 まとめ

 本章ではまず、人工現実感技術の研究状況を、計測サブシステム、シミュレーションサ ブシステム、表示サブシステムの3っのサブシステムに分けて展望した。計測サブシステ ムを構成するためのデバイスの内、人の運動を計測するデバイスは、実用に耐えるものが 開発されており、機器保修やプラント運転の訓練システムを構築する際に、使用可能であ ると考えられる。表示サブシステムに関しては、人の視覚と聴覚に対して情報提示を行う デバイスは、実用的なものが数多く開発されているが、触覚に対して情報提示を行うデバ イスは、まだ研究段階であり、臨場感に乏しく、機器も非常に大きく使いにくいため、訓 練システムを開発する際には、使用することが難しいと言える。また、シミュレーション サブシステムに関しては、現在の仮想空間のシミュレーション方法では、物体相互間の拘 束関係を考慮した仮想空間を構築するためには、必要な情報を1つ1つ作成する必要があ り、非常に煩雑である。このように、現時点では、実空間と区別できないような臨場感の 高い仮想空間を構築することは難しく、必要に応じて最適なデバイスの組み合わせを選択 する必要がある。

 次に、原子力発電プラントの運転および保修作業の訓練の現状について述べ、現在の実 技訓練に対する問題点をまとめた。現在の訓練の実施方法では、基本的に実技訓練を実施 するための設備と時間、インストラクタが不足しており、訓練生が個人で実技訓練の代わ りとなる訓練を実施できる新しい訓練方法が必要である。

 一方、人工現実感技術を用いて訓練システムを開発することにより、現在の実技訓練の 問題点を改善できることが期待される。しかし、これまでに開発された人工現実感技術を 用いた訓練システムは幾つかの間題が存在する。すなわち、保修作業員を訓練するための システムは、その訓練システムを構築する際の労力が考慮されておらず、数多くの機器に 対する訓練環境を構築する必要がある現状では、そのままでは実用化できない。また、プ ラント運転員を訓練するためのシステムは、訓練生が自ら作業を行うことを前提とした訓 練システムが構築されており、予備知識を持たない訓練生が初めて使用する訓練システム には向いていない。

 そこで、本研究では、まず、機器保修の訓練システムを少ない労力で短時間で開発でき る新たな手法として、仮想物体の状態遷移の仕方をペトリネットを用いてモデル化する手 法と、作成したペトリネットを用いて仮想空間のシミュレーションを行う手法を提案し、実 際にこの手法を用いて機器保修の訓練システムを開発する。さらに、本研究では、機器保 修の訓練環境を、プログラミングを全く行わずに構築できる手法を考案し、実際に GUI を 介して必要な情報を入力することにより、目的の訓練環境を、計算機等の高度な知識を持

 $-23-$
たない人でも容易に構築できるようにするための支援システムの開発を行う。

 また、プラント運転員を訓練するシステムに関しては、プラントの運転を自らの判断で 行うことができない訓練生でも使用できる訓練システムを開発すべきであると考え、原子 力発電プラントの異常発生時の運転員の行動と思考過程を模擬できるヒューマンモデルを 利用することにより、仮想空間内で、実際の作業に近い自然な動作でプラントの異常診断 と対応操作を行う仮想運転員を構築する。そして、訓練生が仮想運転員の作業の様子を観 察することにより、実際の作業の様子を把握できる教育システムの開発を行う。この教育 システムでは、訓練生は、仮想運転員の視点からの映像を立体視しながら眺めることがで き、あたかも自らが制御盤を操作しているかのような感覚を得ながら異常診断の過程を理 解できると期待される。

 以下、次章からは、第3章において、機器保修の訓練システムを効率的に開発できる新 たな手法を適用した機器保修の訓練システムの開発について述べ、第4章において、プロ グラミングを全く行うこと無く短時間で機器保修の訓練環境を構築できる支援システムの 開発について述べる。次に、第5章において仮想運転員がプラントの異常診断と対応操作 を行う様子を観察できる体験型教育システムの開発について述べ、最後に第6章の結論に おいて本研究を総括する。

参考文献

- [1] 舘日章. 人工現実感. 日刊工業新聞社, 1992.
- [2] A Kaiser Aerospace & Electronics Company. 3SPACE USER'S MANUAL. 1992.
- [3]後藤善裕,白井暁彦,久米祐一郎,津田元久,畑田豊彦.2台の傾斜対向配置PSDカメラ による手の形状認識. 日本バーチャルリアリティ学会第2回大会論文集,pp. 216-217, 1997.
- [4] POLHEMUS Inc. ULTRATRAK PRO OPERATING MANUAL. 1996.
- [5] N. Thalmann and D. Thalmann, editors. *Interactive Computer Animation*, pp. 10-39. Prentice Hall, Hertfordshire, 1995.
- [6] T. Zimmerman and J. Lanier. A Hand Gesture Interface Device. Proceedings of  $CHI + GI$  1987, pp. 189-192, 1987.
- [7] VPL Research Inc. DATAGLOVE MODEL 2 Operation Manual. 1989.
- [8] VPL Research Inc. DATAGLOVE TEST and CALIBRATION SOFTWARE for the *Apple Macintosh Operation Manual.* 1989.
- [9] 小林広美. ヒューマンインターフェイスは究極か?データグローブの可能性. エレク トロニクス,VoL 40, No.3, p.22,1995.
- [10] SPACE CONTROL Inc. MAGELLAN SPACE MOUSE User's Manual. 1997.
- [11]松永是.五感のおはなし.日本規格協会,1989.
- [12] I. Sutherland. A Head-mounted Three Dimensional Display. Fall Joint Computer Conference, pp. 757-764, 1968.
- [13] 福島省吾, 新井豪, 森川大輔, 下田宏, 吉川榮和. Eye-Sensing Head Mounted Display の開発計測自動制御学会論文集,Vol.35, No.6, pp.699-707,1999.
- [14] C. Cruz-Neira, D. Sandin, and T. Defanti. Surround-Screen Projection-Based Virtual Reality: The Design and Implementation of the CAVE. COMPUTER GRAPHICS Proceedings, pp. 135-142, 1993.
- [15]南雲俊喜,中山功,甘利治雄,岡田幹夫,小型円筒面スクリーンによる運転・保守作業訓 練環境の構築. 日本バーチャルリアリテイ学会大会論文集, Vol. 3, pp. 207-208, 1998.
- [16] StereoGraphics Corporation. CrystalEyes Stereoscopic System User's Manual. 1992.
- [17] 乾敏郎(編). 視覚情報処理の基礎, pp. 2-19. サイエンス社, 1990.
- [18] E. Wenzel, F. Wightman, and S. Foster. Development of a Three-Dimensional Auditory Display System. SIGCHI Bulletin, Vol. 20, pp. 52-57, 1988.
- |19| 星猛, 伊藤正男(編). 新生理科学体系 (9) 感覚の生理学. 医学書院, 1988.
- [20]井野秀一,泉隆,伊福部達. 感覚フィードバック型ハンドのための圧覚呈示に関する一 方式.第8回日本ロボット学会学術講演会予稿集,pp.261-262,1990.
- [21] 池井寧, 若松和史, 池野晃久, 福田収一. 振動型触覚ディスプレイの表示手法の研究. ヒューマンインタフェースNews and Report, Vol.10, pp.283-286,1995.
- [22]福田敏夫,盛田英之,新井史人,石原秀則. マイクロ振動子を用いた触覚提示. 日本バー チャルリアリティ学会第2回論文集,pp.198-210,1997.
- [23]井野秀一,泉隆,伊福部達.物体接触時の皮膚温度変化に着目した材質感触覚ディスプ レイ方式の提案.計測自動制御学会論文誌,Vol.30, No。3, pp.345-351,1994.
- [24] 野村淳二,澤田一哉(編). バーチャルリアリティ,第2章. 朝倉書店,1997.
- [25] T. Massie. Virtual Touch Through Point Interaction. Proceedings of International Conference on Artificial Reality and Telexistence '96, pp. 19-38, 1996.
- [26]浅野武夫,矢野博明,岩田洋夫.フォースディスプレイを用いた仮想環境における手術 シミュレーションの要素技術開発. 日本バーチャルリアリティ学会論文集,Vol. 1, pp. 95-98,1996.
- [27] 平田幸広,猿渡基裕,佐藤誠. モータ駆動による力覚制御能力を持つ空間インタフェー ス装置の提案. ヒューマンインタフェース News and Report, Vol. 7, pp. 251–257, 1992.
- [28]石井雅博,猿渡基裕,佐藤誠. 両手協調作業のための仮想環境の構築について. 電気学 会論文誌C,Vbl.115-C, No.2, pp.203-208,1995.
- [29] Y. Cai, M. Ishii, R. Takamatsu, and M. Sato. 3-D Force Display Device for Big Virtual Space,1995.
- [30]新藤義昭,山地秀美(編).バーチャルリアリティプログラミング.NECクリエイティ  $\mathcal{I}, 1997.$
- [31] 廣瀬通孝, 渡辺真二郎, 遠藤隆明. 実写画像を用いた広域仮想空間構築のための車載 型撮影装置開発と画像補間手法に関する考察ヒューマンインタフェースNews and Report, Vol.12, No.2, pp.157-162,1997.

 $-26-$ 

- [32]荒田秀樹,高井昌彰,高井那美,山本強.能動的ボクセル空間における仮想粘土モデリン グ-モデルの基本理念-. 電子情報通信学会論文誌, Vol. J82-D-II, No. 11, pp. 2008-2016 1999.
- [33]橋本渉,岩田洋夫.ボリュームデータに基づく術中危険領域の力覚表現.日本バーチャ ルリアリティ学会論文誌,Vbl.3, No.4, pp.197-202,1998.
- [34]矢野博明.仮想環境構築ソフトウエア.ヒューマンインタフェース学会誌,Vo1.1, No.4, pp.1-8,1999。
- [35] 神部勝之. Real Master. 第5回産業用バーチャルリアリティ展・セミナー要録. pp. 87-93,1997.
- [36] 村上竜一. dVISE. 第5回産業用バーチャルリアリティ展・セミナー要録. pp. 69-80. 1997.
- [37] M.O'Rourke(袋谷賢吉, 大久保篤志訳). 3次元コンピュータ・アニメーションの原理. 株式会社トッパン,1997.
- [38] 吉田勝俊. 泊原子力事務所原子力訓練センターの概要. 火力原子力発電, Vol. 47, No. 5, pp.487-494,1996.
- [39] 早苗勝重,三森光二郎. 原子力発電所の運転と訓練. 電気学会誌, Vol. 117, No. 8, pp. 528-531,1997.
- [40] 鈴木康弘, 近藤伸一, 渡部和之, 小林晃. ABWR シミュレータを用いた運転訓練の実績. 火力原子力発電, Vol. 50, No. 5, pp. 28-32, 1999.
- [41] R. Seidel and P. Chatelier, editors. Virtual Reality, Training's Future?, chapter 10. PIenum Press, New York,1997.
- [42] R. Loftin and P. Kenney. Training the Hubble Space Telescope Flight Team. IEEE Computer Graphics and Applications, Vol. 15, No. 5, pp. 31–37, 1995.
- [43]三輪祥太郎,植田孝夫,西田正吾.VRを用いた保守教育支援システム.電気学会論文 誌 C, Vol. 115-C, No. 2, pp. 203-211, 1995.
- [44]菅野太郎,古田一雄,吉川信治.プラント運転操作に用いられる知識の可視化による深 い理解支援システム.ヒューマンインタフェースシンポジウム'99論文集,pp.691-696, 1999.
- [45] Y. Matsubara, S. Toihara, Y. Tsukinari, and M. Nagamachi. Virtual Learning Environment for Discovery Learning and Its Application on Operator Training. IEICE TRANSACTIONS on Information and Systems, Vol. E80-D, No. 2, pp. 176-188, 1997.
- [46] 新井浩一, 阿部慶子, 上地登. VR技術を用いた変電所保守員向け集合教育用体感型 シミュレータの開発.目本バーチャルリアリティ学会論文集,Vol.2, No.4;pp.7-16, 1997.
- [47] C. Petri. Kommunikation mit Automaten. Schriften des Institutes für Instrumentelle Mathematik, Bonn,1962.
- [48] 椎塚久雄. 実例ペトリネット, 第4章. コロナ社, 1992.
- [4g]村田忠夫.ペトリネットの解析と応用,第9章.近代科学社,1992.
- [50] K. Jensen. Coloured Petri Nets. Springer Verlag, 1992.
- [51] 中島豊四郎,伊藤宏隆,南里孝幸. ペトリネットによる伸線プラントシステムの解析. 電気学会論文誌C,Vol.114-C, No.9, pp.881-887,1994.
- [52] 玉置久, 椋本進, 西川喜清, 荒木光彦. 一般化ペトリネット・モデルを用いたシミュ レーション・べ一スド・スケジューリング.電気学会論文誌C,Vol.114-C, No.9, pp. 888-897,1994.
- [53] 高橋宏治. ペトリネットの最近の応用 III フレキシブルオートメーションとペトリネッ ト.電気学会論文誌C,Vo1.114, No.9, pp.869-875,1994.
- [54] K. Takano, W. Sunaoshi, and K. Suzuki. Intellectual Simulation of Operating Team Behavior in Coping with Anomalies Occurring at Commercial Nuclear Power Plants. Human-Computer Interaction, Vol. 2, pp. 1201-1205, 1999.
- [55] 高野研一,砂押亘,鈴木国彦. 実機レベルの原子力プラントにおける運転チーム行動モ デルの開発.ヒューマンインタフェースシンポジウム'99論文集,pp.859-864,1999.
- [56] M. Doi, N. Kato, N. Umeki, T. Harashima, and K. Matsuda. Visual Engineering System - VIGOR: Virtual environment for visual engineering and operation. Symbiosis of Human and Artifact, pp. 435-440, 1995.

# 第3章 人工現実感技術を用いた機器保修の訓練 システム VRMATE の開発

# 3.1 はじめに

 本章では、人工現実感技術を用いた機器保修の訓練システムの開発について述べる。2.3節 で述べたように、これまでに開発された人工現実感技術を用いた機器保修の訓練システム は、訓練生が実施できる作業手順が非常に狭い範囲に限定されているものが大半であった。

 そこで、本研究では特に、訓練生が自らの判断で自由な手順で機器保修の作業を進めること ができる機器保修の訓練システム (VR-based Machine-Maintenance Training Environment; VRMATE)を開発する。その際、数多くの仮想物体が互いに関係し合う複雑な仮想空間を、 容易に構築できる新たな方法として、仮想物体の状態遷移の仕方をペトリネットを用いてモ デル化する手法を提案する。さらに、複雑大規模なペトリネットを少ない労力で構築できる ようにするためのペトリネット作成支援システム(Petri net Construction Support System; PCSS)を開発する。また、訓練生が自由に作業できる訓練環境を構築した際に、訓練生が 効率的に保修の作業手順を学習できるようにするための自動実演機能も構築する。

 本章では、以上の研究を通じて、訓練生が自由に作業できる機器保修の訓練環境を少な い労力で容易に構築できるようにするための新たな手法を提案し、人工現実感技術を用い た機器保修の訓練環境の有用性を確認するとともに、提案した訓練環境の構築手法の有効 性を評価し、人工現実感技術を用いた機器保修の訓練システムを実用化するために今後解 決すべき課題と問題点を見出すことを目的とする。

 以下では、まずはじめに、VRMATEを開発するにあたり、訓練生が効率的に訓練を進 めることができるようにするために、訓練システムが具備すべき機能について検討する。 次に、VRMATEで訓練の対象とする機器保修作業について述べた後、訓練生が実世界と 同様に、自らの意志で自由に作業を進めることができるようにするための、仮想空間のシ ミュレーション手法について、訓練生のジェスチャの判定方法、仮想物体の状態遷移の仕 方をペトリネットを用いてモデル化する方法、作成したペトリネットを実際の訓練に使用 する方法を順次述べる。そして、機器保修の訓練環境を構築する際の作業効率の改善を目 指して開発した、ペトリネット作成支援システムPCSSについて、その設計の基本方針を 述べた後、システムの概要と、実際の使用例を述べる。その後、訓練生が効率的に機器保 修の作業手順を修得できるようにするための自動実演機能について、その実現のためのア ルゴリズムを述べる。そして、VRMATEの概要を述べた後、システムの評価を行った結 果と、今後の課題について述べる。

 $-29-$ 

### 3.2 機器保修の訓練システムに必要とされる機能

 本節では、訓練生が保修作業に必要な知識を効率的に修得できるようにするために、訓 練システムが具備すべき機能や特徴について述べる。

 本研究で開発するVRMATEでは、機器の保修作業に必要となる知識・技能の内、主に 知識を修得することを目的とする。従って、VRMATEでは主に訓練生の視覚と聴覚に対 して情報提示を行い、現時点での人工現実感技術では情報提示を行うことが困薙である触 覚、嗅覚等の他の感覚に対しては、情報提示を行わないことにした。また、本研究では、主 に以下の5つの項目に重点を置いてVRMATEの開発を進めた。

1.訓練システムを、予備知識や技能がなくても使用できる。

 訓練生が初めて訓練システムを使用する際、その訓練システムを使用するためだけの 知識や技能が新たに必要になれば、それらを修得するための時間や労力が必要にな り、機器保修作業の訓練に注力できなくなる危険性がある。従って、訓練システムを 開発する場合、その訓練システムを使用するために必要な予備知識や技能を最小限に することは非常に重要である。新たな予備知識や技能を必要としない訓練システムの 1っの条件として、「訓練システムに訓練生の意志を伝達するために特別なジェスチャ を使わないインタフェースを備えていること」を挙げることができる。これに対し、 機器保修の一連の作業を、現実世界の行動に近い方法で実行できるようにすれば、仮 想空聞内で作業をする際に新たな操作方法を修得する必要がなくなると考えられる。 そこで、VRMATEを開発する際、計測サブシステムとして実際の作業に近いジェス チャを入力できる、データグローブとポヒマスセンサを採用し、訓練生の腕と手の運 動を計測することにした。VRMATEのハードウエア構成の詳細は3.7.1項で述べる。

2.訓練生が自らの意志で自由に作業を進めることができる。

 仮想空間内で実施可能な作業の手順が、作業マニュアルに記載されている作業手順の みである場合、訓練生が自ら判断して作業しなくなるため、受け身の訓練となり、訓 練意欲が低下する可能性がある。単に作業マニュアルに記載されている作業手順だけ でなく、手順に関係のない作業や、間違った手順でも作業ができ、また、間違った手 順で作業した場合も、その結果を体験できる訓練環境を提供すれば、訓練効率が上が ると期待される。従って、VRMATEでは、思いつく限り自由な手順で作業できる環 境を構築することにした。

3. 効率よく機器保修の作業手順を修得できる。

作業マニュアルに記載されている正しい作業手順以外の手順で、機器保修の作業を行 うことを可能にすると、機器保修作業の初心者は、知識や経験が不足しているために、 作業手順が分からなかったり、間違えたりすることが多々あると予想される。この場 合に、訓練を中断したり、間違えたままで作業を進めたりすると、訓練の効率が上が らなかったり、間違えた作業手順を覚えたりする危険性がある。そこで、VRMATE を開発する際には、訓練生が誤りを犯した時や、どうずればよいか分からなくなった

ときに、可能ならば聞違った時点まで戻り、正しい手順を提示する自動実演機能を構 築する。自動実演機能の概要とその実現方法については3.6節で述べる。

#### 4.仮想空間内で視点を自由に変えることができる。

 訓練生が訓練対象機器の構造を容易に把握できるようにするために、仮想空間内で 自由に視点を変更できることは重要である。VRMATEでは、訓練対象機器の3次元 的な構造を自由に眺める機能として、仮想空間内に配置された視点変更オブジェクト をデータグローブを介して操作することにより、自由に視点を変更できる機能を構築 する。

5.訓練対象機器の各部品の名称や、各部品の機能等を学習できる。

VRMATEでは、機器の保修作業の手順や機器の構造以外の保修作業に必要な知識も 効率的に学習できるようにするために、機器保修の作業を仮想体験できる環境だけで なく、機器の各部の名称を示した図や機器の写真、各部の機能を説明する動画等を参 照できる機能を構築する。

### 3.3 構築の対象とする機器保修の訓練環境

 本研究では、VRMATEを開発するにあたり、具体的な訓練の対象を、原子力発電プラ ントの構成機器の1つである、スイング式逆止弁の分解作業とした。スイング式逆止弁は、 流体を一方向のみに流すための弁として、プロセスプラントで広く使用されている機器 である。スイング式逆止弁の構造をFig.3.1に、その分解の作業手順をTable 3.1に示す。 Table 3.1に示した分解作業が終わると、各部品の清掃、検査の後、必要に応じて部品が交換 される。組立手順は分解手順のほぼ逆の手順で行われる。本研究では、Table 3.1の手順1 から手順6までの分解作業を対象として、訓練環境を構築する。

 スイング式逆止弁の分解作業では、再び逆止弁を組み立てる際に、ふたの方向を分解前 と同じ方向に戻すために、分解作業を始める前に、ペンを用いてふたと弁箱に「合いマー ク」を付けなくてはならない。また、スイング式逆止弁のふたを外す際に、弁の内部に圧 力が残っていれば、液体が噴出する危険性があるため、ふたを完全に取り外す前に、ふた ボルトのナットを少し緩め、ふたを持ち上げて内圧を確認する必要がある。訓練生がこれ らの作業を行わなかった場合、作業手順を間違えたとして修正する必要がある。

 なお、本研究では、訓練生が自ら作業手順を判断して作業を行うことができる訓練環境 を構築することを1つの目標としているが、今回構築する訓練環境では特に、以下の作業 を可能にすることにする。

1.印(合いマーク)を弁箱とふたの任意の場所に付けることができる。

2.仮想物体を床の上の任意の場所に置くことができる。

3.複数あるナットの内、任意のナットをボルトにはめることができる。

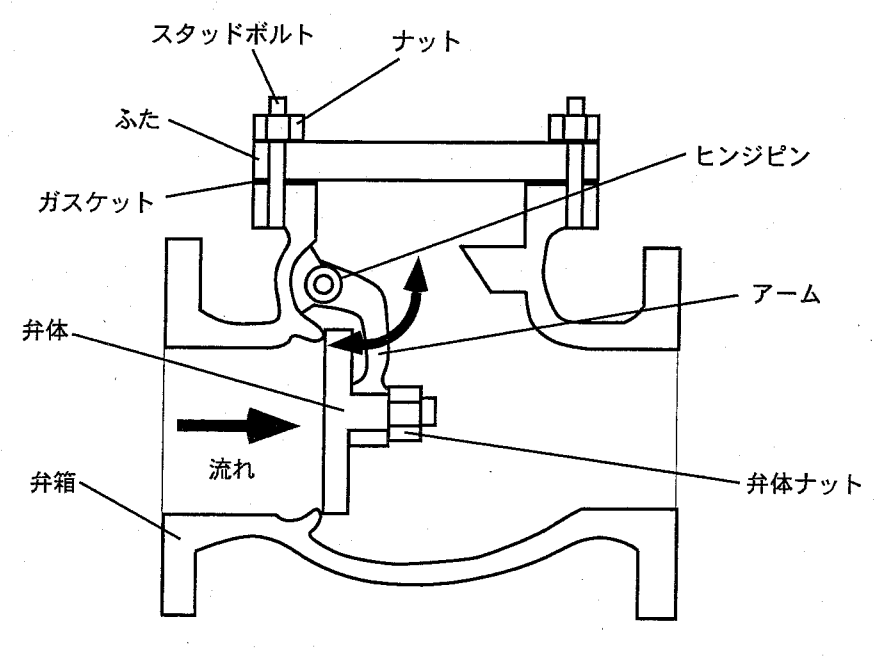

Fig.3.1:スイング式逆止弁の構造

# Table 3.1:スイング式逆止弁の分解手順

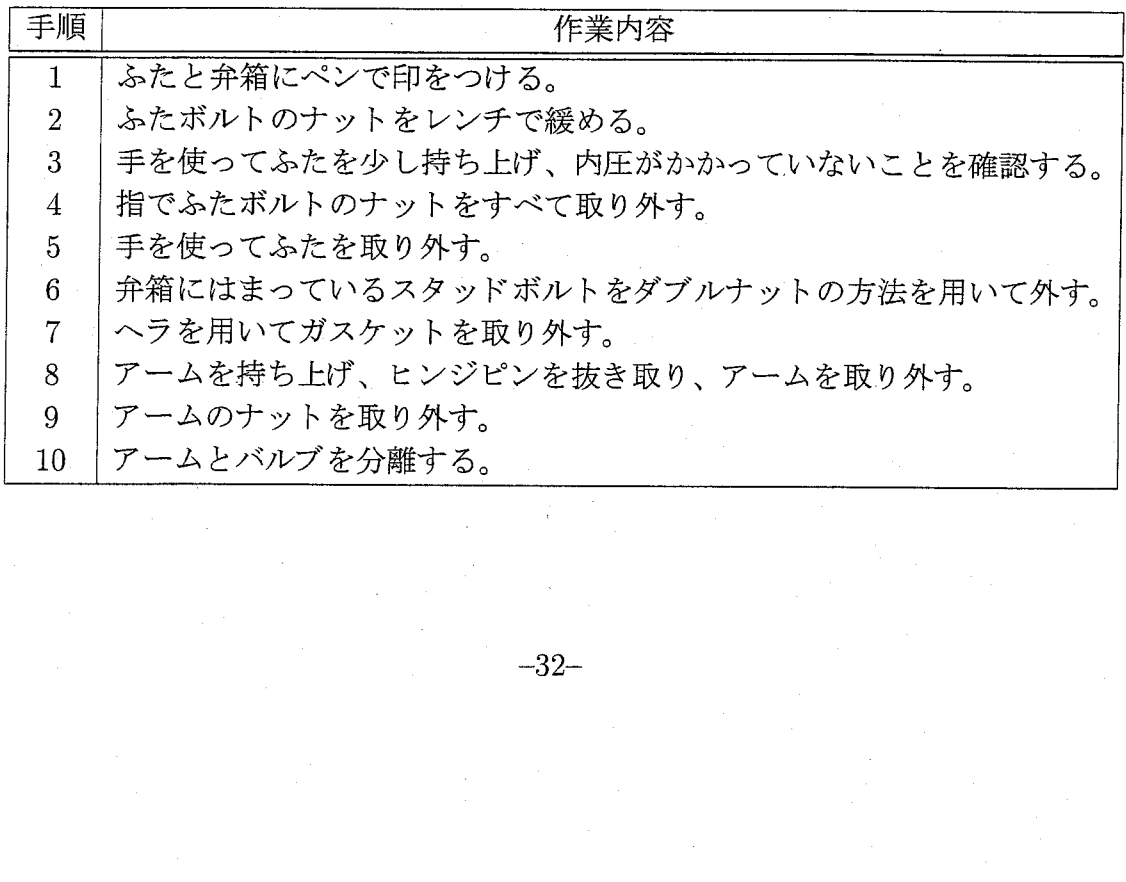

 $-32-$ 

4.複数あるナットの内、任意のナットを外すことができる。

5.ボルトにはまったナットは、レンチを用いて外すことも、素手で外すこともできる。

# 3.4 仮想空間のシミュレーション手法

 仮想空間内で機器保修の作業を行えるようにするためには、訓練生のジェスチャに応じ て、仮想物体が実空間と同様の物理法則に従って運動する必要がある。例えば、スイング式 逆止弁の分解作業では、訓練生が手でペンを握るジェスチャをした場合、仮想空間内の訓 練生の手に相当する仮想物体(以下、手のモデル)が、床の上に置かれたペンに相当する仮 想物体(以下、ペンのモデル)を掴み、その後訓練生が手を動かした時には、ペンのモデル は手のモデルの動きに追随する必要がある。またさらに、訓練生が手を開くジェスチャを した揚馬には、ペンのモデルは手のモデルを離れ、床に向かって自由落下する必要がある。

 このような実空間と同様の物理法則に従った仮想空間を構築する場合、2.1.3項で述べた ように、仮想物体の詳細な表面形状や質量、弾性係数等の情報を保持し、物体間の詳細な 接触判定や運動方程式等の利用を通して仮想物体の動きを制御する方法も考えられるが、 計算量が膨大になり、現時点での計算機の能力では、リアルタイムに処理するのは非常に 困難である。従って、機器保修の訓練環境を構築する揚合、訓練生のジェスチャに応じた 仮想物体の運動の仕方を予め定めておく必要がある。

 そこで本研究では、訓練生のジェスチャに応じた仮想物体の運動の仕方を定める方法と して、仮想物体の「状態」の概念を利用した方法を採用する。これは、時間の推移に対し て連続的に変化する機器保湿の作業空間を、仮想物体が取りうる「状態」ごとに離散的に 区切って捉えることによりモデル化することに相当する。例えば、「訓練生が床の上のペン を右手で握ることができる仮想空間」を構築する場合、まず、ペンは仮想空聞内で「床の 上にある状態」と「右手に握られた状態」の2っの状態を取りうると考える。そして、ペ ンが「床の上にある状態」の時に、訓練生が「ペンを握るジェスチャ」をした場合、ペン の状態が「右手に握られた状態」に遷移すると考える。そして、ペンが取りうる各状態に 対して、「床の上にある状態」の時には、ペンは床の上で静止し、ペンが「右手に握られた 状態」の時には、ペンが右手の動きに追随すると考える。このように考えれば、訓練生の ジェスチャに応じた仮想物体の運動の仕方を定めるためには次のようにすればよいことが 分かる。

 まず、仮想物体が取りうる状態を列挙し、訓練生のジェスチャに応じた仮想物体の状態 遷移の仕方を定める。次に、仮想物体が取りうる各状態ごとに、訓練生のジェスチャに応 じた運動の仕方を定める。そして、訓練を実施する際には、訓練生のジェスチャに応じて、 仮想物体の状態を遷移させ、仮想物体の状態と訓練生のジェスチャに応じて、仮想物体の 運動を制御する。

 上記のような方法で訓練生のジェスチャに応じた仮想物体の運動の仕方を定め、仮想空 間のシミュレーションを行う場合、以下の事柄を定める必要がある。

1.訓練生のジェスチャを判定する方法

一33一

Table 3.2: VRMATE が認識する訓練生のジェスチャ

- (a) 手を移動さる。<br>(b) 体を握る。<br>(c) 事を握る。<br>(d) やを握りた物を把持したが体を把持した相手を開けた物を把持した物体を把持したの物体をとっての物体を分けている。<br>(g) から物体をある<br>(j) ある物体をある。<br>(j) ある物体をある。
- 物体に触る。
- 手を握る。
- 手を開く。
- 物体を把持する。
- 把持した物体を放す。
- 物体を把持したまま移動させる。
- 二つの物体を接合する。
- 二つの物体を分離する。
- ある物体をある軸のまわりに回転させる。
- 2.「仮想物体が取りうる状態」と「仮想物体の状態遷移の仕方」をデータとして記述す る方法
- 3.実際に訓練を実施する際に、仮想物体の運動を制御する方法

 本研究ではまず、1.の訓練生のジェスチャに関して、3.2節で述べたように、訓練生が実 際の作業に近い動作で保修作業を進めることができるようにするために、入力デバイスと して、データグローブとポヒマスセンサを用いる。これらのデバイスからは、訓練生の手の 形状や手の位置・角度に関する情報が得られるので、それらの情報をもとに、10種類のジェ スチャを認識するものとする。ジェスチャの判定方法の詳細については3.4.1項で述べる。 また、2.の「仮想物体が取りうる状態」と「仮想物体の状態遷移の仕方」の2つの情報に関 しては、機器保修の作業時の仮想物体の状態遷移を離散事象過程と捉え、ペトリネットを 用いてモデル化する方法を提案する。ペトリネットによるモデル化方法の詳細は、3.4.2項 及び3.4.3項で述べる。さらに、3.の訓練生のジェスチャに応じて仮想物体の運動を制御す る方法については、3.4。4項で述べる。

#### 3.4.1 機器保修作業における訓練生のジェスチャ判定

 本研究では、VRMATEで訓練生が使用できるジェスチャとして、 Table 3.2に示す10種 類のジェスチャを認識可能とする。以下、このTable 3.2に示す個々のジェスチャにより仮 想空間内で実行される作業を単位タスクと呼ぶ。単位タスクは、訓練生が実行可能な最も細 分化された作業となる。Table 32に示す10種類のジェスチャを組み合わせることにより、 仮想空間内における複雑な機器保修の作業も実行できる。例えば、「ナットをスパナで締め る」作業はTable 3.3に示す一連の単位タスクを連続して実行することにより実現される。

 VRMATEでは、訓練生がジェスチャを入力するデバイスとして、データグローブとポ ヒマスセンサを右手用、左手用の各2つずつ用いる。このデータグローブは前述めように、

| 手順 | 動作               | 単位タスク (ジェスチャ)    |
|----|------------------|------------------|
|    | 手を移動させる。         | a                |
| 2  | スパナを触る。          | (b)              |
| 3  | スパナを把持する。        | (e)              |
| 4  | スパナをナットの近くに移動する。 | (g)              |
| 5  | スパナをナットにはめる。     | $(\mathrm{h})$   |
| 6  | ナットをスパナで回転させる。   |                  |
| 7  | スパナをナットから離す。     | $\left[1\right]$ |
| ጾ  | スパナを手放す。         | 'f               |
|    |                  |                  |

Table 3.3:「ナットをスパナで締める」作業の単位タスク表現

Table 3.4:ジェスチャが行われたと判定する条件

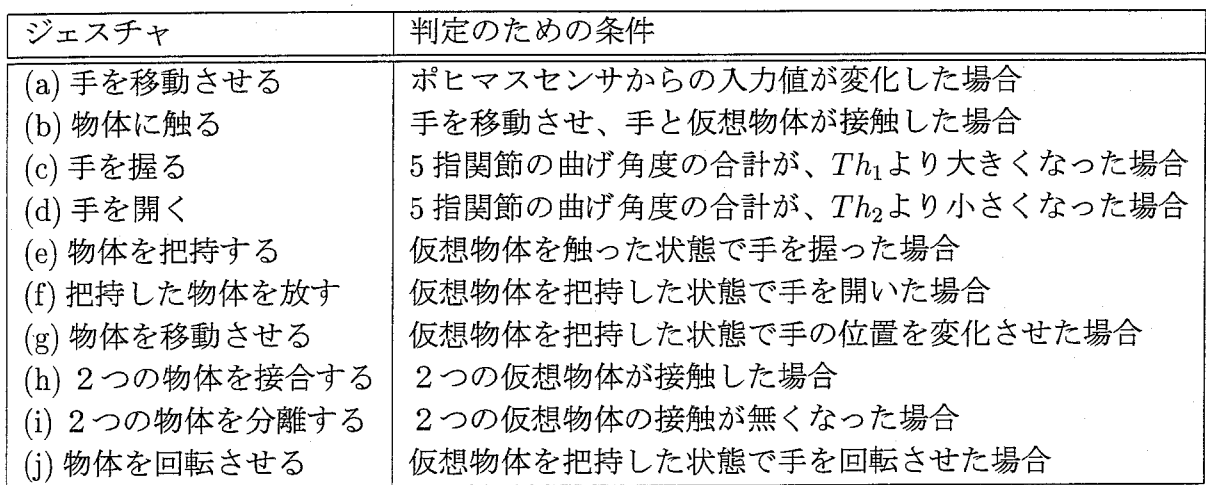

手の5指に対して各指の第1関節と第2関節の曲げが計測される。また、ポヒマスセンサ も前述のように、3次元位置と角度の合計6種類の数値が計測される。従って、右手、左 手それぞれについて、各16種類の数値が入力される。VRMATEではこの16種類の数値 から、Table 3.2に示した訓練生のジェスチャを判定するため、 Table 3.4に示す規則を用い る。但し、表中の $Th_1 \succeq Th_2$ の関係は $Th_1 > Th_2$ である。これは、 $Th_1 = Th_2 = Th \succeq \tau$ ると、5指関節の曲げ角度の合計がThに近い場合に、手を握るジェスチャと手を開くジェ スチャが交互に繰り返し認識されてしまう場合があるという問題を回避するためである。

 $-35-$ 

#### 3.4.2 ペトリネットの定義

本項では、「仮想物体が取りうる状態」と「仮想物体の状態遷移の仕方」の2つの情報を モデル化するために使用するペ トリネットの定義について述べる。

ペ トリネットは有向グラフの 1つであ り、初期マーキング と呼ばれる初期状態を持つ。 ペ トリネットを作る基本的なグラフは、有向 2部グラフであって、プ レースおよび トラン ジションと呼ばれる2種類のノードからなる。ここで、アークは、プレースからトランジ ションに接続するもの、あるいは、トランジションからプレースへ接続するもののいずれ かである。プレースに非負整数値が割り当てられているとき、プレースはトークンでマー キングされているという。 プレース p からトランジション t に向かってアークが接続され ている場合、このプ レース pをトランジションtの入力プ レースと呼ぶ。同様 にトランジ ションtからプレース pに向かってアークが接続されている場合、このプレース p をトラ ンジションtの出力プ レースと呼ぶ。ある トランジションtに対 して、入力プ レースと出 力プ レースにマーキングされている トークンの数が、共に予め定められた条件を満たす場 合、トランジションtは発火可能であるとい う。 トランジションの発火により、予め定義さ れた遷移規則に従い、入力プレース内のトークンが削除され、出力プレースに新たなトー クンが加 えられる。以下に、VRMATEを開発する際に使用するペ トリネットの定義を述 べる。

定義 1 P/T-net(Place/Transition net)

 $P/T$ -net は6項組  $PN = (P, T, F, W, K, M)$ として定義される。ただし、

- $P = \{p_1, p_2, ..., p_m\}$ 、 $m = |P| > 0$  はプ レースの有限集合。
- $T=\{t_1,t_2,...,t_n\}$ 、 $n=|T|>0$  かつ  $P\cap T=\emptyset$  はトランジションの有限集合。
- $F \subseteq (P \times T) \cup (T \times P)$ はアークの集合。
- $W: F \to \{0,1\}$ はアークの重み関数。 $W(p,t)$ はpからtへのアークの重み、  $W(t,p)$ は $t \rightarrow b$  p へのアークの重み。
- $K: P \to \{1, \infty\}$ はプレースの容量関数。 $K(p)$ はプレースpの容量。
- $M: P \to N$ はマーキング関数、 $M(p)$ はプレースpに割り当てられるトークン の個数。

ただし $\emptyset$ は空集合、Nは自然数の集合、 $|X|$ は集合 Xの要素の数とする。

定義 2 シングルプ レース

 $\exists p_i\in P$ が  $K(p_i)=1$  を満たすとき、 $p_i$ を特にシングルプ レースと呼び、グラフでは Fig. 3.2に示すように一重丸で表す。

定義 3プールプ レース

 $\exists p_i \in P$ が  $K(p_i)=\infty$  を満たすとき、 $p_i$ を特にプールプレースと呼び、グラフでは Fig.3.2に示すよ うに一重楕円で表す。

 $-36-$ 

| 名称          | グラフ表現      | 名称          | グラフ表現 |
|-------------|------------|-------------|-------|
| シングルプレース    |            | プールプレース     |       |
| 制御プレース      | $\bigcirc$ | ノーマルトランジション |       |
| 自動発火トランジション |            | トークン        |       |

Fig.3.2:ペトリネットのグラフ表現

定義4入カプレース、出力ブレース

 $\exists p_i \in P$ と $\exists t_i \in T$ に対して $W(p_i, t_i) = 1$ を満たすとき、 $p_i$ を $t_i$ の入力プレースと呼 び、グラフでは、プレース piからトランジション tiへ矢印を引くことにより表現す る。同様に、 $W(t_j,p_i)=1$ を満たすとき、 $p_i$ を $t_i$ の出力プレースと呼び、グラフで は、トランジションtiからプレース piへ矢印を引くことにより表現する。

定義5トークン

 $\exists p_i \in P$ に対し、 $M(p_i)=k$ であることを、「プレース $p_i$ にトークンがん個存在する」 と言い、グラフでは Fig. 3.2に示すような黒丸を、プレース piの内部にk個描くこと により表現する。

定義6発火可能

トランジションtは、以下の条件を全て満たす時に発火可能であるという。

条件1  $∀p ∈ · t ≥$ なる p に対して、 $M(p) > 0$  である

条件 2  $\forall p \in t$  となる  $p \in \mathbb{R}$  )  $\forall p \in \mathbb{R}$  (n)  $\neq 0$  ならば  $W(p,t) = W(t,p) = 1$ 、もしく は $K(p)=\infty$ である

ただし、トランジションtの入力プレースの集合をt、出力プレースの集合をtで表す。 定義7トランジションの発火

トランジションtの発火により以下の遷移規則に従ってトークンが遷移する。

遷移規則 1  $\forall p \in \cdot t$ に対して  $M(p) = M(p) - 1$ 遷移規則 2  $\forall p \in t$ ·に対して  $M(p) = M(p) + 1$ 

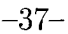

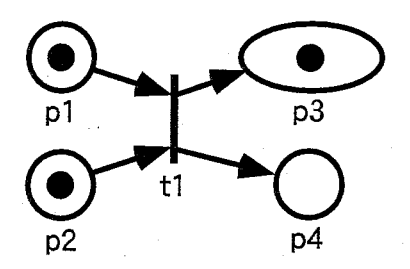

Fig.3.3:発火可能なトランジションの例

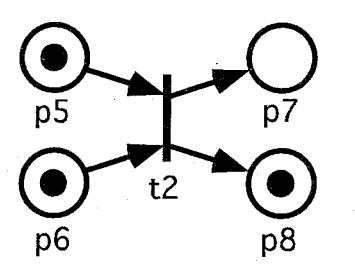

Fig.3.4:発火不可能なトランジションの例

 また、仮想物体の状態遷移を効率的にモデル化するために、定義2で定義したシングル ブレースの内、3.4.3項で述べる規則6の目的で作られたブレースを特に制御ブレースと呼 び1グラフではFig.3.2に示すように二重丸で表す。さらに、ペトリネットを用いて仮想空 間のシミュレーションを実行する際に、定義6で述べた発火条件が成立しても、予め設定 したイベント(仮想物体同士が接触する、訓練生が手を握る等)が起こらなければ発火し ないトランジションをノーマルトランジションと呼び、グラフではFig.3.2に示すように一 本の棒で表現する。一方、定義6で述べた発火条件が成立すると、イベントの発生に関係 なく、必ず発火するトランジションを自動発火トランジションと呼び、グラフではFig.3.2 に示すように二本の棒で表現する。

 Fig.3.3及び:Fig.3.4に、上記定義に基づいたペトリネットの例を示す。 Fig,3.3のトラン ジションt1は、入力プレース p1,p2 共にトークンが存在し (条件1が成立)、出力プレース 側のシングルブレースp4にトークンが存在しないため(条件3が成立)、発火可能である。 Fig.3.3のペトリネットは、トランジションt1の発火によりFig。3.5に示すトークン配置に 遷移する。一方 Fig. 3.4のトランジションt2は、入力プレース p5,p6 共にトークンが存在 しているが (条件1が成立)、出力プレース側のシングルプレース p8にトークンが存在す るため(条件2が不成立)、発火不可能である。

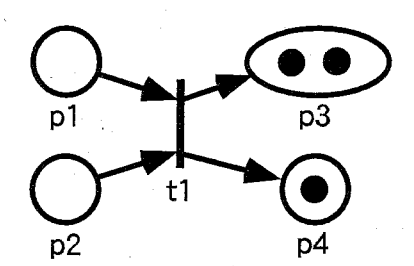

Fig. 3.5: トランジション発火後のトークン配置

### 3.4.3 ペトリネットによるモデル化手法

 本項では、前項で述べたペトリネットを用いて仮想物体の状態遷移をモデル化する方法 について説明する。

 仮想物体の状態遷移のモデル化は、基本的には、仮想物体が取りうる状態をブレースに、 仮想物体の状態遷移をトランジションの発火によるトークンの遷移に対応させることによ り行う。以下に、本研究で考案したペトリネットを用いた仮想物体の状態遷移のモデル化 の規則を列挙する。

- 規則1仮想物体が取りうる1つの状態を1つのシングルプレース、もしくはプールプレー スに対応させる。複数の仮想物体が同時に同じ状態になることが可能な揚合はその状 態をプールブレースに対応させる。不可能な場合はその状態をシングルブレースに対 応させる。
- 規則2仮想物体がある状態にあることを、対応するプレースにトークンが存在することで 表す。複数の仮想物体が同時に同じ状態になる場合は対応するプールブレースに相当 数のトークンを配置する。
- 規則3仮想物体の状態遷移を引き起こす訓練生の動作の実行を、トランジションの発火に 対応させ、仮想物体の状態遷移をトランジションの発火によるトークンの遷移に対応 させる。すなわち、トランジション1つが単位タスクに対応する。
- 規則41つの仮想物体に1つのトークンを割り当てる。その対応関係はシミュレーション を通して変化しない。これにより、「トランジションの発火により仮想物体に対応す るトークンがアークの矢印の向きに沿って移動する」と考えることができる。
- 規則5トークンの総数はトランジションの発火の前後で保存される。これにより、シミュ レーションを通して仮想物体が生成したり消滅したりすることはない。
- 規則61つの仮想物体に1つのトークンを割り当てた場合に、ペトリネットによるモデル 化が冗長になる場合や、仮想物体の状態以外の特別な条件成立の有無を表現する場 合には、制御ブレースを用いる。制御ブレース内のトークンは、その総数がトランジ ションの発火の前後で保存されるとは限らない。

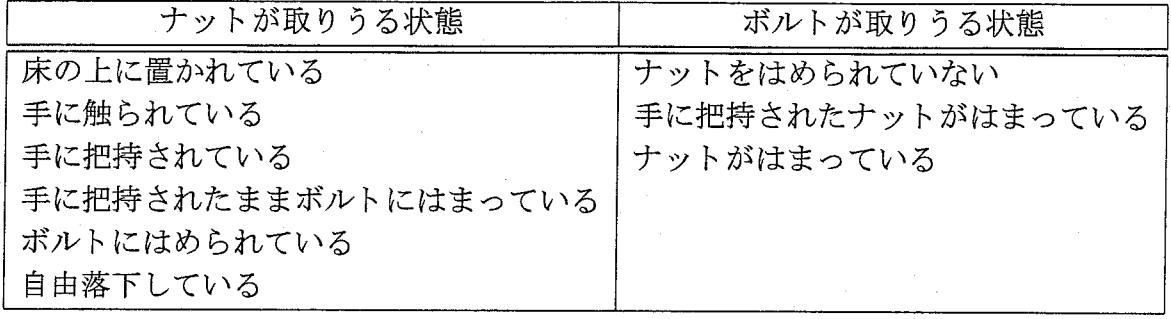

Table 3.5:ナットが取りうる状態とボルトが取りうる状態

- 規則7手の状態を表すプレースとしては、「手が何もしていない状態」に対応する制御プ レースのみを用いる。(VRMATEでは、手の取りうる状態として、「何も持っていな い状態」と「何かを持っている状態」の2通りの状態を表現できれば十分であるため)
- 規則8仮想空間のシミュレーションを実行する際に、訓練生のジェスチャやその他のイベ ントの発生に関係なく、仮想物体の状態が遷移する場合は、その状態遷移を自動発火 トランジションの発火によるトークン遷移としてモデル化する。

ペトリネットによる仮想物体の状態遷移のモデル化の例として、「床の上に置かれたナッ トを手でボルトにはめる」作業(以下、ナットをはめる作業)をモデル化する手順を以下 に示す。なお、仮想空間の初期状態としては、床の上に2個のナットが配置され、手は何 もしていないものとする。

- 手順1 モデル化の対象とする作業に関係する仮想物体を抽出する。ナットをはめる作業の 場合は「手」、「ボルト」、「ナット」、「床」の4つの仮想物体が作業に関係する。
- 手順2 モデル化の対象とする作業を実施した場合に状態が変化する仮想物体を抽出する。 ナットをはめる作業の場合は、「手」、「ボルト」、「ナット」の3つの仮想物体の状態 が変化する。
- 手順3手順2で抽出した仮想物体が取りうる状態を抽出する。ナットをはめる作業におけ るナットが取りうる状態とボルトが取りうる状態をTable 3.5に示す。「手」の状態と しては、「何もしていない」状態と「何かをしている」状態の2つの状態を取るもの とする。
- 手順4手順3で抽出した状態をプレースに対応させる。3.4.2項で述べた様に、同時に複数 の仮想物体が同じ状態を取ることができる場合は、その状態をプールプレースに対 応させる。ナットをはめる作業の揚合は、床の上に複数のナットを置くことを可能に するために、ナットの「床の上に置かれている」状態に対応するブレースをプールプ レースとしてモデル化する。

 $-40-$ 

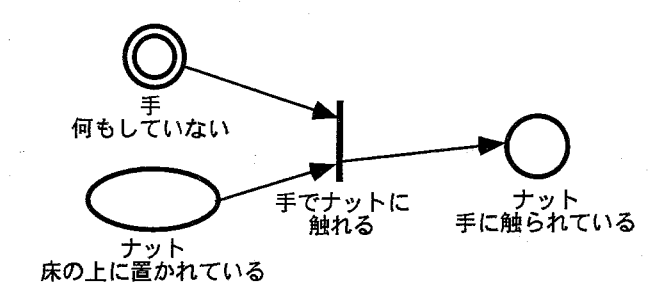

Fig.3.6:モデル化したペトリネットの例

- 手順5 状態遷移前の仮想物体の状態を入力プレースに、状態遷移後の仮想物体の状態を出 カプレースとしてトランジションの発火による仮想物体の状態遷移をモデル化する。 例えば、手に何も持っていない時に、床の上に置かれているナットを手で触れること により、ナットの状態が「手に触られている」状態に遷移することをペトリネットで モデル化した場合、Fig.3.6に示すようになる。
- 手順6仮想物体の初期状態に応じて、ペトリネットのトークンの初期配置を決定する。ナッ トをはめる作業の場合は、手が何もしていないことを表すブレース「手:何もしてい ない」にトークンを1つ配置し、ナットが床の上に置かれていることを表すブレース 「ナット:床の上に置かれている」にトークンを2つ配置する。また、ボルトにナット がはまっていないことを表すブレース「ボルト:ナットをはめられていない」にトー クンを1つ配置する。

以上の手順によってモデル化されたペトリネットをFig.3.7に示す。

#### 3.4.4 仮想空間のシミュレーション手法

本項では、作成したペトリネットを用いて実際に訓練生のジェスチャに応じて仮想物体の 運動を制御する方法について述べる。本研究で開発したVRMATEで、訓練のシミュレー ションを実行する際の処理の流れと情報の流れをFig.3,8およびFig.3.9に示す。

 基本的には、ペトリネット上の1っのトランジションは、仮想空問内で訓練生が実行で きる単位タスクに対応している。例えば、仮想空間内で訓練生がペンに触れた揚合、ペト リネット上でその単位タスクに対応するトランジションが発火して、そのトランジション の入出力ブレース内のトークンが遷移し、それと同時に仮想物体の状態も変化する。

 ここで、ペトリネット上で単位タスクに対応するトランジションの発火条件が成立しな い場合は、訓練生がそのトランジションを発火させるようなジェスチャをしてもトランジ シヨンは発火せず、仮想物体の状態も変化しない。このことを利用することにより、例え ばナットで土台に締め付けられたふた等が、ナットを取り外さなければ動かすことができ ない等の制御が行える。

 $-41-$ 

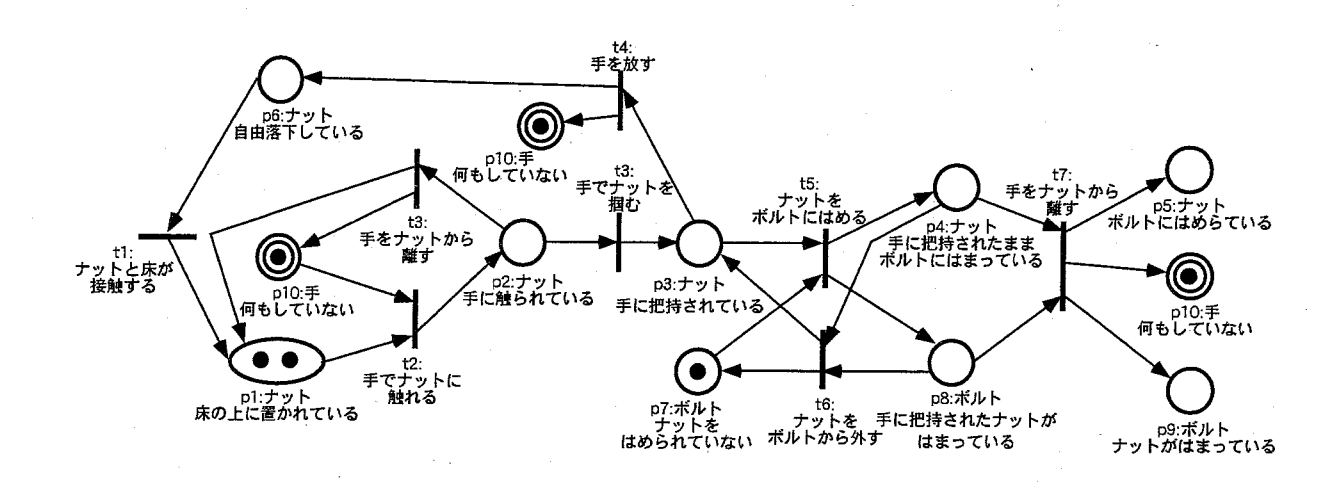

Fig.3.7:「床の上に置かれたナットを手でボルトにはめる」作業のペトリネット

 このように、ペトリネットによって表現される離散的な状態に関する条件と、仮想空間 内で行われる訓練生のジェスチャに関する条件が共に成立した時に初めて、トランジショ ンが発火し、ペトリネットのトークン配置及び仮想物体の状態が変化する。

 従って、実際に仮想空間のシミュレーションを行うためには、ペトリネットのシミュレー ションに加えて、訓練生のジェスチャを判定し、さらに、判定結果に応じて、実際に仮想 物体の運動の制御を行う必要がある。そこで、本研究では、ペトリネット上の各トランジ ションに対して、タスク関数と呼ぶC言語の関数を用意し、以下の方法で仮想空間のシミュ レーションを行うことにした。

 まず、全てのトランジションに対して、入出力ブレースの条件を判断する。この条件を 尤物すものが発火可能なトランジションである。次に発火可能なトランジション全てにつ いて、順番に対応するタスク関数を実行する。タスク関数では、以下の処理を行う。

1.訓練生のジェスチャの認識

 それぞれのタスク関数ごとに異なるジェスチャを認識して、予め定めてあるジェス チャと一致しない場合には、何もせずにタスク関数を終了する。ただし、自動発火ト ランジションの場合には、ジェスチャ認識等は行われずに、次の段階に進む。

#### 2.トランジションの発火条件の判定と発火

 トランジションの入カプレースに入っているトークンに対応する仮想物体の位置関係 から、トランジションを発火させるかどうかを判断する。もし、発火条件を満たして いる揚合には、トランジションを発火させ、トークンが遷移する。

#### 3.仮想物体の運動の制御

 トランジションが発火した場合の仮想物体の運動を制御する。例えば、ある仮想物体 を握ったら、その後は仮想物体が手の動きに追随するようにするなどの処理を行う。

 $-42-$ 

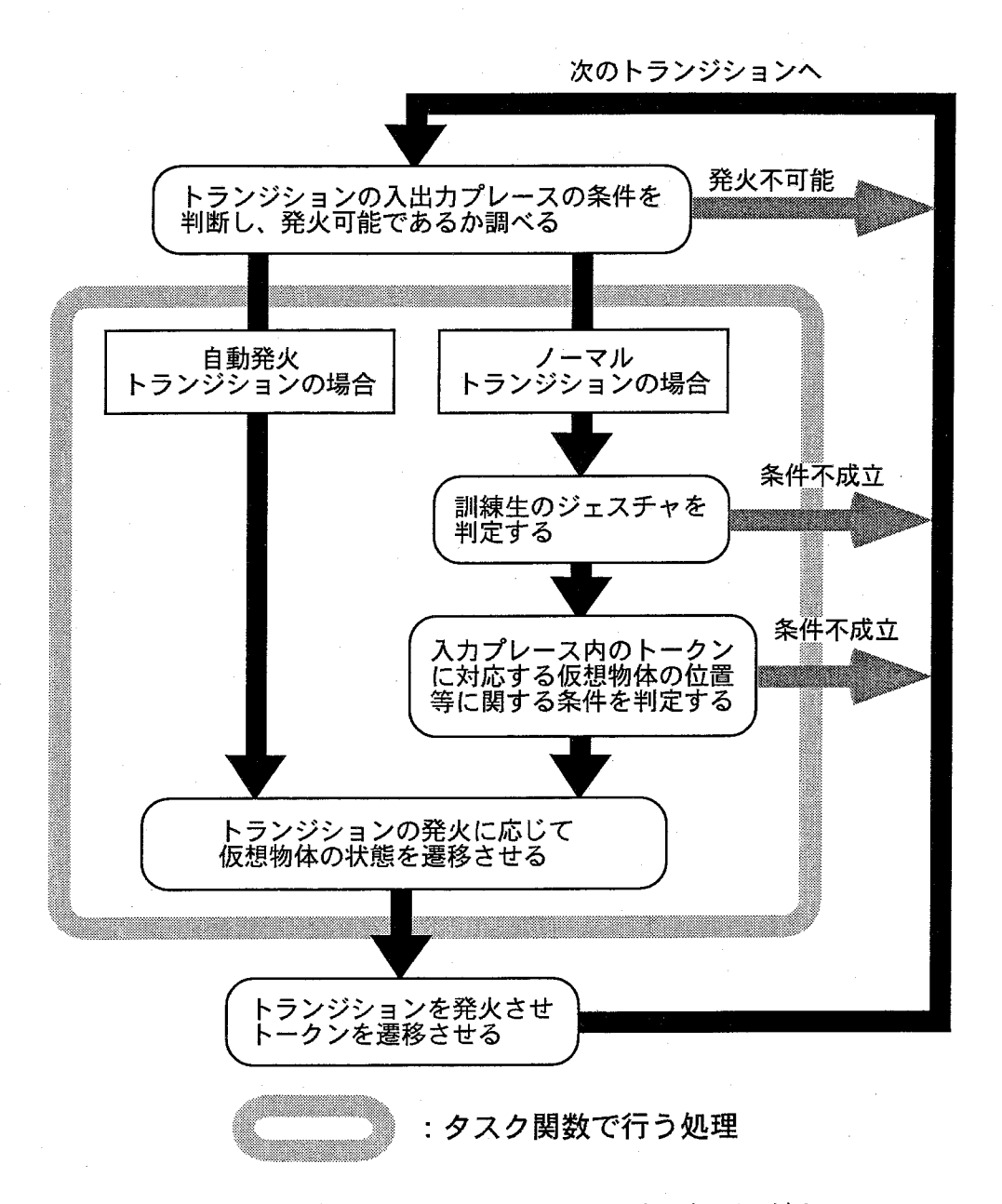

Fig.3.8:訓練シミュレーションにおける処理の流れ

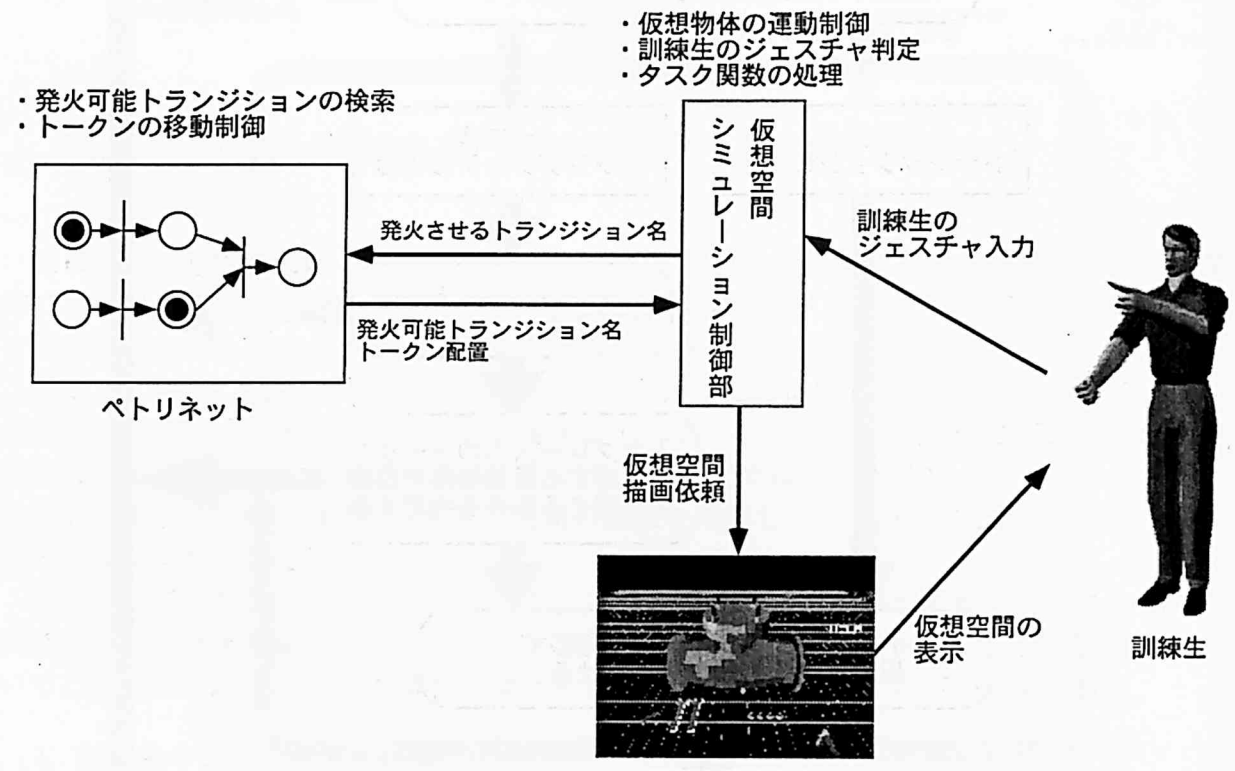

仮想空間表示部

### Fig.3.9:訓練シミュレーションにおける情報の流れ

 以上のように個々の単位タスクに対して1つのタスク関数を割り当てることの利点とし ては、

1.トランジション単位で関数を作成するため、ペトリネットの変更・追加が容易である。

2.異なるトランジションであっても、必要な単位タスクが同じであれば、同じ関数を利 用できる。

 ということが挙げられる。従って、作成する必要があるタスク関数の数は、その訓練対 象で生じる単位タスクの数だけでよく、ペトリネットのトランジションの数に比べて格殻 に少ない数となる。

## 3.5 ペトリネット作成支援システムPCSSの開発

 これまで、訓練生のジェスチャに応じた仮想物体の運動の仕方を容易に記述、管理する方 法として、仮想物体の状態遷移の仕方をペトリネットを用いてモデル化し、それを用いて 仮想物体の運動を制御する方法について述べた。しかし、ペトリネットが視覚的に表現可 能なツールである利点を生かすためには、そのモデル化の方法を確立するだけでなく、実 際にペトリネットを視覚的に作成できるソフトウエアを開発することも重要である。特に、 モデル化の対象とする仮想空間が複雑になった場合には、作成すべきペトリネットが巨大 になり、その作成及び修正に多くの時間と労力が必要となる。そこで、本研究では、ペト リネットの作成を支援するソフトウエアとしてペトリネット作成支援システムPCSSを開 発した。

#### 3.5.1 PCSS設計の基本方針

 機器保修の作業を対象にモデル化したペトリネットには、同じ構造のペトリネットを多 数組み合わせた部分が存在する場合がある。例えば、本研究で構築の対象にするスイング 式逆止弁の保修作業を対象にモデル化したペトリネットの中には、Fig. 3.10や Fig. 3.11に 示すようなペトリネットが存在する。Fig. 3.10と Fig. 3.11はそれぞれ、ペンを掴む作業と、 ナットを掴む作業をモデル化したペトリネットである。これらの2つのペトリネットは、互 いに「ペン」と「ナット」を入れ替えた構造をしており、共にFig.3.12に示すペトリネッ トの「物」の部分を「ペン」や「ナット」に入れ替えた構造であることが分かる。従って、 Fig.3.12に示したような頻繁に使用されるペトリネットを予め作成しておき(以下では予 め作成したペトリネットをテンプレートと呼ぶ)、必要に応じてそのペトリネットを修正し て利用できるソフトウエアが存在すれば、ペトリネット作成効率が飛躍的に改善されるも のと期待される。そこで、本研究では、PCSSを開発するにあたり、ペトリネットを視覚 的に構築できる環境を提供するだけでなく、機器保修の作業を対象にモデル化したペトリ ネットに現れる構造的類似性に着目し、少ない労力で大規模なペトリネットを構築できる 機能も提供する。また、ペトリネットを作成する際に、作成したペトリネットが意図した

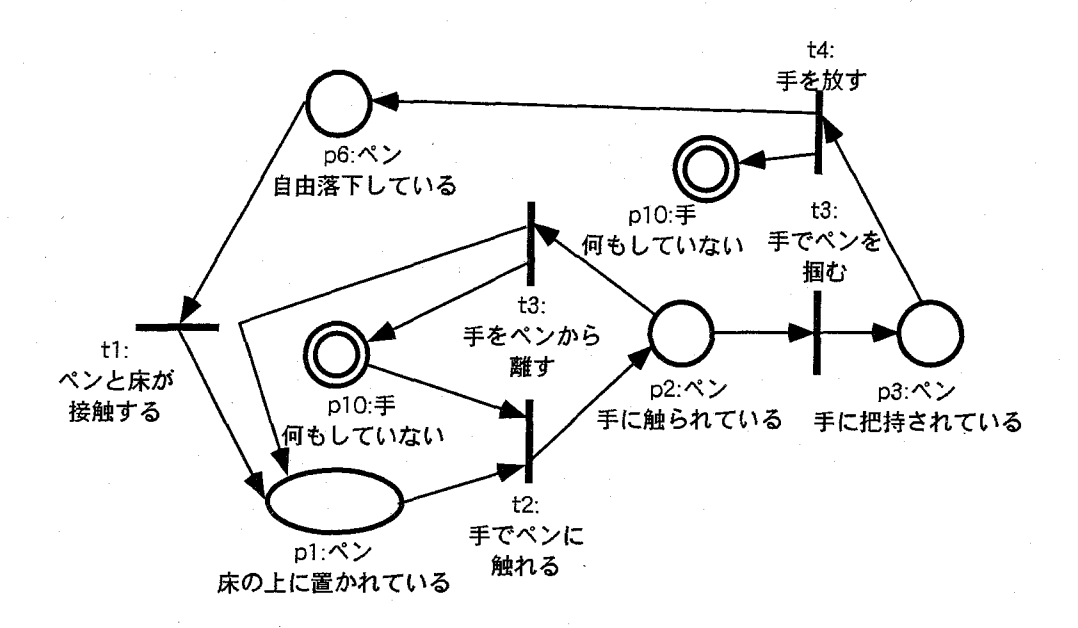

Fig.3.10:ペンを掴む作業をモデル化 したペ トリネット

通りに働くかどうかを、容易に確かめることができることは、作業効率を上げるために重 要である。従って、PCSS では、ペトリネットを作成中の任意の時点で、ペトリネットシ ミュレータを用いてその動作を確認できる機能も提供する。

具体的には、PCSSを、グラフィカル·ユーザ·インタフェース構築用の言語 Tcl/Tk[1, 2] を用いて開発 した。Tcl/Tkで作成 したアプ リケーションは、基本的にはプ ログラムを変 更する事なしに、UNIX、Macintosh、Windowsの各 OS(OperatingSystem)上で実行でき るが、今回は、シミュレーションサブシステムを UNIX 上で実行することから、PCSS も UNIX 上で開発するものとした。

### 3.5.2 PCSSの概要

PCSSは、頻繁に使用されるペトリネットの構造を、トランジション、プレース単位で作 成し、テンプレートとして登録するモード (テンプレート作成モード)、複数のテンプレー トを結合 して訓練システムで使用する最終的なペ トリネットを作成するモード(テンプ レー ト結合モード)、作成したペトリネットの動作をペトリネットシミュレータを用いて確認す るモード(動作確認モード)の3つのモードが存在する。

テンプ レート作成モード

テンプレート作成モードでは、Fig. 3.13に示すインタフェースを介して、トランジショ ン、プレース単位でテンプレートを作成する。テンプレート作成モードでのメニューの階 層構造を Fig. 3.14に示す。新しいテンプレートを作成する場合、ユーザは、画面下部の「テ

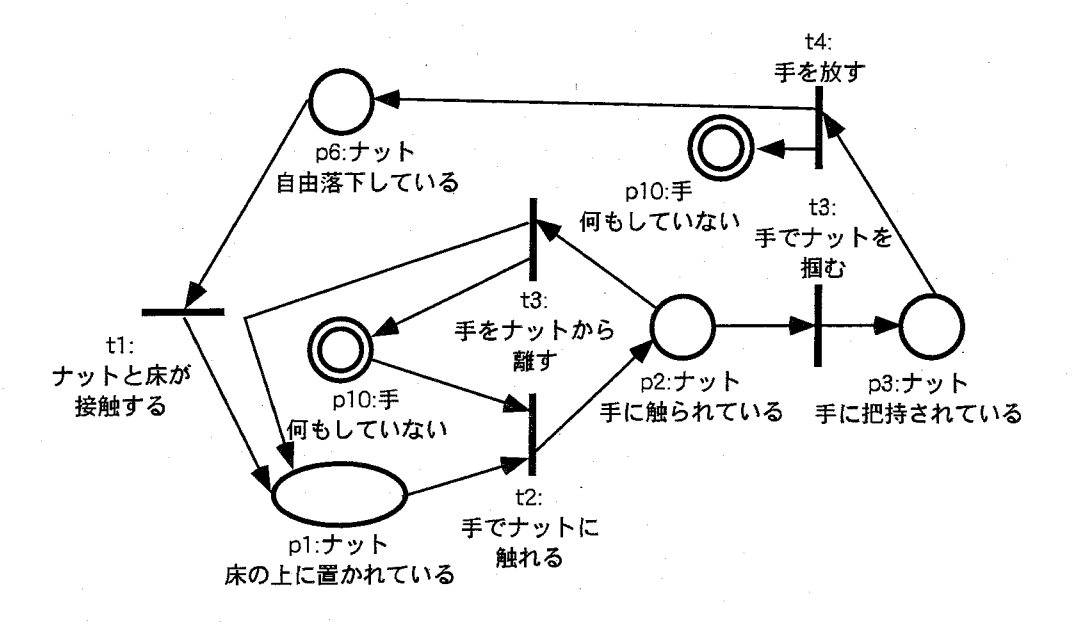

Fig.3.11:.ナットを掴む作業をモデル化したペトリネット

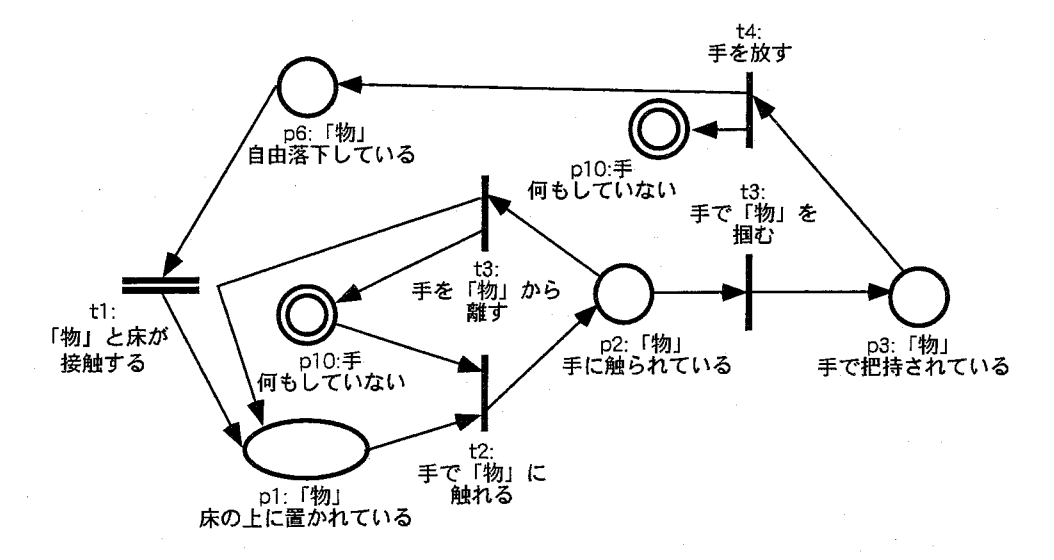

Fig.3.12:「物」を掴む作業をモデル化したべトリネット

ンプ レー ト」メニューから 「新規作成」を選択する。また、「編集」から 「トランジション 作成」を選択すると、トランジションの名称と、そのトランジションが発火した場合に実 行するタスク関数名が尋ねられるので、キーボードを介して入力する。ここで、トランジ ションの名称の先頭に 「!」を付加すると、その トランジションは自動発火 トランジション となる。入力が終了すると、画面上に新 しい トランジションが名前 と共に配置 される。同 様に 「編集」から 「プ レース作成」を選択すると、プ レースの名称が尋ねられるので、同 様に入力する。ここでも、プレースの名称の先頭に「!」を付加すると、そのプレースは制 御プレースとなり、「&」を付加すると、そのプレースはプールプレースとなる。さらにプ レースの名前の中に () で囲まれている部分があると、その部分は、テンプレートを使用す る際に別の名前に置き換えられることを意味する。こちらも、入力が終了すると、画面上 に新 しいプ レースが名前と共に配置 される。作成 した トランジションやプ レースは 「編集」 メニューから 「場所移動」を選択す ると、2次元マウスを用いて場所を移動できる。 トラ ンジションの入出力プ レースを設定する場合は、「編集」メニューから 「アーク作成」を選 択す る。その後、画面上のプ レースをマ ウスで選択 し、続いて トランジションを選択する と、最初に選択 したプ レースは トランジションの入力プ レースとして登録 され、画面上に アークが描かれる。同様に、「アーク作成」を選択後、画面上の トランジションを選択 し、 続いてプレースを選択すると、そのプレースはトランジションの出力プレースとなる。作 成したテンプレートは、「テンプレート」メニューの「保存」を選択し、テンプレート名と、 そのテンプ レー トの内容を説明する文章を入力すると、テンプ レー トとして登録 され、テ ンプレート結合モードで訓練システムで使用するペトリネットを作成する際に使用できる ようになる。

以上のように、視覚的にペトリネットを作成できるのが PCSS の大きな特徴であり、こ れにより、仮想物体の状態遷移の仕方を容易にモデル化できると期待 される。

#### テンプ レート結合モード

テンプレート結合モードでは、Fig. 3.15に示すインタフェースを介して、複数のテンプ レー トを結合 し、訓練システムで使用するペ トリネットを作成する。PCSSでは、「別々の ネ ットにある同じ名称のプ レースは同一のものとして扱 う」とい う規則を導入することに よりテンプ レー ト間の結合を可能にした。この場合、テンプ レー トの結合を正 しく行 うた めには、個別にテンプ レー トを作成する場合でも、仮想物体の同じ状態を表すプ レースの 名称が、一意に定まる必要がある。従って、本研究では、以下の規則に従って、プ レース を命名するものとした。

● プレースは全て「物体の状態」\_「他の物体との関係1」\_「他の物体との関係2 | \_...\_ 「他の物体 との関係 n」\_「その他特別な記述 「物体の名称」の形式で名前を付ける。

また、「物体の状態」として使用する言葉 と 「他の物体 との関係」として使用する言葉を、 Table3.6及び Table3.7に示すように限定 し、さらに 「他の物体 との関係」が複数ある場合 には、それ らをアルファベ ット順に並べるものとした。なお、プ レースの命名規則の記述 の中で、「その他特別な記述」とあるのは、Table 3.6及び Table 3.7に示した言葉だけでは

 $-48-$ 

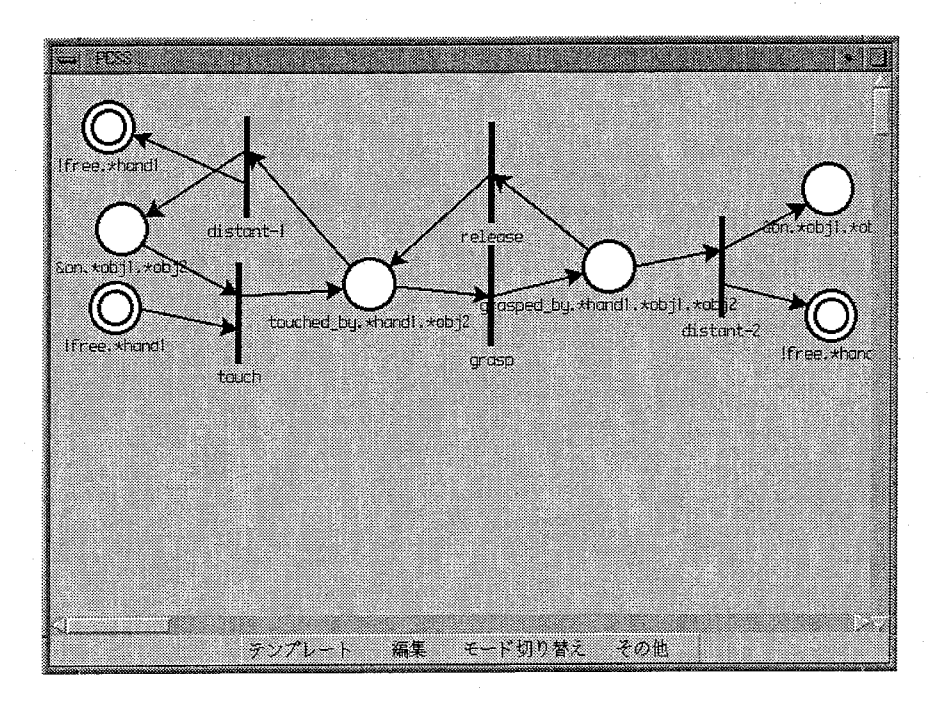

Fig.3.13:テンプレート作成モードのインタフェース

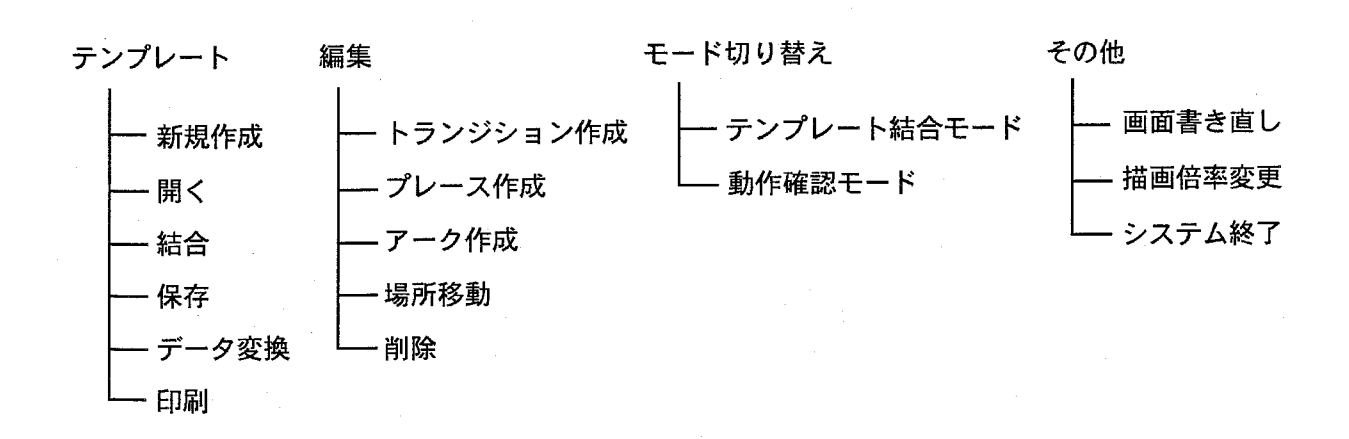

Fig.3.14:テンプレート作成モードのメニューの階層構造

 $-49-$ 

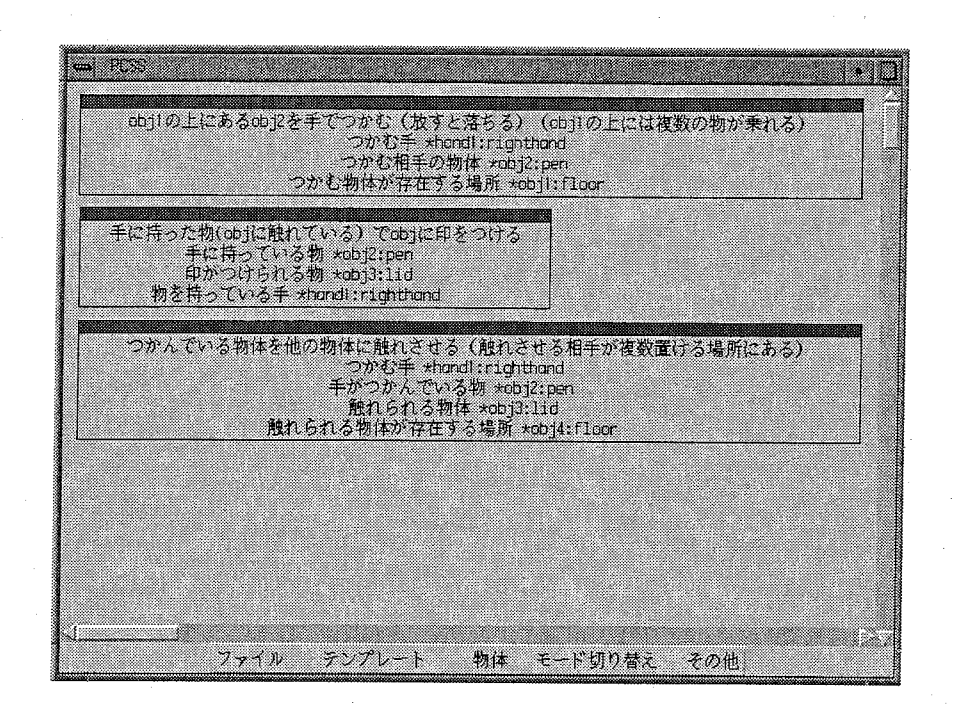

Fig.3.15:テンプレート結合モードのインタフェース

表現できない状態がある場合に対応するためであり、構築する訓練環境ごとに予め使用で きる言葉を定めておくことが望ましい。

 テンプレート結合モードでのメニューの階層構造をFig.3.16に示す。テンプレート結合 モードでペトリネットを作成する揚合、まず、ペトリネット内で使用する物体の名称を登 録する。ユーザは、画面下部の「物体」メニューから「登録」を選択し、登録する物体名 をキーボードを介して入力する。テンプレート作成モードで作成したテンプレートを使用 する揚合は、「テンプレート」から「テンプレート張り付け」を選択する。すると、テンプ レート作成モードでテンプレートを作成した際に、プレースの名称に()を使用した部分に 入る物体名を尋ねてくるので、登録した物体名のりストから選択して指定する。同様の手 順で複数のテンプレートを張り付け、最終的にPCSSにテンプレートを展開させることに より、最終的なペトリネットを作成できる。なお、PCSSには、既に頻繁に使用されるペ トリネットの構造として、Table 3.8に示す16個のペトリネットが登録されている。

#### 動作確認モード

動作確認モードでは、Fig. 3.17に示すインタフェースを介して、作成したペトリネット の動作を確認する。ペトリネットシミュレータを用いてペトリネットの動作を確認する場 合、トークンの初期配置を決定する必要がある。PCSSの動作確認モードでは、画面下部 の「トークン追加」ボタンを押し、続いて画面上のプレースを選択すると、そのプレース にトークンが1っ追加され、ブレースの上部にトークンの総数が表示される。また、「トー

 $-50-$ 

|                | 物体の状態             | 意味             |
|----------------|-------------------|----------------|
|                | free              | 何もされていない       |
|                | falling           | 落ちつつある         |
| 3 <sup>1</sup> | touched_by_(hand) | (hand)に触られている  |
|                | grasped_by_(hand) | (hand) に握られている |

TabIe 3.6: 「物体の状態」として使用する言葉

Table 3.7:「他の物体との関係」として使用する言葉

| 他の物体との関係                               | 意味               |
|----------------------------------------|------------------|
| 1   on (object)                        | (object)の上に乗っている |
| $2  $ in (object)                      | (object) の中にある   |
| 3   touch (object)                     | (object)に触れている   |
| $4 \mid \text{fit_in}_\text{(object)}$ | (object) にはまっている |

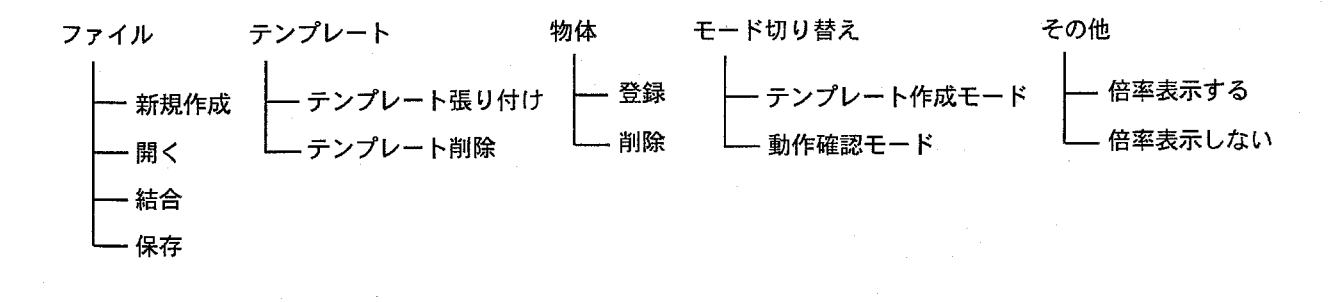

Fig.3.16:テンプレート結合モードのメニューの階層構造

3.5ペトリネット作成支援システムPCSSの開発

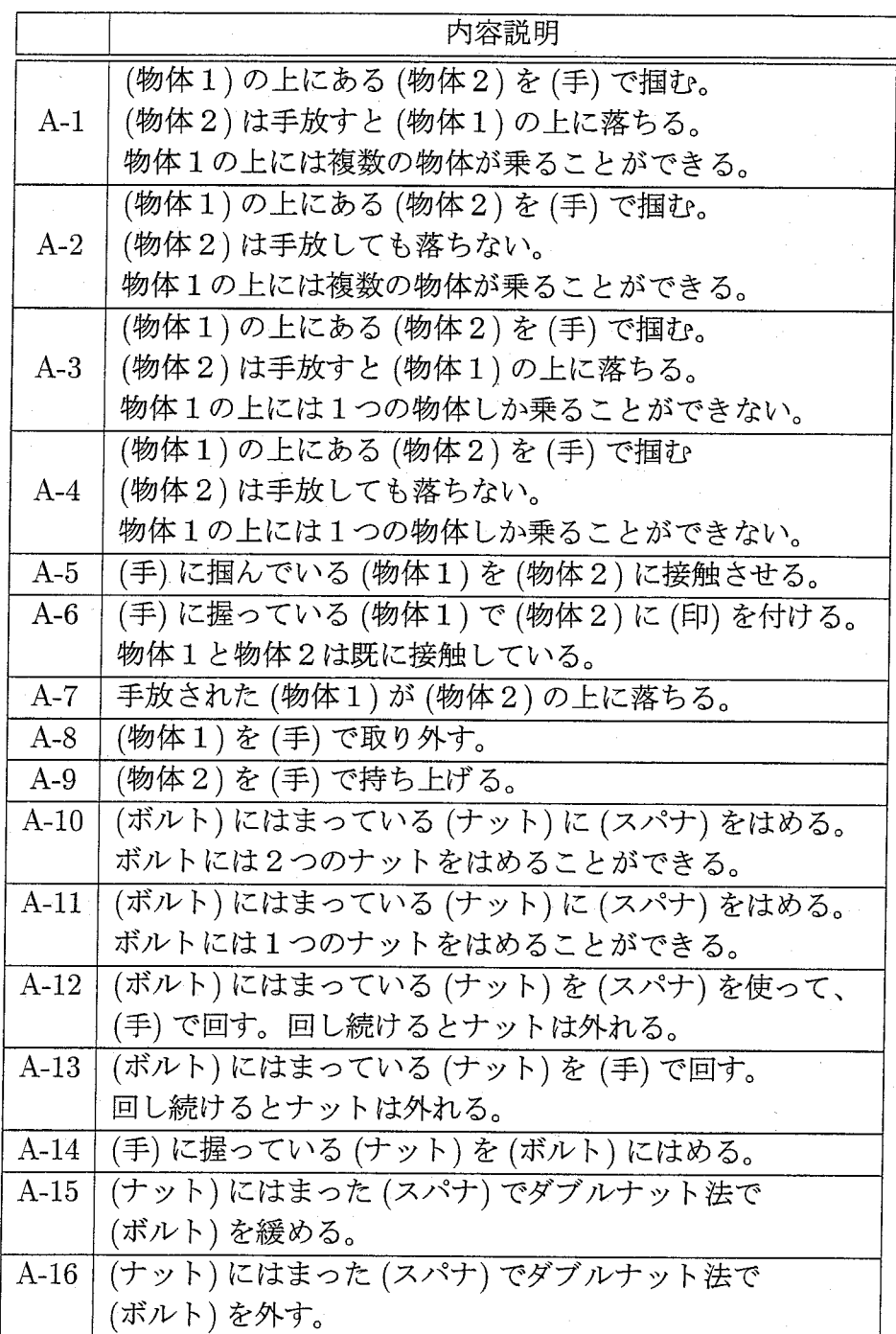

Table 3.8:テンプレート、として既に登録されているペトリネット

一52一

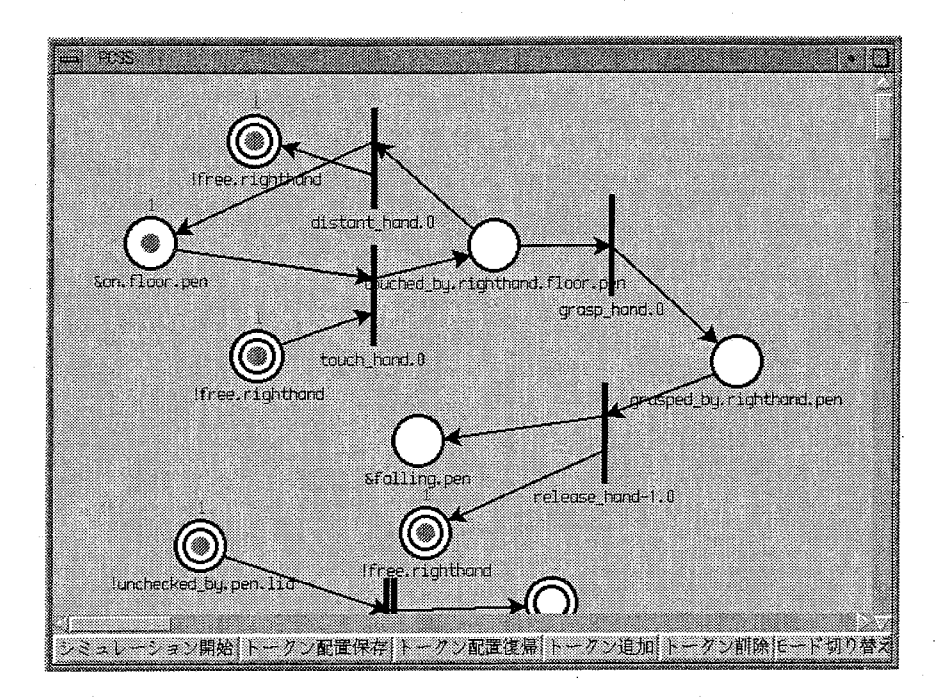

Fig.3.17:動作確認モードのインタフェース

クン削除」ボタンを押し、続いて画面上のブレースを選択すると、そのブレースからトー クンが1つ削除される。「シミュレーション開始」ボタンを押すと、ペトリネットのシミュ レーションが始まり、発火可能なトランジションが黒色から赤色に変わる。赤色に変わっ たトランジションの内、発火させたいトランジションをマウスで選択すると、そのトラン ジションが発火し、トークンが遷移し、再び発火可能なトランジションの色が赤色になる。 画面下部の「トークン配置保存」ボタンを押すことにより、任意の時点のトークン配置が 保存でき、「トークン配置復帰」ボタンを押すことにより、保存したトークン配置に戻すこ とができる。このように、PCSSでは、モデル化したペトリネットが意図した通りに動く かどうかを容易に確かめることができる。

### 3.5.3 PCSSを用いたペトリネットの作成

本項では、PCSSの使用例として、まず、「床に置いてあるペンでふたに印を付ける作業 (以下、ペンで印を付ける作業)」を対象にモデル化したペトリネットを作成する方法を説 明する。ペトリネットの作成は、前述のテンプレート結合モードで行われる。

手順1 PCSSに物体を登録する。ペンで印を付ける作業では、床、ペン、ふた、印、手の 5つの物体が仮想空間内に配置される。従って、「物体」メニューの「登録」を選択 し、これら5つの物体の名称を順次登録する。

| 単位タスク                     |
|---------------------------|
| タスク1 手でペンを触る              |
| タスク2 手でペンを握る              |
| タスク3 提ったペンをふたに接触させる       |
| タスク4 撮ったペンで印を付ける          |
| (ペンがふたに接触した状態のままペンを移動させる) |
| タスク5 手に握ったペンを手放す          |

Table 3.9:ペンで印を付ける作業を単位タスクに分解した結果

手順2 構築対象の作業を単位タスクに分解する。ペンで印を付ける作業を単位タスクに分 解した結果をTable 3.9に示す。

- 手順3 PCSS で既に用意されたテンプレートのリストから使用するテンプレートを選択す る。「テンプレート」から「テンプレート張り付け」を選択すると、Table 3.8に示し たテンプレートのリストが表示される。ここで、テンプレートA-1には、手順2で得 られた単位タスクのうち、タスク1とタスク2及びタスク5が含まれる。そこで、テ ンプレートリストからA-1を選択する。すると、PCSSが、「(物1)に相当する仮想 物体の名称」、「(物2)に相当する仮想物体の名称」、「(手)に相当する仮想物体の名 称」を順に尋ねてくるので、それぞれ、床、ペン、手を物体のリストから選択する。 同様に、タスク3とタスク4に相当するテンプレートである A-5 と A-6 をそれぞれ 選択し、質問に答える。
- 手順4 テンプレートを展開する。PCSSにテンプレートを展開させると Fig. 3.18に示すよ うにペンで印を付ける作業をモデル化したペトリネットが得られる。

 このように、簡単な作業をモデル化の対象とする場合は、殆どの場合、既に作成されて いるテンプレートを選択し、必要な修正を行うだけで、容易にペトリネットが作成できる。 また、必要なテンプレートが作成されていない場合でも、テンプレート作成モードで独自 のテンプレートを作成し、PCSSに登録しておくことで、同じ構造のペトリネットを繰り 返し作成する必要がなくなり、作業効率が改善されると期待される。実際に、3.3節で述べ たスイング式逆止弁の1から6までの分解作業を対象にしたペトリネットを作成したとこ ろ、約300回程度の入力作業で目的のペトリネットを作成でき、作成したペトリネットの トランジションの総数が367個、プレースの総数が158個となった。この作業を PCSS を 使用せずに行う場合には、ブレースとトランジションの名称及び種類、ブレースとトラン ジションの結合関係等のデータを個々に入力する必要があり、膨大な入力作業が必要なた め、正しくデータを入力することが非常に困難になると予想される。

 $-54-$ 

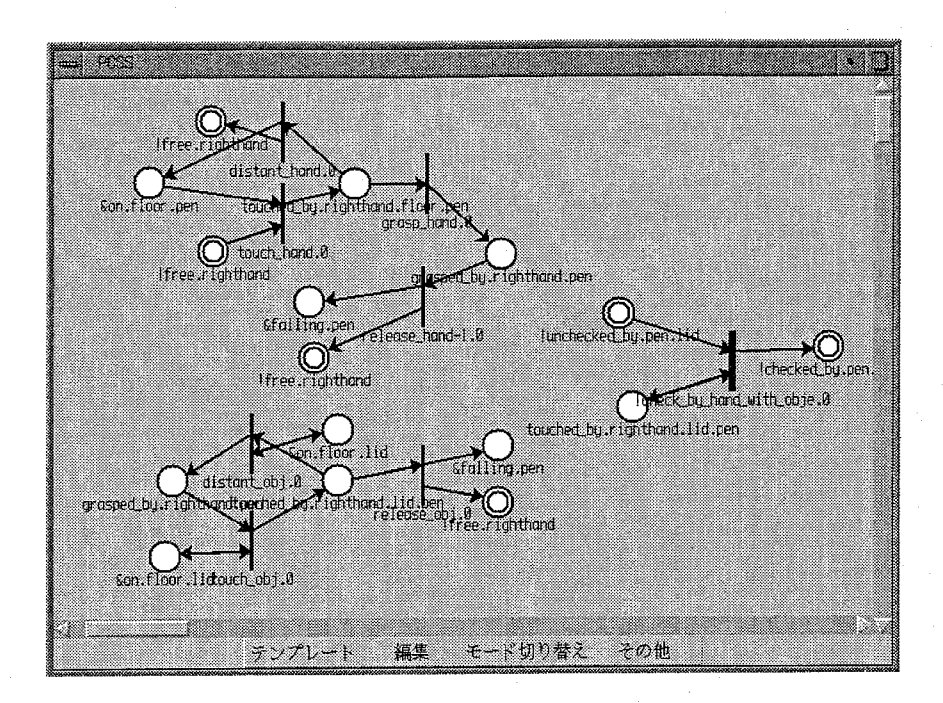

Fig.3.18:展開されたペトリネット

# 3.6 機器保修の自動実演機能

 本節では、訓練生の要求に応じて次に実行すべき作業を実演する自動実演機能について 述べる。自動実演機能は、訓練生から自動実演の要求があった場合、トランジション単位 で次に実行すべき作業を画面上で実演する形をとることにする。続けて自動実演を要求す ることにより、複数のトランジションに渡る自動実演を観察できる。ここで、次に実行す べき作業とは、訓練生が自動実演機能を使用する前に、間違った作業を行っている場合は、 その間違った作業を修正する作業が次に実行すべき作業であり、間違った作業が無い場合 は、機器保修の作業を先に進める作業が次に実行すべき作業である。

 自動実演機能を実現するためには、訓練生から自動実演が要求された時点における仮想 物体の各状態に応じて、次に実施すべき作業を的確に定めるアルゴリズムを考案する必要 がある。このような「初期状態と目的状態が与えられた時に、その目的状態に至るまでの状 態遷移の過程を検索する」問題に対する研究は、人工知能の分野において様々な試みがな されてきた[3,4,5]。代表的なものとしては、Stanford Research Institute で開発されたロ ボットの行動計画立案用プログラムSTRIPS(Stanford Research Institute Problem-Solver) がある。STRIPSでは、物体の状態が論理式の積によって記述され、ロボットの作業は、前 提条件(その作業を実行する際に成立している必要がある条件)、追加リスト(その作業 を実施することにより状態に追加される論理式)、削除リスト(その作業を実施すること により状態から削除される論理式)の3項目によって表現される。このプログラムではま ず、初期状態から直接に目的状態が導き出されるかどうかを調べる。導けなければ初期状

態と目的状態の差異を算出し、その差異を減少させる作業を検索する。作業が見つかると、 その作業の前提条件が満たされているかどうかを調べる。満たされていれば、その作業が 実行され、初期状態と目的状態の差異が減少させられる。満たされていなければ、その前 提条件を満足させることを副目標として、初期状態と前提条件との差異を減少させるため の作業の検索を繰り返す。STRIPSでは、このように初期状態と目標状態の差を減少する 方向の検索を優先的に進めるような検索手段をとることにより、状態遷移の過程の検索に 必要な計算量を軽減している。STRIPS は 1971 年に Fikes らによって発表されて以来、作 業計画自動生成システムの手本となっているが、深さ優先による作業の検索方法であるこ と、目標を全て同一の優先度で取り扱っていることなどから、初期状態と目標状態の差異 を減少させる作業が、必ずしも正しい作業でない場合がある機器の保修作業の作業手順の 検索には、そのままでは適用することができない。

 そこで本研究では、作業手順を検索する新しいアプローチの方法として、「仕事」の概念 を導入した作業手順の検索のアルゴリズムを考案した。具体的には、仕事間の優先順序に 関する情報を用いることにより、次に発火すべぎトランジションを決定し、その後、対応す るタスク関数を実行する。タスク関数では、自動実演の映像を合成するための処理を行う プログラムが作成されており、自動実演モードの時にタスク関数が実行されると、対応す るトランジションの入力ブレースに配置されているトークンの種類に応じて、仮想物体の 動きを合成する。例えば、物体を触るトランジションに対応したタスク関数が実行された 揚合、トランジションの入力ブレースに存在するトークンに対応する仮想物体を調べ、そ の仮想物体に向かって、手のモデルが移動する映像が合成される。ここで「仕事」を次の ように定義する。

「仕事」の定義手に何も持たない状態を開始時点として、一連の単位タスクを行い、再び 手に何も持たない状態になったときに、ペトリネットのトークン配置が開始時点から 変化している場合、その一連の単位タスクの組み合わせを「仕事」と呼ぶ。また特に、 トークン配置を変化させる「仕事」の内、複数の「仕事」の組み合わせに分解できな いものを「最小の仕事」と呼び、以下では、単に「仕事」といえば「最小の仕事」を 指すものとする。

 例えば、「レンチで1個のナットを緩める」作業は1つの仕事であり、「レンチを手で触 り」、「レンチを手で握り」、「レンチをナットにはめて」、「ナットを緩めて」、「レンチを ナットから外し」、「レンチを手放す」という一連の単位タスクの組として表現される。し かし、「レンチをつかんでナットにはめ、レンチを手放す」作業は、作業の前後でトークン 配置が変化しないため、仕事には該当しない。

 以下では、まず、自動実演機能を構築するに際に考慮すべき事柄について述べ、その後、 本研究で考案した、次に発火すべきトランジションを決定する方法について述べる。

### 3.6.1 自動実演機能を構築する際に考慮すべき事柄

 訓練生から自動実演の要求があった場合、以下に示す規則に従って次に発火すべきトラ ンジションを決定する必要がある。

- 規則1訓練生がある仕事の途中で自動実演機能を要求した揚合(手に物体を持っている 場合)
	- 今行っている仕事が正しい仕事である場合は、その仕事を先に進める。
	- ・今行っている仕事が間違った仕事である場合は、その仕事をもとに戻す。
- 規則2訓練生が仕事の途中でない時に自動実演機能を要求した場合(手に何も持っていな い揚合)
	- ・訓練生がそれまでに行った仕事に間違いがある場合は、その間違った仕事を修 正する。
	- ・訓練生がそれまでに行った仕事に間違いがない場合は、次にすべき仕事を先に 進める。

 また、次のような事柄も、次に発火すべきトランジションを決定する場合に考慮する必 要がある。

- 自動実演機能が要求された時点で次に実行すべき仕事は、必ずしも1つには定まらな い。例えばナットを外すべきボルトが2本あって、その両方に同じようにナットがは まっている揚合、どちらのナットを先に外してもよい。
- ・ある時点で間違っていた仕事でも、作業を進めると修正する必要がなくなると考えて もよい場合がある。例えば、スイング式逆止弁の分解作業に関して、ペンでふたと弁 箱に印を付ける前にボルトのナットを緩めた場合、「ナットを緩める」という仕事は、 この時点では間違いであるため修正する必要があるが、その後、作業を続けることに より、ペンでふたと孝思に印を付けた場合は、その時点から「ナットを緩める」とい う仕事を修正する必要はないと考えることもできる。
- 作成したペトリネットの性質上、トランジションに、右手のみに関係するもの、左手 のみに関係するもの、両手に関係するものがある。そのため、右手がある仕事を行う 途中で自動実演機能が要求された場合、右手に関するトランジションを指示せねばな らない。
- ・機器保修作業における仕事の組み合わせの中には、ある仕事を実行すると、他の仕事 が実行できなくなる組み合わせが存在する場合がある。例えば、ナットがはまってい ないボルトがある場合、「ボルトにふたをはめる」仕事は実行できるが、「ボルトに ナットをはめる」仕事を実行すると、「ボルトにふたをはめる」仕事が実行できなく なる。

本研究では、以上の事柄を考慮して次に発火すべきトランジションを決定するアルゴリ ズムを考案した。

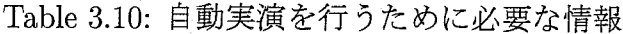

| Info1              | そのトランジションが関係する手 (右手、左手、両手の3つの場合があり得る)   |
|--------------------|-----------------------------------------|
| Info2              | そのトランジションの発火によって進行する仕事 (複数の仕事があり得る)     |
| Info3              | そのトランジションが発火した後に Info2 で設定した各仕事を進行させる場合 |
|                    | に発火すべきトランジション                           |
| Info4              | そのトランジションが発火した後にその発火の効果をもとに戻す場合に最初に     |
|                    | 発火すべきトランジション                            |
| Inf <sub>0</sub> 5 | そのトランジションが発火することにより終了する仕事               |
|                    | (存在しない場合もあり得る)                          |

Table 3.11:変数一覧

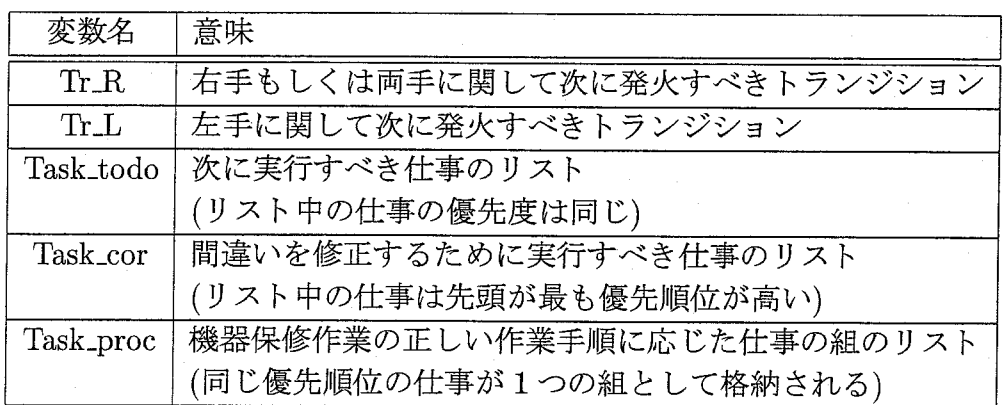

### 3.6.2 次に発火すべきトランジションを決定するアルゴリズム

 本項では、次に発火すべきトランジションを決定するアルゴリズムについて述べる。ま ず、自動実演の準備として、対象とする機器の保修作業で必要となる仕事をすべて見いだ し、プログラム内で判別できるように各仕事に名前を付ける。この際、同じ内容の仕事が 重複して現れないようにする。次に、各仕事に対して、「その仕事を実行するために最初に 発火すべきトランジション」と「その仕事と逆の働きをする仕事」を設定する。更に、ペト リネット上の全てのトランジションに対し、Table 3.10に示すデータを予め設定しておく。 なお、以下では説明の便宜上、Table 3.11に示す変数を用いる。

 次に発火すべきトランジションを決定するアルゴリズムは、訓練生の作業によってトラ ンジションが発火した際に実行する、訓練生り作業を監視するアルゴリズムと次に発火す べきトランジションを求めるアルゴリズムの大きく2つに分けることができる。以下では、 それぞれのアルゴリズムについて説明する。

#### 訓練生の作業を監視するアルゴりズムについて

 Fig。3.19は訓練生の作業を監視するアルゴリズム(以下、監視アルゴリズム)である。以 下に、監視アルゴリズムを実行する際の処理の流れを説明する。

- 処理1訓練生のジェスチャに応じてトランジションが発火する。
- 処理2発火したトランジションが進める仕事(lnfo2)と、次に実行すべき仕事(Task.todo) との間に共通の仕事が存在するか調べる。
- 処理3-1 処理2の判定で、共通の仕事が存在すれば、発火したトランジションが、次にす べき仕事を進めることになり、訓練生が正しい作業をしていることになる。この場合 は、トランジションの発火によって終了する仕事(lnfo5)が存在すれば、その仕事を Task-todoから削除し、さらに仕事を先に進めるトランジション(lnfo3)を次のトラ ンジションとする。
- 処理 3-2 処理2の判定で、共通の仕事が存在しなければ、今度は、Info2と間違いを修正 するために実行すべき仕事(Task.cor)との問に共通の仕事が存在するか調べる。
- 処理4-1処理3-2の判定で、共通の仕事が存在すれば、訓練生が過去の間違いを修正して いることになる。この場合は、Info5が存在すれば、その仕事をTask-corから削除し、 Info3を次のトランジションとする。
- 処理 4-2 処理 3-2の判定で、共通の仕事が存在しなければ、訓練生の行動が間違っていた ことになるので、このトランジションの発火によってなんらかの仕事が終了する場 合、その仕事は修正する必要がある。そこで、この終了した仕事と逆の働きをする仕 事をTask.corの先頭に加え、仕事をもとに戻すトランジション(lnfo4)を次のトラン ジションとする。
- 処理5次のトランジションが左手に関係するものかどうか調べる。
- 処理 6-1 左手に関係するトランジションである場合、次のトランジションを Tr.L に代入 する。
- 処理6-2左手に関係するトランジションでない場合(右手もしくは両手の場合)、次のトラ ンジションをTLRに代入する。
- 処理7Task.todoに仕事が残っていなければ作業手順に従った次の仕事のリスト(Task.proc) の先頭の仕事をTask-todoに代入し、その仕事をTask-procから削除する。(ここで Task\_todoに代入する仕事が残っていなければ、作業は終了である。)
- 処理8作業を進めるために次に実行すべき仕事(Task-todo)と間違いを修正するために実 行ずべき仕事(Task-cor)との間に、互いに逆の働きをする仕事が存在すれば、それ らの仕事を共に削除する。
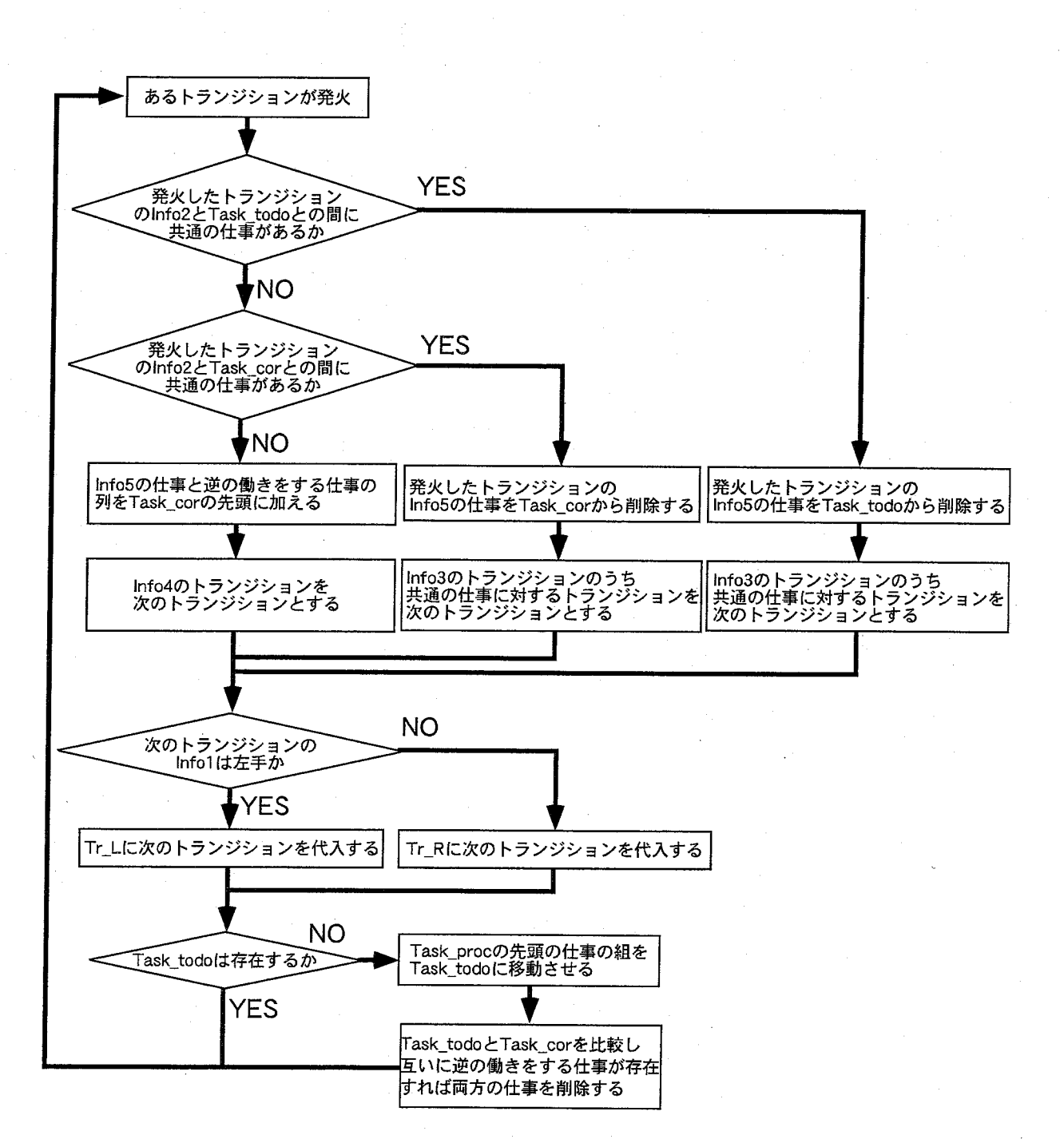

Fig.3。19:訓練生の作業を監視するアルゴリズム

 $-60-$ 

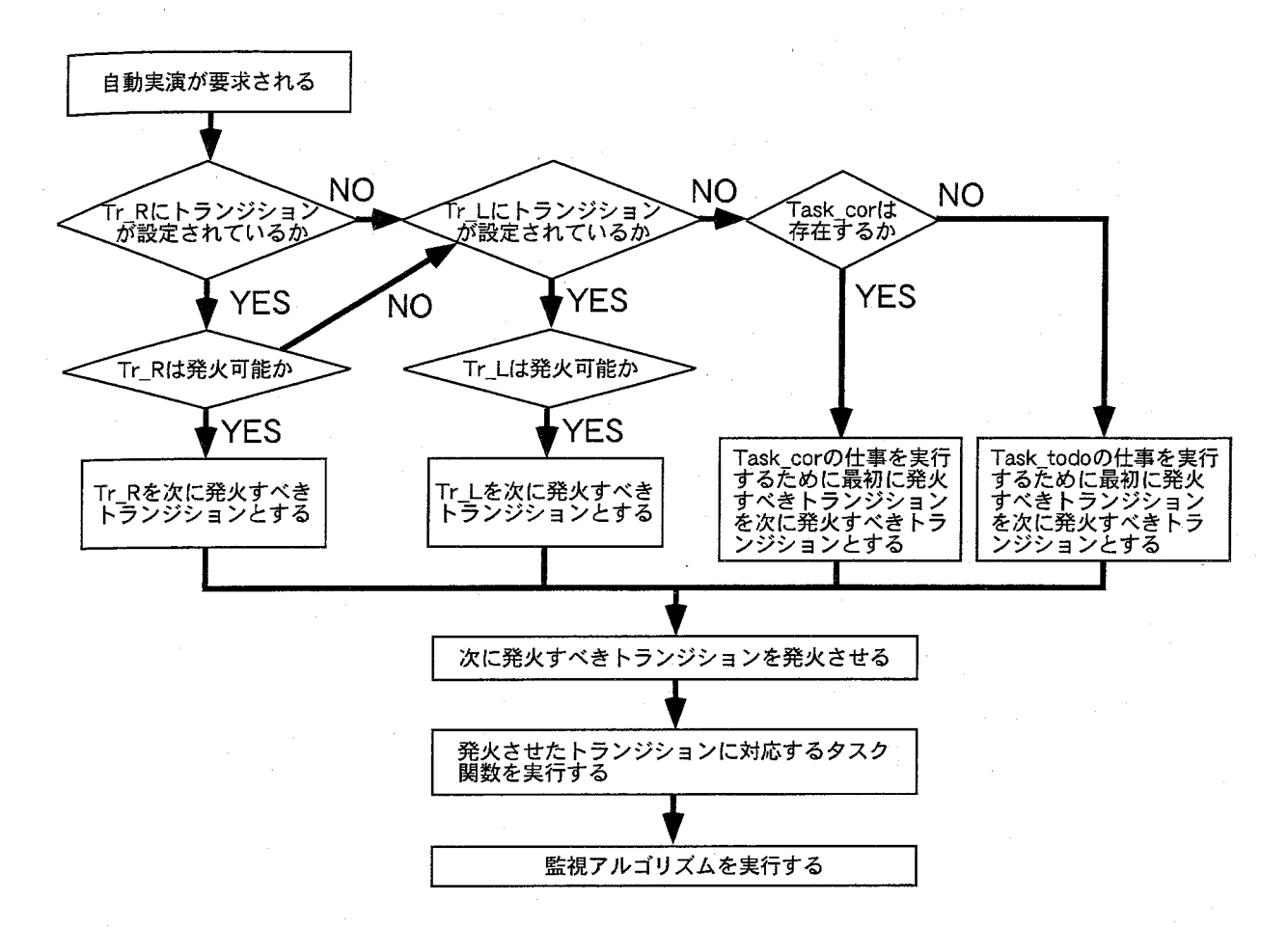

Fig.3.20:次に発火すべきトランジションを求めるアルゴリズム

 上記の処理8について、例えば、訓練生が作業の手順を間違えて、「ペンで印を付ける」 仕事の前に「ナットを緩める」仕事をした場合、Task.corにはその仕事を修正する「ナッ トを締める」仕事が代入される。しかし、訓練生が「ペンで印を付ける」仕事を終了し、次 にすべき仕事として「ナットを緩める」仕事がTask.todoに代入されても、ナットは既に 緩まっており、またナットを締め直す必要もないと考えられる。従ってTask.corの「ナッ トを締める」仕事とTask-todoの「ナットを緩める」仕事は共に消去すべきである。この ような場合に対応するために、処理8に示したような仕事の消去を行う。

次に発火すべきトランジションを求めるアルゴリズム

 Fig.3.20は次に発火すべきトランジションを求めるアルゴリズムである。以下に、次に 発火すべきトランジションを求めるアルゴリズムを実行する際の処理の流れを説明する。

処理1訓練生から自動実演が要求される。

 $-61-$ 

- 処理2 Tr.R にトランジションが設定されており、そのトランジションが発火可能であれ ば、そのトランジションを次に発火すべきトランジションとして発火させ、そのトラ ンジションに対応したタスク関数を実行する。
- 処理3Tr-Rにトランジションが設定されていないか、設定されていても発火不可能な揚 合は、Tr工にトランジションが設定されているか調べる。 Tr工にトランジションが 設定されており、そのトランジションが発火可能であれば、そのトランジションを次 に発火すべきトランジションとして発火させ、そのトランジションに対応したタスク 関数を実行する。
- 処理4TrRとTrLに共に発火可能なトランジションが存在しない場合、Task.corが存在 するか調べ、存在する場合は、その仕事を実行するために最初に発火すべきトランジ ションを次に発火すべきトランジションとして発火させ、そのトランジションに対応 したタスク関数を実行する。
- 処理5Task.corにも仕事が存在しない場合には、 Task.todoの仕事を実行するために最初 に発火すべきトランジションを次に発火すべきトランジションとして発火させ、その トランジションに対応したタスク関数を実行する。

処理6処理2~5でタスク関数を実行した後に監視アルゴリズムを実行する。

 以上のアルゴリズムにより、次に発火すべきトランジションが決定され、最終的に、仮 想空間内で自動実演が3次元映像として合成される。本研究では、以上のアルゴリズムを スイング式逆止弁の分解作業に対して適用し、正しく動作することを確認した。

### 3.7 VRMATEの開発

本節では、VRMATEの概要について述べた後、 VRMATEを第3者に試用してもらうこ とによって、その評価を行った結果を述べる。

#### 3.7.1 VRMATE の概要

本研究で開発した VRMATE のハードウエア構成を Fig. 3.21に、ソフトウエア構成を Fig.3.22に示す。 vRMATEも、一般の人工現実感を実現するシステムと同様に、計測サブ システム、シミュレーションサブシステム、表示サブシステムの3つのサブシステムより 構成される。

 計測サブシステムは、データグローブ及びポヒマスセンサで構成される。データグロー ブとポヒマスセンサは、2.1.1項で述べたように、訓練生の手を用いたジェスチャを計測す るデバイスであり、力覚や触覚は提供されない。これは、本研究で開発するVRMATEが、 作業の手順や、機器の構造等、保修作業の知識を修得することを目標としたためである。

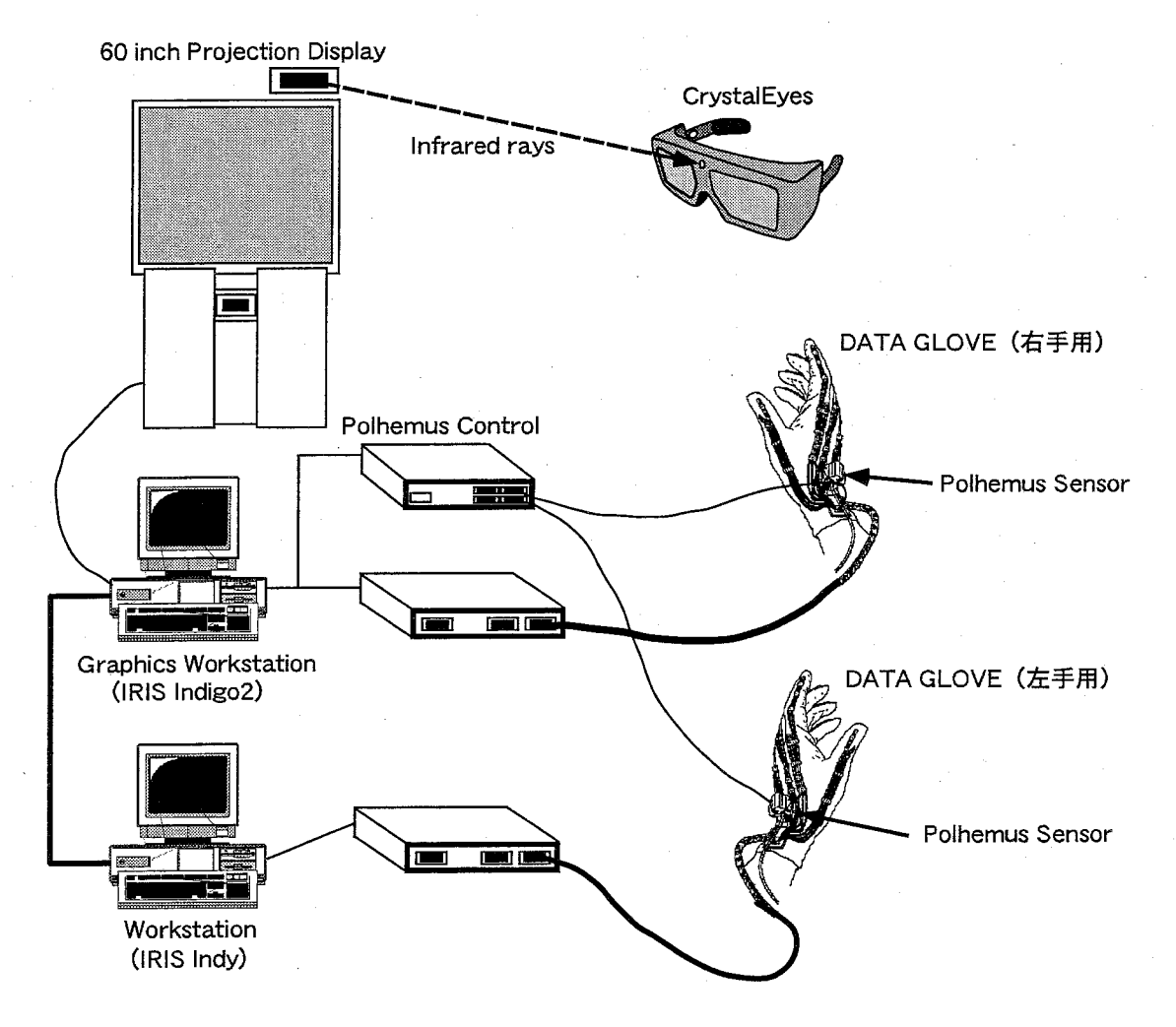

Fig. 3.21: VRMATE のハードウエア構成

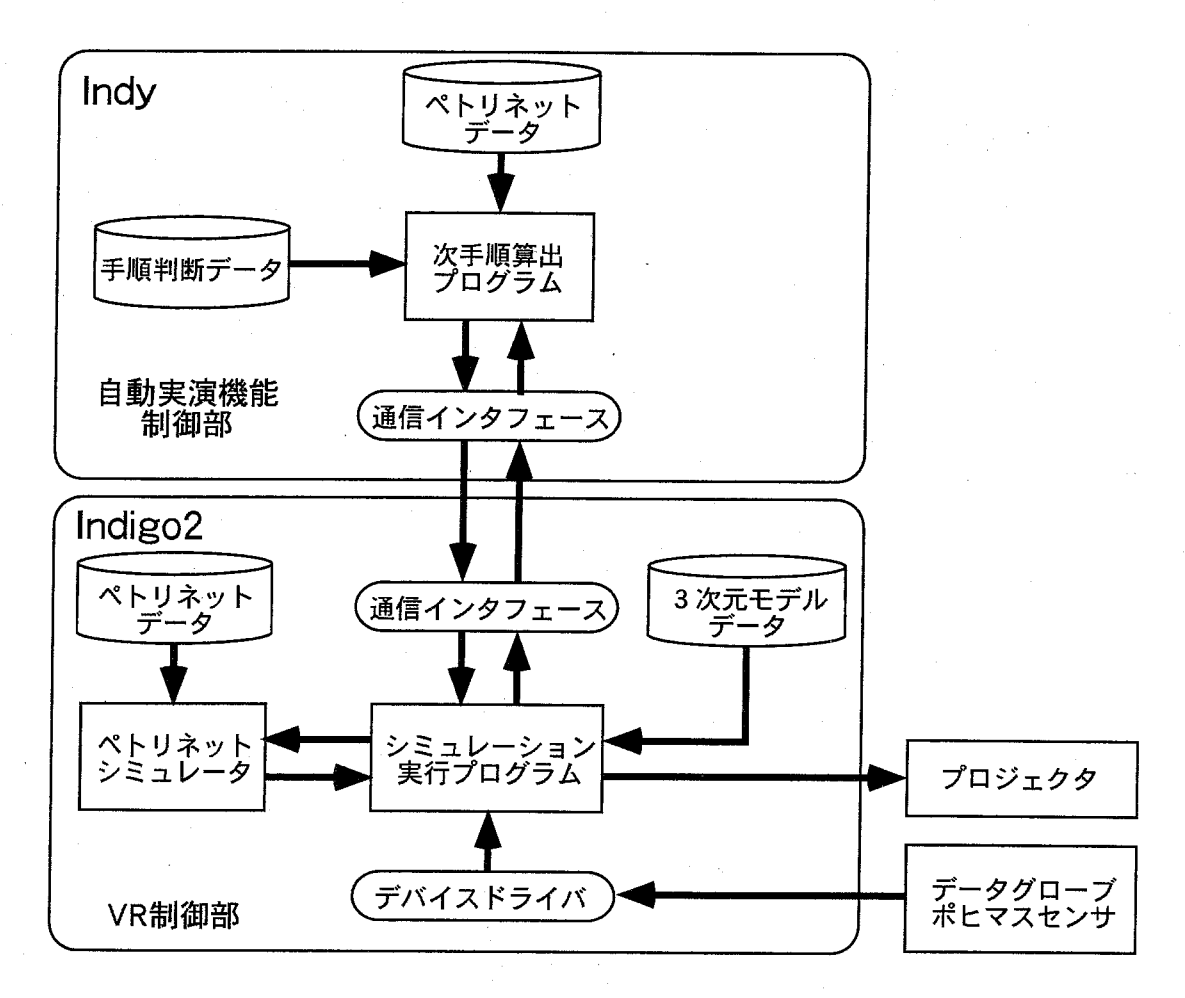

Fig. 3.22: VRMATE のソフトウエア構成

 表示サブシステムは、視覚に対する表示デバイスとして、大型ディスプレイと立体視用の CrystalEyesを採用し、聴覚に対する表示デバイスとしてスピーカを採用した。訓練生は、 CrystalEyesを用いて立体視しながら機器保修を行う仮想空間を眺める。現時点のVRMATE では仮想空間を表示する領域が大型ディスプレイの範囲内に限定されるために、訓練生が 仮想空間に没入しにくい可能性があるが、今後、表示デバイスをHMDに変更することに よって、訓練生がどの方向を向いても常に眼前に仮想空間が表示されるようにすることも 容易に可能である。

 シミュレーションサブシステムは、Fig.3.22に示したように、仮想環境を生成するため のVR制御部と、自動実演機能を提供するための自動実演機能制御部から構成され、計算 負荷を分散させるために、それぞれ別の計算機上に実装し、ソケット通信により必要な情 報をやりとりする。

 VR制御部は、ペトリネットデータ、3次元モデルデータ、ペトリネットシミュレータ、シ ミュレーション実行プログラムから構成され、通信インタフェースを介して、自動実演機能制 御部と必要な情報をやりとりする。ペトリネットデータとしては、3.5節で述べたPCSSを用 いて作成したペトリネットを格納し、3次元モデルデータとしては、市販のCAD(Computer Aided Design)を用いて作成した仮想物体の表面の形状情報をポリゴンとして格納する。ま た、ペトリネットシミュレータはC言語を用いて構築され、VRMATEの起動時にペトリ ネットデータから情報を読み込み、シミュレーション実行プログラムからの指示により、ペ トリネットのシミュレーションを行う。シミュレーション実行プログラムは、3次元画像処 理用C言語ライブラリであるWorld Tool Kit(Sense8社製)を用いて作成した。 World TooI Kit(WTK)は、データグローブやポヒマスセンサからの入力を処理するデバイスドライバ を提供し、仮想空間をZバッファ法で画面に描く機能等を提供する。

 自動実演機能制御部は、ペトリネットデータ、手順判断データ、次手順算出プログラムか ら構成される。次手順算出プログラムは3.6.2項で述べたアルゴリズムを実行するプログラ ムでC言語を用いて構築されており、VR制御部からの指示により、訓練生の作業の監視 と、次に発火すべきトランジションの決定を行う。すなわち、訓練生が自動実演を要求して いない揚合には、訓練生のジェスチャに対応して仮想物体の状態が変化し、ペトリネット のトランジションの発火やトークンの遷移に関する情報が次手順算出プログラムに送られ、 Fig.3.19に示したアルゴリズムが実行される。また、自動実演のモードに入ると、Fig.3.20 に示したアルゴリズムが実行され、次手順算出プログラムから発火すべきトランジション 名が VR 制御部に順に送られる。 VR 制御部では、送られたトランジションに対応するタ スク関数が実行され、自動実演として3次元映像が合成される。

以上の構成では、VR制御部と自動実演機能制御部の両方にペトリネットデータが格納 され、2重に処理されることになるが、これは、2つの制御部を単独実行させるためであ り、これにより、制御部間の通信の量も減らすことができる。

#### 3.7.2 VRMATEの使用例と評価

vRMATEの初期画面をFig.3。23に示す。ここで、画面の右下にある矢印を手で握って 回転させると仮想空間が逆止弁を中心に回転し、様々な角度から逆止弁を眺めることがで

 $-65-$ 

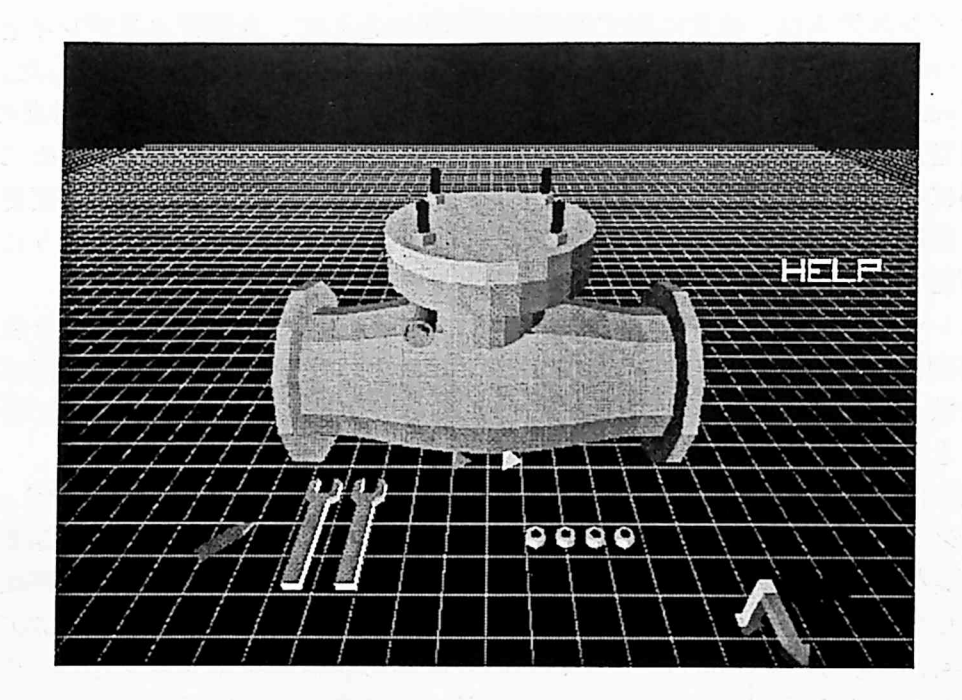

Fig.3.23:vRMATEの初期画面

きる。また、自動実演機能は、訓練の任意の時点で Fig. 3.23の画面右側にある HELP オブ ジェクトを手で掴むことにより実行される。 Fig. 3.24は、弁の中を覗くために、 Fig. 3.23 の状態から視点を横方向に移動させた時の映像であり、弁内部にある弁体を見ることがで きる。また、レンチでナットを緩める作業を行っている時の仮想空間の映像をFig.3.25に 示す。さらに、機器保修訓練の補助機能として、逆止弁の各種情報を参照する機能を使用 した際の画面をFig.3.26に示す。 Fig.3.26の左上の画面が逆止弁の各部名称を示す図、右 上の画面が逆止弁の働きを説明する動画、右下の画面が逆止弁の写真、左下の画面が訓練 用画面である。

 また、研究室の大学院生数人を訓練生として、VRMATEを用いて機器保修の訓練を行っ た結果、得られた感想を以下にまとめる。

- 1.間違った作業でも実施できることは、作業手順を学習する際には有効である。しか し、現時点でのVRMATEでは作業を間違った時点で警告が出されないので、間違え たまま作業を進めてしまう。効果的に学習するには間違えた時点で適当なアドバイス を行う機能が必要であると思う。
- 2. 視点の移動が容易にできるため、対象物の構造が理解しやすい。
- 3.自動実演機能は役に立つが、自動実演の実行速度を調節できる機能が欲しい。
- 4・作業中は腕を上げなくてはならないため、長時間訓練を行うと非常に疲れた。

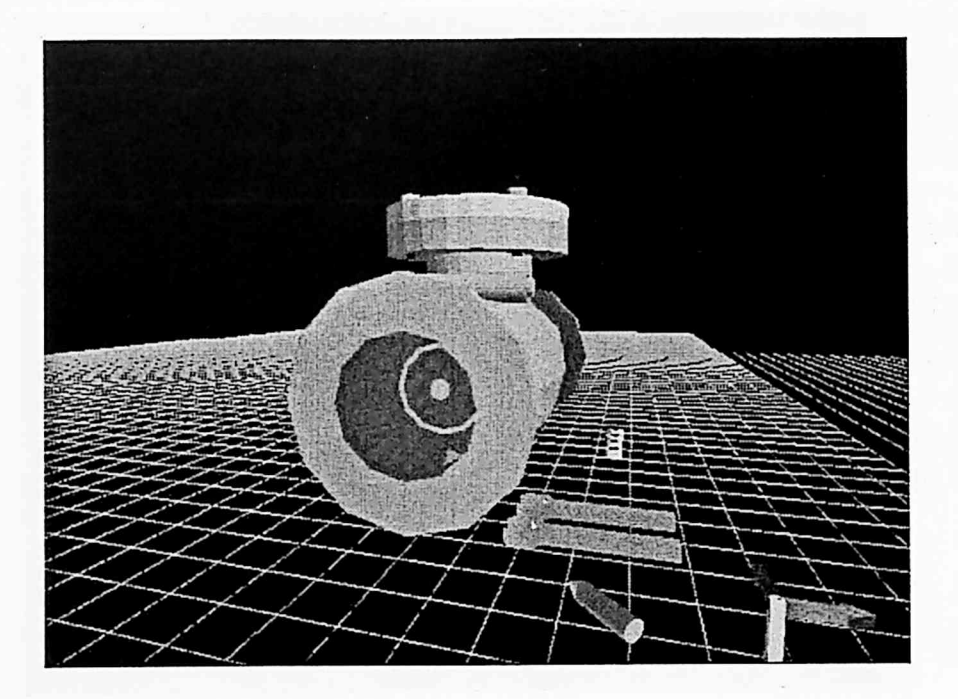

Fig.3.24:逆止弁を横から眺めた映像

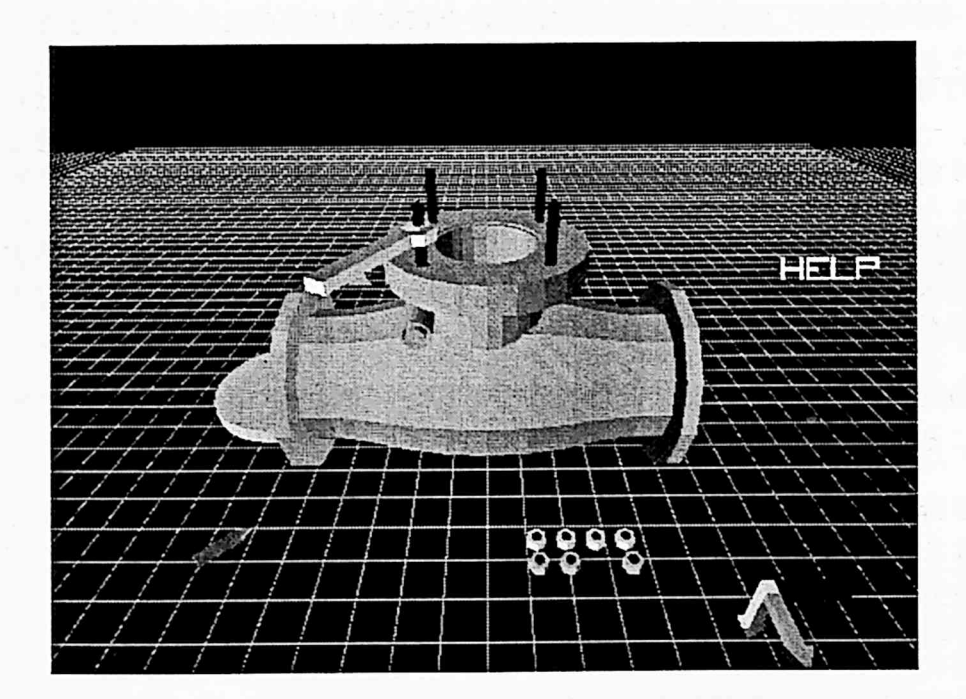

Fig.3.25:レンチでナットを緩める作業中の仮想空間の映像

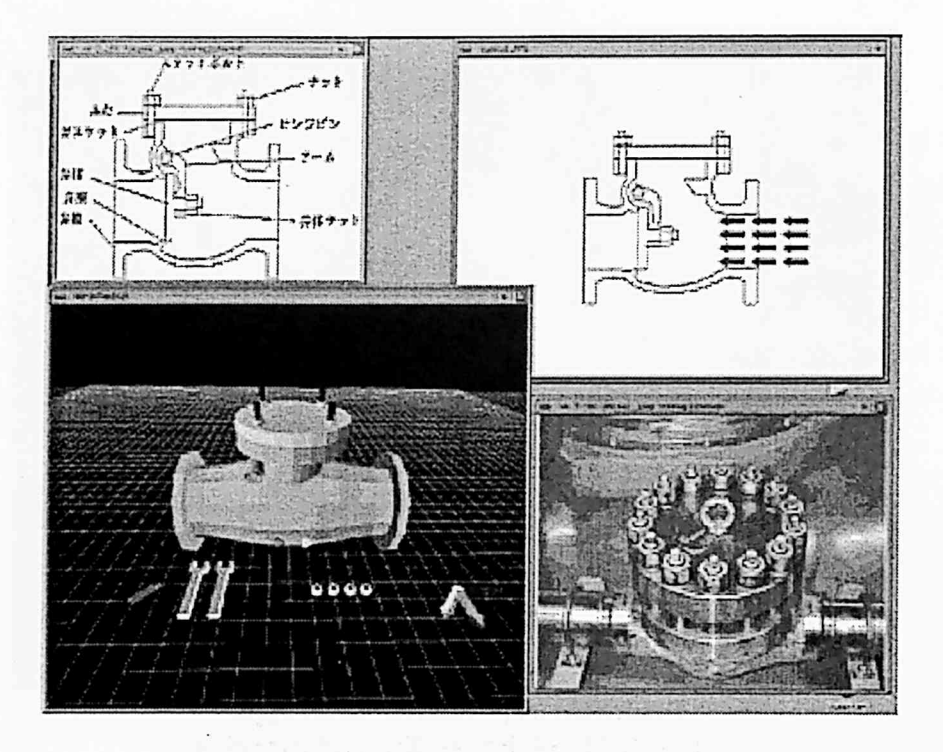

Fig.3.26:訓練の補助機能(各種時報提示)

また、訓練を行っている様子を観察することにより以下のことが判明した。

- 1. 実行可能な作業の自由度が高いため、様々な作業を試すことができるという点はよい が、一方で、訓練に関係のない作業ばかりしてしまい、真面目に作業をしない場合が あり得る。
- 2.作業の自由度が高いために、実行できない作業があった揚合に、ジェスチャが失敗し て作業ができないのか、システムがその作業を想定していないためにできないのかの 判断が困難であり、訓練生が戸惑ってしまう。
- 3.自動実演機能は、すべての訓練生が使用したが、特に、作業手順を全く知らない初心 者にとっては有効な機能である。
- 4,仮想空間内でナットを外す方法やふたを外す方法等を具体的に説明しなくても、訓練 生はこれらの作業を行うことができていた。従って、今回開発したVRMATEでは、 訓練生が訓練を行うためだけの特別な知識や技能を持っていなくても作業ができるこ とが判明した。
- 5.手の動きに対する仮想物体の反応が遅く、また、力戦フィードバックが無いために、 システムに確実にジェスチャを認識させようと努力することにより、必要以上に力が 入り、訓練生が疲労するのが早い。

一68一

## 3.8 考察及び将来課題

第3者に試用してもらうことにより、VRMATEが、機器保修の作業手順を学習するの に有効であることが確認されたが、幾つかの問題点も明らかになった。以下にその問題点 をまとめる。

- 1. 力覚フィードバックの機能を持たないデータグローブとポヒマスセンサを組み合わせ た入力デバイスは、実際の作業に近いジェスチャで訓練が行えるために、訓練を行う ためだけの特別な予備知識が少なくて済むという利点があるが、VRMATEにジェス チャを認識させる作業自体は行いにくく、訓練生がすぐに疲れてしまうという問題が 起きる。従って、今後、機器保修の訓練システムを開発する際には、たとえ機器の構 造や作業手順等の知識の修得が目的であっても、ジェスチャを介して作業を行う場合 には、力覚フィードバックを提供するデバイスを使用するか、もしくは何らかの方法 で力士フィードバックの欠如を補う機能が必要である。
- 2.訓練生が作業手順を学習する際には、自らの判断で自由に作業ができることや自動実 演機能が使用できることが効果的であるが、作業を間違えた場合に訓練システムの方 から何らかの警告を出す機能も必要である。
- 3.VRMATEでは、訓練生の緊張感を持続させることが難しく、作業に集中させるため のなんらかの監視役が必要である。これには、訓練を実施する際に訓練のインストラ クタが付き添う方法も考えられるが、VRMATEが訓練生個人で使用できるという利 点が失われる可能性がある。従って、今後は、VRMATEに、訓練生が行った作業に 対して点数を付けて評価する機能等を構築し、集中力を持続させる対策を行う必要が ある。
- 4. 今回開発した VRMATE は、訓練のシミュレーションを実行する際のシステムのフ レームレート(毎秒あたりに画面を更新する回数)を向上させることに、それほど注 目しなかったために、作業の内容によっては、訓練生が違和感を感じてしまうほどに フレームレートが落ちてしまうことがあった。今後は、訓練生のジェスチャの判定や 仮想空間のシミュレーションを高速に行う方法を開発し、フレームレートを上げる必 要がある。

 また、VRMATEを構築する方法にも、幾つか問題点が明らかになった。以下にその問 題点をまとめる。

1。自動実演機能を提供するために予め準備すべき情報の量が非常に多く、大規模な機器 保修の訓練に対して自動実演機能を提供することが困難である。また、今回考案した 白動実演のためのアルゴリズムは、3.3節で述べたスイング式逆止弁の分解作業に対 しては適用できたが、他の機器保修の作業に対して適用できることが証明されていな い。今後、自動実演機能を実用化するためには、広い範囲の機器の保修作業に適用で きる自動実演のアルゴリズムを開発する必要がある。

これに対し、ペトリネットのトークン配置を用いて自動実演機能を実現する方法が有 望であると考えられる。すなわち、予め正しい手順で作業を行った揚合のトークン配 置の変化をデータベース化する。そして、自動実演機能が使用された時には、その時 のペトリネットのトークン配置を調べ、データベースの中に同じトークン配置が存在 する場合には、訓練生は正しく作業を行っていると判断し、データベースに従って、 次に発火させるべきトランジションを決定する。逆に、データベースの中に同じトー クン配置が存在しない場合は、訓練生は間違った作業を行っていると判断し、データ ベースに存在するトークン配置の内、最も近いトークン配置を選択し、そのトークン 配置になるまでのトランジションの発火系列を検索し、次に発火させるべきトランジ ションを決定するという方法である。この方法では、殆ど全ての機器保修の作業に対 して適用できると考えられるが、以下のような問題がある。

(a)機器保修の正しい作業手順は必ずしも一通りではない。

 機器保修の正しい作業手順は必ずしも一通りではなく、状況によっては同じ優 先順位の作業が多数存在する場合がある。例えば、ナットを外すべきボルトが 2本あって、その両方に同じようにナットがはまっている場合、どちらのナット を先に外してもよい。従って、予め正しい手順で作業を行った場合のトークン 配置の変化をデータベース化する場合、数多くの手順に対するデータベースを 作成するか、複数手順が存在する場合にも対応できる新たなデータベース作成 方法を考案する必要がある。しかし、前者の方法の場合、データベースが非常 に巨大化するという問題がある。

(b)ペトリネットが巨大になった場合に、発火系列を検索するには膨大な計算が必 要になる。

 ペトリネットの発火系列の検索法としては、(1)接続行列を用いて行列方程式を 解くことにより各トランジションの発火総数を求める方法[6]、(2)可達木を用い て全ての場合について調べる方法[7,8]等が提案されている。しかし、(1)の方 法では、求めることのできる解は、目的のトークン配置に至るまでの各トラン ジションの発火回数の総数だけであり、どのトランジションがどの順番で発火す るのかについての情報は得ることができない。一方(2)の方法では、ペトリネッ トが並行動作可能な対象をモデル化している場合、発火系列の検索に、プレー スとトランジションの総数の指数関数に比例した時間と記憶領域が必要である ことが分かっており[9]巨大なペトリネットに対してそのまま適用するのは、非 常に困難である。また、検索の結果、複数の解が得られた場合に、どの解が最 も適当な解なのかを判断する方法を考案する必要がある。

従って、今後ペトリネットのトークン配置を用いて自動実演機能を実現する揚合、 (1)ペトリネットを予め幾つかの小規模なペトリネットに分割する、(2)発火系列を 検索する際に冗長となる部分を予め排除し、発火系列の検索効率を上げる等の対策が 必要であると考えられる。

 $-70-$ 

2.VRMATEを開発する際には、仮想物体の状態遷移の仕方を定めるペトリネットを構 築し、さらに訓練生のジェスチャに応じて仮想物体の運動の仕方を制御するタスク関 数を作成する必要があった。ペトリネットの構築に関しては、PCSSを用いることに より、大規模なペトリネットでも、少ない労力で構築可能であると予想されるが、タ スク関数を作成する際には、C言語やWTKに関する高度な知識が必要であり、かな りの労力も必要である。従って、ペトリネットを構築する支援システムだけでなく、 タスク関数に相当する機能を構築するための支援システムも今後必要である。

 また本研究では、機器の構造や作業手順を教育の対象としてVRMATEを開発したが、 原子力発電プラントの保修作業員が修得すべき知識や技術は他にも数多く存在する。従っ て、今後、VRMATEで学習可能な項目を増やしていく必要があるが、その際、訓練生のレ ベルに応じた適切な訓練のシナリオを設定することは重要である。例えば、VRMATEを 用いた機器保修訓練のシナリオとしては、以下のようなものが考えられる。

- シナリオ1保修作業の訓練を初めて受ける訓練生に対して実施する訓練のシナリオ。機器 の構造や各部の機能を理解する。
- シナリオ2保磁作業の初心者に対して実施する訓練のシナリオ。機器の分解、点検、組立 の適切な作業手順を修得する。
- シナリオ3実際の現場で働く作業員を対象に実施する訓練のシナリオ。機器に異常が発生 した場合の異常箇所の特定や故障した機器を修理する技術を修得する。

 以上のようなシナリオで機器保修の訓練を実施する場合、シナリオ1とシナリオ2の訓 練を実施するための訓練環境を構築する方法は、本研究で提案したことになる。しかし、 シナリオ3の訓練を実施するためには、まず、異常が発生した場合の機器の挙動を模擬す る必要がある。また、異常箇所の特定や故障した機器の修理作業を仮想空間内で実施する ことを可能にするためには、本研究で開発した機器保修の訓練環境に比べて、さらに複雑 な訓練環境を構築する必要がある。従って、上記のようなシナリオによる訓練を実現する 為には、複雑な訓練環境を容易に構築できるようにする構築環境の整備が必要である。

# 3.9 まとめ

本研究では、機器保修の訓練環境を構築する新たな手法として、仮想物体の状態遷移を ペトリネットを用いてモデル化する手法と、モデル化したペトリネットを用いて仮想物体 の運動を制御する方法を提案した。また、大規模なペトリネットを少ない労力で構築可能 にするためのペトリネット作成支援システムを開発した。さらに、機器保修の自動実演機 能を実現するために、「仕事」の概念を用いた新しいアルゴリズムを考案した。そして、提 案した手法を用いて、スイング式逆止弁の分解作業を実際の作業に近い自然な動作で行う ことができる機器保修の訓練システム VRMATE を開発した。

 まず、訓練生が効率的に保修作業に必要な知識を修得できるようにするために、訓練シ ステムが具備すべき機能を検討し、予備知識がなくても容易に使用できるインタフェース を備えること、訓練生が自らの判断で自由に作業を行うことができること、自由な手順で 作業が実行できる訓練環境では自動実演機能が必要であること、訓練生が機器の構造を容 易に理解できるようにするために視点を自由に変更できる必要があること等を述べた。

 本研究では、VRMATEを構築する際の具体的な訓練対象として、原子力発電プラント の構成機器の1つであるスイング式逆止弁の分解作業を選択した。そして、訓練生のジェ スチャに応じた仮想物体の運動の仕方を容易に設定できるようにするために、仮想空間内 に物体の状態の概念を導入し、「仮想物体が取りうる状態」と「仮想物体の状態遷移の仕 方」の2っの情報をペトリネットを用いてモデル化する本研究独自の手法を提案した。そ の際、機器保修の訓練環境をモデル化するのに適した本研究独自のペトリネットを定義し、 訓練生のジェスチャに応じて仮想物体の運動を制御するタスク関数と組み合わせて用いる ことにより、仮想空間をシミュレーションする方法について述べた。

次に、ペトリネットを GUI を介して構築できるペトリネット作成支援システム(PCSS) を開発した。その際、機器保修の作業を対象にモデル化したペトリネットには、同じ構造 をしたペトリネットを多数組み合わせた部分が存在する場合があることに注目し、頻繁に 使用されるペトリネットをテンプレートとして登録し、後に必要に応じて修正して使用で きる機能を構築した。そして、開発したPCSSを用いて、実際にスイング式逆止弁の分解 作業を対象にしたペトリネットを作成し、PCSSを用いることにより、非常に少ない労力 で大規模なペトリネットを構築できることを確認した。

 また、訓練生の要求に応じて次に実行すべき機器保磁の作業を3次元映像として合成す る自動実演機能に関しては、本研究独自のアルゴリズムとして、「仕事」の概念を導入し、 仕事間の優先順序に関する情報を用いることにより、訓練生の作業を監視するアルゴリズ ムと、次に発火すべきトランジションを決定するアルゴリズムの2つのアルゴリズムを考 案した。そして、実際にVRMATEに導入することによりその動作を確認した。

 開発したVRMATEを、研究室の数人の大学院生に試用してもらうことにより、自動実演 機能を備えた機器保修の訓練システムは、保修作業の初心者が作業の手順を修得するのに非 常に有効であること、仮想空間内で自由に視点を変えて、訓練の対象機器を観察できること は、機器の構造を理解するのに有効であること等を確認した。しかし、一方で、VRMATE で採用した、データグローブとポヒマスセンサを用いた計測デバイスは、力覚フィードバッ クの機能が無いため、作業が非常に行いにくく、訓練生がすぐに疲れてしまうことが判明 した。従って、今後、新たに機器保修の訓練システムを開発する場合には、例え、機器の 構造や作業手順といった保修作業の知識を教育の対象とする場合でも、力覚フィードバッ クを提供できるデバイスを使用するか、もしくは何らかの方法で力覚フィードバックの欠 如を補う必要がある。

 本研究で提案した機器保修の訓練環境を構築する手法は、実際にある程度複雑な訓練環 境を構築するために利用できることが確認されたが、今後、数多くの機器に対して訓練環 境を構築するためには、さらに効率的な訓練環境の構築方法の確立が必要である。特に、 今回、提案した訓練環境の構築方法では、訓練生のジェスチャに応じた仮想物体の運動を 制御するためにタスク関数と呼ぶC言語の関数を作成する必要があり、訓練環境を構築す

 $-72-$ 

るためには、プログラミングに関する高度な知識が必要となる。今後、人工現実感技術を 用いた訓練環境を実用化するためには、プログラミング等の高度な知識を持ち合わせてい なくても訓練環境を容易に構築できるようにするための環境の整備が必要である。

 以上の課題点を考慮して、次章では、プログラミングを全く行わなくても容易に機器保 修の訓練環境を構築できる支援システムの開発を行う。

# 参考文献

- [1] 浅野理森. はじめての Tcl/Tk. 技術評論社, 1995.
- [2] 宮田重明, 芳賀敏彦. Tcl/Tkプログラミング入門. オーム社, 1995.
- [3] R. Fikes and N. Nilsson. STRIPS: A New Approach to the Application of Theorem Proving to Problem Solving. Artificial Intelligence, Vol. 2, pp. 189-208, 1971.
- [4] D. Sacerdoti. Planning in a Hierarchy of Abstraction Spaces. Artificial Intelligence, Vol. 5, No. 2, pp. 115-135, 1974.
- [5] D. Sacerdoti. The Nonlinear Nature of Plans. International Joint Conference on Arti $ficial\ Intelligence$ , pp. 206-214, 1975.
- [6]包原考英,稲葉昭夫,川瀬俊夫,鈴木達也,大熊繁ペトリネットを用いた組立作業計画. 計測自動制御学会論文集, Vol. 29, No. 4, pp. 461-469, 1992.
- [7] 椎塚久雄. 実例ペトリネット, 第6章. コロナ社, 1992.
- [8]村田忠夫.ペトリネットの解析と応用,第4章.近代科学社,1992.
- [9] R. Lipton. The Reachability Problem Requires Exponential Space. Department of Computer Science, Yale University, New Haven,1976.

# 第4章 機器保修の訓練環境の構築支援システム DESCORTE の開発

# 4.1 研究の背景と目的

第3章では、スイング式逆止弁の分解作業を対象にした機器保修の訓練システムVRMATE の開発を行い、人工現実感技術を用いた機器保修の訓練システムは、保修作業の初心者が 機器の構造や作業手順等を修得する際に効果的に使用できるとの結果を得た。その際、仮 想物体の状態遷移の仕方をペトリネットを用いてモデル化する手法を提案し、さらにペト リネットの作成作業を支援するPCSSを開発した。しかし、第3章で提案した訓練環境の 構築方法では、訓練生のジェスチャの判定方法や、仮想物体の各状態に応じた運動の仕方 を設定する際、計算機に関する専門的な知識、特にプログラミングに関する知識が必要で あり、1つの機器に対する訓練環境を構築する場合でも、多くの労力が必要であることも 判明した。訓練生が保修技術を修得する必要がある機器は、数十種類に上るとされており、 これら全ての機器に対する訓練環境を構築するには、多くの労力が必要となり、多くの時 間と人件費が必要となる。さらに、訓練環境を構築する際にプログラミング等の専門知識 が必要であれば、それらの知識を持っていない訓練センターのインストラクタは、自分で 訓練環境を構築できない。従って、訓練環境の構築をプログラミング等の専門知識を持つ エンジニアに依頼するしかなく、実際の現場の要求を反映した訓練環境を構築することが 難しくなる。

そこで本章では、プログラミング等の専門知識を持たない人でも、容易に機器保修の 訓練環境を構築できるようにするための構築支援システム (Design Support System for Constructing VR-based Machine-Maintenance Training Environment; DESCORTE)の開 発を行う。具体的には、以下の4つの特徴を持つシステムを開発する。

1.プログラミングを全く行わなくても自由に機器保修の訓練環境を構築できる。

2.訓練環境を構築するために必要な情報はすべてGUI[1]を介して短時間で入力できる。

3.計算機やコンピュータグラフィックス、数学等に関する高度な知識を持たない人でも 訓練環境を構築できる。

4.訓練の実施環境も提供する。

 1.の目標に対しては、実際の保修作業訓練の対象となっている複数の機器に対して、そ の機器の保修作業を行うための訓練環境を仮想空間内に構築する際に、どのような情報が 必要となるかを分析し、その結果をもとに、プログラミング以外の方法で、訓練環境を構築

 $-75-$ 

する手法を考案 した。2.の目標に対 しては、第 3章で提案 した、仮想物体の状態遷移の仕 方をペトリネットを用いてモデル化する手法を改良し、DESCORTEに応用して、視覚的 にペトリネットを構築できるインタフェースを構築した。さらに、必要な情報を GUI を介 して入力する環境を構築 した後、DESCORTEのユーザインタフェースの評価、改良を繰 り返すことにより、ユーザの作業時間の短縮を図った。3.の目標に対 しては、DESCORTE のインタフェース設計において、ユーザが知らないであろうと思われる専門用語は極力使 用しないように勤め、また、代わりとなる言葉が無い場合には、インタフェースにアイコ ンを使用す ることにより、絵を見て機能を推測できるようにした。

第2章で述べたように、GUIを介して仮想空間を構築する支援システムは幾つか開発さ れているが、いずれも仮想空間が複雑になった場合に、構築作業を支援するための特別な 機能が備わっておらず、機器保修作業のような、複数の機器が関連した複雑な仮想空間を 構築するのには向いていない。これに対 し、本研究で開発するDESCORTEでは、仮想物 体の状態遷移の仕方の記述に、視覚的な表現が可能なペトリネットを用いるため、対象が 複雑な訓練環境であっても、比較的容易に構築できると期待 される。

以下では、まず初めに DESCORTE で構築可能とすべき訓練環境について検討する。次 に、訓練環境を構築するために作成す る必要がある、状態遷移データベースと運動データ ベースについて述べた後、それ らのデータを入力するための DESCORTEのインタフェー スの設計について述べる。その後、開発 した DESCORTEの概要と、DESCORTEの評価 実験を行った結果について述べる。 さらに、評価実験の結果 をもとにユーザの認知的負荷 を軽減 させ る方策を考案 し、実際にDESCORTEのインタフェースの改良を行い、再び評 価実験を行った結果 を述べた後、最後に今後の課題 と本研究のまとめを述べる。

## 4.2 DESCORTEで構築可能な訓練環境

### 4.2.1 DESCORTEで構築可能な訓練環境が具備すべき要件

DESCORTEの設計を行 うためには、まず DESCORTEで構築可能な訓練環境の仕様を 決定す る必要がある。本研究では、VRMATEを開発 した際に判明 した結果をもとに、構 築可能 とする訓練環境の仕様を検討 し、DESCORTEで構築できる訓練環境には以下の要 件を具備させることにした。

1. 実際の作業に似たジェスチャで機器を操作できるインタフェースを備えること

3.2節でも述べたように、予備知識や技能を必要としない訓練システムを構築するこ とは、訓練効率を上げるために重要である。そのためには、現実の作業に似たジェス チャで機器 を操作できるインタフェースを備えた訓練システムを開発する必要があ る。しかし、VRMATEで採用 したデータグローブ とポヒマスセンサを組み合わせた 入力デバイスは、実際の作業に似たジェスチャで機器を操作できるインタフェースを 提供するが、ジェスチャを行う際に訓練生が腕を空中に上げておく必要があり、また、 力覚フィードバックを備えていないために作業が行いにくく、訓練生がすぐに疲労 し

てしまうという問題があった。そこでDESCORTEでは、計測の精度が高いこと、デ バイスを使用する際に必要な場所が狭いこと、計測装置自体が安価であること、デバ イスを机の上に置いて使用するため訓練生が腕を上げておく必要が無く比較的疲労し にくいこと等を考慮し、Logitech社の3次元マウス(Magellan)を用いることとした。

2.視点の自由な移動が可能であること

 VRMATEを評価した際、視点が自由に変更できる機能は、機器の構造を理解する上 で有効であるとの結果を得た。従って、DESCORコeEでも、3次元マウスを用いて視 点を移動させ、機器の構造を観察したり、様々な視点から作業を行ったりする機能を 備えた訓練環境を構築可能とする。

3.訓練環境の臨場感が高いこと

 訓練環境の臨場感を向上させる方法としては、使用する表示デバイスの性能を上げる 方法と、構築する仮想空間の詳細度を上げる方法の2つの方法が考えられる。使用す る表示デバイスの性能を上げる方法としては、力覚フィードバックを提供できるデバ イスを採用することや、映像を提示するディスプレイの解像度を上げること等が考え られるが、いずれも実現するためには新たなハードウエアの開発や採用が必要であ る。一方、構築する仮想空間の詳細度を上げる方法としては、仮想物体にテクスチャ を張ることや、効果音を提示すること等が考えられ、これらは時間と労力をかけるこ とにより実現可能である。本研究では、容易に訓練環境の臨場感を向上できる方法と して、DESCORTEに、仮想物体にテクスチャを張る機能や、訓練中に効果音を提示 する機能を構築する。

4. 仮想空間内での作業を行い易くすること

VRMATEの評価を行った際、使用した表示デバイスに力覚フィードバックが無いた めに、仮想物体に触ったかどうかが分かりにくいため、保修作業が行いにくく、疲れ やすいという結果が出た。しかし、第2章で述べたように、現時点での人工現実感技 術では、訓練生の視覚・聴覚以外の感覚に対して情報提示を行うことは困難である。 そこで、DESCORTEを開発する際には、この問題を解決するために、訓練生の視覚 と聴覚に対して情報提示を行うことを基本として、(1)奥行き知覚特性の改善、(2)力 覚フィードバックの欠如の補完、の2点に注目し、以下の2点の工夫を行うことと した。

(1)仮想空間内における奥行き知覚を改善するための工夫

 機器保修の作業は一般に3次元空間における機器の操作であるため、訓練生は 常に訓練対象機器の各部品の前後関係を知覚する必要がある。訓練生に仮想物 体の前後関係を知覚させるには、VRMATEで用いたように、 CrystalEyes等を 用いて立体映像を提示する方法が一般的である。CrystalEyesを用いた3次元画 像提示は、比較的容易に実現することができ、実空間と同様の感覚で物体の前 後関係を知覚することができる利点がある。しかし、Crysta1Eyesで採用されて

 $-77-$ 

 いるような方式で立体視する場合、眼球の輻較と焦点調節の不一致が生じ、訓 練生の眼に生理的な負担がかかる[2]。従って、長時間の使用には向いておらず、 また、この方式では立体視ができない人も存在するという問題がある[3]。そこ でDESCORTEでは仮想物体に影を付けることにより、仮想物体の前後関係を 知覚させる方法を採用し、Crysta1Eyesは必要に応じて使用する、しない、を選 択できるようにした。

(2) 力覚フィードバックの欠如の補完

 DESCORTEで構築可能な訓練環境では、力覚フィードバックを考慮していな いので、訓練生の作業を支援するために、何らかの工夫が必要である。そこで DESCORTE では、訓練中に訓練生が何らかのイベント(物体を触る、物体同 士を接触させる等)を起こした場合、先に述べた効果音に加えて、必ずイベン ト音を提示することとした。力覚フィードバックが無くてもこのような補助的 な工夫によって手で物を触った等の感覚を補完できると期待される。

 本研究では、DESCORTEを用いることで、上記4つの項目を考慮した訓練環境を構築 できるものとする。

#### 4.2.2 訓練環境を構築する際に作成する必要がある情報

 3.4節で述べたように、VRMATEでは、仮想空間内で機器保修の作業を行えるようにす るために、仮想物体の「状態」の概念を導入し、仮想物体が取りうる「状態」ごとに仮想 物体の運動の仕方(他の物体との拘束関係等)を記述した。DESCORTE でも同様に、仮 想物体の「状態」の概念を導入するが、VRMATEでは、訓練生のジェスチャの判定方法や 仮想物体の運動の仕方を記述するために、タスク関数をC言語を用いて作成したのに対し、 DESCORTEでは予め用意されたパラメータを変更することにより、プログラミングを行 わずに訓練生のジェスチャの判定方法や仮想物体の運動の仕方を設定できる構築環境を提 供する。具体的には、DESCORrEでは、訓練環境を構築する際に、以下の2つのデータ ベースを作成する。

● 状態遷移データベース

 状態遷移データベースは、イベントの発生に応じた仮想物体の状態遷移の仕方を規定 するデータベースで、VRMATEを開発する際に、ペトリネットを用いてモデル化し ていた情報に、トランジションを発火させる原因となる訓練生のジェスチャ等のイベ ントの種類の情報を加えたものに相当する。DESCORTEでも、これらの情報をペト リネットを用いてモデル化する方法を採用し、視覚的にペトリネットを構築できる環 境を構築する。今回は、ペトリネットに関して初心者であるユーザでも容易にペトリ ネットの定義を理解できるようにするためと、ペトリネットのモデル化能力を向上さ せるために、3.42項で述べたペトリネットの定義を改良する。改良したペトリネット の詳細は4.4節で述べる。.

● 運動データベース

 運動データベースは、仮想物体が取りうる各状態における外見と運動の仕方に関する 情報で、DESCORTEでは、これらの情報をGUIを介して入力できるインタフェー スを構築する。これは、VRMATEを開発した際に、タスク関数として記述した情報 にほぼ相当するが、トランジションを発火させる原因となるイベントに関する情報が 含まれていない点と、DESCORTEでは、これらの情報を入力する際に、設定可能な パラメータの種類が制限されるために、記述の自由度がタスク関数を用いる場合に比 べて小さい点が異なる。運動データベースの詳細は4,3節で述べる。

# 4.3 仮想物体の外見と運動の仕方を定めるデータベース

 機器保修の訓練環境を構築する際に、仮想物体の各状態における外見や運動の仕方を、予 め用意されたパラメータを変更することにより設定する方式(以下、パラメータ設定方式 と呼ぶ)を採用する場合、どのようなパラメータを設定可能とするかが、訓練環境を構築す る際の作業効率や、構築できる訓練環境の柔軟さに大きく影響すると予想される。本研究 では、このパラメータ設定方式を採用するにあたり、柔軟に訓練環境を構築できるようにす るために、3.3節で述べたスイング式逆止弁の分解組立作業、及び、同じく原子力発電プラ ントの構成機器である横置きポンプの分解組立作業を実施できる訓練環境を構築する際に、 仮想空間で模擬する必要がある物体の運動と物体相互間の拘束関係を検討し、DESCORTE で設定可能とすべきパラメータの種類を決定した。このようにしてDESCORTEで設定可 能なパラメータの種類を決定することにより、保修作業員に対して訓練を行う必要がある 全ての機器に対する訓練環境が構築可能になるわけではないが、訓練生が修得すべき基本 的な作業が実施可能な訓練環境を構築する場合に必要となるパラメータの種類は抽出可能 であると思われる。

### 4.3.1 仮想空間で模擬する必要がある物体の運動と物体相互間の拘束関係

以下に、DESCORTE で少なくとも模擬する必要があると考えられる物体の運動と物体 相互間の拘束関係を述べる。

1.訓練生が手に物体を持っている場合

 この揚合、手は訓練生のジェスチャに従って自由に運動することができ、握られてい る物体は、訓練生の手の動きに追随する。つまり、訓練生が手を平行移動させると、 握られている物体も同じ速さ、方向で平行移動し、訓練生が手を回転させると、握ら れている物体も、手を中心にして回転する。従って、仮想空間内でこれらの運動を模 擬するためには、訓練生の手の動きに応じて、平行移動と回転を同時に行うように、 仮想物体の運動を設定できる必要がある。

2. 物体が自由落下する場合

訓練生が握っていた物体を手放した場合、物体は自由落下 (等加速度運動)する。特 に、機器保修の作業では、工具を取り上げ、使用後に再び工具を置くという作業が行 われるため、訓練環境でも、仮想物体が自由落下するように設定できる必要がある。 しかし、仮想空間内ではこの運動は必ず しも等加速度である必要はない。それは、例 え、等速運動であっても、真下に向かって運動 していれば、物体が落下していると知 覚することができるからである。以上から、仮想物体の運動の仕方として、等加速度 運動 もしくは等速度運動するよ うに設定できる必要がある。

3. スパナでボルトにはまったナットを回転させる場合

この場合、訓練生の手、スパナ、ナットは、全て、ナットがはまっているボルトを中 心軸 とした回転運動をし、さらに回転の方向に応 じた並進運動も行 う。従って、仮想 空間内でこれ らの運動を模擬するためには、同時に複数の物体が、ある一つの軸を中 心にした回転運動を行うように設定できる必要がある。また、ボルトとナットのよう に、回転角度に応 じて並進運動する場合を模擬するためには、回転角度をもとに、平 行移動量を設定できる必要もある。

4. ボルトにはまったふたを外す場合

複数のボル トにふたがはまっていて、そのふたを手で外す場合、このふたと訓練生の 手は、ボルトの軸方向に平行な運動に限られる。従って、このような物体相互間の拘 束関係 を模擬するためには、物体の運動が、他の物体の特定の軸に沿った平行移動に 制限できる必要がある。

5.モータの回転を模擬する場合

モータの回転等は、訓練生の手の動きに関係なく、常にある一つの軸を中心にした回 転運動である。従って、この運動を、仮想空間内に再現するためには、時間の推移に 従って、物体の回転角度が変化するように設定できる必要がある。

#### 4.3.2 DESCORTEで設定可能なパラメータ

本項では、4.3.1項での検討をもとに決定した、DESCORTE で設定可能とするパラメー タの種類 (運動データベースの内容)とそのパラメータを設定可能にすることにより、構築 可能 となる仮想環境について述べる。設定可能なパラメータは、仮想物体の外見に関する 情報 と、運動の仕方に関する情報に大別することができる。

#### 物体の外見に関する情報

物体の外見に関しては、3次元形状データ、テクスチャデータ、描画方法の 3種類のパラ メータを設定可能とした。

-80-

● 3次元形状データ

 物体の表面形状を格納したファイル名を指定する。この情報を仮想物体が取りうる状 態ごとに設定できるようにすることにより、例えば「手を握っている状態から手を開 く」といった、物体の形状に変化が伴う動作を、データを差し替えることにより表現 できる。

・テクスチャデータ

 物体の表面に張り付ける画像ファイル名を指定する。これにより、臨場感のある仮想 空間を構築することが可能になる。また、手に触られている物体のテクスチャを、特 別な色に設定する等により、訓練生に対する力覚フィードバックの欠如を補完する等 の工夫を行うことが可能になる。

・描画方法

 仮想物体が取りうる状態ごとに設定できる仮想物体の描画方法として、物体の表面を 表す面を塗りつぶして描画する方法(ポリゴン)、物体の表面を線だけで描画する方 法(ワイヤフレーム)、何も描かない(透明)の3つを選択できるようにした。これ により、訓練生に機器の内部の構造を示すことも可能になる。

#### 物体の運動の仕方に関する情報

 仮想物体の運動の仕方(位置と角度の変化)は、時間の推移に応じて変化する場合と、 3次元マウスからの入力に応じて変化する場合のどちらかを選択できるものとした。以下 ではそのそれぞれについて述べる。

,・時間の推移に応じて変化する場合

 この場合は、仮想物体の位置と角度を時間の関数として設定できるものとした。例え ば、モータの回転は、角度の1つのパラメータのみを時間の1次関数で表現し、他の パラメータは変化しないように設定することで実現される。同様に、物体の自由落下 も表現できる。具体的には、DESCORTEのユーザは、予め与えられた式の係数に数 値を入力することにより、仮想物体の時間の推移に応じた運動の仕方を設定する。

●3次元マウスからの入力に応じて変化する場合

 3次元マウスからの入力は、訓練生の視点とその方向をもとに定められる座標系を基 準にした、x軸、y軸、z軸の平行移動変位 $(x, y, z)$ と、それぞれの軸を中心とした 回転変位(α,6,c)である。ユーザはこれらの入力と仮想物体の位置と角度を表すパラ メータとの関係を設定することにより、訓練生のジェスチャに応じた仮想物体の運動 の仕方を設定する。例えば、時刻tにおける仮想物体の位置を $(X_t, Y_t, Z_t)$ 、角度を  $(A_t, B_t, C_t)$ とすると、ボルトにはまり、手に握られているナットの運動の仕方を表 現する場合は、式(4.1)のようになる。

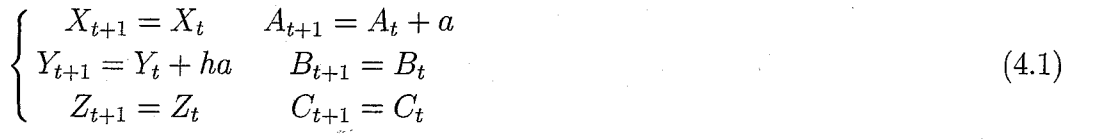

 $\hbar c$  aの値は、ボルトの軸方向を中心にした回転角度を表し、hは設定可能な定 数である。訓練環境を構築す る場合は、上記の関係 を、項 目の選択 と数値の入力で 行 う。本システムではさらに、物体の可動範囲を数値で設定することにより、接触の 判定を行わなくても、2つの物体が仮想空間内で重なり合わないようにすることもで きる。

#### ● 物体の各状態における初期位置

仮想空間内で物体の状態が変化する際に、物体の位置や角度をある決まった値に変更 したい場合が多々ある。例えば、ペンを手で握る場合、ペンの先を下にして握るのが 自然である。また、スパナやペンチも握 る箇所が決まっている。このような場合に、 ペンが手に触 られている状態か ら手で握 られている状態に遷移するときに、ペンの位 置や角度が、予め定められた位置や角度に必ず変化するように設定できると便利であ る。そこで DESCORTEでは、状態遷移が起こったときに、位置や角度が変化する 場合 と変化 しない場合を選択できるようにし、さらに位置や角度が変化する場合は、 座標を指定する基準となる他の物体名 と、それを基準 とした位置 と角度を数値で設定 できるようにした。

#### 状態テンプレート

訓練環境の構築の自由度を高めるために、入力可能なパラメータを数多く準備すると、 パラメータの設定作業が煩雑になり、かえって訓練環境を構築す る上での作業効率を低下 させ る可能性がある。そこで、仮想物体の状態には、よく似た運動の仕方を設定すべき場 合が多数存在することに注目し、よく使用するパラメータの値の組み合わせを、「状態テン プレート」として登録し、これも GUI を介して選択できるようにすることにより、訓練環 境を構築する際の労力を削減する試みを行った。

# 4.4 仮想物体の状態遷移の仕方を定めるデータベース

#### 4.4.1 改良ペトリネットの定義

DESCORTE で用いるペトリネットは、3.4.2項で述べたペトリネットの定義を基本とし ているが、モデル化能力の向上や、理解のしやすさの向上を目指し、定義を一部変更した。 以下では、その定義の変更部分のみを述べる。Fig. 4.1に改良ペトリネットのグラフでの表 記法の一覧を示す。

-82-

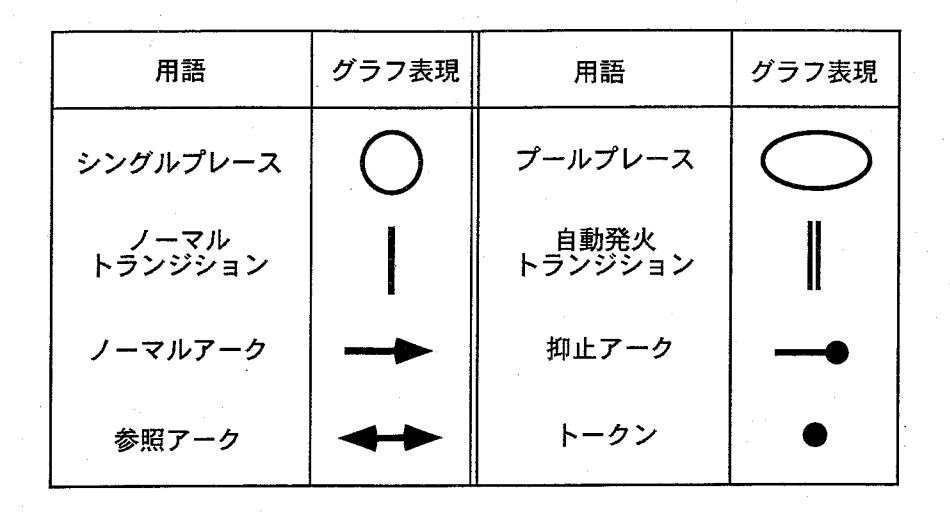

Fig.4.1:改良ペトリネットのグラフ表現

●制御ブレースの廃止

 VRMATEでは、ペトリネットによるモデル化を効率的に行うために、制御ブレース を導入していた。特に、ペトリネットの冗長性を避けるために、手の状態を制御プ レースを用いて表していた。そのため「仮想物体1つがトークン1つに対応し、プ レース1つが仮想物体の1つの状態を表す」という規則が手に対しては守られてい なかった。例えば、「ナットが手に握られている」状態を表すブレースは、ナットの 状態として「手に握られている」状態と、手の状態として「ナットを握っている」状 態の2つの仮想物体に対する状態を表していた。この場合、仮想物体の運動の仕方を 定めるタスク関数はC言語を用いて構築されていたため、「ナットが手に握られてい る」状態を表すブレースにトークンが配置されているという情報をもとに、手とナッ トの2つの運動の仕方を設定することが可能であった。しかし、DESCORTEでは、 「1つのプレースが1つの仮想物体の状態を表し、1つのプレースに対して1つの仮 想物体の運動データベースを定める」ように統一した方がユーザが理解しやすいと 考え、制御ブレースを廃止し、手に関しても1つの状態に対し、1つのブレースを設 けるものとした。例えば、vRMATEの定義に従ったFig,4.2に示すペトリネットで は、ブレースp1には運動データベースを1つ設定する必要があるのに対し、プレー スp3には運動データベースを、手に対するものとペンに対するものの、2つ設定す る必要がある。一方、改良ペトリネットの定義に従ったFig.4.3に示すペトリネット では、全てのブレースに対し、1つの運動データベースを設定すればよく、改良ペト リネットの方が理解しやすいと思われる。

● 抑止アークの導入

1つの箱の中にナットAとナットBが複数個あり、ナットAを全て取り出して初め てナットBが取り出せる状態は、ペトリネットにブレースのゼロテストを行う能力

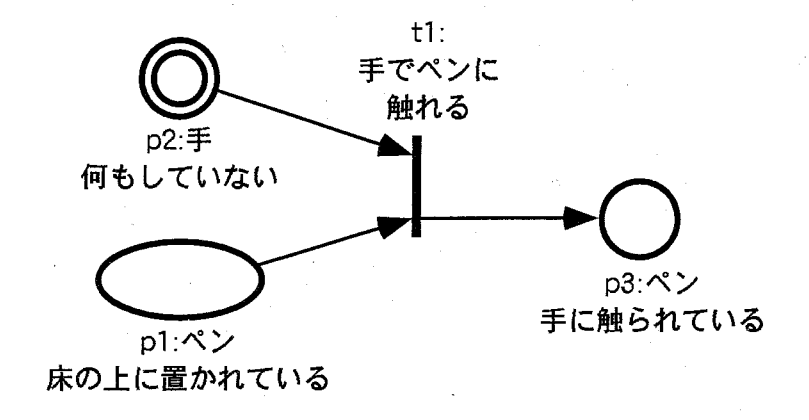

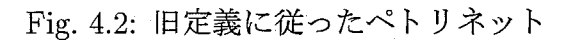

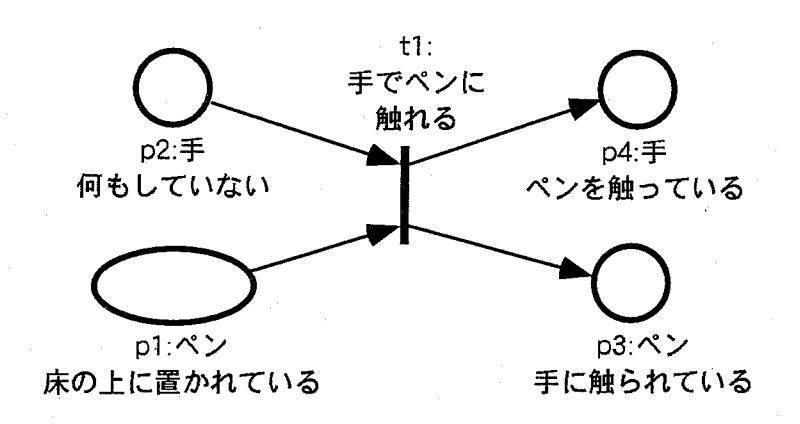

Fig.4.3:新定義に従った改良ペトリネット

が無ければ、モデル化できない[4]。これに対するペトリネットの拡張は幾つか提案 されているが、本研究では、その概念の容易さを考慮し、新たに抑止アークを導入す ることとした。グラフではFig.4。1に示すように、ブレースからトランジションへ、 矢印の代わりに小円でトランジションにおいて終端する直線を引くことにより表現す る。このアークを用いることにより、モデル化できる範囲が広がると同時に、ある物 体の状態が、他の物体の状態遷移を抑止する場合(例えば「ナットとボルトでふたを 固定する場合」)等をモデル化することが容易となる。

● 参照プレースと参照アーク

機器保修作業を対象に仮想物体の状態遷移をモデル化する場合、あるイベントが発生 するための前提条件でありながら、そのイベントが発生しても、それ自身の状態は変 化しない場合がある。例えば、ペンで機器に印を付ける場合、印を付けるためには、 訓練生がペンを握っていなければならないが、印を付けた後も、訓練生は手を開かな い限り、ペンを握ったままである。このような操作をモデル化すると、Fig. 4.4に示 すように1つのトランジションt1に対して、同じシングルブレースp2が、入力と出 力の両方に配置される。この場合、3.4.2項で述べたペトリネットの定義に従えば、ト ランジションは発火可能であるが、ペトリネットをグラフで書いた場合、出力側のシ ングルプレースにトークンが存在するため、ユーザが、そのトランジションが発火不 可能であると間違えて判断する可能性がある。そこで、本研究では、入力側と出力側 に同じブレースが配置される場合、入力側にだけブレースを配置し、Fig.4.1に示す ように、ブレースとトランジションの間を双方向の矢印で結ぶことにより表現する。 DESCORTE では特に、このプレースを参照プレースと呼び、また、双方向の矢印を 参照アークと呼ぶ。これにより、ユーザは、「入力側のブレースにトークンが存在し、 出力側のシングルブレースにトークンが存在しない場合にトランジションは発火可能 である」と容易に判断できると思われる。

・トランジションの入出力アークの総数

VRMATE では制御プレースを用いていたため、トランジションの入出カノーマル アークの総数は必ずしも同じではなかった。DESCOREではトランジションの入力 ノーマルアークの総数と出力ノーマルアークの総数は必ず等しくなる。

# 4.4.2 改良ペトリネットによるモデル化手法

改良ペトリネットによる機器保修の作業のモデル化方法は、3.4.3項で述べた方法と基本 的には同じである。以下では3.4.3項で述べた方法と異なる点のみを述べる。

変更点13.4。3項では、手に対応する仮想物体については制御ブレースを用いてモデル化し ていたが、改良ペトリネットではシングルブレースでモデル化する。

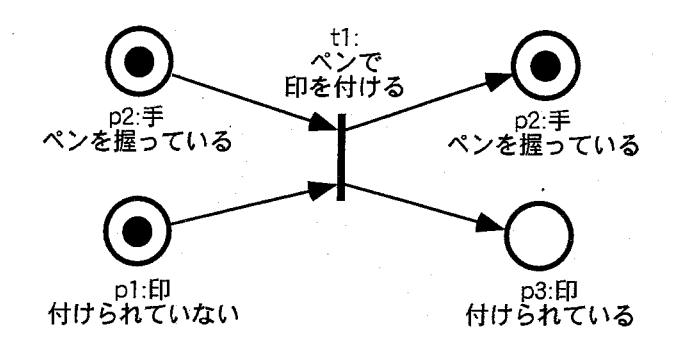

Fig.4.4:ペンで印を付ける作業をモデル化したペトリネット

Table 4.1:トランジションを発火させる原因として選択可能なイベント

|   | イベント                      | 例          |  |
|---|---------------------------|------------|--|
|   | 「物1」と「物2」が接触する            | スパナと床が接触する |  |
| 2 | 「物1」と「物2」が分離する 右手がペンから離れる |            |  |
| 3 | 手を開く                      | 右手を開く      |  |
| 4 | 手を閉じる                     | 左手を閉じる     |  |
| 5 | 条件が成立する                   | ペンを握っている   |  |

- 変更点 2.3.4.3項では、トランジションとタスク関数が1対1で対応付けられていたが、改 良ペトリネットでは、トランジションと、それを発火させるイベントが1対1で対応 付けられる。DESCORTEでは、 Table 4.1に示すイベントをトランジションの発火の 原因となるイベントとして選択可能とする。
- 変更点33.4.3項では、タスク関数内に効果音を発するための記述を組みこんでいたが、 DESCORTEでは、トランジション1つに対し、効果音を格納するファイル1つを対 応付け、トランジション発火時に、効果音を発生させるものとする。
- 変更点4訓練開始時の仮想物体の仮想空間内での位置は、VRMATEでは、タスク関数内 に格納されていたが、DESCORTEでは、ペトリネットの初期トークン配置における 各トークンに対し、仮想空間内での3次元位置を記述する。

# 4.5 DESCORTEの開発

 本節では、本研究で開発したDESCORTEの構成と訓練環境を構築する際に使用するイ ンタフェースについて述べた後、前節で述べた2つのデータベースを用いて実際に訓練を 実施する際の情報の処理方法について述べる。

一86一

#### 4.5.1 DESCORTE の構成

本研究で開発した DESCORTE は、訓練環境を構築するモード(構築モード)と訓練を 実施するモード(訓練モード)が存在する。訓練環境を構築する際には必要に応じてこれ ら2つのモードを切り替えることにより、仮想空間の状況を確認しながら作業を行う。構 築モードで使用するハードウエア、ソフトウエアと、訓練モードで使用するハードウエア、 ソフトウエアが若干異なるため、以下ではそのそれぞれについて説明する。

#### 構築モード

 訓練環境を構築する場合に使用するシステムの構成をFig.4.5に示す。システムは、計測 部、情報処理部、情報提示部に分けることができる。計測部は3次元マウスと2次元マウ ス、キーボードで構成され、情報提示部はディスプレイとスピーカで構成される。情報処 理部はSGI社のワークステーション(lndigo2、 Maximum IMPACT)で構成され、ソフト ウエアとしては、OpenGLライブラリ[5]とMotifライブラリ[6]を使用した。 OpenGLラ イブラリは、3次元画像処理のために開発されたC言語ライブラリであり、Z一バッファ法 によるレンダリング環境を提供する。Motif ライブラリは OSF(Open Software Foundation) が提唱しているXウインドウ上の高レベルGUIを提供するためのライブラリであり、様々 な「部品」(ポップアップメニューやプッシュボタンなど)を作成するためのライブラリコー ルからなる。ユーザはOpenGLライブラリを用いてレンダリングされた仮想空間をディス プレイを介して眺めながら、3次元マウスと2次元マウスを操作し必要な情報を入力して いく。2次元マウスとキーボードは、主に情報の選択や、数値や名称の入力に用い、3次 元マウスは、主に仮想空間内の3次元位置を指定する場合に用いられる。また、3次元マ ウスを用いることにより、作業中の視点を自由に変更でき、訓練環境を構築する際に、様々 な角度から訓練対象機器の状態を確認しながら構築作業を進めることができる。GUI環境 の詳細は4.5.2項で述べる。

#### 訓練モード

 訓練を実行する場合のシステム構成をFig.4.6に示す。訓練を実行する場合のシステム は、一般の人工現実感を実現するシステムと同様、計測サブシステム、シミュレーションサ ブシステム、表示サブシステムの3つのサブシステムから構成される。計測サブシステムは 3次元マウスで構成され、訓練生は、3次元マウスのパックとボタンを操作することによっ て、手の把持・開放・移動等のジェスチャに対応する動作を行う。シミュレーションサブシス テムは、ハードウエアとしてSGI社のワークステーション、ソフトウエアとしてOpenGL ライブラリを用いた。表示サブシステムは、大型ディスプレイとCrysta1Eyes、スピーカで 構成され、訓練生は、OpenGLライブラリによって描かれた3次元画像をCrysta1Eyesを 通して立体映像として見ながら訓練を行うことができる。またHMDを用いて立体視しな がら訓練することも可能である。

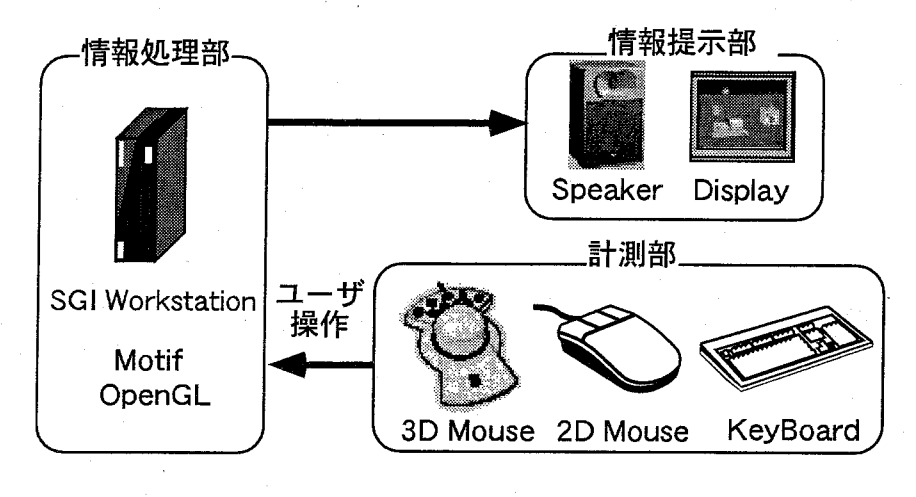

Fig.4.5:システム構成(構築モード)

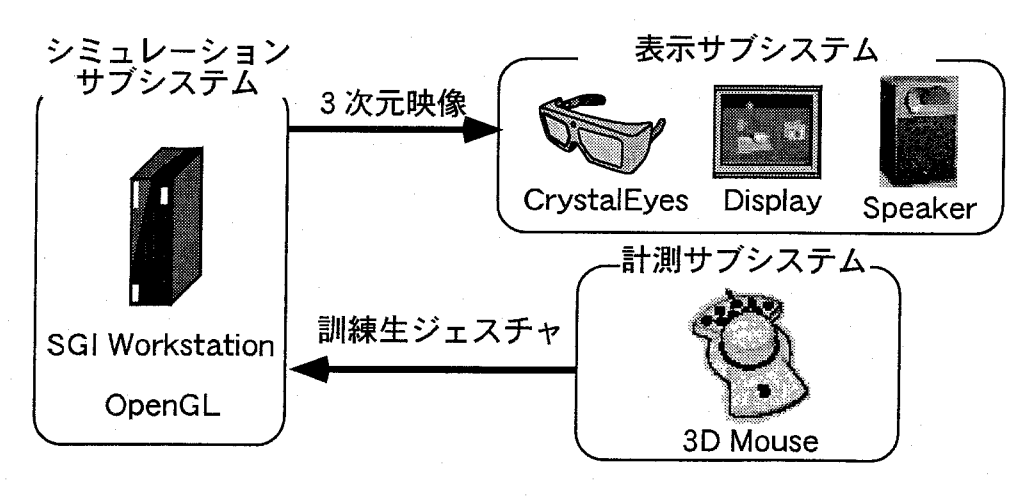

Figl 4.6:システム構成(訓練モード)

一88一

4.機器保修の訓練環境の構築支援システム DESCORTEの開発

### 4.5.2 DESCORTEのインタフェース設計

DESCORTEで訓練環境を構築する際に使用するインタフェースを設計する場合、4.3 及び 4.4節で述べたデータベースを、如何に短時間で容易に入力可能にするかが問題とな る。今回、DESCORTEを使用す るユーザ としては、訓練センターで機器保修作業の指導 を行っているインス トラクタを対象 としているため、3次元アニメーションやプログラミ ング等に関する専門知識を持ち合わせていないことを考慮せねばならない。 しかし、一方 では、最近は計算機の小型化、低価格化が進み、一般家庭にもパーソナルコンピュータ (パ ソコン)が導入されるようになり、それらの標準的なデータ入力デバイスである、2次元 マウスやキーボードを不 自由なく使用できる人が増えてきている。 さらに、それ らのパソ コンで標準に使用されているオペレーティングシステムである、Windows や MacOS は、 ウインドウ、アイコン、メニュー、ポインティングデバイスの4つの要素からなる 「WIMP インタフェース」が標準的な環境である [7]。WIMP インタフェースは 1973 年にゼロック スのパロアルト研究所で作られた Alto マシンが原型になったものであるが、現在のアプ <u>リケーションでもほぼ同じ手法や装置が使用されており、これらの操作には慣れている人</u> が多いと思われる。従って、本研究で開発す るDESCORTEでも、WIMPインタフェース を介 して訓練環境を構築することを可能にすれば、インス トラクタが普段使用 しているイ ンタフェースとの間に一貫性が生まれ、初めて DESCORTEを使用する場合でも、新たに 修得すべき知識や技能を少なくすることができ、訓練環境の構築作業の効率を上げること ができると予想 される。以上の理由により、DESCORTEでは、WIMPインタフェースを 基礎にして、運動データベース及び状態遷移データベースを入力、修正するためのインタ フェースを設計 した。

以下では、4.3節及び 4.4節で述べたデータベースを DESCORTEに入力す る手順 とその 際のインタフェースについて説明する。

DESCORTEの構築モー ドの画面例を Fig.4.7に示す。DESCORTEでは、Fig.4.8に示 すようなアイコンを2次元マウスを用いてクリックすることによって、データベースを入 力す るための様々なウインドウを表示す ることができる。入力の手順は大きく次の 4段階 に分けることができ、全ての段階で、GUIを介 して必要な情報を入力できる。

1. 訓練に必要な仮想物体を登録する。

DESCORTEで訓練環境を構築す る場合、訓練に用いる物体を最初に登録する。例え ば、「右手を用いてペンでふたに印を付ける」訓練環境 (以下、印を付ける訓練環境) を構築する場合、Table 4.2に示す 4 つの物体を Fig. 4.9に示すインタフェースを介し て、キーボードを用いて登録する。

2. 仮想物体が取りうる状態を登録し、運動データベースを作成する。

前段階で登録した仮想物体が取りうる状態を登録する。この作業により、ペトリネッ トにおけるプ レースが自動的に作成 される。例えば 「印を付ける訓練環境」を構築す る場合、ペンが取りうる状態として、Table 4.3に示すような5つの状態を登録する。 そ して、それぞれの状態について、Fig.4.10-Fig.4・13に示す ようなインタフェース

4.5 DESCORTE の開発

-ーーー

}

●、

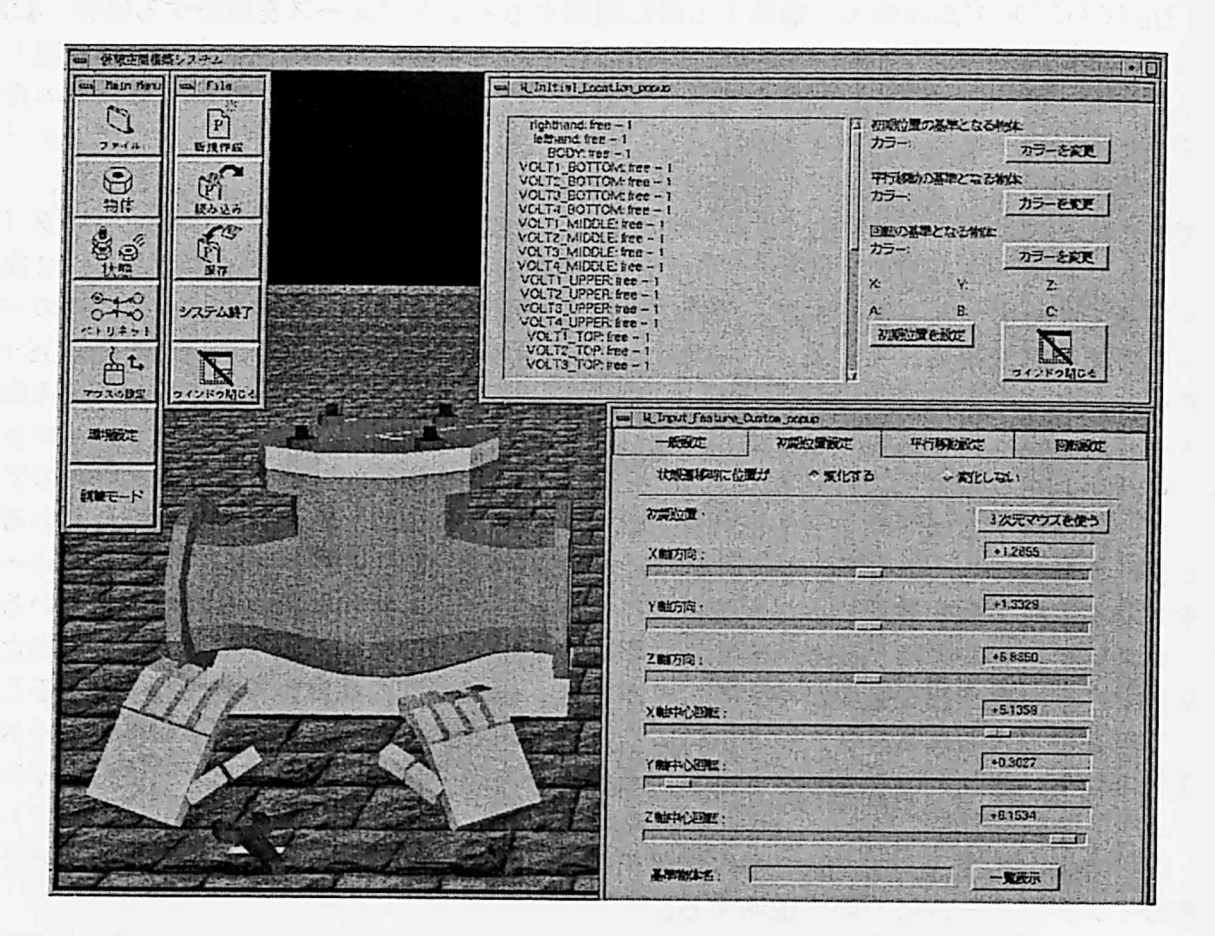

Fig.4.7:構築モードの画面例

Table 4.2:「印を付ける訓練環境」を構築する葺合に入力する物体名

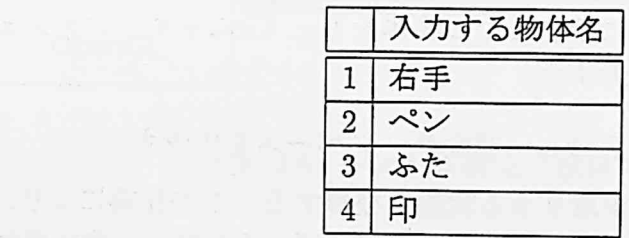

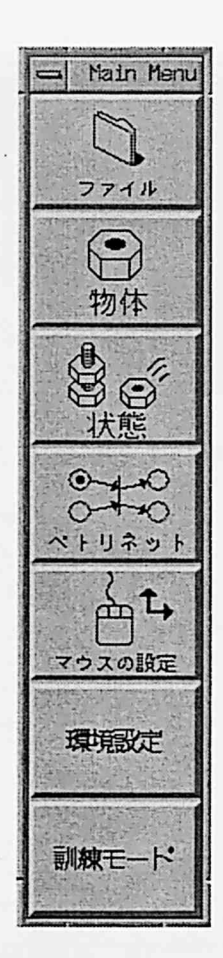

Fig.4.8:アイコンを張り付けたボタンの例

を介して、ペンの形状データや、各状態における運動データベースを入力する。この 際、DESCORTE では、頻繁に入力が必要となる状態に対する運動データベースを、 状態テンプレートとして利用できる機能を設けており、Fig.4.14に示すように、状態 テンプレートから、適切なテンプレート名を選択することにより、必要な情報を容易 に設定することができる。例えば、新たな状態を作成する際に、テンプレートから 「手を開いた状態(自由に動く)」を選択すると、パラメータの各項目にTable 4.4に 示すような情報が自動的に入力される。

3.イベントの発生に応じた仮想物体の状態遷移の仕方を設定する。(状態遷移データベー スの作成)

 ペトリネットを構築することによって、イベントの発生に応じた仮想物体の状態遷移 の仕方を設定する。4.4節で述べたように、ペトリネットにおけるブレース1つに対 して仮想物体の1つの状態を対応させ、訓練生のジェスチャや他のイベントに応じて 物体の状態が変化することをトランジションの発火で表現する。具体的には、ユーザ

#### 4.5 DESCORTE の開発

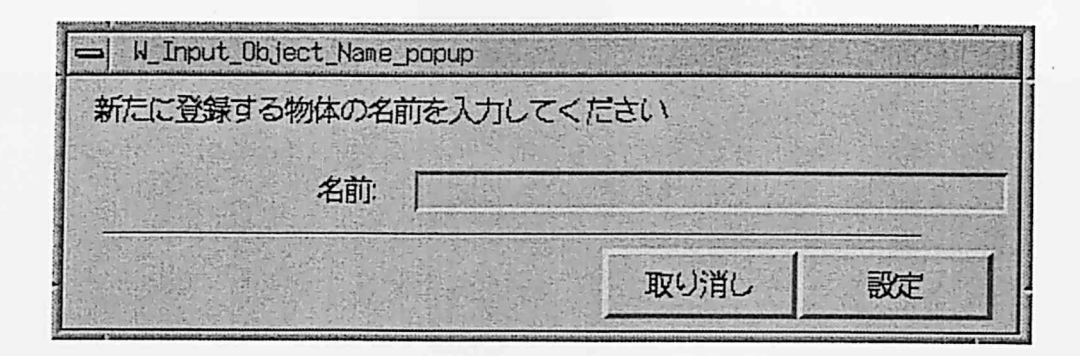

Fig.4.9:新たに物体を登録する際のインタフェース

|                | 登録する状態名   |
|----------------|-----------|
|                | 何もされていない  |
| $\overline{2}$ | 右手に触られている |
| 3              | 右手に握られている |
|                | ふたに接触している |
| 5              | 落ちつつある    |

Table 4.3:ペンが取りうる状態

Table 4.4:自動的に入力されるパラメータ

| パラメータ名      | 値        | パラメータ名       | 値              |
|-------------|----------|--------------|----------------|
| 状態名         | (未設定)    | 形状格納ファイル     | right-open.dxf |
| テクスチャ格納ファイル | hand.rgb | 状態種類         | single         |
| 描画方法        | ポリゴン     | 大きさ倍率        | 1.0            |
| 平行移動量決定源    | マウス入力    | 回転移動量決定源     | マウス入力          |
| X 軸平行移動     | 可能       | マウス入力種類 (倍率) | マウス入力 X(1.00)  |
| X 軸中心回転     | 可能       | マウス入力種類 (倍率) | マウス入力 A(1.00)  |
| Y 軸平行移動     | 可能       | マウス入力種類 (倍率) | マウス入力 Y(1.00)  |
| Y 軸中心回転     | 可能       | マウス入力種類 (倍率) | マウス入力 B(1.00)  |
| Z 軸平行移動     | 可能       | マウス入力種類 (倍率) | マウス入力 Z(1.00)  |
| Z 軸中心回転     | 可能       | マウス入力種類 (倍率) | マウス入力 C(1.00)  |

.L

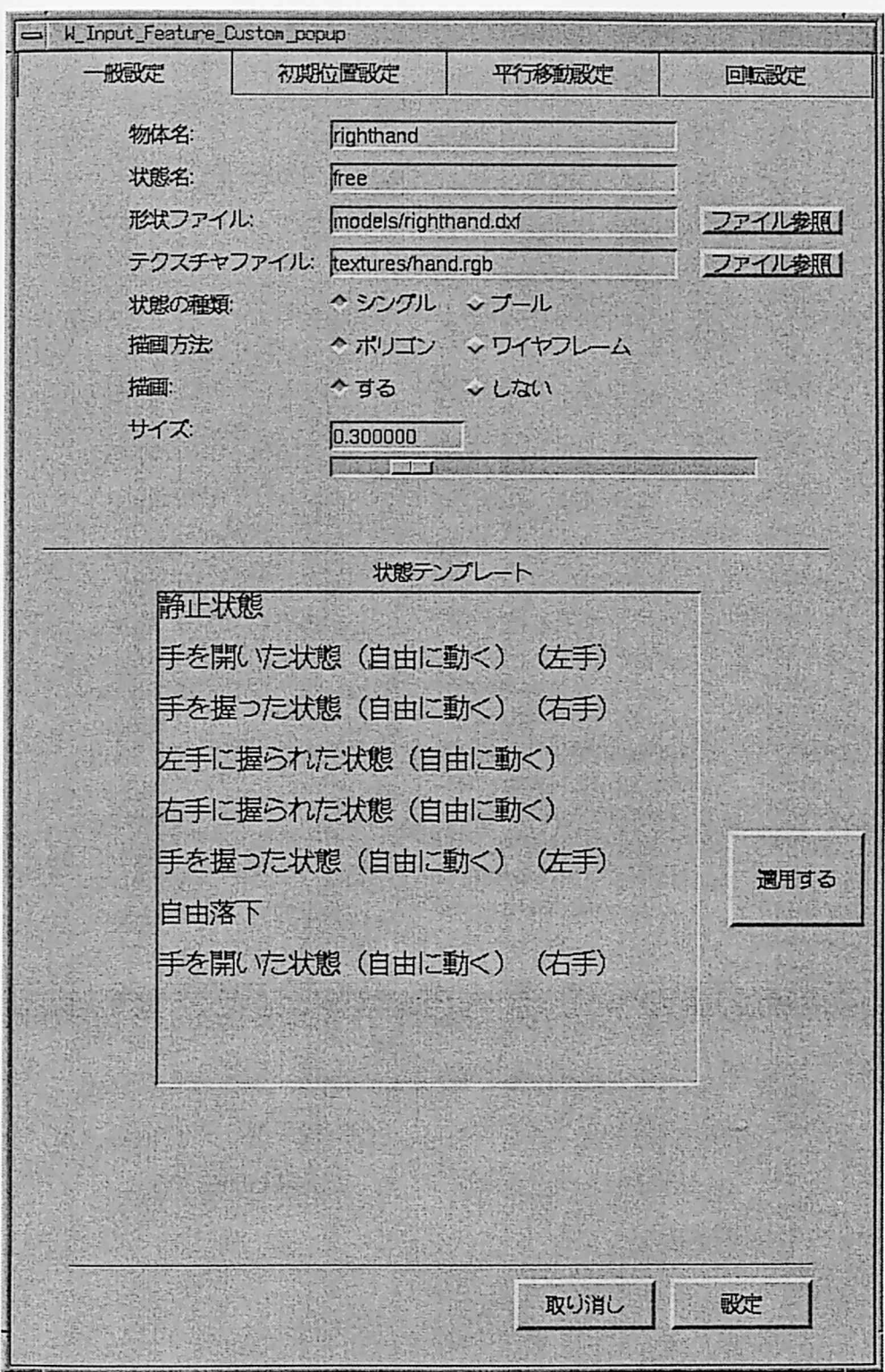

Fig.4.10:状態を作成する際のインタフェース(外見に関する情報)

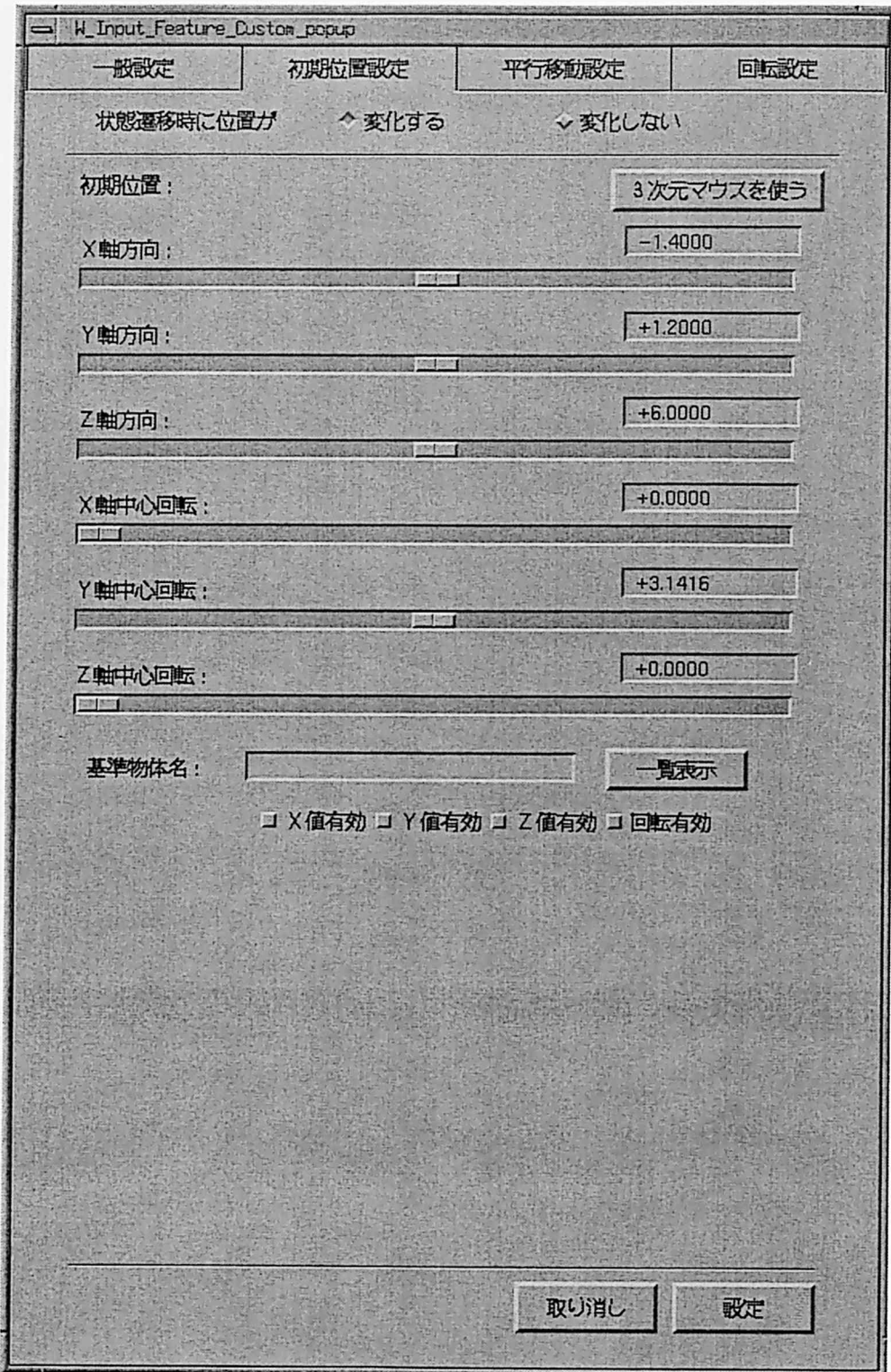

Fig.4.11:状態を作成する際のインタフェース(初期位置に関する情報)

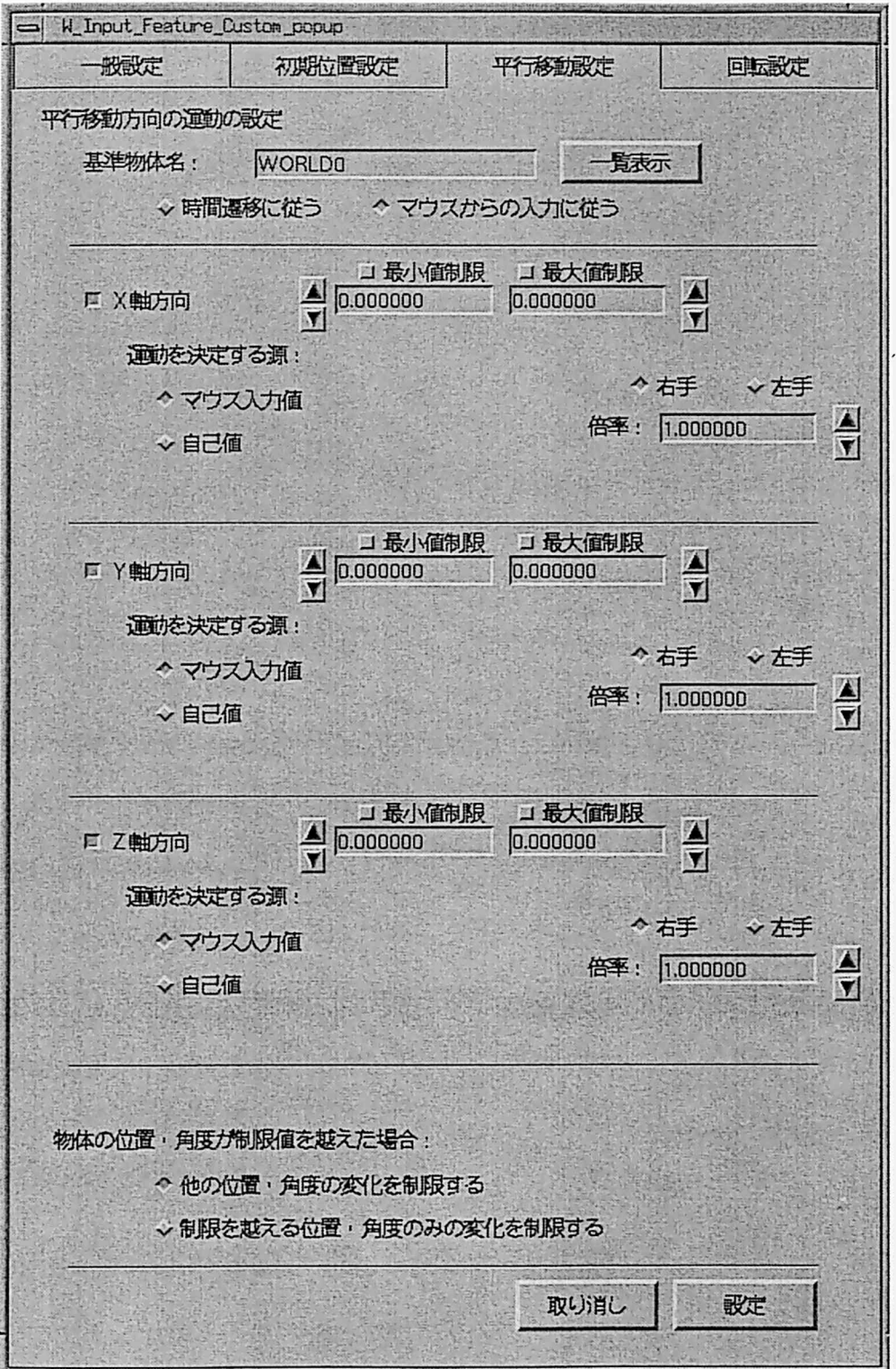

Fig.4.12:状態を作成する際のインタフェース(平行移動に関する情報)
## 4.5DESCORTEの開発

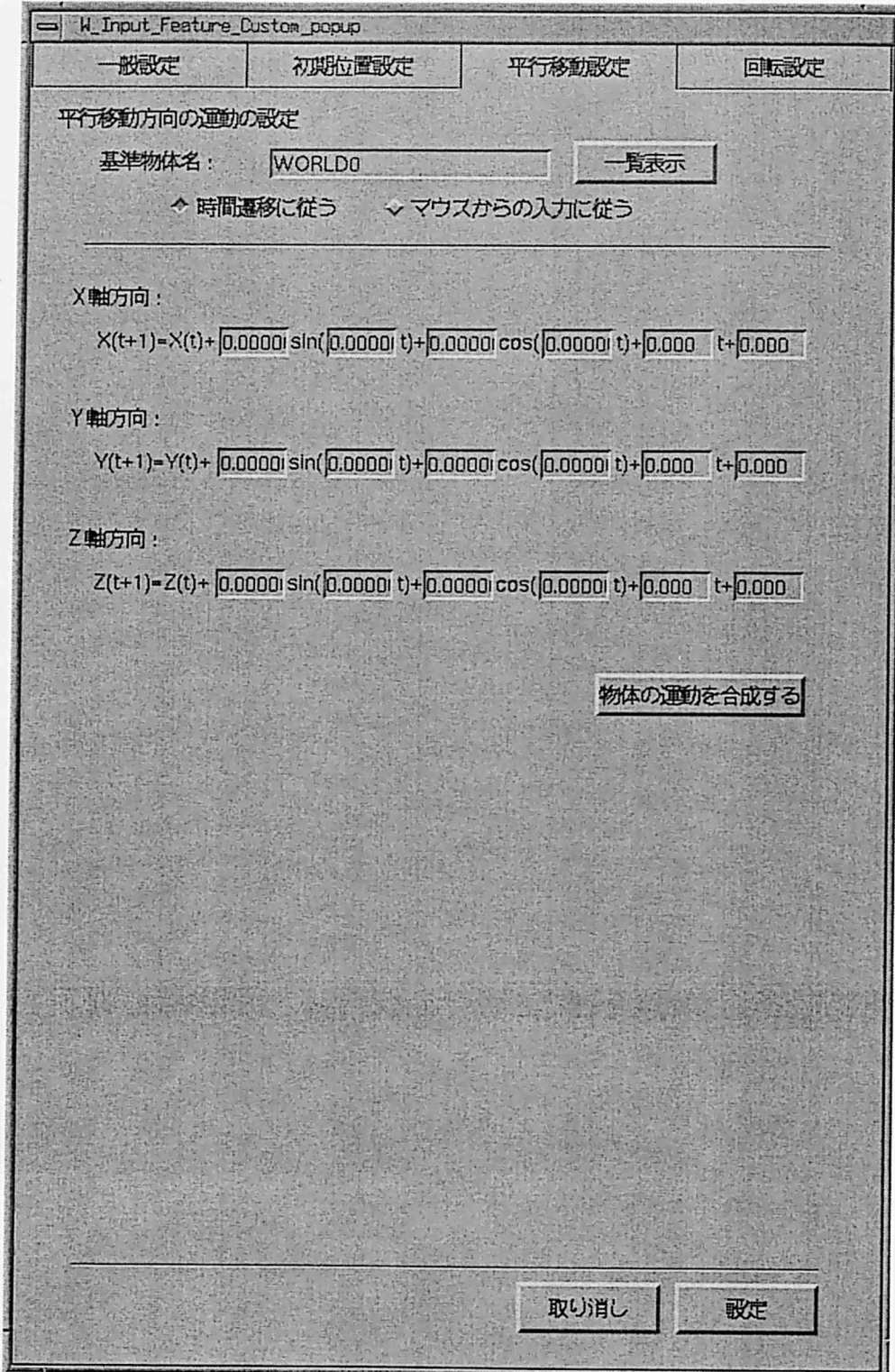

Fig.4.13:状態を作成する際のインタフェース(時間に応じた移動法に関する情報)

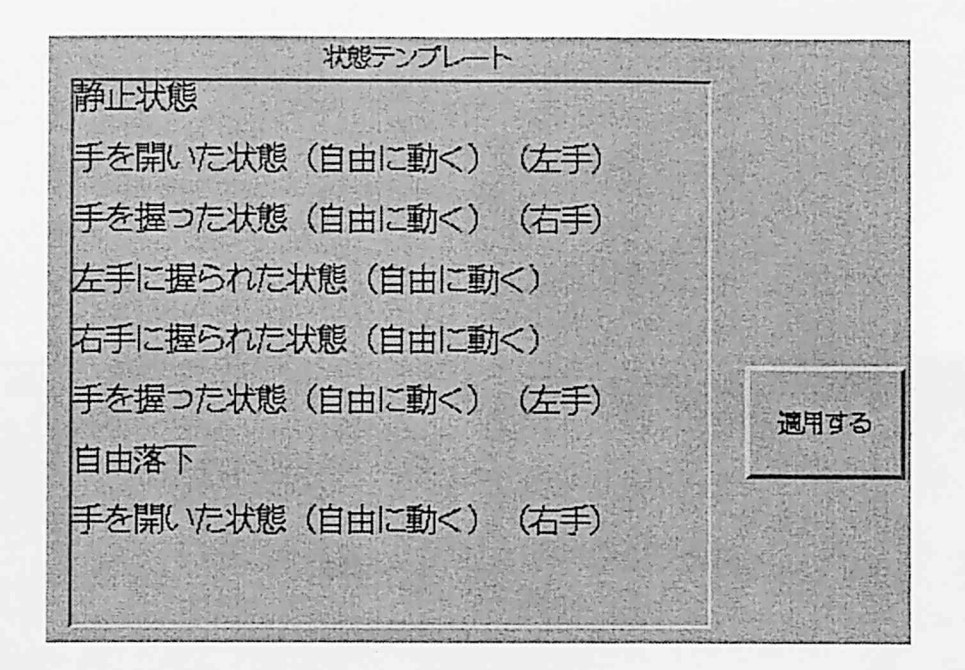

Fig.4.14:テンプレート機能

はFig.4.15に示すようなインタフェースを通して、仮想物体の変化前の状態と変化後 の状態(4.4節で述べたようにそれぞれ入力プレース、出力プレースに対応する)を 入力し、さらにFig.4.16に示すインタフェースを通して、状態遷移を起こさせる原 因となるイベントの設定を行う。構築したペトリネットは、Fig.4.17に示すように自 動的に配置され、Fig.4.18に示すような拡大・縮小ボタンやスライドバーを操作する ことによって、全体を眺めることもできる。DESCORTEではさらに、仮想物体の状 態遷移が起こるときに発する効果音を個々のトランジションに対して設定できる。

4. 仮想物体の初期状態を登録する。

 訓練を実際に行う為には、各仮想物体の初期状態を設定する必要がある。DESCORTE では、ペトリネットにトークンを配置し、配置した各トークンに対して、対応する仮 想物体の仮想空間内での初期位置を設定することによって、各仮想物体の初期状態を 指定する。DESCORTEでは、仮想物体の仮想空間内での位置を指定する揚合、3次 元マウスを用いて実際に仮想空間内の配置したい位置に仮想物体を移動させることに より、仮想空間内の3次元的な位置と角度を指定するものとした。

DESCORTEでは、上記の他に特徴的な機能として、 Fig.4.19に示すような環境設定画 面がある。これらのボタンは、上から、仮想物体に影を付けるか否かの選択、テクスチャ を貼るか否かの選択、物体をポリゴンで描くか、ワイヤフレームで描くかの選択、床にテ クスチャを貼るか否か、の選択を行うためのボタンである。それぞれのボタンの選択によ り、使用するシステムの性能に応じた3次元画像の描画方法を設定できる。このように、

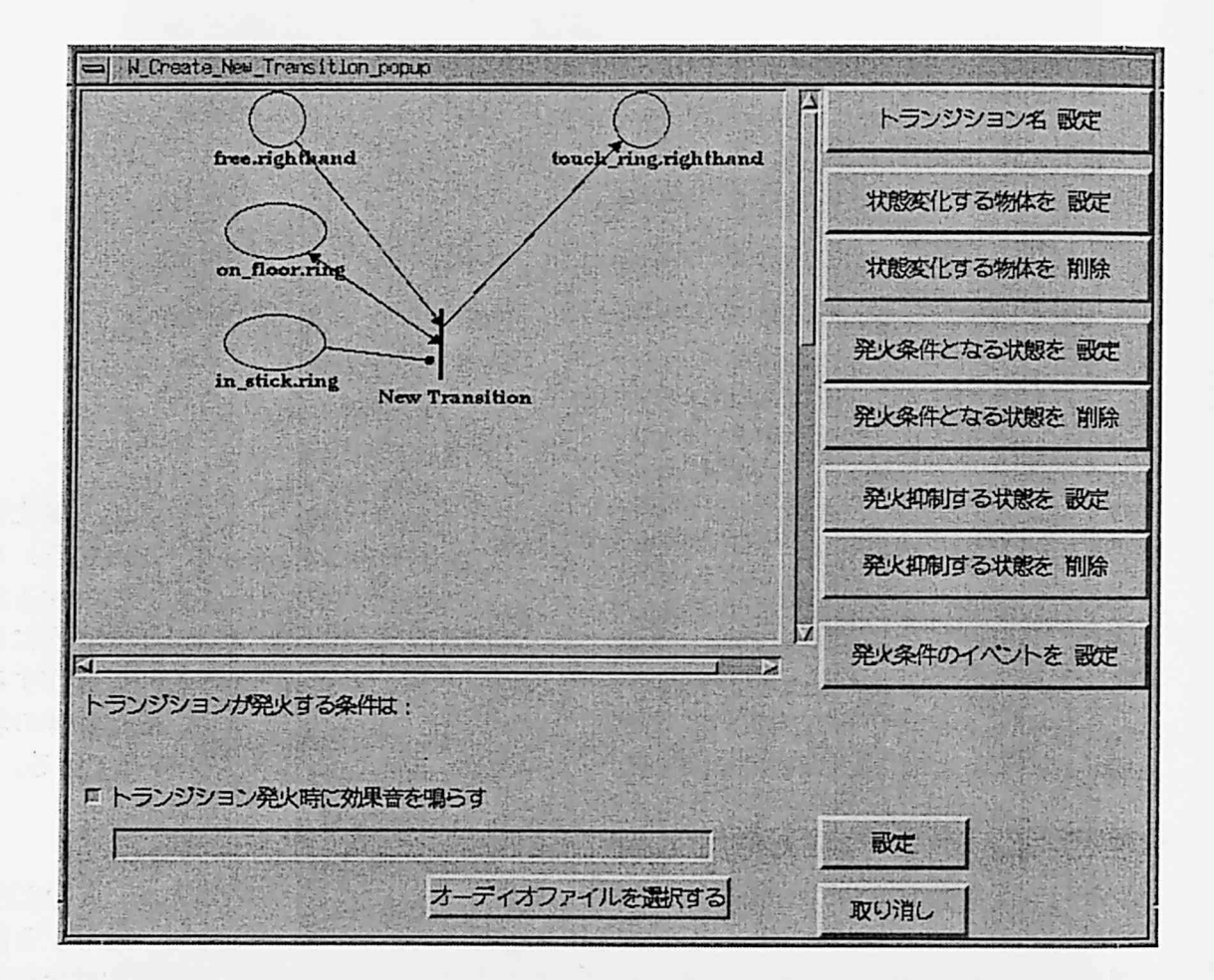

## Fig.4.15:新規トランジション作成画面

4. 機器保修の訓練環境の構築支援システム DESCORTE の開発

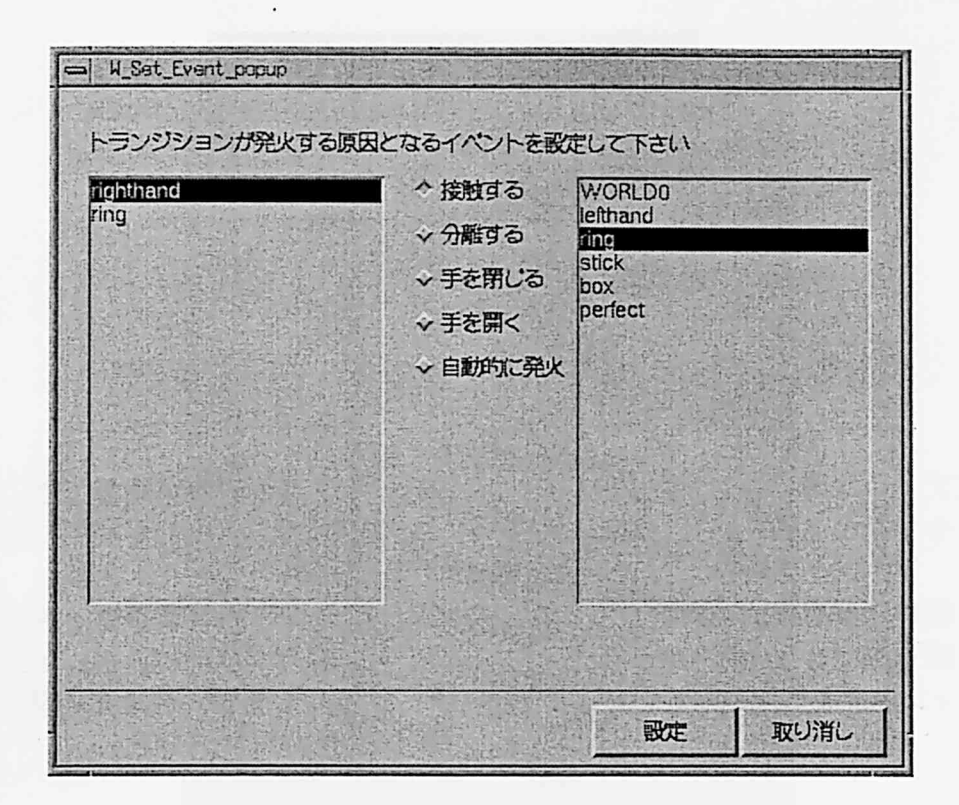

Fig.4.16:イベント設定画面

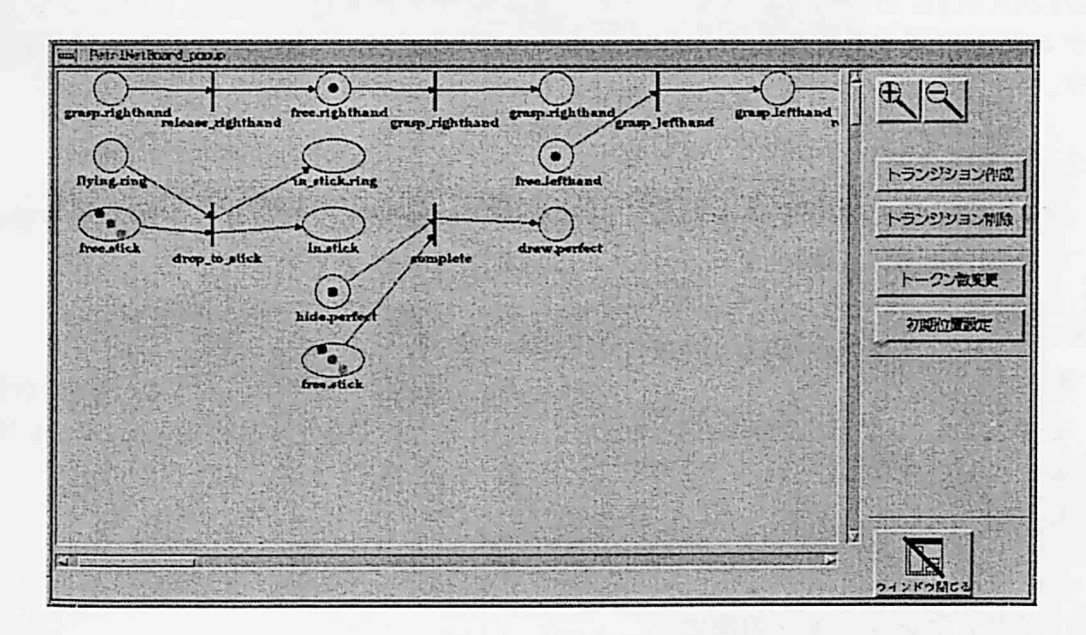

Fig.4.17:ペトリネット表示画面

 $\mathcal{L}$ 

#### 4.5 DESCORTE の開発

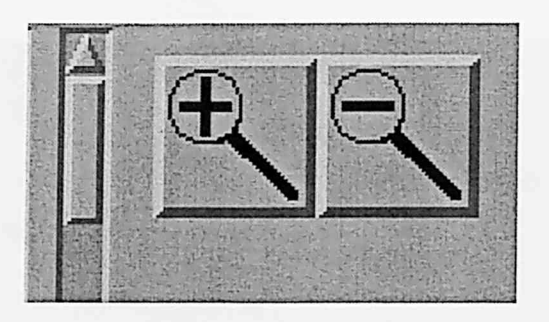

Fig.4.18=ペトリネット拡大縮小ボタンとスライドバー

ボタンにアイコンを張ることにより、絵を見てそのボタンの機能が類推でき、「ポリゴン」 や「ワイヤフレーム」といった専門用語を知らなくても、各種機能が使用できると期待さ れる。

 また、新規に仮想空間を構築し直す機能や、DESCORTEを終了させる機能等、実行す るとやり直しができない機能に対しては、その機能を実行する前に、Fig.4.20に示すよう な確認ウィンドウを表示することにより、ユーザが大きな間違いを犯すのを防ぐ工夫も行っ ている。

## 4.5.3 訓練を実施する際の情報処理手順

 DEscORTEにおける訓練実行時の情報の流れをFig.4.21に示す。訓練を実行する際に は、DESCORrEと同時にペトリネットシミュレータを実行し、発火トランジションと、 トークン配置に関する情報をやりとりする。以下に、訓練を実行する揚合の情報処理手順 を示す。

#### 処理1 発火可能なトランジションの判定

 ペトリネットシミュレータから、現在発火可能なトランジションとそのトランジシヨ ンを発火させる原因となるイベントに関するデータを取り出す。

#### 処理2訓練生からのジェスチャの入力の判定

 訓練生の3次元マウスからの入力を調べる。訓練生からの入力は、ボタンの状態(押 されているかどうか)に関するものと、手をどの軸を中心にしてどのくらい回転させ ようとしているか、手をどの軸方向にどのくらい移動しようとしているか、に関する ものが数値として得られる。これらのデータをもとにジェスチャ判定部でどのような ジェスチャに相当するかが判定される。

処理3 発火トランジションの決定

 処理1で得られた発火可能トランジションの発火の原因となるイベントと、処理2で 得られた訓練生からのジェスチャとを比較し、両者が一致すれば、処理1で得られた

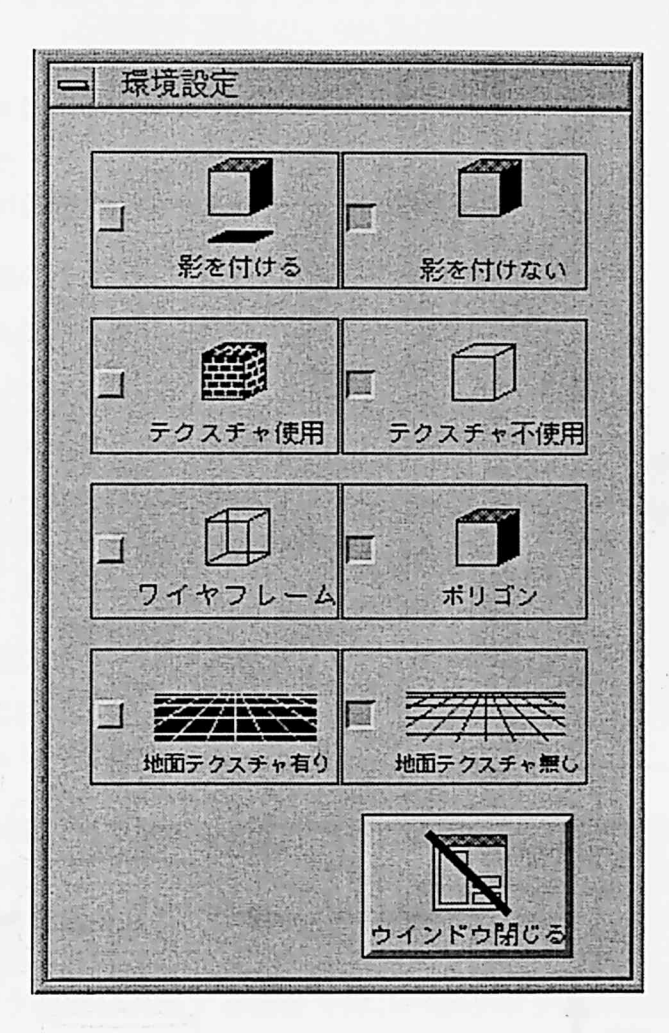

Fig.4.19:環境設定画面

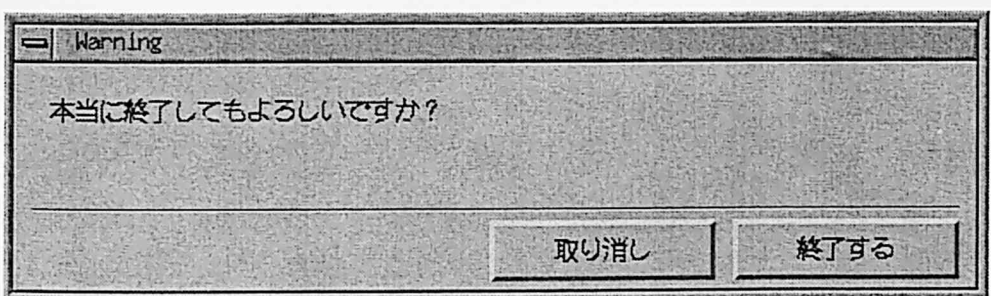

 $\mathcal{A}^{\pm}$ 

Fig.4.20:操作の実行を確認するウインドウ

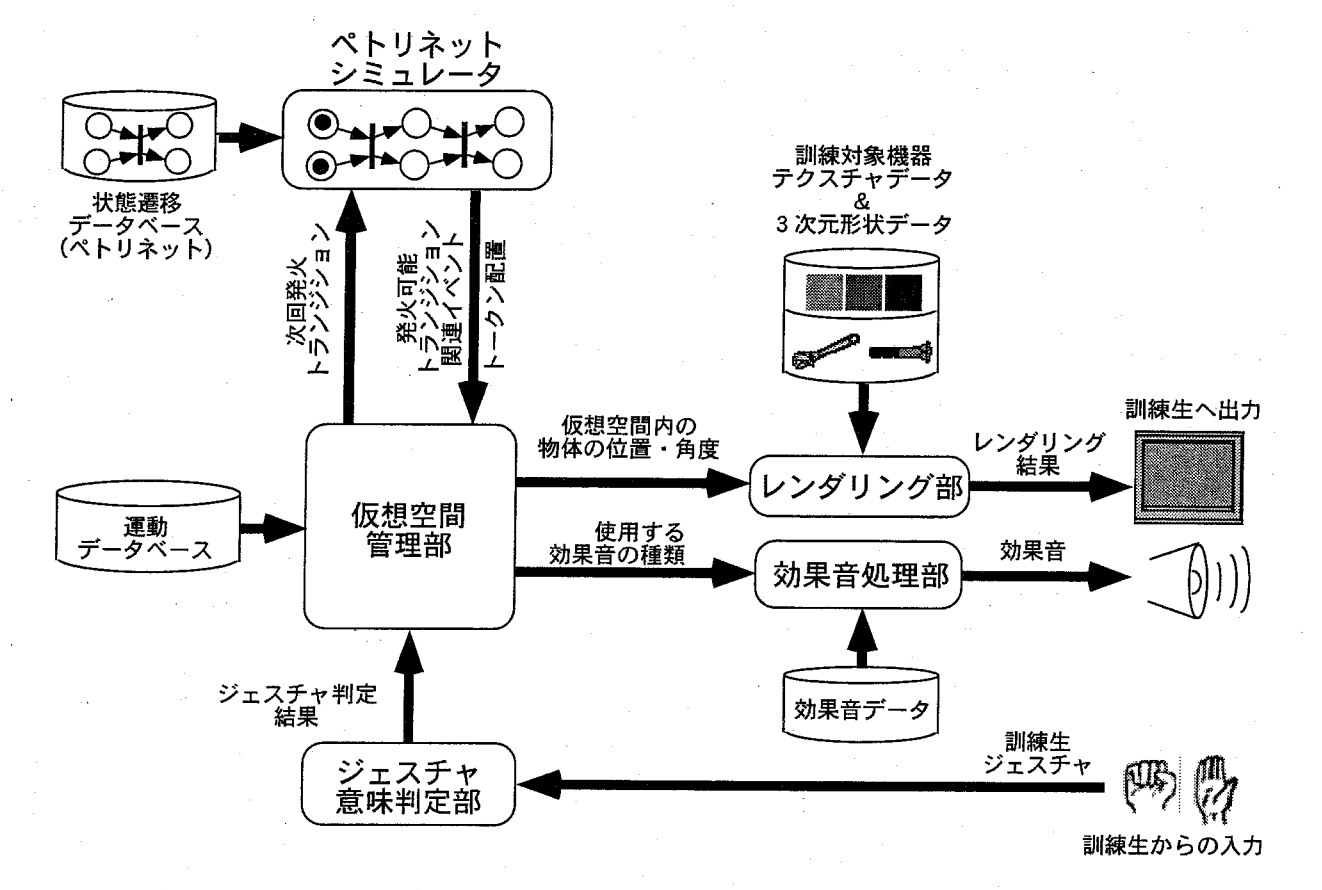

Fig.4.21:訓練実行時の情報の流れ

トランジションを発火させるべきトランジションとしてペトリネットシミュレータに 渡す。

処理4 トランジションの発火によるトークン遷移の調査

 処理3で示したトランジションが発火することによりトークンが遷移し、遷移後の トークン配置が仮想空間を管理する部分に送られる。

処理5各物体の状態の決定

 処理4で得られたトークンの配置と運動データベースをもとに、仮想物体の状態を決 定する。

処理63次元画像のレンダリングと訓練生への提示

 各物体の現在の状態に関する情報はレンダリング部に送られる。その後、訓練対象機 器のテクスチャデータと訓練対象機器の3次元形状データとを用いて3次元画像をレ ンダリングし、訓練生に提示する。

処理7 物体の物理的性質のシミュレーション

 ペトリネットにおけるトークン配置の情報と運動データベースをもとに各物体の物理 的性質をシミュレーションする。

以上の処理を繰り返すことによって、訓練生のジェスチャを仮想空間に反映させている。 このような内部処理を行って訓練を実施する場合、ペトリネットをシミュレーションす るための処理が必要となり、計算機への負荷が増えると予想される。しかし、ペトリネッ トシミュレータが使用されるのはイベントが発生した時だけである。また、スイング式逆 止弁の保修作業を行う訓練を実施する場合では、ペトリネットの処理時間は全体の処理時 間の約0.9%に過ぎず、さらに、ペトリネットシミュレータを訓練システムとは別のプロ セスで処理する事も可能であるため、大きな問題にはならないと思われる。

# 4.6 DESCORTE の評価

本節では、DESCORTE の評価を行った結果について述べる。

## 4.6.1 スイング式逆止弁の分解作業を対象とした訓練環境の構築

プログラミングにより訓練環境を構築する際の作業効率と DESCORTE を用いて訓練環 境を構築する際の作業効率を比較するために、VRMATEを開発した際に構築したスイン グ式逆止弁の分解作業が実施可能な訓練環境をDESCORTEを用いて構築する。

具体的には、訓練対象の3次元形状データとテクスチャデータは既に作成されている状 態から作業を行い、3.6節で述べた自動実演機能はDESCORTEでは提供する機能が無いた め、今回は自動実演機能のための情報作成は行わないものとした。

#### 4.6 DESCORTE の評価

|   | righthand             |    | top-volt    |
|---|-----------------------|----|-------------|
| 2 | lefthand              |    | upper-volt  |
| 3 | body                  |    | middle-volt |
|   | $\operatorname{mark}$ | 10 | lower-volt  |
| 5 | $\operatorname{lid}$  | 11 | spana       |
| 6 | $_{\rm nut}$          | 12 | pen         |

Table 4.5: 登録する仮想物体の名前

Table4.6:登録す る状態の例 (rigbthand)

|                | tree               |        | $grasp-nut-in-top-volt$  | 13 | grasp-spana-in-upper-volt     |
|----------------|--------------------|--------|--------------------------|----|-------------------------------|
| $\overline{2}$ | grasp-lid-in-space | 8      | grasp-nut-in-upper-volt  | 14 | $grasp$ -spana-in-middle-volt |
| 3              | grasp-lid          | 9      | grasp-nut-in-middle-volt | 15 | grasp-spana-in-lower-volt     |
| 4              | grasp-pen-in-space | $10\,$ | grasp-nut-in-lower-volt  | 16 | touch-nut                     |
| 5              | grasp-nut-in-space |        | grasp-spana-in-space     |    | touch-spana                   |
| 6              | grasp-nut          | 12     | grasp-spana-in-top-volt  | 18 | grasp                         |

Table 4.5~Table 4.8に訓練環境を構築するために入力したデータベースの例を示す。実 際にはこれらの情報はテンプレート機能を用いることにより、ほとんどの場合、細部まで は入力す る必要はない。構築 した訓練環境の画面例を Fig.4.22に示す。

今回の構築作業では、DESCORTEの操作に習熟 したユーザが 1人で作業を行い、作業 開始から作業終了まで約12時間が必要であった。VRMATE を開発する際、自動実演機能 を具備 していない訓練環境までを、プ ログラミングにより構築 した際に、約 3ケ月の作業 時間を要した(自動実演機能を含めると約4ヶ月)ことと比較すると、DESCORTEを用 いることにより、訓練環境 を構築す る際の作業時間が飛躍的に短縮 されたと言 うことがで きる。

このよ うに飛躍的に作業時間が短縮 された理由は次の様 に考えることができる。プ ログ ラミングにより訓練環境 を構築す る場合には、仮想空間内での訓練作業を可能にす るため の各種アルゴリズムの考察や、プログラムのバグ取り等の作業が必要であり、これらの作 業はプログラマが熟練していなければかなりの時間を要する。しかし、DESCORTE を用 いて作業を行 う場合には、各種アル ゴリズムを細部まで考察す る必要がなく、また、作業 手順が簡略化されたため、間違いを起こしにくくなり、バグ取り等の作業量も飛躍的に少 なくなり、作業効率が改善された。

 $-104-$ 

| パラメータ名       | 値                  | パラメータ名       | 値               |
|--------------|--------------------|--------------|-----------------|
| 状態名          | grasped            | 形状ファイル       | pen.dxf         |
| テクスチャファイル    | pen.rgb            | 状態種類         | single          |
| 描画方法         | ポリゴン               | 大きさ倍率        | 0.3             |
| 初期位置         | 有り                 | 初期位置基準物体名    | righthand       |
| 初期位置 (x,y,z) | $(-0.8, 0.9, 0.0)$ | 初期角度 (a,b,c) | (0.9, 6.0, 1.8) |
| 平行移動量決定源     | マウス入力              | 回転移動量決定源     | マウス入力           |
| X 軸平行移動      | 可能                 | マウス入力種類 (倍率) | マウス入力 X(1.0)    |
| X 軸中心回転      | 可能                 | マウス入力種類 (倍率) | マウス入力 A(1.0)    |
| Y 軸平行移動      | 可能                 | マウス入力種類 (倍率) | マウス入力 Y(1.0)    |
| Y 軸中心回転      | 可能                 | マウス入力種類 (倍率) | マウス入力 B(1.0)    |
| Z 軸平行移動      | 可能                 | マウス入力種類 (倍率) | マウス入力 Z(1.0).   |
| Z 軸中心回転      | 可能                 | マウス入力種類 (倍率) | マウス入力 C(1.0)    |

Table 4.7:手に握られた状態にあるペンに対する運動データベース例

 $\omega \rightarrow \pi$ 

Table 4.8:落下している状態にあるナットに対する運動データベース例

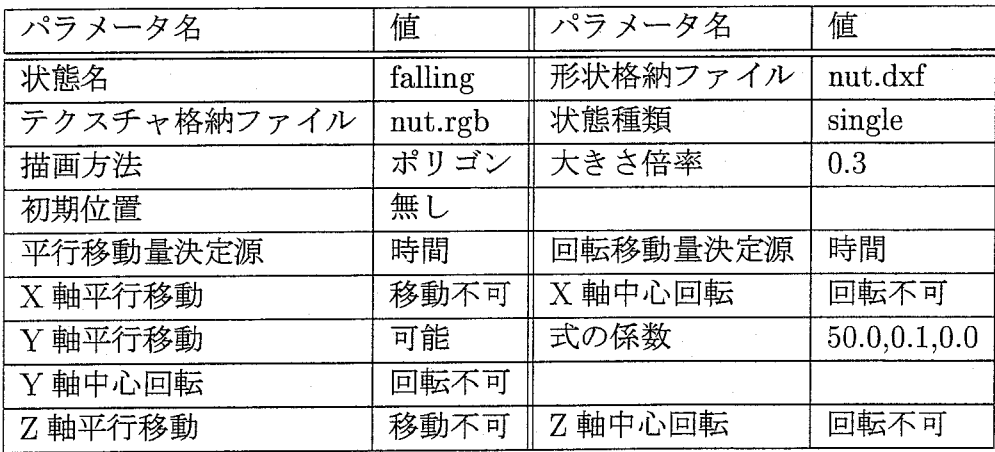

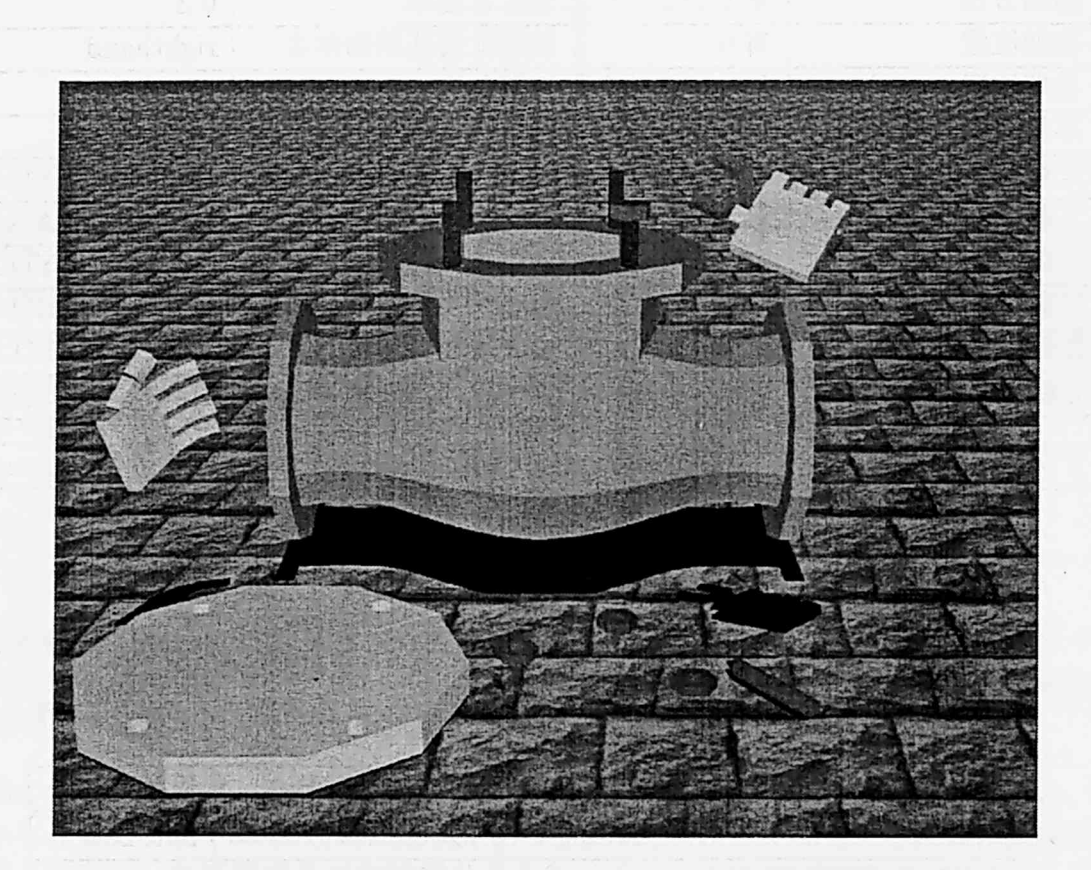

Fig.4.22:スイング式逆止弁の保修訓練環境の画面例

コード・ス

## 4.6.2 DESCORTEの操作性の実験による評価

 前項で述べたDESCORTEの使用例は、 DESCORTEの操作に精通した者による作業の 評価であった。そこで本項では、DEiSCORTEを初めて利用する初心者でも・訓練環境が 構築できることを確認するために評価実験を行った結果について述べる。評価は、初心者 に簡単な訓練環境を構築させ、その構築に必要とした時間と、作業終了後のアンケート調 査により行った。

#### 実験の目的

DESCORTEを初心者に使用してもらい、初心者でも機器編修の訓練環境を構築できる ことを確認する。また、DESCORTEの改良すべき点を見い出す。

#### 実験方法

- 被験者実験の被験者は、DESCORTEを初めて使用する20一代と40歳代の男性2人(被 験者A、被験者B)とした。両者ともプログラミングにより訓練環境を構築した経験 は無いが、2次元マウスとキーボードの操作には十分慣れており、必要な情報を不自 由なく入力できる。
- 実験手順訓練に利用する機器の3次元形状データとテクスチャファイル、提示する効果 音は、予め適当なアプリケーションを用いて作成されており、被験者には各ファイ ルの格納場所とその内容について予め説明した。また、構築作業を開始する直前に、 DESCORTEの操作に十分習熟した者が、 DESCORTEの各機能の説明と操作方法等 を約30分間説明し、最後に構築作業の例として、「手でペンを握ったり放したりでき る訓練環境」の構築作業を見学させた。実験では、作業開始から作業終了までに要し た時問を計測し、また、作成した訓練環境データの内容も記録した。アンケートは、 構築作業が終了した直後に、感想を自由に述べてもらう形で行った。
- 被験者に与える課題 被験者が構築する訓練環境は、「手でスイッチを操作することにより、 モータのシャフトの回転を制御する訓練環境」とした。仮想空間に配置する物体は、 モータ、シャフト(ファン付)、スイッチ、スイッチの台の計4つとなり、そのそれ ぞれについて、3次元形状データとテクスチャデータを予め準備した。このような訓 練環境を構築するために入力する必要がある情報の一例を、Table 4.9と Fig. 4.23に 示す。仮想物体の状態は、シャフトが「回転中」と「静止」の2つの状態をとり、他 の物体は状態が変化しない。従って、この構築作業では、ペトリネットの作成は比較 的容易であるが、シャフトの回転方法の設定は難しい作業である、と予想した。

#### 実験結果

 最終的には2人の被験者は共に訓練環境を正しく構築することができた。構築した訓練 環境の画面例を Fig. 4.24に示す。訓練環境構築に必要とした作業時間は、被験者 A では

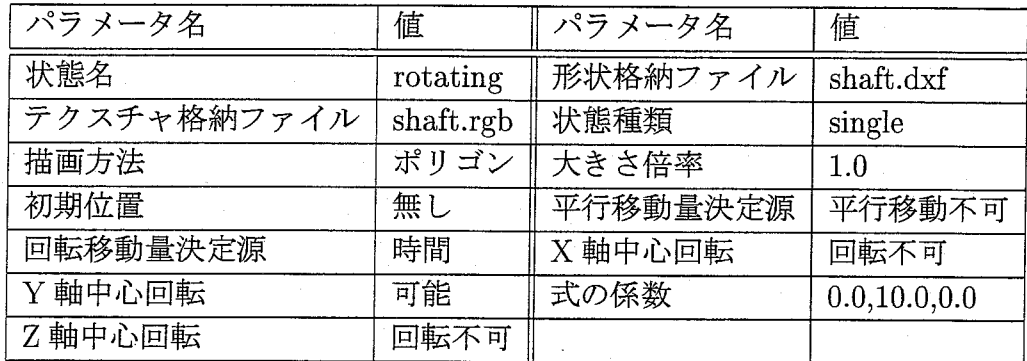

Table 4.9: 回転中のシャフトの状態に対する運動データベース例

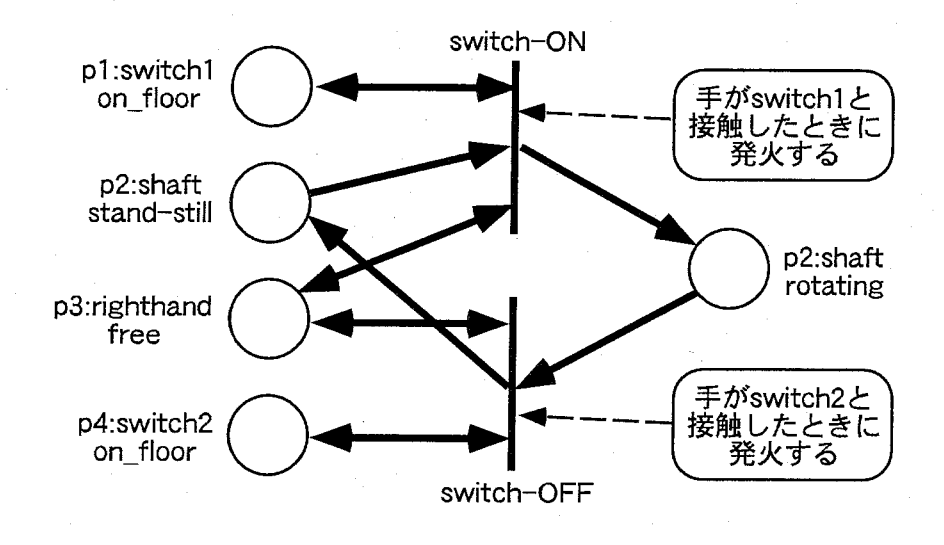

Fig. 4.23: シャフトの状態遷移のモデル化例

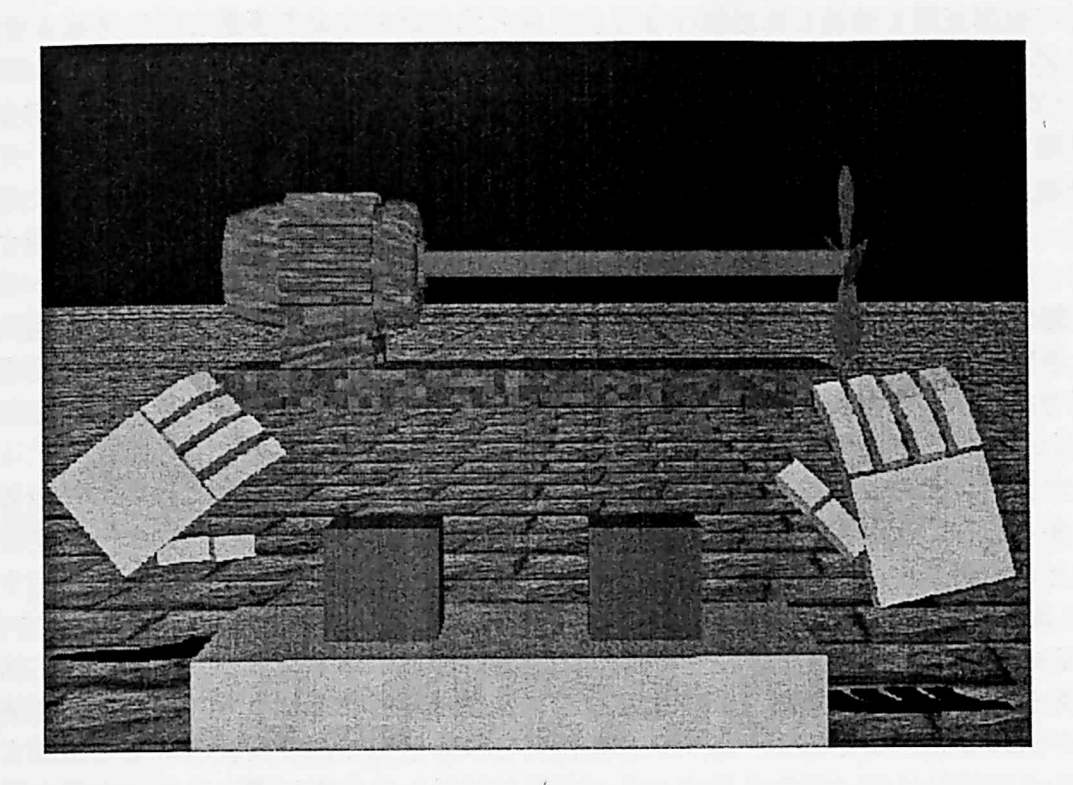

Fig.4,24:スイッチでモータの回転を制御する仮想空間の画面例

41分、被験者 B では38分であった。難しいと予想された、シャフトの回転方法の設定も、 DESCORTEの各機能を説明する際に実演した方法を真似ることで、混乱することなく設 定することができたようである。ただし、被験者Bは、ペトリネットを作成する際に、物 体の状態の分け方に少し戸惑ったが、試行錯誤の後、正しいペトリネットを作成すること ができた。実験後のアンケートにより、両者から次のような感想が得られた。

- ・DESCORTEを利用してみて、最初はどのボタンがどの機能に対応しているのかが分 からなかったが、使っているうちに分かるようになった。
- ・3次元マウスが使いにくく、物体の位置合わせが難しかった。
- ・たくさんのウインドウを開いている時に、仮想空間が隠れて見にくかった。
- ・使っているうちに、もっと凝った仮想空間を作ってみたいと思うようになった。
- ・システムを使い込むと、もっと自由に仮想空間を構築できるようになると思う。

考察

実験の結果により、DESCORrEを初めて利用する場合でも、単純な訓練環境ならば、試 行錯誤しながら最終的には正しく構築できることが確認された。被験者は2人とも・これ

までに仮想空間を構築した経験はなく、プログラミングにより仮想空間を構築させた場合、 プログラミングの基礎から学ぶ必要があり、多くの学習時間が必要となると思われるが、 DESCORTEを用いることにより、せいぜい数時間の練習を行うだけで、目的の訓練環境 を構築できると思われる。

 今回、構築の対象となった訓練環境は単純であったため、両被験者が構築した運動デー タベースや状態遷移データベースは、物体の配置位置等を除けば、熟練者が構築するもの と全く同じであった。しかし、訓練環境が複雑になると、幾通りものデータベースの記述 が可能になるため、構築する人によって構築方法に違いが生じ、作業効率にも違いが生じ ると予想される。これは、仮想空間構築のテクニックを利用できるかどうかに影響される 問題であり、このようなテクニックをユーザが効率的に学ぶことができれば、訓練環境を 構築する際の作業時間のさらなる短縮が期待できると考えられる。

 一方、アンケートの結果からは、DESCORTEのインタフェースについて、改善すべき 点が多々あることが判明した。特に、仮想物体の位置合わせのインタフェースを改良すべ きことが判明した。また、3次元マウスを用いて、正確に仮想物体の位置を設定すること は、3次元マウスの操作に慣れていない初心者には困難なことも判明した。GUIを介して、 2次元マウスを用いて位置合わせを行うことができるインタフェースについても検討すべ きであると思われる。また、数多くのウインドウを開くことにより、仮想空間を表示する 領域が隠れて見えなくなり、逐一ウインドウを移動させて訓練環境の状態を確認する作業 .が繰り返し行われているのが目立った。必要な情報を入力する際に、仮想空間を隠さない ようなインタフェースにする必要があると思われる。

## 4.7 DESCORTE のインタフェースの改良

 本節では、前節での評価実験により得られた結果をもとに、DESCORTEのインタフェー スを改良し、さらにその改良の効果を、新たに実験を行うことにより評価した結果につい て述べる。

## 4.7.1 DESCORTEのインタフェースの改良策

 本項では、4.5節で開発したDESCORTEのインタフェースの問題点と改良策を、ユーザ の認知的負荷の観点から検討する。

1. 仮想物体の位置と角度を指定するインタフェース

 インタフェース改良前のDESCORTEでは、仮想物体の3次元的な位置や角度を指定 する際、主に3次元マウスを用いて実際に対象となる仮想物体を目的の位置・角度ま で移動させることにより指定していた。しかし、3次元マウスは3次元空間における 大まかな位置を示す場合には向いているが、3次元訊問の位置や角度を正確に示す際 には、3次元マウスのパッドを微妙に調節しながら操作する必要があり、ユーザにか なりの負担がかかることが判明した。さらに、インタフェース改良前のDESCORTE

では、ユーザが視点移動する際には、視点変更モードに切り替えて、3次元マウスを 用いて視点移動するインタフェースを構築していた。しかし、例えば、ある仮想物体 を他の仮想物体との位置関係を考慮しながら配置する作業を行う際は、これら両仮想 物体問の位置関係を常に把握するために、頻繁に視点を移動しなければならず、仮想 物体を移動させるモードと、視点を移動させるモードを交互に切り替えて作業を行 う必要があった。従って、作業が繁雑になると同時に、常に視点移動モードか仮想物 体を移動させるモードかを認識する必要があり、ユーザに負担がかかることも判明し た。そこで今回は、3次元マウスは視点の移動のみに使用することとし、仮想物体の 3次元位置と角度は2次元マウスを用いて設定するインタフェースに変更する。これ により、視点を移動する操作と仮想物体を移動させる操作を明確に分けて考えること ができるようになり、ユーザに対する負荷を減らすことができるど期待される。

- 2.訓練環境を構築する際、数多くのウインドウの開閉が必要である問題
	- インタフェース改良前の DESCORTE では、運動データベースや状態遷移データベー スを入力するために、様々なウインドウの開閉を繰り返し行わなくてはならなかっ た。また、一度に開くウインドウの数が多くなると、仮想空間を描画するための領域 が開いたウインドウにより隠されてしまうため、ユーザは、頻繁にウインドウを移動 させるか、ウインドウを一度閉じて、仮想空間の状態を確認し、再びウインドウを開 くといった作業を繰り返し行っていた。この方法では、情報を入力する際に必要な操 作の回数が増えるだけでなく、仮想空間を観察しながら情報を入力することができな くなるために、ユーザに負担がかかると考えられる。そこで今回は、複数のウインド ウに分かれて配置されていたボタンやスライドバー等の大きさを一回り小さくし、そ れらをできる限り1つのウインドウに集約することにより、ウインドウが画面上を占 める割合を減らす試みを行った。また、インタフェース改良前のDESCORTEでは、 ディスプレイ全面を仮想空間の描画領域として用い、ウインドウはそれらに上書きす る形で表示していたが、今回は、仮想空間を描画する領域とウインドウを表示する領 域をできる限り分けることにより、ウインドウが仮想空間を描画する領域を隠さない インタフェースに変更する。
- 3。アイユンを張り付けたボタン等が仮想空間の表示領域を隠してしまう問題
	- WIMPインタフェースの1つの特徴であるアイコンは、ウインドウに配置されるボ タンに張り付けることにより、そのボタンの機能を類推させたり、各ボタンの機能を 覚えやすくしたりする効果が期待できる。インタフェース改良前のDESCORTEで も、システムを初めて利用するユーザが、直感的に各ボタンの機能が分かるように するために、大きめのアイコンを張り付けていたが、大きなアイコンは DESCORTE を本格的に利用する場合には、仮想空間を描画するための領域を隠してしまうため、 使いにくいという意見があった。そこで今回は、仮想空間を見る必要がある場合は極 力アイコンを使用しないものとし、多くの場合、機能を説明するテキストを張り付け たボタンを利用し、さらに、少ない占有面積で多くの機能を配置できるプルダウンメ ニューを採用する。

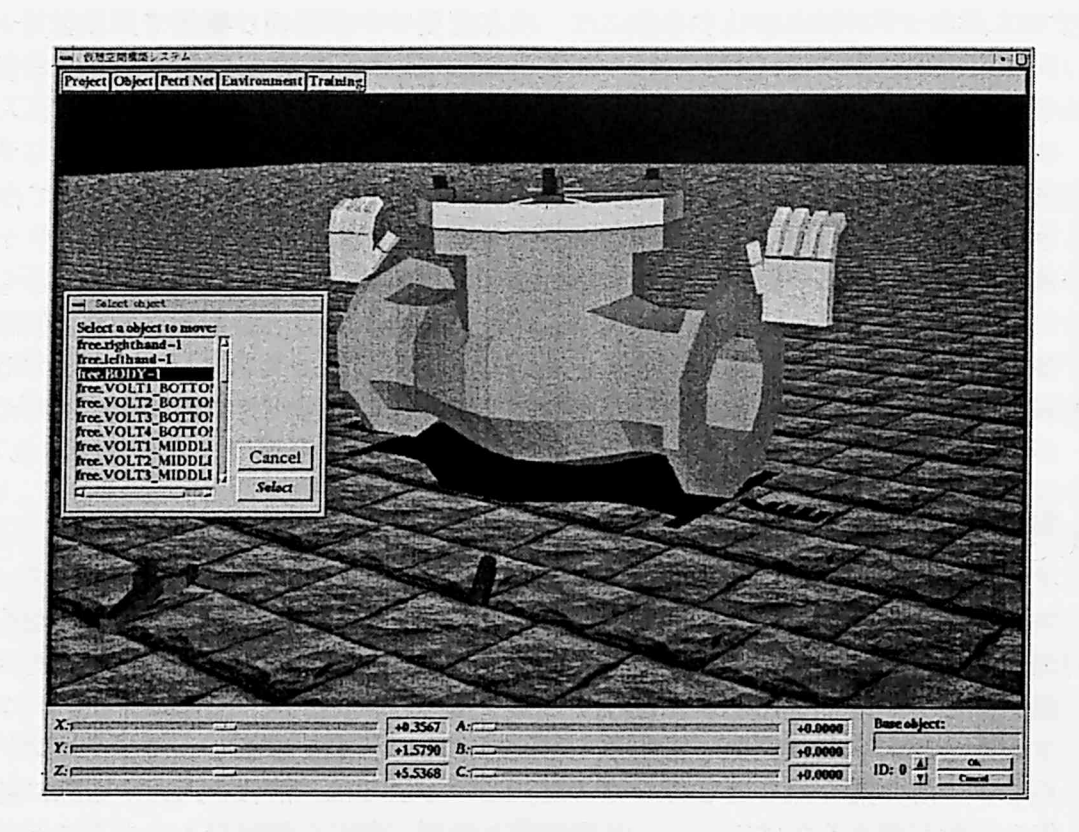

Fig.4.25:インタフェース改良後のDEscoRTEの画面例

4.訓練環境を構築する際に設定すべきパラメータの数が多い問題

 4.3.2項で述べたように、インタフェース改良前のDESCORTEでは、柔軟に訓練環 境を構築できるようにするために、数多くのパラメータを設定可能としていた。これ に対し、数多くのパラメータを入力する煩雑さを解消するために、よく使用するパラ メータの値の組み合わせを「状態テンプレート」として登録し、後にそれらを選択し て使用できる機能を構築していた。これにより、ある程度は作業時間が短縮されたと 思われる。今回はさらに、運動データベースを構成する各パラメータについて、頻繁 に入力される値を各項目ごとに予め設定しておき、必要な場合にはそれらを修正する インタフェースに変更した。また、インタフェース改良前のDESCORTEでは、訓練 開始時の初期状態(仮想物体の初期位置や角度、ペトリネットのトークン配置等)を ユーザが個々に指示していたが、今回は、ユーザが各仮想物体に対して最初に作成し た状態を、訓練開始時における仮想物体の初期状態とし、必要に応じて変更するもの とした。これは多くのユーザが、訓練環境を構築する際、訓練開始時の状態から作成 する傾向があるため、システムを操作する回数を減らすことができると考えられる。

以上のようなインタフェースの改良を行った後の DESCORTE の画面例を Fig. 4.25に示 す。Fig.4.25に示した画面は、 Fig.4.7に示したインタフェース改良前のDESCORTEの画 面例とほぼ同じ情報と、操作ボタン、スライドバー等を配置しているが、仮想空間を描画 するための領域はインタフェース改良後の方がかなり大きくなっている。

## 4.7.2 インタフェース改良後のDESCORTEの評価

本項では、インタフェースの改良による効果を確認するために、新たに評価実験を行っ た結果について述べる。

#### 実験目的

DESCORTE のインタフェースを改良することにより、訓練環境を構築する際の作業効 率が改善されることを確認する。

#### 実験方法

 評価は、4.6節で述べた評価実験とほぼ同じ条件で行った。但し、DESCORTEを繰り返 し使用することによる学習効果の影響を避けるため、実験の被験者は、4.6節で述べた評価 実験とほ別の20歳代の男性2人(被験者C、被験者D)とした。両者とも、DESCORTE を使用した経験は無いが、』2次元マウスとキーボードは不自由なく使用できる。

#### 実験結果

 2人の被験者は、共に訓練環境を正しく構築することができた。訓練環境構築に必要と した作業時間は、被験者Cは20分、被験者Dでは16分であった。実験後のアンケートに より、両者から次のような感想が得られた。

- 、・思ったより簡単に仮想空間を構築することができた。
- ペトリネットには少し慣れが必要だと感じた。
- プログラミングで同じ環境をはじめから構築しようとすると3ヶ月は必要だと思う。
- ・物体の動き方を数式で表現しているが「自由落下」「回転」等、抽象的な言葉を選択 すると、それに応じた動きを設定できるようにもして欲しい。
- ・床を自由に変更できるようになれば、簡単なゲームも作れると思う。

#### 考察

 インタフェース改良前のDESCORTEを用いて訓練環境を構築した際の作業時論と、イ ンタフェース改良後のDESCORTEを用いて訓練環境を構築した際の作業時間をTable 4.10 に示す。今回の評価実験では、4.6.2項で述べた評価実験と全く同じ訓練環境を構築したの にも関わらず、約半分の時間で構築が完了している。このように、構築の作業時間が短縮 Table4.10:インタフェース改良による効果

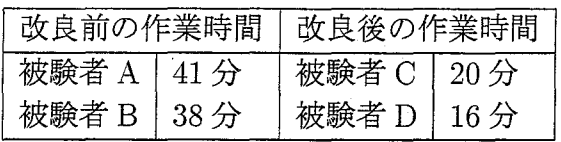

された理由については、多くのパラメータ値 に対 して、予め頻繁に使用 される値を設定し たことによる効果が大きいようであった。また、構築作業を観察すると、ユーザがシステ ムを操作す る回数がかな り減少 していることも確認できた。これ らの要因が影響 して、構 築時間の短縮に繋がったと考えられる。

また、今回の実験のアンケー ト調査では、4.6.2項で述べた評価実験の際に得 られた 「物 体の位置合わせが難 しい」とい う意見は得 られなかった。物体の位置 ・角度を設定するイ ンタフェースに、3次元マウスを用いずに2次元マウスを用いるようにした効果が出たも のと思われる。

# 4.8 考察及び将来課題

本研究で開発した DESCORTE は、プログラミングにより訓練環境を構築する代わりに、 予め選定されたパラメータを必要に応 じて設定、修正する事により、目的の訓練環境を構 築す る方法を採用 した。これにより、プ ログラミング等の知識が必要なくなり、構築の作 業手順 も簡略化 されたため、作業時間が飛躍的に短縮 される結果 となったが、これによる 代償として、プログラミングによる訓練環境の構築方法に比べ、構築可能な訓練環境が制 限されると予想 された。 しかし、今回、DESCORTEを使用 した範囲では、「パラメータ設 定の自由度が低いために構築 したい訓練環境が構築できない」とい う問題は現れなかった。 これは、DESCORTEで構築 した訓練環境の種類がまだ少ないためであるとも考えられる が、一応、予め設定可能なパラメータの種類は現時点で十分であると思われる。ただし、今 後、設定可能なパラメータの種類は必要に応 じて順次増や していく必要があると思われる。

一方、DESCORTEを用いて訓練環境を構築する際の作業を支援するための機能は、今 後追加 していく余地があると考えられる。例えば、今回開発 した DESCORTEでは、ペ ト <u>リネットを視覚的に構築できる機能は構築されているが、構築したペトリネットから、目</u> 的の トランジションやプ レースを検索する機能は構築されていない。構築対象 となる訓練 環境がさらに複雑になった場合に、構築すべきペトリネットの規模も大きくなることが予 想 され、そのような場合は、 トランジションやプ レースを検索す る機能が必要になると思 われる。また、DESCORTEのインタフェースに関しても、今後、インタフェースの評価 と改良を繰 り返す ことにより'、さらなる作業時間の短縮が可能であると思われる。

また、今回の DESCORTEの開発では、訓練生が機器保修の作業手順を効率的に学習で きるようにするための自動実演機能については考慮 しなかったが、VRMATEを開発 した 際のシステムの試用実験では、「自動実演機能は作業手順を全く知らない初心者にとっては

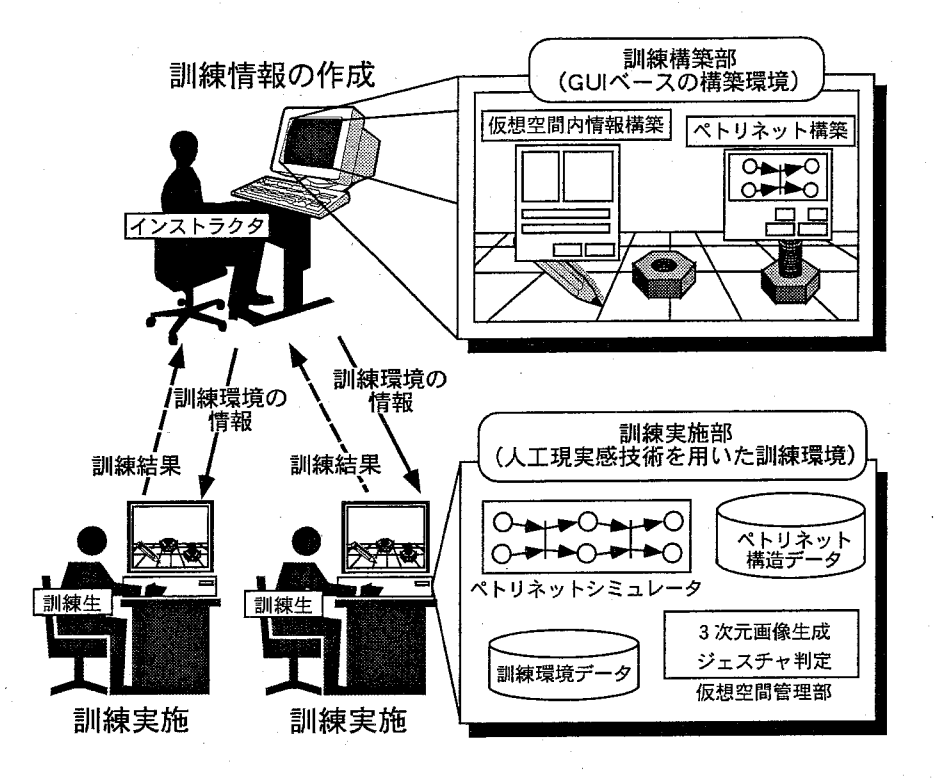

Fig.4.26:DESCORTEの将来構想

有効な機能である」との結果を得ていることから、今後、自動実演機能を提供するための データベースの作成を支援する機能を構築する必要があると考えられる。

 本研究で開発したDESCORTEを使用する際の訓練体制としては、今後、機能を拡張す ることにより、Fig.426に示すように、教育訓練を実施できるようになると考えている。す なわち、次のようなステップで実際の訓練に使用できる。

- (1) まず、訓練環境の構築者(訓練のインストラクタを想定)は、DESCORTE を用いて、 複数の訓練生用の訓練環:境をそのGUIを介して構築する。
- (2)それぞれの訓練生には、それぞれの訓練環境用のデータが提供されるので、それぞれ の仮想空間内で個別に訓練を行う。
- (3)それぞれの訓練生の訓練の進行状況について、その訓練状況のデータが自動的に記録 され、インストラクタに各々の訓練生の履歴データが送信される。
- (4)インストラクタは、送信された履歴データを解析して、それぞれの訓練生の修得レベ ルに応じた適切な教示を訓練生にフィードバックする。

 なお、現時点でのDESCORTEでは上記の内、(3)、(4)を可能にする機能が構築されて おらず、今後の課題である。

 $-115-$ 

## 4.9 まとめ

本章では、計算機 に関す る高度な知識 を持たない人でも、容易に人工現実感技術 を用 いた機器保修の訓練環境 を構築できるよ うにす るための、訓練環境の構築支援 システム DESCORTEの開発を行った。

本章ではまず、DESCORTEで構築可能 とすべき訓練環境の要件について検討 し、実際 の作業に似たジェスチャで訓練できること、視点を自由に変更できること、臨場感の高い 訓練環境であること、仮想空間内での作業を行いやす くするため機能を備えていること等 が必要であると述べた。

次に、プログラミング以外の方法で、訓練環境を構築可能にするために、仮想物体の取 りうる状態における外見や運動の仕方を定める「運動データベース」とイベントの発生に 応 じた仮想物体の状態遷移の仕方を定める 「状態遷移データベース」を構築する必要があ ることを述べた。

運動データベースに関しては、実際の訓練の現場で訓練対象 となっている複数の機器に 対 して、それ らの機器の保修作業を行 うことができる訓練環境を構築するために設定可能 である必要があるパラメータを分析することにより、DESCORTEで設定可能 とすべきパ ラメータの種類を決定 した。また、状態遷移データベースに関しては、第 3章で提案 した 仮想物体の状態遷移の仕方をペトリネットを用いてモデル化する手法を改良し、初心者に も理解しやすく、よりモデル化能力の高い改良ペトリネットを提案し、DESCORTE で訓 練環境を構築するインタフェースに応用した。

次に、開発した DESCORTE のシステム構成について述べた後、運動データベースと 状態遷移データベースを入力するためのインタフェースについて述べた。そして、実際に DESCORTEを用いて訓練環境を構築する際の手順を説明した。本研究では、DESCORTE のインタフェースを、近年幅広く使用されているパソコンの OS で採用されている WIMP インタフェースを基礎にして設計 した。

続いて、DESCORTEの評価を行った。まず、DESCORTEの熟練者による使用実験 とし て、第 3章で構築 したスイング式逆止弁の分解作業を行 うことができる訓練環境 を、DE-SCORTEを用いて構築 した。その結果、プ ログラミングにより訓練環境を構築する場合に 比べて、飛躍的に作業時間が短縮 されることを確認 した。また、初心者によるDESCORTE の使用実験として、初めて DESCORTE を使用する人に簡単な訓練環境を構築してもらい、 思考錯誤 しながらでも、最終的には正 しい訓練環境を構築できることを確認 した。しかし、 一方で、DESCORTE のインタフェースで改良すべき点が多々あることも判明した。

そこで、DESCORTEを使用す る際のユーザの認知的負荷を軽減 させ る方針でインタ フェースの改良を行った。そして改めて評価実験を行うことにより、DESCORTE のイン タフェースを改良 したことにより、作業時間がさらに短縮 されることを確認 した。

#### 参考文献

参考文献

- [1] 菊池安行, 山岡俊樹 (編). GUIデザイン・ガイドブック. 海文堂, 1995.
- [2] 今井拓史. 家庭用ヘッド・マウント・ディスプレイ -懸念される人体への影響. 日経エ レクトロニクス,No.618, pp.67-83,1994.
- [3]福島省吾,森川大輔,吉川榮和.両眼視差による瞳孔反応のEye-Sensing HMDによる実 験研究計測自動制御学会論文集,Vol.35, No.2, pp.191-199,1999.
- [4] J. L. Peterson. ペトリネット入門, pp. 190-212. 共立出版, 1984.
- [5] 相川恭寛. OpenGL プログラミング・ガイドブック. 技術評論社, 1995.
- [6]兜木昭男,木下凌一,栄谷政己,林秀幸,安川悦子.x-window OSF/Moもifプログラミン グ.日刊工業新聞社,1994.
- [7] 田村博(編). ヒューマンインタフェース. オーム社, 1998.

# 第5章 人工現実感技術を用いた原子カプラント 運転の体験型教育システム VENUS の 開発

# 5.1 はじめに

 本章では、原子力発電プラントの異常診断と対応操作を教育対象とする人工現実感技術 を用いた体験型教育システム (VR-based Education System for Operating Nuclear Power Plants ; VENUS)の開発について述べる。

 22節で述べたように原子力発電プラントの運転員は、幅広い知識と技術、論理的な思考 能力を修得していることが要求される。特に原子力発電プラントの異常発生時における異 常診断と対応操作を行うための知識や技術を修得することは、プラントの安全性を確保す るために非常に重要である。原子力発電プラントの異常診断と対応操作を行う場合、制御 盤上に配置された数多くの機器から、プラントの様々な状態を表すパラメータを参照し、 それらの結果を総合して判断することにより異常原因を推定し、次に参照すべきパラメー タの種類や、次に実行すべき操作等を決定する。従って、原子力発電プラントの異常診断 と対応操作を自ら判断して行えるようになるためには、ある程度の経験を積んでいる必要 があり、プラント運転の初心者が、何の支援も無しに自ら制御盤を操作して体験訓練を行 うのは困難である。そこで本研究では、プラント監視制御行動中の運転員の行動を、人工 現実感技術を用いて、その思考過程や機器等の詳細な参照行動まで総合的に情報可視化し、 その結果を訓練生に提示することにより、訓練生に欠けている知識や技術を新たに修得さ せることに重点を置いた教育システムの開発を行うことにした。

 具体的には、原子力発電プラントの様々な異常事象を模擬できるプラントシミュレータ と、プラント異常発生時における運転台の行動と思考過程を模擬できるヒューマンモデル シミュレータを利用し、プラントシミュレータによって模擬されるプラントの様々な状態 に応じて、ヒューマンモデルシミュレータによって生成される運転員の行動や思考過程を 訓練生に理解させることにより、プラントの異常診断や対応操作の方法を学習させるもの とした。

 この場合、プラントシミュレータが模擬するプラントの挙動やヒューマンモデルシミュ レータが模擬する運転員の行動や思考過程を、如何に訓練生に理解しやすい形で提示する かが問題となる。馳本研究ではまず、プラントシミュレータが模擬するプラントの挙動に関 しては、仮想空間内に原子力発電プラントの制御室を3次元モデルとして詳細に構築し、 プラントシミュレータの計算結果をリアルタイムに制御上の機器に反映させることにより、 3次元映像として可視化するものとした。また、ヒューマンモデルシミュレータが模擬す る運転員の行動に関しては、仮想空間内に構築された仮想運転員が、実際の運転員の動作

 $-118-$ 

に近い自然な動作で、仮想空間内の制御盤を操作する様子を3次元映像として合成するこ とにより可視化す るものとした。 さらに、ヒューマンモデルシミュレータが模擬する運転 員の思考過程に関しては、仮想運転員が自ら思考過程を発話す るとい う形で可聴化す るも のとした。

また、仮想空間内に仮想運転員を構築する場合、仮想運転員の姿勢情報を用いれば、仮想 運転員の視点位置 と方向を求めることができる。そこで本研究では、訓練生が CrystalEyes を用いて立体視 しながら、仮想運転員の視点か らの映像を 「体験」できる機能を構築する。 この機能 を用いることにより、訓練生はあたかも自分で制御盤 を操作 しているような感覚 を得ることができ、プラン トの異常診断と対応操作時の作業の様子を容易に理解できるよ うになると期待 される。

以下では、まず始めに、VENUSが具備すべき機能を検討する。次に、本研究で開発 し た VENUS の概要として、そのソフトウエア構成とハードウエア構成について述べた後、 vENUSを構成す る各シミュレータについて述べる。そ して、VENUSの動作例 と、VENUS を数人の被験者 に試用 してもらった結果について述べ、最後に今後の課題を述べる。

# 5.2 VENUS に必要とされる機能

訓練生が原子力発電プラントの異常診断や対応操作等の作業の様子を容易に理解できる ようにす るために、VENUSが具備すべき機能を以下にまとめる。

1.訓練生が制御盤の配置や、制御盤上の各種機器の配置等を容易に理解できる。

原子力発電訓練センターで初期訓練カ リキュラムを受ける訓練生は、原子力発電プラ ントの制御盤がどのように配置 されているのか、制御盤上の各種機器がどのよ うに 配置 されているのか等を理解 していない者が多い。従って、VENUSが、このような 制御室の実際の様子を把握す るための支援機能を備えることは重要である。そこで、 vENUSでは、教育対象 となる原子力発電プラントの制御室を3次元モデル として仮 想空間内に細部まで構築 し、3次元マウスを用いることにより、自由に視点を移動 し ながら制御室の様子を観察できる機能を構築する。

2.原子力発電プラントの異常発生時の制御盤の挙動を観察できる。

原子力発電プラントにおける異常発生時の制御盤の挙動を自由に観察できることは、 プラントの異常診断や対応操作の技術を身につけるために重要である。これまで開奏 されたプラント運転を教育対象とした訓練システムでは、異常発生時における制御盤 の挙動を、簡略化 した 2次元映像 として提示する場合が多かった。しかし、実際に制 御盤 を換作する時と同じ見え方で制御盤 を観察できる方が、異常発生時のプラン トの 挙動を正 しく把握できると考えられる。そこで、VENUSでは、異常事象を模擬でき る原子力プラントシミュレータを使用 し、そのシミュレータの計算結果をリアルタイ ムに仮想空間内に構築 した制御盤上の機器に反映させることにより、訓練生が、3 元映像 として制御盤の挙動を観察できるようにする。

 $-119-$ 

3.仮想運転員が自らの判断で制御室内を歩き回り、異常診断と対応操作を行う様子を観 察できる。

 訓練生が原子力発電プラントの異常診断や対応操作の方法を学習する場合、第3者が 異常診断や対応操作を行う様子を観察する方法が最も実際の作業の様子を把握しやす い方法であると考えられる。そこで、VENUSでは、三菱電機が開発したマンマシン インタフェース設計評価システムであるSEAMAID[1]を仮想運転員の頭脳として利 用し、プラントの状態に応じて知的に判断し、自ら行動を決定する仮想運転員を構築 する。そして、訓練生が自由な視点から仮想運転員の作業の様子を観察できる機能を 構築する。また、VENUSでは、仮想運転員の視点からの映像をCrystalEyesを用い て立体視しながら眺める機能を構築し、訓練生があたかも自分で制御盤を操作してい るような感覚を得ることができるようにする。

4.訓練生は仮想運転員が運転操作する様子を観察するだけでなく、仮想運転員の思考過 程も同時に理解できる。

 2.3節で述べたように、原子力発電プラントの運転訓練では、その異常診断時におけ る考え方(思考過程)を理解することが重要である。SEAMAIDでは、プラントの運 転員の行動だけでなく、思考過程も模擬しているため、仮想運転員の頭脳として用い ることにより、プラント異常発生時における異常診断と対応操作の様子を、行動とし て合成するだけでなく、異常診断の際の思考過程を訓練生に提示する機能も構築でき る。そこで、VENUSでは、仮想運転員がプラントの診断中に思考過程を発話する機 能を構築する。この機能により、仮想運転員が制御盤を操作する様子を観察し、同時 に仮想運転員が考えている内容を理解することが可能となり、原子力発電プラントの 異常診断の過程をより深く理解できるようになると期待される。

5.仮想運転員は実際の運転員の運転操作時の動作に近い自然な動作で異常診断と対応操 作を行う。

 訓練生がプラントの異常診断と対応操作を行う様子を正しく把握するためには、仮想 運転員が実際の運転員の運転操作時の動作に近い動作で異常診断と対応操作を行う必 要があると考えられる。そこで本研究では、3次元モーションキャプチャシステムを 用いて実際の人間の動作を計測し、仮想運転員の動作データベースを構築する。そし て、SEAMAIDが生成する仮想運転員の行動に関する情報をもとに、必要に応じて 動作データを変形し、3次元映像として仮想運転員の動作を訓練生に提示するものと する。

 本研究では、以上に述べた5つの機能に重点をおいてVENUSを開発した。なお、訓練 生が自ら制御盤を操作し、その結果を体験できる機能は、訓練生が効果的に訓練を進める ためには必要な機能であると考えられるが、2.3節で述べたように、既にそのような機能を 備えた訓練システムは開発されているため、本研究ではこのような機能は構築せず、訓練 生が仮想運転員の作業の様子を観察する機能に重点をおいて研究を進めた。

 $-120-$ 

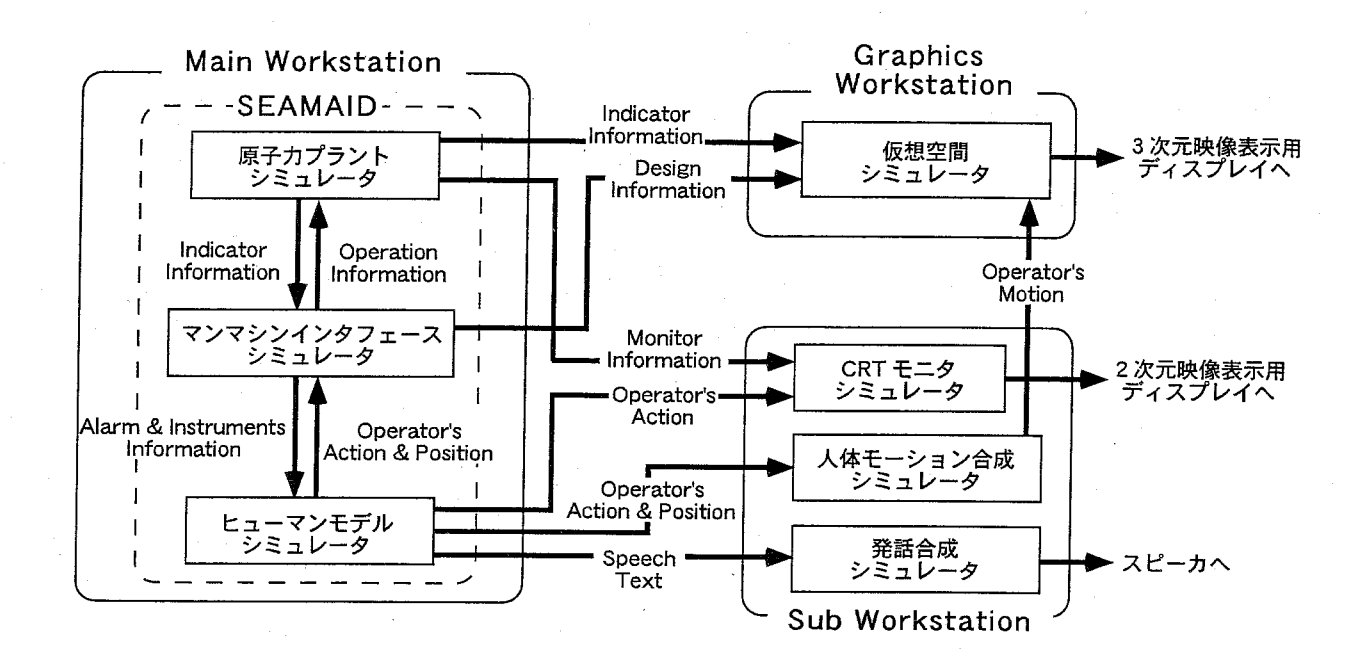

Fig.5.1:VENusのソフトウエア構成

# 5.3 VENUS の概要

 本研究では、VENUSを、システム全体を複数のシミュレータに分けて実装する、分散 型シミュレーションシステムとして設計した。これにより、大量の計算を要する大規模な シミュレーションを、比較的安価な計算機を複数使用することにより負荷を分散させて実 行できるため、コストを削減でき、また、システムも容易に拡張できる利点がある。以下 では、開発したVENUSの概要を述べる。

## 5.3.1 ソフトウエア構成

 vENusのソフトウエア構成をFig,5.1に示す。 vENuSは、 SEAMAID、人体モーショ ン合成シミュレータ、仮想空間シミュレータ、CRTモニタシミュレータ、発話合成シミュ レータで構成される。

 SEAMAIDは、今回、仮想運転員の頭脳として採用した既開発のシミュレータで、異常 事象を模擬できる原子カプラントシミュレータ、制御盤の設計情報を管理するマンマシン インタフェースシミュレータ、仮想運転員の行動と思考過程を模擬するヒューマンモデル シミュレータで構成される。VENUSを実現するために必要な原子力発電プラントの設計 情報、仮想運転員の行動や思考過程に関する情報は、全てこのSEAMAIDから得ることが できる。すなわち、本研究はこのSEAMAIDのシミュレーション結果を人工現実感技術を 用いて総合的に情報可視化することにより、体験型教育システムを開発することになる。

 $-121-$ 

SEAMAIDの詳細は5.4節で述べる。

 人体モーション合成シミュレータは、ヒューマンモデルシミュレータから仮想運転員が 移動する先の制御室内の位置や、操作する機器の種類、機器の操作の仕方等の情報を受け 取り、仮想運転員の人間らしい自然な動作を合成し、結果を仮想空間シミュレータに送る。 人体モーション合成シミュレータの詳細は5.5節で述べる。

 仮想空間シミュレータは、原子カプラントシミュレータ、マンマシンインタフェースシ ミュレータ、人体モーション合成シミュレータから、それぞれ、原子力発電プラントの現 在の状態に関する情報、制御盤の設計情報、仮想運転員の位置と姿勢に関ずる情報を受け 取り、制御室と仮想運転員を3次元映像として描画する。仮想空間シミュレータの詳細は 5.6節で述べる。

CRTモニタシミュレータは、制御盤上に配置される機器の1つである「CRTモニタ」と 呼ばれる機器に表示される、原子力発電プラントの状態に関する詳細な情報を、仮想空間 シミュレータが3次元映像として描画する代わりに、2次元映像として訓練生に提示し、 仮想空間シミュレータの計算負荷を軽減させる働きをする。CRTモニタシミュレータの詳 細は5.7.1項で述べる。

 発話合成シミュレータは、ヒューマンモデルシミュレータから仮想運転員の思考過程を 表す発話内容を受け取り、仮想運転員の音声を合成するシミュレータである。発話合成シ ミュレータの詳細は5.7.2項で述べる。

### 5.3.2 ハードウエア構成

 vENusのハードウエア構成をFig.5.2に示す。 vENusの計測サブシステムは3次元マ ウスで構成され、表示サブシステムは3次元映像を提示するためのディスプレイ、2次元 映像を表示するためのディスプレイ、立体視するための CrystalEyes、仮想運転員の発話を 提示するためのスピーカから構成される。なお、今回の訓練システムでは、訓練生が2種 類のディスプレイを同時に眺める必要があるために、HMD を表示デバイスとして用いるこ とは困難である。また、VENUSのシミュレーションサブシステムは、 SEAMAIDを実行 するための Main Workstation、CRTモニタシミュレータ、人体モーション合成シミュレー タ、発話合成シミュレータの3つのシミュレータを実行するためのSub Workstation、仮想 空間シミュレータを実行するための Graphics Workstation の3つの Workstation から構成 され、各Workstation間はネットワークにより繋がれている。

 Fig.5.2では、 Sub WorkstationとGraphics Workstationが共に1台つつ使用されている が、VENUSは、分散型シミュレーションシステムとして設計しているため、容易にシステ ムを拡張できる。例えば、Graphics Workstation を新たに用意し、各 Graphics Workstation 上で仮想空間シミュレータを実行することにより、既存のGraphics Workstation上に表示 する3次元映像の画質を落とすことなく、同時に複数の視点から仮想制御室を眺める環境 を実現できる。これにより、1人の訓練生が仮想運転員の視点からの映像を立体視しなが ら眺めると同時に、別の訓練生が仮想運転員の作業の様子を別の方向から眺めることも可 能である。

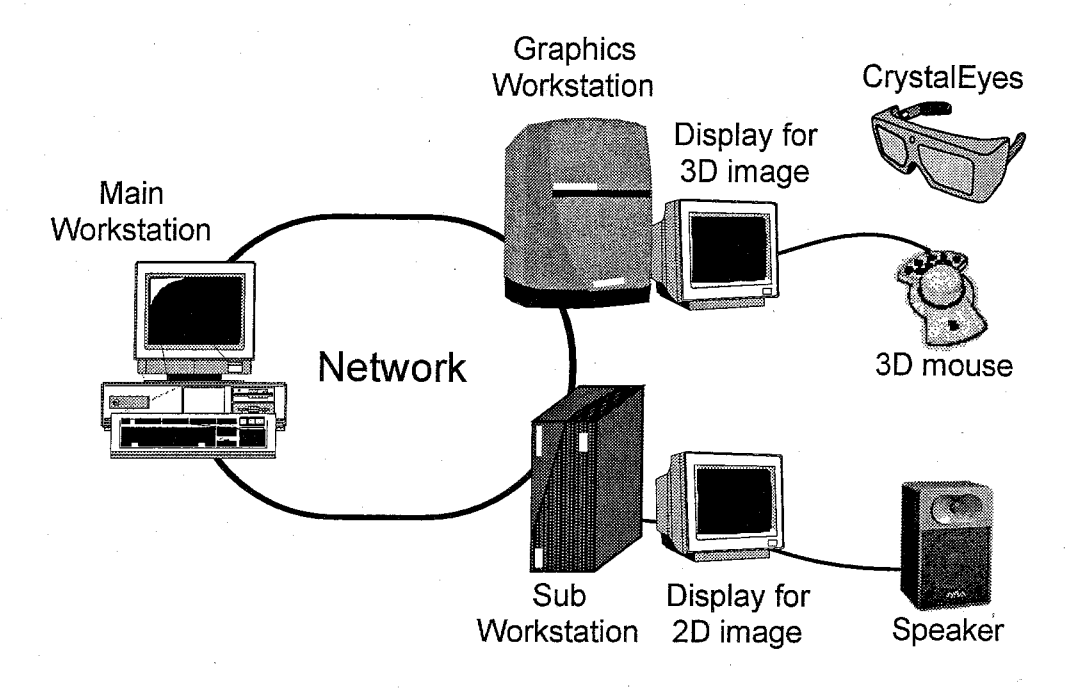

Fig. 5.2: VENUS のハードウエア構成

# 5.4 SEAMAID

 SEAMAIDは、計算機シミュレーションにより、原子力発電プラントの制御盤のインタ フェースを評価するために開発されたシステムで、原子力発電プラントの異常発生時にお けるプラント運転員の行動と思考過程を模擬する機能を持つ。

 SEAMAIDは、 Fig.5.3に示すように、原子カプラントシミュレータ、マンマシンインタ フェースシミュレータ、ヒューマンモデルシミュレータの3つのシミュレータで構成され る[1,2]。

原子カプラントシミュレータは、3ループ PWR型のプラントシミュレータで、様々な プラントの異常事象をリアルタイムで模擬できるシミュレータである。また、マンマシン インタフェースシミュレータは、主にプラントの制御盤の設計情報を管理し、運転員の情 報処理行動を模擬するヒューマンモデルシミュレータとプラントシミュレータの間でプラ ント情報やプラント操作情報の橋渡しを行う。ヒューマンモデルシミュレータは、Reason の提唱するモデル[3]を発展させた運転員認知モデルをフレームワークとし、実際のプラ ント運転員がプラントの異常事象を診断する際の行動を計測した実験の結果に基づき構築 されている[4]。SEAMAIDでの運転員認知モデルは、人間の情報処理を行う記憶領域を、 意識の当たらない周辺記憶領域(PWM:Peripheral Working Memory)、意識的な情報処理 が行える焦点記憶領域(FWM:Focal Working Memory)、長期記憶に相当する知識ベース 侭B:K:nowledge Base)から構成し、外界から知覚系を経て入力された情報は、一旦PWM に入力され、その情報の目立ち度、現在処理を行っている情報との文脈一致度、その情報

#### 5.4 SEAMAID

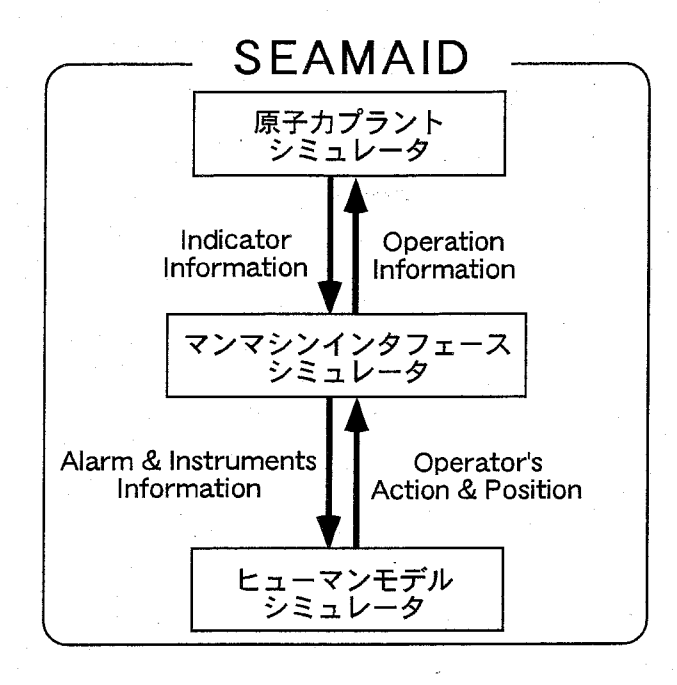

Fig. 5.3: SEAMAID のシミュレーション部のシステム構成

を用いる頻度、意識焦点の当たっている情報との類似度等に応じて、FWMに入力される。 そして FWM 内の内部状態が KB に入力され、KB 内部で、検索対象との類似性及び、呼 び出し頻度に応じて活性化された要素がPWMに出力される。このように人間の情報処理 をPWM→FWM→KB→PWMというループで模擬している[1]。

具体的にはヒューマンモデルシミュレータは Fig. 5.4に示すような流れで異常診断を行 う。以下に、その内容を時系列順に説明する。

- 手順1警報の発生、またはパラメータの異常変動によって、異常の発生を検知する。この 時の警報やパラメータ逸脱を第一症候と呼ぶ。
- 手順2 原子力発電プラントの異常事象に関する知識ベースを用いて、第一症候に応じた異 常仮説を立てる。
- 手順3 立てられた異常仮説が発生した場合に変動するパラメータ群(関連パラメータと呼 ぶ)とその変動の傾向を予測する。
- 手順4 手順3で予測した関連パラメータの実際の状態を確認する。

a de la construcción de la construcción de la construcción de la construcción de la construcción de la construcció<br>En la construcción de la construcción de la construcción de la construcción de la construcción de la const

- 手順5 確認したパラメータの状態と当初の予測とを比較し、その一致・不一致によって、 思考中の仮説の確信度(仮説に対する自信の度合い)を増減させる。
- 手順6 思考中の仮説の確信度によって、その仮説を棄却するか、採用するか、または更な るパラメータの参照を行うかを決める。更なるパラメータの参照を行う場合には、手 順4に戻る。仮説を棄却する場合には、手順2に戻る。

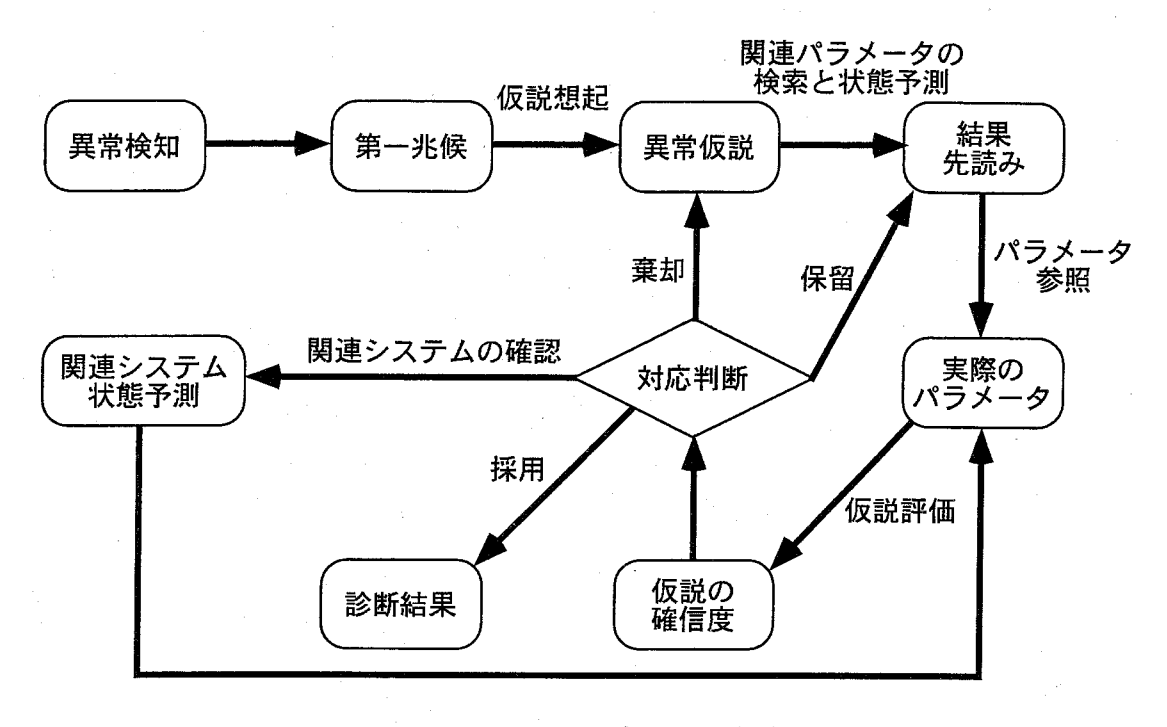

Fig.5.4:ヒューマンモデルの異常診断過程

手順7 仮説を採用する場合には、他の異常事象が起こっていないことを確認する(異常仮 説成立の十分条件確認と呼ぶ)。

手順8異常仮説の十分条件を確認した後、その異常仮説を診断結果として出力する。

 以上のようなヒューマンモデルシミュレータは、運転員の行動と思考過程をよく再現で きることが確認されている[5]。VENUSでは、ヒューマンモデルシミュレータにおいて、 次に移動すべき場所や次に操作すべき機器、発話すべき内容などが生成され、人体モーショ ン合成シミュレータや、発話合成シミュレータ等に送られる。なお、ヒューマンモデルシ ミュレータが次に操作すべき機器を決定する場合、対象の機器に仮想運転員の手が届くか どうかが判断され、手が届かない場合は、まず、手が届く範囲に仮想運転員を移動させて から、対象の機器を操作する指示を人体モーション合成シミュレータに送る。従って、次 に述べる人体モーション合成シミュレータでは、操作対象の機器に仮想運転員の手が届く かどうかの判断を行う必要はない。

# 5.5 人体モーション合成シミュレータ

 人体モーション合成シミュレータは、ヒューマンモデルシミュレータから、仮想制御室 内の移動する位置、操作する機器、操作の仕方といった情報を受け取り、仮想運転員の動

作を合成し、結果を仮想空間シミュレータに送る。本節では、実際の作業に近い仮想運転 員の動作を3次元映像として合成するための人体モーションの合成方法について述べる。

## 5.5.1 人体モーションの合成技術

 現在、計算機を用いて人の動作を3次元映像として合成する方法は、主に次の3っの方 法が使用されている[6,7]。

- (1)3次元モーションキャプチャシステムを用いて実際の人の動きを計測し、3次元映像 として再生する[8]。
- (2)計算機を用いて、体の形状、筋肉の強さ等を考慮した正確なシミュレーションを行 い、3次元映像を合成する[9,10]。
- (3)人の一連の動きの内、重要となる姿勢だけをアニメータが作成し、それらの姿勢の間 を計算機を用いて補間する[11]。

 (1)の方法は、比較的容易に利用でき、また十分自然な3次元映像を作成することが可能 であるため、映画やコンピュータゲームの世界で幅広く利用されている。しかしこの方法 では、合成したい動作ごとに、実際に人がその動作を演じ、計測しなければならない。従っ て、合成する必要がある動作の種類が少ない場合に適した方法である。(2)の方法は、様々 な人の動作の合成が可能であるが、現状では合成した3次元映像は実際の人の動きと比べ て自然ではなく、また、合成する際に膨大な計算が必要であり、リアルタイムに人の動作 を表示する必要があるシステムでは使用することが難しい。(3)の方法では、多種多様な動 作を十分に自然な動作として作成することも可能であるが、非常に多くの時間と労力が必 要であり、制作コストが最も高い方法である。このように、現時点では、様々な人の動作 を3次元映像として簡単に合成できる手法は開発されておらず、3次元映像を使用する用 途に応じて適切な合成方法を選択することが重要である。

 本研究では、訓練生に仮想運転員が作業している様子を観察させ、プラントの運転操作 をどのように行うのかを理解させることが目的であるため、VENUSで合成する仮想運転 員の動作は、実際の人間と見間違えるほど自然である必要はなく、訓練生が見て違和感を 感じない程度に自然であることで十分野あると考えた。ここで、「訓練生が見て違和感を感 じない程度に自然な動作」とは、具体的には以下の条件を満たす動作であると考えられる。

条件1 仮想運転員の各関節の可動範囲が、実際の人の各関節の可動範囲を逸脱しないこと

条件2 仮想運転員の各部位の動作速度が、実際の人に可能な動作速度を越えていないこと

条件3 仮想運転員の各部位の速度変化が、実際の人に可能な速度変化を越えていないこと

 実際に仮想運転員の動作を合成する場合、これらの条件を満たしているかどうかを判断 する方法が必要となるが、これらの条件を定量的に評価するためには、実際に人の動作を

多数計測し、人の関節の可動範囲や可動速度等を求める必要があり、多くの労力が必要で あると考えられる。そこで本研究では、上記3つの条件を考慮しながら仮想運転員の動作 の合成方法を考案するが、合成した動作の評価は、人の主観的な評価、すなわち、人が実 際に合成した動作を観察することによって、自然であるか否かを判断し、不都合があれば それを修正するものとした。具体的には、本研究では、仮想運転員の動作が、制御室内の 移動と制御盤の操作に限定されることから、合成する必要がある動作の種類が比較的少な くて済むと判断し、上記(1)の方法を基本として、以下の手順で仮想運転員の動作を合成 する。

手順1 人の動作の計測

 3次元モーションキャプチャシステムを用いて人の動作を計測し、計測誤差等の補正 を行う。人の動作の計測方法については、5.5.4項で述べる。

手順2 動作データベースの作成

手順1で得られた計測データから必要な部分を切り出し、必要に応じて変形を行い、 仮想運転員の動作を合成する際に使用するデータベース(動作データベース)を作成 する。動作データベースの作成方法については、5.5.5項で述べる。

手順3動作の合成

 動作データベースから目的とする動作に最も近い動作データを選択し、それを変形し て目的の動作を合成する。動作の合成方法については、5.5.6項及び5.5.7項で述べる。

 次項以降では、まず、VENUSで合成する必要がある仮想運転員の動作を分類する。その 後、仮想運転員の人体モデルについて述べた後、人の動作を計測する方法と計測したデー タゆら動作データベースを作成する方法について述べ、本節の最後に、動作データベース を用いて仮想運転員の動作を合成する方法について述べる。

## 5.5.2 仮想運転員の動作の分類

 本項では、VENUSで合成する必要がある仮想運転員の動作を分類する。原子力発電プ ラントの制御室において、運転員が制御盤上に配置された機器を操作する場合、まず、操 作する機器に手が届く地点まで移動し、次に機器を操作する。従って、VENUSで合成す る必要がある仮想運転員の動作は、「制御室内の移動」と「機器の操作」の大きく2つに分 けることができる。

#### 制御室内の移動

 VENusでは、仮想運転員はFig.5.5に示す制御室内を移動する。従って、仮想運転員が、 ある制御盤の前から別の制御盤の前に移動する際に、その間に障害物は無く、仮想運転員 の移動の経路は直線のみに限定される。

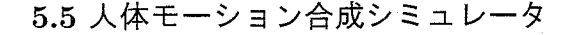

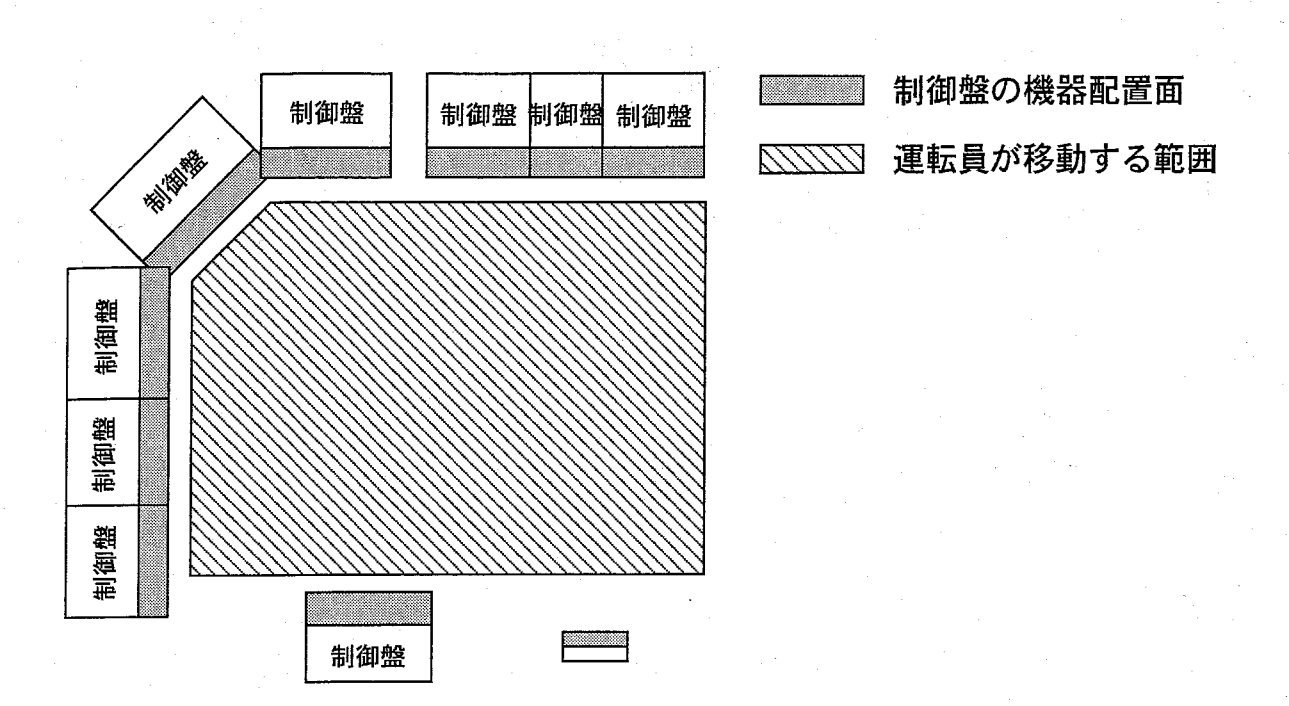

Fig.5.5:仮想制御室の制御盤の配置と仮想運転員の移動範囲

 人の歩行動作を考えた場合、その歩数が1歩もしくは2歩の場合は、同じ動作が繰り返 されることはないが、その歩数が3歩以上の場合は、途中、直進の動作が繰り返されると 捉えることができる。そこで本研究では、仮想運転員が2つの地点間を移動する時の動作 を、距離が短い場合(歩数が1歩もしくは2歩の揚合)と長い場合(歩数が3歩以上の場 合)に分けて考える。なお、仮想運転員は歩行の前後では直立の姿勢をとっているものと する。

・距離が短い場合(1歩もしくは2歩の場合)

 1歩で目的の地点にたどり着くということは、まず直立の姿勢から片足を踏み出した 段階で、その着地点がすでに目的の地点であるということである。そして、残ってい るもう片方の足は最初に踏み出した足に添えるように着地する。2歩で目的の地点に たどり着く場合も同様に、2歩目に踏み出した足の着地点が目的の地点になる。

 次に移動方向と目的の地点で向いている方向に応じて歩行動作を分類する。ここで移 動方向とは、最初の直立の姿勢で体全体が向いている方向のベクトルと、出発点から 目的の地点までのベクトルとの相対的な角度のことである。Fig.5.6のAに示すよう に、ここでは移動方向は一180度から180度までの範囲となる。また、目的の地点で 向いている方向とは、Fig.5.6のBに示すように、歩行動作が終わった時点で体全体 が向いている方向のベクトルと移動方向との相対的な角度であり、同様に一180度か ら180度までの範囲となる。

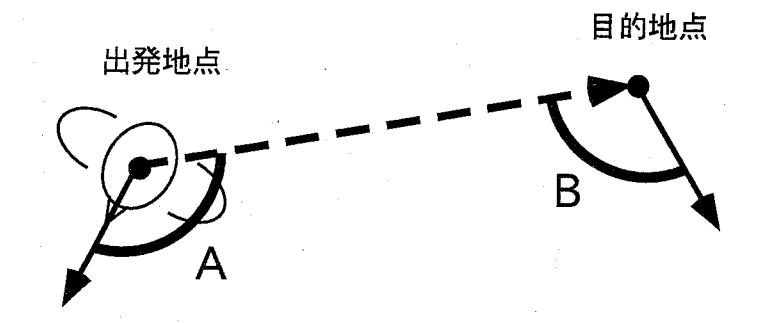

Fig.5.6:移動の方向と目的地点で向いている方向

以上の考察により、距離が短い場合の歩行動作としては、1歩と2歩のそれぞれにつ いて、移動方向と、目的の地点で向いている方向に応じて、個々に動作データを作成 する必要があることが分かる。ただし、一180度から0度までの動作データは、180度 から0度までの動作データの体を反転させたものと考えることができるので、作成す るのは移動方向と目的の地点で向いている方向、共に、0~180度の動作データのみ となる。

● 距離が長い場合 (3歩以上の場合)

 人が3歩以上で移動する揚合、その一連の動作は、まず移動方向に体を向けながら片 方の足を振り出す「歩き始め」の動作、その後、移動距離に応じた回数、左右の足を 前後に振り出す「直進」の動作、最後に、目的の地点、方向に体を静止させる「歩き 終わり」の動作の3つの動作から構成されると捉えることができる。以下では、歩き 始め、直進、歩き終わりの3つの動作についてそれぞれ説明する。

一歩き始め

本研究で「歩き始め」とは、直立の姿勢から移動方向に向かって足を踏み出しつ っ体を回転させ、2歩歩いた後に、体の向いている方向が移動方向と一致し、体 の姿勢が直進の動作の始めの姿勢と一致するまでの動作とする。VENUSでは、 仮想運転員が全ての方向に対して移動する可能性があるが、-180度から0度ま での動作データは、180度から0度までの動作データの体を反転させたものと考 えることができるため、「歩き始め」用の動作データとして、0度から180度の 各方向に歩き出す動作データを作成する必要がある。

一直進

 人が直進する動作は、片足を踏み出す動作を左右逆にしながら交互に繰り返す 動作と捉えるこどができる。本研究では、この交互に繰り返される一連の動作 の内、後方の足だけが地面と接触レている状態から、前方の足が着地し、体が 前進するにつれて足の前後が入れ替わり、そして、最初に後方にあった足が前 に振り出されるまでの動作を「直進の単位動作」と呼ぶ。仮想運転員が直進す

 $-129-$ 

 る動作を合成するには、右足が最初に前に来る直進の単位動作と、左足が最初 に前に来る直進の単位動作が必要となるが、これら2つの動作は左右対称であ るため、実際には右足が最初に前に来る直進の単位動作の動作データのみを作 成する。 ,

一歩き終わり

 人がある程度長い距離を歩く場合、歩き始めや途中の直進の殺階では、目的の 地点に向かって歩くことを意識しているだけで歩幅の調整は行っておらず、歩 き終わりの段階で初めて歩幅の調整を行っていると考えられる。また、最終的 に体を向ける方向に関しても、歩き終わりの段階で、方向の調整を行っている と考えられる。また、人の歩行動作では、その移動距離に応じて、右足で目的 の地点に着地し、左足を添える場合と、左足で目的の地点に着地し、右足を添 える場合の2つの場合があると考えられる。従って、仮想運転員の歩き終わり の歩行動作を合成する場合には、歩き終わりの方向に応じた0度から180度ま での動作データを、右足を最後に添える動作と、左足を最後に添える動作の両 方の動作に対して作成する必要がある。

#### 機器の操作

 VENUSでは、仮想運転員が機器を操作する動作として、ボタンを押す動作とレバーを 前後にスライドさせる動作の2種類の動作を合成する。

 まず、レバーを操作する動作は、「レバーまで腕を移動させる動作」と「レバーを前後に 移動させる動作」の2つの動作が連続したものと捉えることができる。一方、ボタンを操 作する動作は、「ボタンまで腕を移動させる動作」のみで構成されると捉えることができ る。従って、機器の操作に関して、VENUSで仮想運転員の動作として合成すべき動作は 以下の2種類となる。

- 1. ある地点から別の地点へ手を移動させる動作。これには直立の状態からある地点へ腕 を伸ばす動作も含まれる。
- 2.レバーを前後にスライドさせる動作。

## 5.5.3 人体モデルの構成

VENUSで用いる仮想運転員の人体モデルを Fig. 5.7に示す。人間の可動関節の総数は 100個に近いが、仮想運転員の動きを合成する際、これら全ての関節の動きを再現するの は困難である。従って、本研究では、仮想運転員が有する関節を決定するにあたり、全身 の関節の中から自然な動きを表現するのに最低限必要と思われる14箇所の関節を選択し た。Fig.5.7では◎印が関節の位置を表す。

各関節で接続されている2つの体の部位(リンク)のうち、片方のリンクがもう片方の リンクに対して、関節を中心としたx,y,z軸回りの回転の3つの自由度を持つ。また、仮 想運転員の人体モデルを構成する15個のリンクに、Fig.5.8に示すように、腰を頂点とし

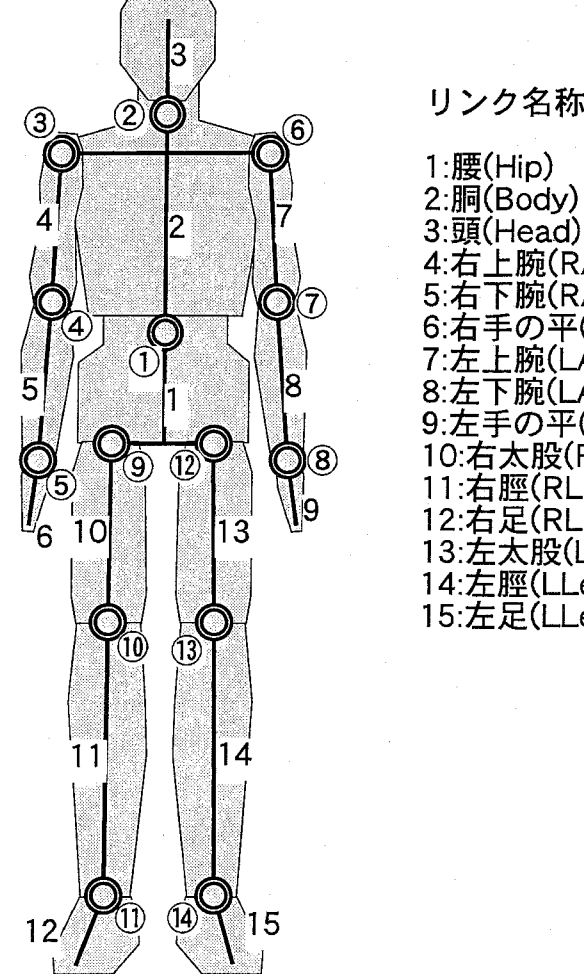

## リンク名称

①:腰の関節<br>②:首有肘<br>③:右右手<br>④:右右手<br>⑤: 4:右上腕(RArmO) 5:右下腕(RArm 1) 6:右手の平(RArm2) ⑥:左肩 7:左上腕(LArmO) ⑦:左肘 ⑧:左手首<br>⑨:右股関節 8:左下腕(LArm1) 9:左手の平(LArm2) )⑩:右族<br>⑪:右法 首開<br>⑪:左股# 10:右太股(RLegO)  $11·$ 右脛 $(R)$  eg1 $^{\circ}$  $12 \pm 0.02$ 13:左太股(LLegO)  $①$ :左膝 14:左脛(LLeg1) 4:左足首 15:左足(LLeg2)

# 関節名称

Fig.5.7:仮想運転員の人体モデル
5.5人体モーション合成シミュレータ

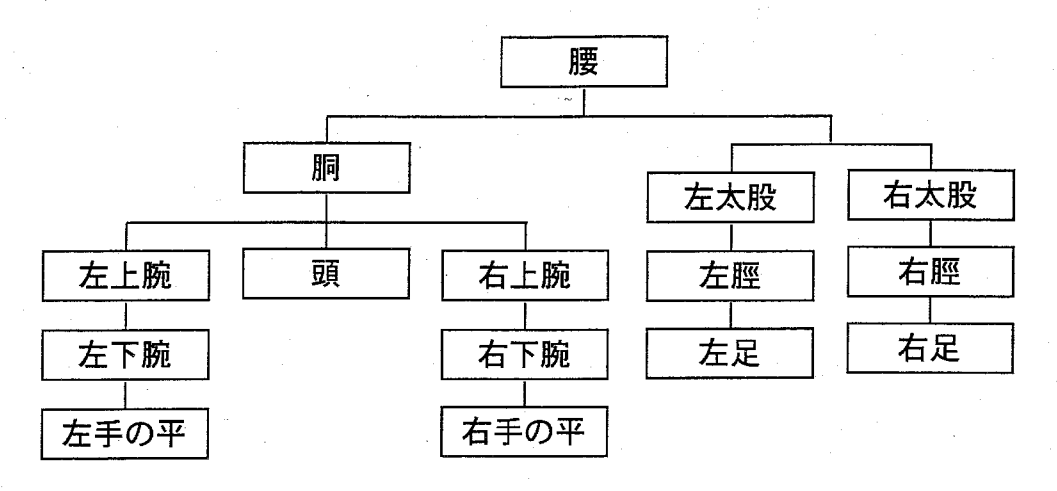

:Fig.5.8:人体モデルの階層構造

た階層構造を定める。さらに、各リンクに対し、上位リンクとの接続部分である関節を原 点とし、常にリンクと同じ位置関係を保つローカル座標系をFig.5.9に示すように定める。 これにより、仮想制御室に対して定めたワールド座標系から腰のリンクのローカル座標系 への座標変換と、隣接する2つのリンクのローカル座標系の間の座標変換(合計15個の座 標変換)を用いることにより、人体モデルの姿勢を記述できる。また、ワールド座標系の x軸とy軸により決定される平面を人体モデルの動きを合成する際の水平面(地面)とし、 z軸方向を地面から上向き垂直方向とする。

## 5.5.4 人の動作の計測と計測データの補正

 本項では、3次元モーションキャプチャシステムを用いて人の動作を計測する方法、計 測したデータの雑音を除去する方法、モーションキャプチャシステムの磁気センサの取り 付け位置誤差を補正する方法について述べる。

人の動作の計測

動作データを収集する際のシステム構成を Fig. 5.10に示す。本研究では、仮想運転員の 15個のリンクの動きを合成するために、磁気センサを、人間の頭、胴、腰、左右上腕、左 右下腕、左右手の平、左右太股、左右脛、左右足の合計15箇所に取り付けた。なお、計 測により得られるデータには磁気セγサの位置と方向があるが、本研究では仮想運転員の 動作を各リンクの方向をもとに合成するため、計測データとしては方向のみを用いる。ま た磁気方式のモーションキャプチャシステムは周囲にある磁性体の影響を受けやすいため、 計測は屋外で行った。

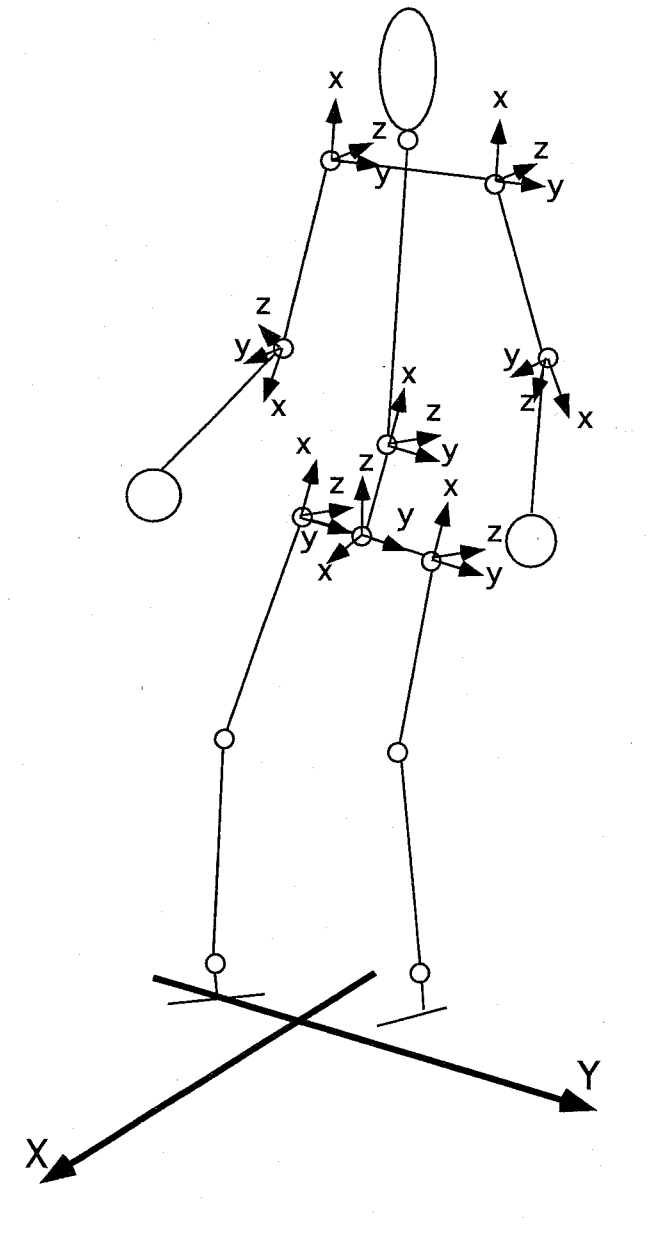

Fig.5.9:人体モデルの各部位のローカル座標系

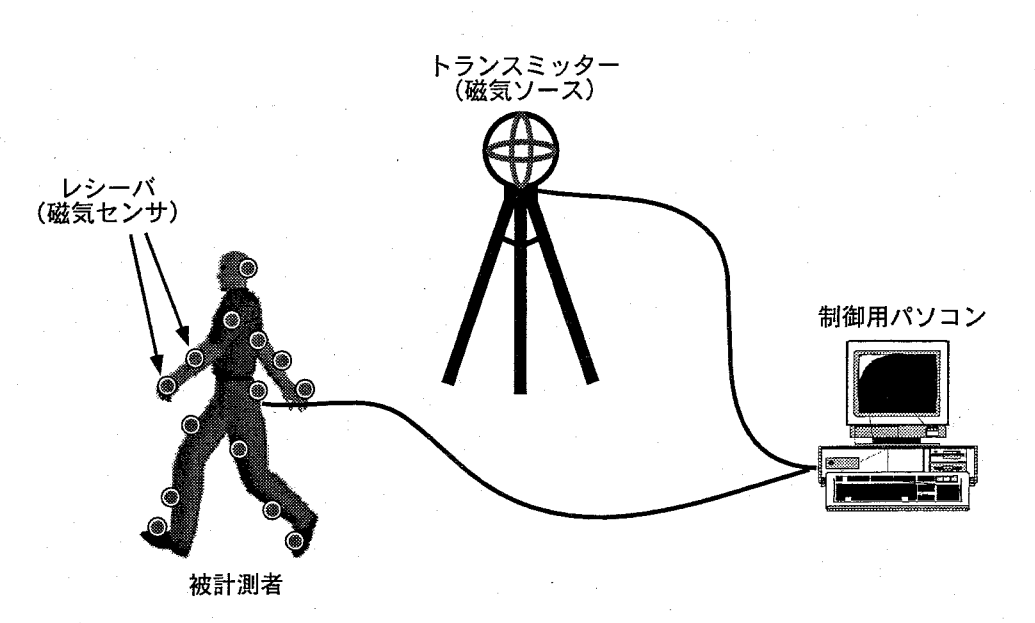

Fig.5.10:動作データを収集する際のシステム構成

### 計測データの雑音の除去

 人の動作を計測して得られたデータには、使用したモーションキャプチャシステムの性 能上、データの不連続点や、測定誤差等の雑音が含まれているため、計測データの平滑化 を行う必要がある。前述のように、今回の人体モーションの合成には、磁気センサの方向の みのデータを用いるので、平滑化は、得られた計測データのYaw、 Pitch、 Rollの角度のそ れぞれについて移動平均を取ることにする。実際に幾つかの計測データについて3点、5 点、7点の移動平均をとった後の計測データを用いて、人の動作を仮想空間内に合成した ととろ、3点では十分に雑音が除去されなかったが、5点の移動平均を行うと十分に滑ら かな動作となった。また7点の移動平均をとった計測データで合成した人の動作は、5点 のものとほとんど変化がなかった。そこで、本研究では、雑音除去のために5点の移動平 均を用いた。

#### 磁気センサの取り付け位置誤差の補正

 人に磁気センサを取り付けて動作を計測する場合、磁気センサの方向と取り付けた部位 の方向を完全に一致させることは難しく、実際にはずれが生じる。従って、このずれを何ら かの方法で補正する必要がある。本研究では、動作を計測する際に被計測者に直立の姿勢 になってもらい、その時に得られた計測データが直立時の姿勢を表すと仮定して計測デー タの補正を行う。以下にその補正方法を述べる。

 まず始めに腰の姿勢を補正する方法を説明する。腰は5.5.3項で述べた人体モデルの階層 構造で頂点になっているので、地面に対して定めたワールド座標系から見た腰の姿勢を表 す回転行列を求める必要がある。ワールド座標系から見た、腰の姿勢を回転行列で表した

ものを $^{W}R_{Hip}$ 、腰に張り付けた磁気センサの姿勢を回転行列で表したものを $^{W}R_{HipSensor}$ 、 腰から腰に張り付けた磁気センサへの姿勢のずれ(取り付け位置誤差)を回転行列で表し たものを $^{W}R_{Hip\rightarrow Sensor}$ とすると次式が成り立つ。

$$
{}^{W}R_{Hip} \cdot {}^{W}R_{Hip \to Sensor} = {}^{W}R_{HipSensor} \tag{5.1}
$$

 従って、被計測者が直立姿勢を取ったときの計測データ(腰に張り付けた磁気センサの 姿勢) を $^{W}R_{HipSensor}^{Calib}$ 、この時の腰の姿勢を $^{W}R_{Hip}^{Calib}$ とすると、この時、 $^{W}R_{Hip}^{Calib}$ は直立時の 腰の姿勢を表す値になると仮定して、位置誤差 ${}^{W}R_{Hin\rightarrow Sens}$ は、次式で定数として求める ことができる。

$$
{}^{W}R_{Hip\rightarrow Sensor} = ({}^{W}R_{Hip}^{Calib})^{-1} \cdot {}^{W}R_{HipSensor}^{Calib}
$$
\n
$$
(5.2)
$$

よって、式(5.1)及び式(5.2)により、補正後の腰の姿勢を次式で求めることができる。

$$
{}^{W}R_{Hip} = {}^{W}R_{HipSensor} \cdot ({}^{W}R_{HipSensor}^{Calib})^{-1} \cdot {}^{W}R_{Hip}^{Calib}
$$
\n
$$
(5.3)
$$

 次に胴の姿勢を補正する方法を説明する。胴は、5.5.3項で述べた人体モデルの階層構造 で腰の1つ下の階層になっているので、腰のローカル座標系から見た腰から胴への姿勢変 化を求める必要がある。まず、式(5.3)のH:ipをBodyに変えることで

$$
{}^{W}R_{Body} = {}^{W}R_{BodySensor} \cdot ({}^{W}R_{BodySensor}^{Calib})^{-1} \cdot {}^{W}R_{Body}^{Calib}
$$
\n
$$
(5.4)
$$

が得られる。ここで、腰のローカル座標系から見た腰から胴への姿勢変化を $^{Hip}R_{Hip\rightarrow Body}$ とすると次式が成り立つ。

$$
^{Hip}R_{Hip \to Body} = ^{W}R_{Body} \cdot (^{W}R_{High})^{-1}
$$
\n
$$
\tag{5.5}
$$

 ${}^WR_{Hip}$ と ${}^WR_{Body}$ は、式(5.3)及び式(5.4)で求められるので、 ${}^{Hip}R_{Hip\rightarrow Body}$ を求めること ができる。他のリンクに関しても同様に求めることができる。

# 5.5.5 動作データベースの作成

 本項では、5.514項で得られた計測データを利用して、5.5.2項で述べた、仮想運転員の動 作を合成するために必要となる動作データを作成する方法について述べる。

#### 移動用の動作データの作成

 移動用としては、前述のように、直進、歩き始め、歩き終わり、1歩もしくは2歩の歩 行に対する動作データを作成する。

・直進の動作データの作成

 5.5.4項で述べた方法で補正した計測データから、一歩分のデータを切り出す。歩行 動作を合成する場合、直進の動作データを左右逆にしながら連続して表示するが、通 常、切り出したデータは、最初の姿勢と最後の姿勢が完全には一致しないので、一致 するようにデータを修正する。ここでは、最初の姿勢を基準にして、最後の姿勢を最 初の姿勢の左右を反転させたものに一致させることにする。

最後の姿勢における Fig. 5.8に示した階層構造の親子関係にある2つのリンク A及び Bの間の座標変換を $V_{R_{Last}}$ 、最初の姿勢の左右を反転させた後の姿勢における同じ リンク間の座標変換を $W_{R_{Rev\_First}}$ とする。また、回転行列 Rを  $M(Yaw, Pitch, Roll)$ で表すことにする。ここで、 $Yaw$ 、 $Pitch$ 、 $Roll$ はそれぞれ $z$ 軸、 $y$ 軸、 $x$ 軸回りの回 転角を表す。 ${}^WR_{Last}$ から ${}^WR_{Rev\_First}$ への姿勢変化を表す回転行列 ${}^LR_F$ を求めると次 式のようになる。

$$
{}^{L}R_{F} = ({}^{W}R_{Last})^{-1} \cdot {}^{W}R_{Rev\_First} = M(Y_{LF}, P_{LF}, R_{LF})
$$
\n
$$
(5.6)
$$

次に、切り出したデータに含まれる姿勢の数を $N$ 、 $x$ 番目の姿勢のリンクA及びB の間の座標変換を $R_{x-th}$ とし、修正後の直進の歩行におけるリンクA及びBの間の 座標変換  $R_{x-th}^{Modify}$ を以下のように定義する。

$$
R_{x-th}^{Modify} = R_{x-th} \cdot M(\frac{Y_{LF}}{N}x, \frac{P_{LF}}{N}x, \frac{R_{LF}}{N}x)
$$
\n(5.7)

最初の姿勢では $x=0$ であり、 $R_{0-th}^{Modify}=R_{0-th}$ となり、最後の姿勢では、 $x=N$ で あり、

$$
R_{N-th}^{Modify} = R_{N-th} \cdot M(Y_{LF}, P_{LF}, R_{LF}) = W R_{Rev\_First}
$$
\n
$$
(5.8)
$$

となり、式(5.7)によって、最後の姿勢を最初の姿勢を左右反転させたものに一致さ せることができる。こうして得られたデータを直進の動作データとする。

 $-136-$ 

## ・歩き始めの動作データの作成

 直進の動作データを作成した揚合と同様に、補正した計測データから、2歩目までの データを切り出す。作成する歩き始めの動作データの最初の姿勢は直立でなくてはな らない。また、歩き始めの動作データの最後の姿勢は、直進の動作データの最初の姿 勢を、移動方向分だけ回転させた姿勢と一致していなくてはならない。ここでは、歩 き始めの動作データの最後の姿勢を、直進の動作データの最初の姿勢に一致するよう に修正する。

歩き始めの最初の姿勢における親子関係にある2つのリンクA及びBの間の座標変 換を $^{W}R_{First}^{Start}$ 、最後の姿勢における座標変換を $^{W}R_{Last}^{Start}$ 、直進の動作の最初の姿勢を移 動方向だけ回転させた姿勢におけるリンクA及びBの間の座標変換を $W_{R_{First}}^{Strajht}$ 、直 立姿勢におけるリンクA及びBの間の座標変換を $W_{R_{Stand}}$ とする。式(5.6)と同様に、 以下の式を求める。

$$
M_1(Y_F, P_F, R_F) = \binom{W}{F_{First}}^{-1} \cdot W_{R_{Stand}} \tag{5.9}
$$
  
\n
$$
M_2(Y_L, P_L, R_L) = \binom{W}{F_{first}}^{-1} \cdot W_{R_{First}}^{Strast} \tag{5.10}
$$

そして、修正後の歩き始めの動作におけるリンクA及びBの間の座標変換 $R_{n-th}^{Modify}$ を次式で定義する。

$$
R_{x-th}^{Modify} = R_{x-th} \cdot M \tag{5.11}
$$

ただし、

$$
M = (Y_F(\frac{N-x}{N})^{d1} + Y_L(\frac{x}{N})^{d2}, P_F(\frac{N-x}{N})^{d1} + P_L(\frac{x}{N})^{d2}, R_F(\frac{N-x}{N})^{d1} + R_L(\frac{x}{N})^{d2})
$$

d1、42は1以上の適当な整数である。 d1及びd2は、修正した後の3次元映像を見 て、最も最適だと思われる値を決定した。

・歩き終わりの動作データの作成

 歩き終わりの動作データは、歩き始めの動作データとは逆に、最後の姿勢が直立であ り、最初の姿勢が直進の動作の最後の姿勢に一致していなくてはならない。具体的に は、補正した計測データから最後の直立の姿勢から2歩さがつた姿勢までを切り出 し、歩き始めの動作データを作成した時と同じ方法で動作の修正を行う。

### ● 1歩または2歩で到達する動作データの作成

 1歩または2歩で到達する動作データは、最初の姿勢と最後の姿勢が共に直立でなく てはならない。修正の方法は、歩き始めの動作データを作成した時と同じである。

 $-137-$ 

5.5人体モーション合成シミュレータ

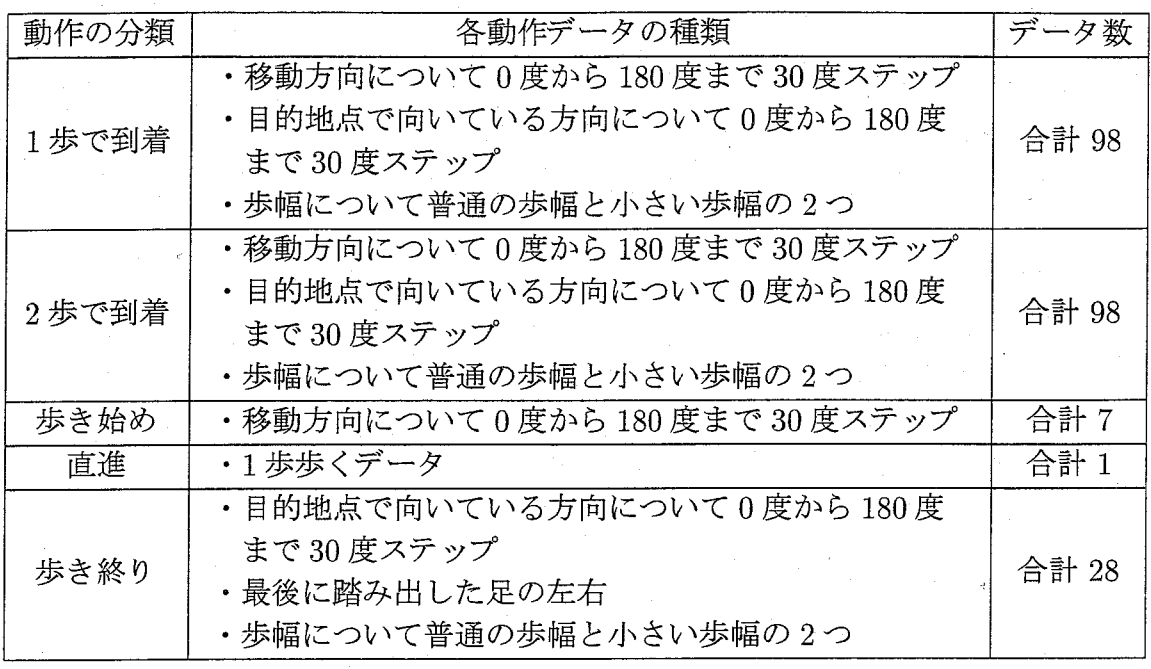

Table 5.1: 作成した移動用の動作データの一覧

 以上述べた方法で作成した移動用の動作データの一覧をTable 5.1に示す。移動方向と目 的地点で向いている方向については、共に動作データは30度毎に用意する。さらに変形の 度合いを小さくするために、1歩と2歩で到達する動作データと歩き終わりの動作データ については、歩幅が小さいものと普通のものの2種類の動作データを用意した。

操作用の動作データの作成

 運転員が機器を操作する場合、足の位置が固定されており、最初の姿勢や最後の姿勢が 他の動作の姿勢と一致する必要がないため、機器を操作する動作データの作成は以下に示 す手順で容易に作成できる。

・手を移動させる動作データの作成

 補正した計測データから、手が移動元の位置から移動先の位置まで移動するデータを 切り出し、動作データとする。

● レバーをスライドさせる動作データの作成 補正した計測データから、レバーをスライドさせるデータを切り出し、動作データと する。

 以上述べた方法で作成した操作用の動作データの一覧をTable 52に示す。制御盤上の代 表点は格子状に横方向に3点,縦方向に3点並べた、合計9点とする。操作対象まで腕を

| 動作データの分類  | 各動作データの種類          | - データ数 |
|-----------|--------------------|--------|
| 操作対象まで    | 制御盤の格子点の9点に手がある姿勢と | 合計 99  |
| 腕を移動する動作  | 直立姿勢の組み合わせ間の動作     |        |
| 操作対象を     | 制御盤の格子点の9点上にある     |        |
| 実際に操作する動作 | レバーを前後にスライドする動作    | 合計 18  |

Table 52:作成した操作用の動作データの一覧

移動する動作については直立姿勢を地点0番とし、0→1、0→2、…0→9の動作デー タと1→0...9、2→0...9、…9→0...9の合計99個の動作データと、1~9の地点にお いてレバーを前後にスライドさせる動作9×2=18個の動作データの、全部で117個の動 作データを用意する。また、後述する、体に近い位置にある機器を操作する動作を合成す る際に使用する、「右肘を曲げた状態にある姿勢」を作成し、この姿勢のデータを Bend と 呼ぶ。

#### 動作データからの腰の位置の算出方法

 作成した動作データを用いて3次元映像を合成する揚合、仮想運転員の足の動きに応じ て、描画する仮想運転員の位置を変化させる必要があるため、作成した動作データから、 リンクの階層構造の頂点にある腰の位置の変化を求めなくてはならない。本研究で用いた 腰の位置の計算方法を以下に示す。

- 手順1 左右の足のつま先及び踵に対して、腰からの相対的な鉛直方向の位置を求め、位置 が最も低い点を接地部分とする。
- 手順2 接地部分から腰の位置へのベクトルAを計算する。
- 手順3  $\vec A$ にワールド座標系の原点から手順1で求めた接地部分までのベクトルβを加えて ワールド座標系における腰の位置を計算する。
- 手順4次の姿勢の接地部分を調べ、接地部分が手順1で求めた接地部分と同じ場合は、手 順2に戻る。違う場合は、手順1で求めた接地部分から新たに求めた接地部分へのべ クトルでを計算する。
- 手順5 手順4で求めた $\vec{C}$ を手順3で求めた $\vec{B}$ に加え、新たな接地部分のワールド座標系の 原点からの位置を求める。

## **5.5.6 移動動作の合成**

 本項では、前項で述べた方法により作成した動作データを用いて、移動の動作を合成す る方法について述べる。移動の動作を合成する場合、まず、移動の方向と距離に応じて適 切な動作データを選択する。その後、選択した動作データの変形を行い、動作を合成する。

5.5人体モーション合成シミュレータ

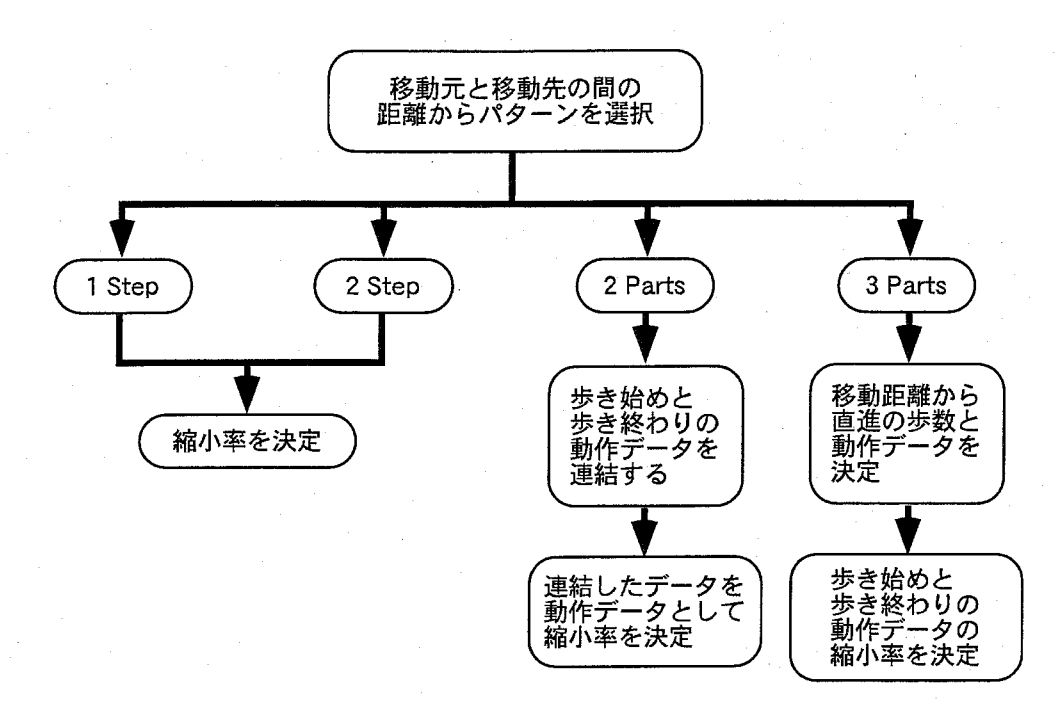

Fig.5.11:動作データの選択から動作データの縮小率の決定までの流れ

方向と距離に応じた動作データの選択

 本研究では5.5.2項で述べたように、その移動距離が長い場合は、移動動作を1つの動作 ではなく、歩き始め、直進、歩き終わりといった複数の動作を組み合わせることにより合 成する。また、予め準備する動作のデータベースに関しても、その方向や移動距離によっ て複数の種類の動作を用意している。また、移動距離が短い場合でも、その移動距離や到 達地点で人体モデルが向いている方向によって複数の動作データを用意している。

動作データの選択から動作データの移動距離の縮小率の決定までの流れを Fig. 5.11に示 す。移動動作を合成するためには、まず、移動方向と距離に応じて適切な動作データを選 択する必要がある。

最初に、移動元と移動先の2地点間の距離 $(Len)$ に応じて、以下の4つのパターンに分 類する。

1Step 1歩で移動先にたどり着く。

2Step 2歩で移動先にたどり着く。

2Parts歩き始めと歩き終わりの動作データを直接連結した範囲で移動先にたどり着く。

3Parts歩き始め、歩き終わりの間に直進のデータを含まなければ移動先にたどり着けない。

移動元と移動先の2地点間の距離に応じた具体的な分類方法を以下に述べる。

- 1.合成する動作の移動方向に応じて、歩き始め、歩き終わり、1歩でたどり着くもの、 2歩でたどり着くものの4種類の動作データを全て選択する。具体的には、動作デー タは、30度ごとに用意されているので、合成する動作の移動方向の±15度以内に入 る動作データを選択する。
- $2.$ 移動方向に応じて選択された、歩き始めの動作データの移動距離を $Len_{First}$ 、普通の 歩幅の歩き終わりの動作データの移動距離を $Len$

#### $Len_{First} + Len_{LastL} < Len$

の条件に当てはまる場合はこの移動動作を3Partsのパターンとする。

3.移動方向に応じて選択された、2歩で普通の歩幅でたどり着く動作データの移動距離 を Len<sub>2StepL</sub>、小さな歩幅の歩き終わりの動作データの移動距離を Len<sub>LastS</sub>とすると、

 $Len_{2StepL} < Len < Len_{First} + Len_{LastL}$ 

の条件に当てはまる揚合はこの移動動作を2Partsのパターンとする。さらにここで、  $Len_{First} + Len_{Lasts} < Len$ の場合は、歩き終わりの動作データは普通の歩幅のもの を選び、そうでない場合は小さな歩幅の動作データを選択する。

4.移動方向に応じて選択された、1歩で普通の歩幅でたどり着く動作データの移動距 離を  $Len_{1StenL}$ 、2歩で小さな歩幅でたどり着く動作データの移動距離を $Len_{2StenS}$ 、 2歩で普通の歩幅でたどり着く動作データの移動距離をLen2StepLとすると、

$$
Len_{1Step L} < Len \le Len_{2Step L}
$$

の条件に当てはまる場合は、この移動動作を 2Step のパターンとする。ここで、  $Len_{2Steps}$ < $Len$ の場合は、2歩で普通の歩幅でたどり着く動作データを選択する。 そうでない場合は小さな歩幅の動作データを選択する。

5. 上記以外の場合は Len  $\leq$  Len<sub>1Step</sub>Lなので、1Step のパターンとなる。1歩で小さな 歩幅でたどり着く動作データの移動距離を $Len_{1StepS}$ とすると、 $Len_{1StepS}$ < $Len$ の場 合は1歩で普通の歩幅でたどり着く動作データを選択する。そうでない揚合は小さな 歩幅の動作データを選択する。

選択されたパターンが1Step、2Stepの場合、動作データの縮小率は $Len$ を、選択され た動作データの移動距離で割ったものである。2Parts のパターンの場合は、歩き始めと歩 き終わりのデータを連結したデータを1つの動作データと考え、Len をその動作データの 移動距離で割ったものが縮小率となる。

 3Partsのパターンについてはさらに細かく考える。人は通常、移動の際に歩き終わりの 部分において距離の調整を行うものと考えられるので、基本的に、移動距離を調整するの

は歩き終わりの部分とする。また、3Partsのパターンの場合は、他の3つのパターンとは 異なり、要求されている移動距離に応じて直進の動作が繰り返される。そのため、直進部 分の歩数も求める必要がある。そこで3Partsのパターンの揚合は、以下のように動作デー タ及びその移動距離の縮小率を決定する。

- 1.まず、歩き始めの基本データの移動距離は変えないと考え、直進の部分の歩数を1っ ずつ増やしていく。そして、それによって歩き終りの部分で足の左右の着地順が変化 するので、それを考慮に入れて、歩き終りの基本データは普通の歩幅のものを選ぶ。 これらの合計の移動距離が $Len$ を越えるまで直進の歩数を増やす。
- 2. 歩き終りの基本データの移動距離の縮小率 ratio を算出する。これは、直進の移動距 離を  $Len_M$ 、直進の歩数を $num$ とすると、

$$
ratio = (Len - Len_{First} - Len_M \times num) / Len_{LastL}
$$
\n(5.12)

である。もし $ratio$ がある適当な値 $R limit$ 、例えば $R limit = 0.8$ よりも大きい場合 はこのデータを選択する。Rlimit よりも小さい場合は、歩き終りの基本データを小 さい歩幅のものに変えてratioを計算する。なぜなら、ratio が小さいということは 変形の度合いが大きいということであり、普通の歩幅の基本データを採用すると動作 が不自然になってしまうからである。小さい歩幅の歩き終りの基本データの移動距 離を Len<sub>LastS</sub>として式(5.12)の Len<sub>LastL</sub>を Len<sub>LastS</sub>に置き換えて同様に計算する。  $R limit < ratio < 1$ の場合はこのデータを選択する。

ここで、ratio >1の場合は直進の歩数を1つ増やす。この時、足の左右が切り替わ るため、選択する基本データも変わることに注意する。そして再び上述の方法により  $ratio \, \&\,$ 計算する。 $R limit < ratio < 1$ の場合はこの基本データを選択する。

3.2.で適切な基本データを選択できなかった場合は、歩き始めの基本データの移動距離 も縮小する。1.が終わった段階で算出されている直進の歩数を $\it Num$ として、ratiol を以下のように計算する。

$$
ratio1 = (Len - Len_M \times Num) / (Len_{First} + Len_{LastL}) \tag{5.13}
$$

また、2.の最後の段階で算出されている直進の歩数、つまり、歩き終りの基本データ の歩幅を小さいものとしてratioが1より小さくなるように選択された直進の歩数を Num2として、式(5.13)と同様に、

$$
ratio2 = (Len - Len_M \times Num2) / (Len_{First} + Len_{LastS}) \tag{5.14}
$$

を計算する。 $ratio1 \ge ratio2$ を比較し、 $ratio1$ が大きい場合は歩き終りの基本デー タとして普通の歩幅のものを、そうでない場合は小さい歩幅のものを選ぶ。

ここまでの手順により適切な動作データ及び歩き始めと歩き終わりの部分の適切な縮小 率が決定される。

 $-142-$ 

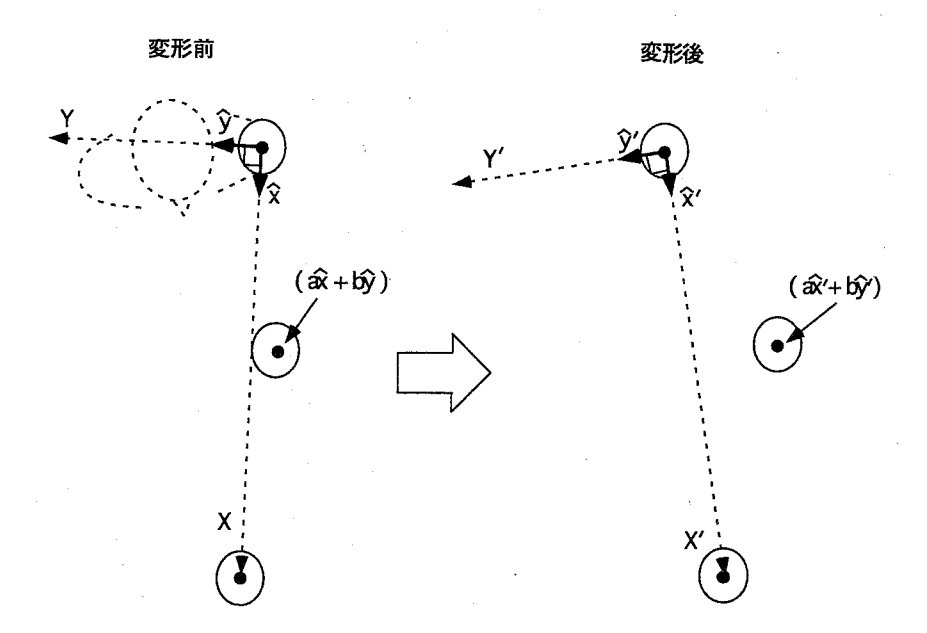

Fig.5.12=上半身の座標変換

#### 動作データの変形

 移動動作をその方向や距離に応じて自由に合成するためには、移動方向の調整や移動距 離の縮小といった動作データの変形が必要である。このとき、上半身(腰よりも位置が上 の部位、腰も含む)は、移動動作中に外界の物体と接触することがないため、その動きが 自然であれば、各部位の位置をそれほど正確に考慮する必要はないが、下半身(腰よりも 位置が下の部位、腰を含まない)は、足が地面と接触しているため、移動動作中に足が滑っ たように見えないように動作を変形する必要がある。従って、以下では動作の変形方法を、 上半身と下半身に分けて述べる。

 まず、人体モデルの上半身の各部位について、注目している部位のローカル座標系に姿 勢変化を与えた時の座標系を $\Sigma_{Part}$ 、さらに移動方向と移動距離の変形を加えた時の座標系 を $\Sigma'_{Part}$ とする。 $\Sigma_{Part}$ と $\Sigma'_{Part}$ の関係をワールド座標系のz軸の正から負の方向へ眺めた図 をFig.5.12に示す。図中は、左上腕に注目して、その変形前のローカル座標系と変形後の ローカル座標系を示している。

まず、Σ'<sub>Part</sub>の原点の座標を定める方法を説明する。以下では、特に断らない限り、ワー ルド座標系のx-y平面のみで考える。つまり、各座標系の原点のワールド座標系における z座標は同じものと考える。

1. まず、Fig. 5.12の左側の図において、動作データの最初の姿勢における $\Sigma_{Part}$ の原点 から最後の姿勢における原点へのベクトルの方向をX軸とし、X軸方向の単位ベク トルをxとする。次に、X軸をワールド座標系のz軸に対して90度回転させたもの を Y 軸とし、Y 軸方向の単位ベクトルを $\hat{y}$ とする。そして移動動作中の $\Sigma_{Part}$ の原点 の座標をこれら2つの単位ベクトルで表したものを (ax̂ + bŷ) とする。

- $2.$  次に、変形後の動作データについて、1.と同様に、最初の姿勢の $\Sigma_{Part}$ の原点から最 後の姿勢の $\Sigma'_{Part}$ の原点へのベクトルを X' 軸とし、X' 軸方向の単位ベクトルを $\hat{x}'$ とす る。また X' 軸をワールド座標系の z 軸に対して 90 度回転させたものを Y' 軸とし、 Y' 軸方向の単位ベクトルを $\hat{y}'$ とする。
- 3. 以上定めた a、b、 $\hat{x}'$ 、 $\hat{y}'$ を用いて、変形した移動動作中の $\Sigma'_{Part}$ の原点の座標を $(a\hat{x}' +$ bg/)と定める。

次に $\Sigma'_{\textit{Part}}$ の姿勢を定める方法を述べる。 $\Sigma'_{\textit{Part}}$ の姿勢は、 $\Sigma'_{\textit{Part}}$ を定めるx軸、y 軸、z 軸  $0.3$ 軸の内、2軸の方向が定まると求めることができる。まず $\Sigma_{Part}$ のz軸の原点を基準と する単位ベクトルの先端の座標について考える。

- 1. 動作データの最初の姿勢の $\Sigma_{Part}$ の原点を始点とした z 軸方向の単位ベクトル (以下、 z軸の単位ベクトル)の先端から最後の姿勢のz軸の単位ベクトルの先端へのベクト ルを X 軸とし、X 軸方向の単位ベクトルを $\hat{x}$ とする。次に X 軸をワールド座標系の z軸に対して 90度回転させたものを Y軸とし、Y軸方向の単位ベクトルを $\hat{y}$ とする。 そして、移動動作中の $\Sigma_{Part}$ の z 軸の単位ベクトルの先端の座標を  $(ax + b\hat{y})$  と表す。
- 2. 変形後の動作データについても同様に X' 軸と Y' 軸を定め、 $\hat{x}'$ 、 $\hat{y}'$ をその単位ベクト  $\nu$ とする。そして、変形後の移動動作中の $\Sigma'_{Part}$ の z 軸の単位ベクトルの先端の座標 を、 $a, b$ を用いて  $(a\hat{x}' + b\hat{y}')$ と定める。
- 3. 変形後の移動動作中の $\Sigma_{Part}$ の x 軸の単位ベクトルの先端の座標も同様に定める。
- 4. 変形後の動作データのΣ'<sub>Part</sub>の x 軸の単位ベクトルの先端の座標をワールド座標系の x-y 平面へ正射影した点を Q とする。そして、単位ベクトルの先端の座標を正射影し たものが点 Qに一致する $\Sigma'_{Part}$ の原点を基準とする単位ベクトルを求め、これを $\Sigma'_{Part}$ の x 軸の単位ベクトルとする。
- 5. 同様に、 $\Sigma'_{Part}$ の z 軸が $\Sigma'_{Part}$ の x 軸と直交していることを考慮しながら $\Sigma'_{Part}$ の z 軸 の単位ベク トルを求める。
- 6.  $\Sigma'_{Part}$ の x 軸と z 軸の単位ベクトルから、 $\Sigma'_{Part}$ の姿勢を求める。

以上のようにして、移動距離と移動方向の変形後の上半身の各部位の位置と姿勢を定める。

下肢の姿勢の決定

下肢の姿勢を決定する場合、まず、太股 (Leg0) の姿勢を決定し、次に地面 (ワールド座 標系の x-y 平面)と接触している部位である足 (Leg2)の姿勢を決定し、最後に脛 (Leg1)の 姿勢を決定する。 なお、以下の説明で用いる各リンクのローカル座標系の x,y,z の各軸は、 Fig. 5.9に示した各リンクのローカル座標系の x,y,z の各軸を表している。

1. まず、太股(Leg0)について考える。 Leg0 のローカル座標系 ( $\Sigma_{Leo0}$ ) の原点(股関節) を、上半身の姿勢を決定した時に既に定まっている腰の姿勢を用いて求める。

次に、LegOの $\Sigma_{Leo}$ の x 軸を求める。 LegO は Leg1(脛) のローカル座標系 ( $\Sigma_{Leq1}$ ) の原 点に繋がっていることを利用し、上半身の姿勢を求めた時と同じ方法で求めた $\Sigma_{\mathit{Legl}}$ の原点をワールド座標系の x-y 平面へ正射影した座標と、先に求めた LegO の $\Sigma_{Leq0}$ の原点をワールド座標系の x-y 平面へ正射影した座標を結んだベクトルを、LegOの  $\Sigma_{Leq0}$ の x 軸を x-y 平面へ正射影したものに等しいとする。

そして、LegOの長さをΣLegO x軸を表すベクトルの長さとして、そのベクトルの先 端の座標のワールド座標系の x-y 平面への正射影から Leg0 の方向を求める。Σ<sub>Leg0</sub>の z軸に関しては、上半身の姿勢を求めた方法と同様にして求める。

以上の方法により、太股(LegO)の姿勢が求まる。

2. 次に足 (Leg2) の姿勢を決定する。まず、変形前の動作データの腰 (Hip) のローカル 座標系 $\Sigma_{\mathit{Hiv}}$ のz軸を、ワールド座標系のx-y平面へ正射影したものと、変形後の動作  $\vec{r}$ ータの腰のローカル座標系 $\Sigma'_{Hin}$ のz軸を、ワールド座標系の x-y 平面へ正射影した ものとのなす角を求め、これをθとする。

次に、変形する前の動作データの Leg2 のワールド座標系から見た姿勢に対し、ワー ルド座標系のz軸回りにθだけ回転させ、このときの姿勢を変形後のLeg2の姿勢と する。

- 3.さらにLeg2のローカル座標系の原点を求める。まず、注目しているLeg2が空中に ある場合、上半身の姿勢を求めた方法と同様にしてLeg2のローカル座標系の原点を 求める。一方、Leg2が空中から地面に接触した場合、その接触地点が滑らないよう に接触地点を固定し、その接触地点と先に求めたLeg2の姿勢から、 Leg2のローカル 座標系の原点を求める。
- 4.最後に脛(Leg1)の姿勢を求める。 LegOの姿勢を求める際に求めたLeg1のローカル 座標系Σ'Lealの原点を、ワールド座標系の x-y 平面へ正射影した点から、先に求めた Leg2の $\Sigma'_{Lea2}$ の原点をx-y平面に正射影した点へのベクトルを、Leg1の $\Sigma'_{Lea1}$ の x 軸 を表すベクトルのワールド座標系のx-y平面への正射影とし、後はLegOの姿勢を求 めた方法と同様にして、Leg1の姿勢を決定する。

以上のようにして、移動距離と移動方向の変形後の下半身の各部位の位置と姿勢を求める。

## 5.5.7 操作動作の合成

 本項では、機器を操作する動作を合成する方法について述べる。機器を操作する動作を 合成する場合、まず、操作対象の機器の位置に応じて、適切な動作データを選択する。そし て操作対象の機器に手を移動させ終えた時の姿勢をまず求め、次に、動作の開始から操作 対象の機器に手を移動させるまでの間の動作を求める。そして、レバーを操作する際には、

 $-145-$ 

さらに機器を操作する動作を求める。これ以降、地点aから地点bまで腕を移動させる動 作データをTOa-b、地点xにおいてレバーをスライドさせる動作データをLEVxとする。

#### 操作対象の位置に応じた動作データの選択

 はじめに、操作対象の位置に応じて使用する動作データを選択する。直立の状態から手 を伸ばす動作のデータベースは、5.5.5項で述べたように、手を伸ばす位置に応じて9種類 存在する。まず、この9種類の動作データ $(TO(0,x|x|z=1\cdots9))$ に対して、腕を移動し 終わった時の手の平の位置の座標を求める。こうして定まった9点の座標の中で、腕を移 動させる前の操作対象物の位置に最も近い点の番号をa、到達地点の操作対象物の位置に 最も近い点の番号をbとして、TOa.bの動作データを選択する。

 また、レバーをスライドさせる動作の揚合には、レバーの位置に応じた9種類の動作デー タ(LEV $x(x|x=1\cdots 9)$ )に対し、レバーの初期位置を求める。そして、合成する動作の レバーの初期位置に近い地点の番号をxとして、.LEVxの動作データを選択する。

#### 操作対象に到達時の姿勢の決定

 次にボタンやレバーに手を伸ばして、目標物に手の平が接触した状態の体の姿勢を決定 する。

 まず始めに手の平の姿勢を決定する。ボタンを押したときの手の平の姿勢は、ボタンを 押す動作データの最後の姿勢をワールド座標系から見たものをそのまま使用する。一方、 レバーを握るときには、レバーの把手の方向に合わせるように変形する。本研究では、簡 単化のため、仮想運転員がレバーをスライドさせる方向は、仮想運転員が向いている方向 に限定する。

 次に、人体モデルの他の部位の姿勢を決定する。まず、腰より下の下半身の姿勢は、動作 データの最後の姿勢をそのまま使用する。一方、上半身に関しては、まず、頭は動作デー タの最後の姿勢をそのまま使用する。左腕全体(左上腕、左下腕、左手の平)については、 直立の状態の胴に対する姿勢を保持し、常に胴に対して真っ直ぐのばしたまま横に添える ものとした。これは、目標の操作を行うのは右腕であり、左腕はそれほど重要ではないと いう考えに基づいている。また、実際に合成した動作を見ても、不自然さは感じられない。

 続いて、胴、右上腕、右下腕の姿勢を決定する。基本的には、操作対象が遠くにあり、手 が届かなければ、胴を手が届くまで前に倒し、逆に操作対象が近くにある場合は、肘を曲 げて距離を調整する。

 最初に、操作対象の機器が近くにある場合を考える。操作対象の機器が近くにあるとい うことは、動作データにおいて右上腕のローカル座標系の原点と右手の平のローカル座標 系の原点の間の距離を Len0、操作対象の機器に手の平が接触したときの、手の平の姿勢を 決定した後の右上腕のローカル座標系の原点と、右手の平のローカル座標系の原点の間を  $Len1 \geq C$ た場合、 $Len1 < Len0$ になるということである。

 人体モデルが立つ位置と操作対象の機器の位置が決まれば、右上腕のローカル座標系の 原点の座標と、右手の平のローカル座標系の原点の座標は定まるので、求めるべきものは 右肘の座標である。以下では右肘の座標を求める方法を述べる。

 $-146-$ 

- 1.まず、肘関節の角度α(肘から肩へのベクトルと肘から手首へのベクトルのなす角度) を求める。右上腕、右下腕の長さは決まっているので、 $\alpha$ は、それらとLenを用いて、 余弦定理より求めることができる。
- 2. 次に、右肘を曲げた状態にある姿勢のデータである Bend を、肘関節の角度が $\alpha$ にな るように変形する。その時のBendの肘の座標は、変形する前の姿勢の、肩、肘、手 首の3点によって決定される平面上にあるようにする。また、手首の座標は、変形す る前の姿勢における肩から手首へのベクトル上にあるようにする。ここで、肘を曲げ た後の肩から手首へのベクトルをL<sub>1</sub>とする。
- 3. 次に、肩と到達すべき手首の位置を結ぶベクトルを $\vec{L_2}$ とする。 $\vec{L_1}$ とんなす角度を  $\beta$ とし、 $L_1$ と $L_2$ の外積を $\vec{n}$ とする。そして、肘の角度を $\alpha$ に変形した後の Bend の肘の 座標を充を回転軸としてβだけ回転させると、求めるべき肘の座標となる。

一方、操作対象の機器が遠くにあり手が届かない場合には、胴をローカル座標系のv軸 回りに回転して、Len0 = Len1 になるように前方に倒す。その後、右上腕と右下腕の姿勢 を上述の方法で決定する。

#### 操作対象に到達するまでの姿勢の決定

 これまでに述べた方法により、動作データの選択と、最初の姿勢及び操作対象に到達時 の姿勢が決定されている。ここで、最初の姿勢は、直立、もしくは、以前に手を伸ばして いる操作対象に対して操作を終了してその操作対象から手を離す直前の姿勢である。次に、 選択された動作データを変形し、最初の姿勢と操作対象に到達時の姿勢の間の動作を合成 する。以下でその手順を説明する。

ユ.選択された動作データについて、最初の姿勢における親子関係にある2つのリンクA 及びBの間の座標変換(以後、単に最初の姿勢と呼ぶ)を $R_{\text{core}}$ 、最後の姿勢を $R_{\text{core}}$  最初の姿勢におけるワールド座標系を基準とした右手の平のローカル座標系の原点の 位置ベクトルを  $Pos_{on}$ 。最後の姿勢における原点の位置ベクトルを $Pos_{on}$ とする。 また、変形後の姿勢について、最初の姿勢をRF、最後の姿勢をRL、最初の姿勢にお ける右手の平のローカル座標系の原点の位置ベクトルを PosF、最後の姿勢における 原点の位置ベクトルを PosLとする。最初と最後の姿勢における、変形前の姿勢と変 形後の姿勢の差をそれぞれ  $R_{diff}$ 、 $R_{diff}$ 、位置ベクトルの差を  $Pos_{diff}$ 、  $Pos_{diff}$ とすると、以下の式が成り立つ。

$$
R_F = R_{orgF} \cdot R_{diffF} \tag{5.15}
$$

$$
R_L = R_{orgL} \cdot R_{diffL} \tag{5.16}
$$

 $Pos_{diff} = Pos_F - Pos_{orgF}$  (5.17)

 $-147-$ 

 $Pos_{diffL} = Pos_L - Pos_{ordL}$  (5.18)

 但し、式(5.15)及び式(5.16)の右項は、回転行列の積を表し、式(5.17)及び式(5.18) の右項は、3次元ベクトルの差を表す。

- 2.変形前の動作データにおいて、最初の姿勢から最後の姿勢までの右手の平のローカル 座標系の原点の移動距離をLen、最初の姿勢からx番目の姿勢の右手の平のローカ  $\nu$ 座標系の原点の移動距離を len、そして ratio = len/Len とする。
- 3.まず、腰から下の姿勢及び胴、頭、右手の平の姿勢は次のように決定する。 変形前の姿勢を $R_{x, \text{ora}}$ 、変形後の姿勢を $R_{x}$ として、 $R_{x}$ を次式で求める。

$$
R_x = R_{x \text{--}org} \cdot (R_{diffF} \times (1 - ratio) + R_{diffL} \times ratio) \tag{5.19}
$$

この式で、 $R \times$ ratio は、回転行列  $R$ を  $M(Yaw, Pitch, Roll)$  で考え、 $M$ の各成分を  $ratio$  倍することを意味し、+は、 $M$ の各成分を加えることを意味する。左腕につい ては前述のように胴に添えたまま動かさない。

4.次に右上腕と右下腕の姿勢を決定する。まず、x番目の姿勢における右手の平のロー カル座標系の原点の位置  $Pos_x$ を計算する。変形前の右手の平のローカル座標系の原 点の位置を  $Pos_{x \_ org}$ として、 $Pos_x$ を次式で求める。

$$
Pos_x = Pos_{x \text{--}org} + Pos_{diff} \times (1 - ratio) + Pos_{diff} \times ratio \qquad (5.20)
$$

ただし、×ratio及び×(1-ratio)は、ベクトルの各成分に対してratio及び1-ratio を掛けることを意味する。

しかし、このままでは  $Pos_{r}$ と肩との距離  $Len1$ が、変形前の肩から手首までの距離  $Len0$ に比べて大きい場合や小さい場合がある。そこで、 $Len1 \leq Len0$ の場合は前 述の方法で腕を曲げ、Len1 > Len0 の場合は、肩から  $Pos_x \sim$ のベクトルを $\vec{L}$ として、  $\vec{Ll} = \vec{L}/Len0 \times Len1$ を計算し、肩を始点とした $\vec{L}$ の先端の座標を右手の平のローカ ル座標系の原点として腕を曲げる。

#### 操作対象を操作する際の姿勢の決定

 前述のように、ボタンを押す動作はボタンの位置まで手を移動するだけの動作としてい るので、ここでは、レバーをスライドさせる動作についてのみ述べる。

 まず、LEVxの動作データにおいてレバーをスライドさせた時の右手の平の移動距離を  $Len$ 、操作途中における移動距離を len とし、ratio = len/Len とする。以下では説明を 容易にするため、仮想運転員がワールド座標系のx-z平面に平行な方向を向いているもの として考える。前述のように、仮想運転員がレバーをスライドさせる方向は、仮想運転員 が向いている方向に限られるのでレバーがスライドする間、その xz 座標が変化し、 y 座標 は変化しない。最初のレバーの位置を $(x0, y0, z0)$ 、最後のレバーの位置を $(x1, y0, z1)$ とし て、操作途中のレバーの位置を $(x, y, z)$ として、以下の式で計算する。

 $(x, y, z) = (x0, y0, z0) + (x1 - x0, 0, z1 - z0) \times ratio$  (5.21)

 式(5.21)で求めた操作途中のレバーの位置を右手の平の位置に合わせ、右手の平の姿勢 を、前述の操作対象に到達時の姿勢を決定した方法と同様にして求め、さらに手首の位置 が肩に近ければ腕を曲げ、遠ければ胴を傾けた後に腕の姿勢を決定する。

#### 指の動きの決定

 指の動きに関しては、3次元モーションキャプチャシステムでは計測できないので、以 下の方法で合成する。

5本の指それぞれについて、媒介変数を $t_n(n=0:$ 親指、 $n=1:$ 人指し指、 $n=2:$ 中指、  $n=3$ : 薬指、 $n=4:$  小指)として指を伸ばした状態を $t_n=0$ 、完全に曲げた状態を $t_n=1$ 、 そして5本の指の状態を $F(t_0,t_1,t_2,t_3,t_4)$ と表すと、ボタンを押す時の指は人指し指が伸 びており、他の指は完全に曲げた状態なのでF(1,0,1,1,1)、レバーを握っている時の指は 全ての指が完全に曲がっているのでF(1,1,1,1,1)となる。以下、指の動きを合成する方法 について説明する。

最初の姿勢が直立の場合は、 $F(0,0,0,0,0)$ から $F(1,a,1,1,1)$ へと線形に変化させる。こ こで操作がボタンを押す場合は $a=0$ 、レバーをスライドさせる場合は $a=1$ である。 最初の姿勢がボタンを押している場合、

- ●次もボタンを押す場合は  $F(1,0,1,1,1)$  のまま変化させない。
- 次がレバーの場合はまず F(1,0,1,1,1) から F(0.5,0.5,0.5,0.5,0.5) へと変化させる。 これはレバーを握るためにすべての指をある程度まで開く必要があるからである。そ の後  $F(1,1,1,1,1)$ へと変化させる。
- 次が直立の場合は  $F(0,0,0,0,0)$ へと変化させる。

最初にレバーを握っている場合は、まず、 $F(1,1,1,1,1)$ から $F(0.5,0.5,0.5,0.5)$ へと 変化させる。そして、

- 次がボタンの場合は $F(1,0,1,1,1)$ へと変化させる。
- 次もレバーの場合は $F(1,1,1,1,1)$ へと変化させる。
- 次が直立の場合は $F(0,0,0,0,0)$ へと変化させる。

以上のようにして、機器操作時の指の動きを合成する。

 $-149-$ 

## 5.5.8 移動動作と操作動作の統合

 本項では、前項までに述べた方法を用いて、実際にヒューマンモデルシミュレータから の指示に応じて、仮想運転員の動作を合成する方法について述べる。

 仮想運転員の動作を合成する際、人体モーション合成シミュレータは、SEAMAIDを構 成するヒューマンモデルシミュレータから、仮想運転員の移動先の座標と方向、操作する 機器の座標と操作方法に関する情報をネットワークを介して受け取る。この時、操作対象 の機器に、仮想運転員の手が届くかどうかは、ヒューマンモデルシミュレータの方で判定 済みであるため考慮する必要はない。

 実際に仮想運転員の動作を合成する際には、合成する仮想運転員の動作の内容を、動作 の指示を受けた直前の動作の種類に応じて、以下のように変更する。

 直前の動作が機器操作であった場合は、仮想運転員は操作対象の機器に手を伸ばしたま まであるので、

- ・次の動作が機器操作の場合は、直立には戻らずに、5.5.7項で述べた方法を用いて、連 続して対象の機器を操作する動作を合成する。
- 次の動作が移動の場合は、一度直立の姿勢に戻ってから、5.5.6項で述べた方法を用い て移動する動作を合成する。

直前の動作が移動であった場合、

- ・次の動作が機器操作の場合は、そのまま、機器を操作する動作を合成する,
- ・次が移動の場合は、そのまま、移動する動作を合成する。

 以上のようにして、ヒューマンモデルシミュレータからの指示に応じて仮想運転員の動作 を合成する。合成した結果は、ネットワークを介して、仮想空間シミュレータに送られる。

# 5.6 仮想空間シミュレータ

 仮想空間シミュレータは、仮想空間内に、制御室、制御盤、及び、仮想運転員の動作を3 次元映像として描画する。本節では、制御盤の描画方法、仮想運転員の描画方法及び、仮 想運転員の視点からの映像を合成する方法について述べる。

 仮想空間内に教育対象とする原子力発電プラントの制御室を描画する場合、制御室内に 制御盤がどのように配置されるのか、制御盤上に機器がどのように配置されるのかといっ た、制御室の設計情報が必要になる。これらの情報ぽ、SEAMAIDを構成するマンマシン インタフェースシミュレータが保持しているが、VENUSでは、 SEAMAIDを実行するワー クステーションと、仮想空間シミュレータを実行するワークステーションを別々にしている ため、これらの情報は、ワークステーション間でファイルを共有する、NFS(Network File System)を用いて共有し、仮想空間シミュレータで用いることにした。

 なお、マンマシンインタフェースシミュレータは、制御盤の設計を変更するための専用 のエディタを備えており、GUIを介して、容易に制御盤の設計を変更することができる。 5. 人工現実感技術を用いた原子カプラント運転の体験型教育システム VENUS の開発

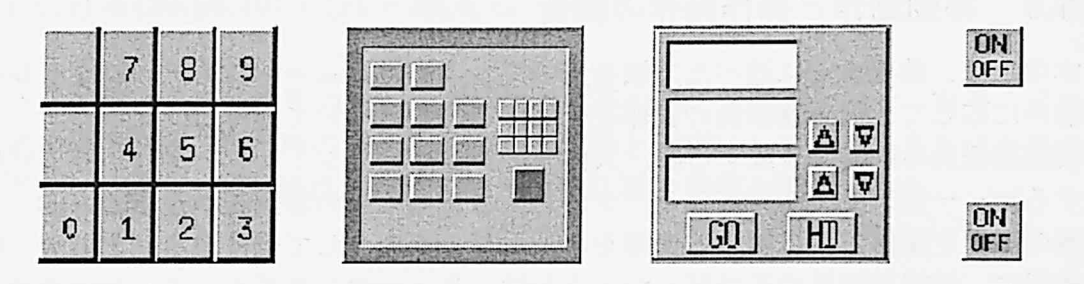

Fig.5.13:制御盤上に配置される機器のテクスチャ

これにより、制御盤の設計を自由に変更し、それに応じて仮想運転員がどのようだ制御盤 を操作するかを観察することも可能である。

# 5.6.1 制御盤の描画

 VENUSが教育の対象とする原子力発電プラントは、その制御室に10個の制御盤が配置 され、それらの制御盤上に約20種類の機器が、合計約500個配置されている。前述の通り、 訓練生が仮想空間内の機器を見ることにより、原子力発電プラントの状態を把握できるよ うにするためには、ある程度詳細に、機器及びその数値表示等を描かねばならない。しか し、これらを全てポリゴンを用いて詳細に描く二合、非常に描画能力が高い計算機が必要 となる。そこで本研究では、機器の詳細はポリゴンを用いず、Fig.5.13に示すようなテク スチャを用いて描画し、さらに、訓練生の視点と個々の機器との距離に応じて、描く機器 の詳細度を変化させる、LOD(Level Of Detail)の手法を適用した。具体的には、訓練生の 視点と各機器との距離が遠い順番に、1.何も描かない、2.機器の枠のみ描く、3.数値表示 以外の機器の全体を描く、4. 機器の数値表示まで詳細に描く、の4段階に分けて機器を描 画するものとした。また、仮想制御盤上の機器の数値表示を更新する場合、原子カプラン トシミュレータからは、更新された機器の情報のみ、1秒ごとに受け取るものとした。こ の手法により、全ての機器の数値表示等まで詳細に描く揚合と比べて、約1.5倍(訓練生 と制御盤の距離が近い場合)から5倍(訓練生と制御盤の距離が遠い場合)の描画速度を 得ることができた。Fig.5.14に本手法で描画した制御室を、Fig.5.15に制御盤を示す。制 御盤上の機器には、現在の原子力発電プラントの状態を表す数値が表示されていることを 確認できる。

# 5.6.2 仮想運転員の描画

 仮想運転員の3次元形状モデルは、腕の長さや足の大きさ等、実際の人の各部位のサイ ズを計測し、その結果をもとにCADを用いて作成した。これにより、仮想運転員を構成 するポリゴンの総数は約700個となった。また、仮想運転員の動きを見やすくするために、 仮想運転員の各部位には、テクスチャを張った。

5.6 仮想空間シミュレータ

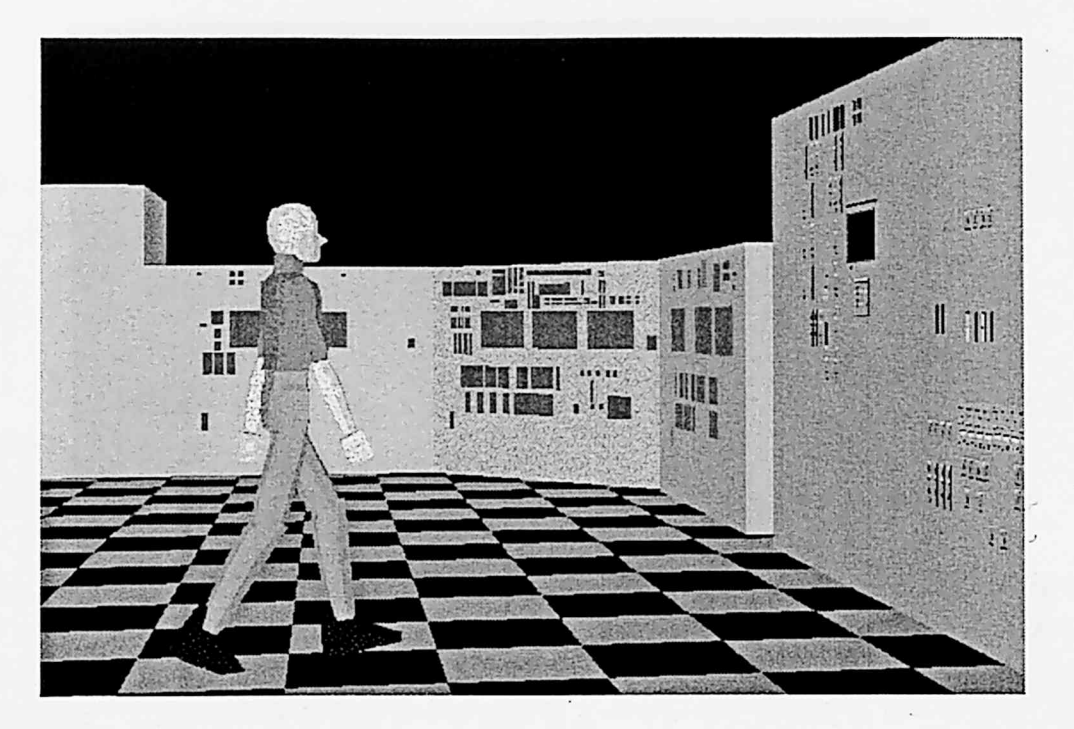

Fig.5.14:仮想制御室

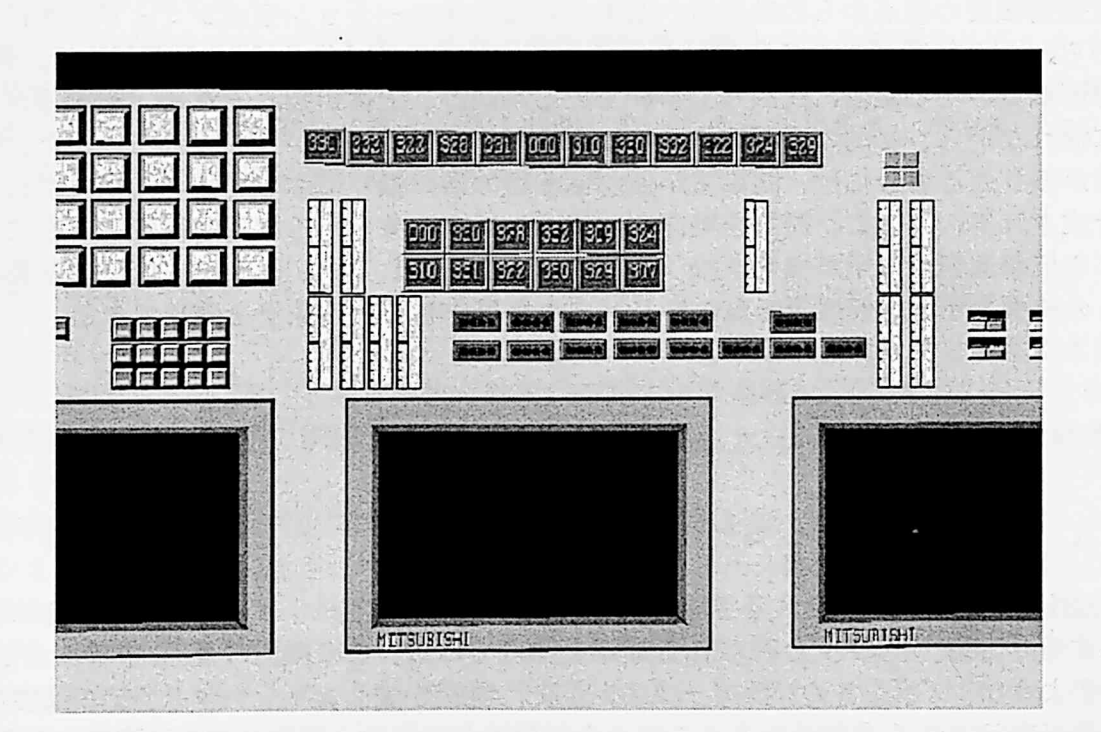

Fig.5.15:仮想制御盤

,;

 $\cup$ 

5. 人工現実感技術を用いた原子カプラント運転の体験型教育システム VENUS の開発

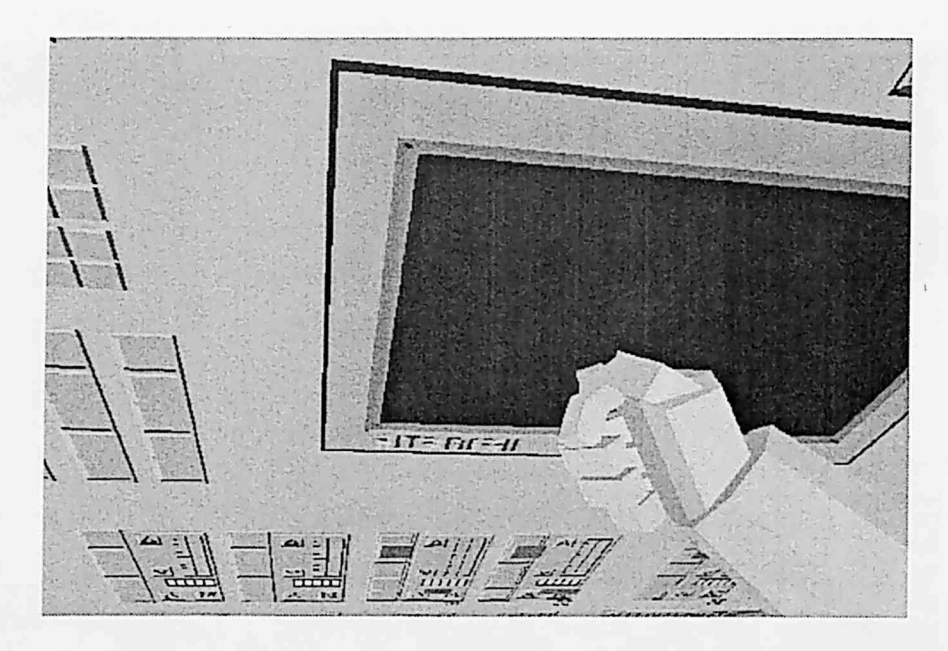

Fig.5.16:仮想運転員の視点からの映像

# 5.6.3 仮想運転員の視点からの映像の描画

 仮想運転員の視点からの映像は、基本的には人体モーション合成シミュレータにおいて 求められた仮想運転員の各姿勢における、頭の位置と方向をもとに合成される。例えば、 仮想運転員がある機器に向かって歩いている時には、上体が揺れるため、制御室が上下左 右に揺れながら、目的の機器が徐々に大きくなっていく映像が合成される。また、仮想運 転員が振り返る場合には、制御室が仮想運転員の頭の振りに応じて徐々に横にずれる映像 が合成される。さらに、機器を操作する場合には、対象となる機器を視野の中心に合わせ ながら仮想運転員の手が機器を操作する映像が合成される。Fig.5.16に仮想運転員の視点 からの映像を示す。仮想運転員の手がパネルを操作している様子を確認できる。

# 5.7 その他のシミュレータ

# 5.7.1 CRTモニタシミュレータ

 VENUSが教育の対象とする原子力発電プラントの制御盤は、プラントの状態をまとめて 表示する「CRTモニタ」と呼ばれる機器を備えている。この機器の画面上には、Fig. 5.17 に示すような、プラントのパラメータの時間的な推移を表したトレンドグラフのような複雑 な映像が表示される揚合がある。このような複雑な映像を、仮想空間内に配置されたCRT モニタ上に、3次元映像として詳細に描画する場合、計算機に多大な負荷が掛かる上に、訓 練生には非常に見づらい映像になることが予想される。そこで本研究では、このCRTモニ

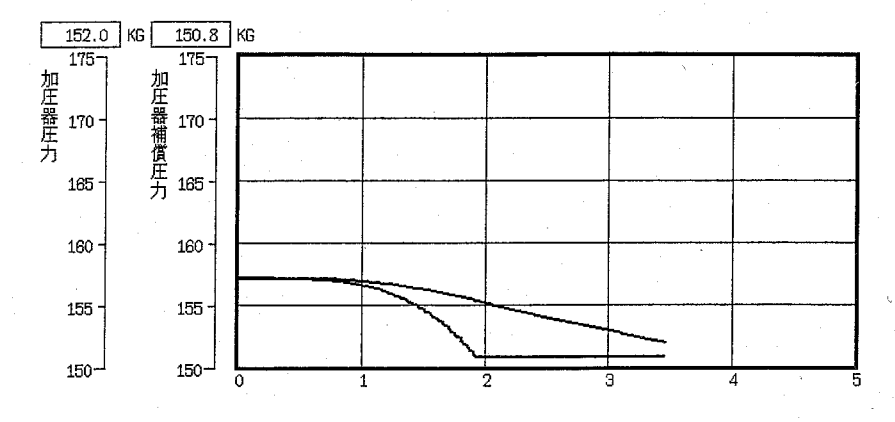

Fig.5.17:CRrモニタ上に描画されるトレンドグラフの例

タに関してのみ、数値やグラフ等の詳細な描画は仮想空間内で行わず、3次元映像を提示 するディスプレイとは別の2次元映像を表示するための専用のディスプレイを用意し、そ の画面上に2次元の映像として描画することにした。

 具体的には、CRTモニタシミュレータは、ヒューマンモデルシミュレータから、仮想運 転員の行動に関する情報を受け取り、仮想運転員が眺めているCRTモニタの種類に応じ て、2次元映像をリアルタイムに変更する。Fig.5.18にCRTモニタシミュレータが表示す る2次元映像の例を示す。

 さらに、VENUSでは、 CRTモニタ上で仮想運転員が眺めている箇所をリアルタイムに 矢印で示す機能を構築した。この機能により、訓練生は、仮想運転員がCRTモニタを眺め ているときに、具体的にどのパラメータを参照しているのかを知ることができ、より具体 的に、プラント診断や対応操作の過程を理解できると期待される。

## 5.7.2 発話合成シミュレータ

 発話合成シミュレータは、訓練生が仮想運転員の行動を観察するだけでは理解できない、 原子力発電プラントにおける異常事象を診断する際の思考過程を、「仮想運転員が自らの考 えを発話する」という形で訓練生に提示する。具体的には、主にTable 5.3に示す場合に発 話するものとした。

具体的には、仮想運転員が何時、どのような内容の発話を行うかの設定は、ヒューマンモ デルシミュレータ内に記述されており、発話合成シミュレータは、ヒューマンモデルシミュ レータから、リアルタイムに仮想運転員が発話すべき内容を受け取る。近年は、ViaVoiceと いった合成音声を使用できるシステムも開発されているが、これらは、UNIX Workstation 上では使用できないため、ViaVoiceを使用するためには、新たにVENUSにパソコンを組み 込む必要があり、コストが高くなるという問題がある。そこで今回は、UNIX Workstation で仮想運転員の発話を合成できる方法を採用した。すなわち、今回は、仮想運転員が発話 すべき内容が原子力発電プラントの異常診断と対応操作に関する内容に限定されているこ

5. 人工現実感技術を用いた原子カプラント運転の体験型教育システム VENUS の開発

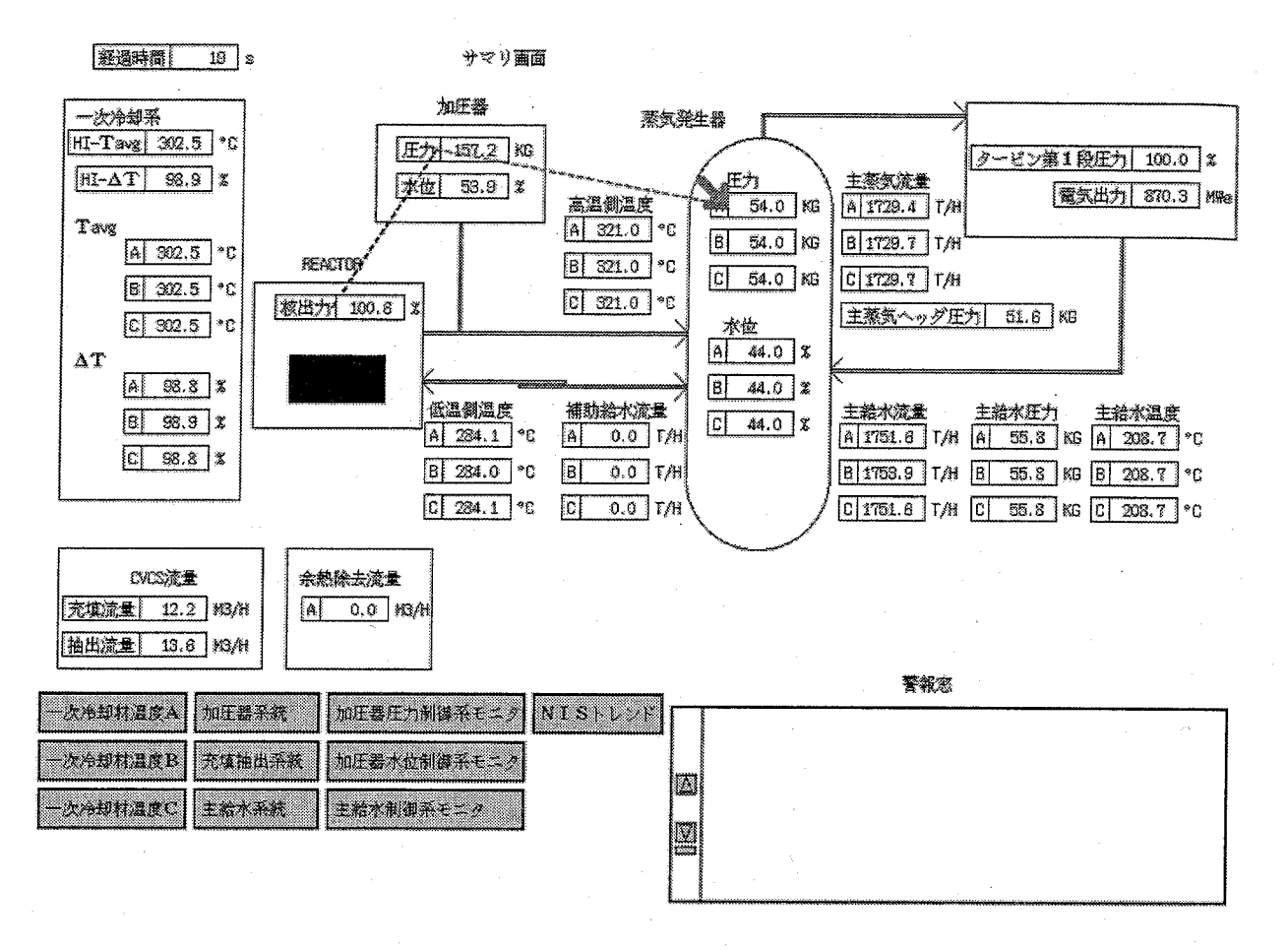

Fig. 5.18: CRT モニタシミュレータが模擬する2次元映像の例

Table 5.3: 仮想運転員の発話内容

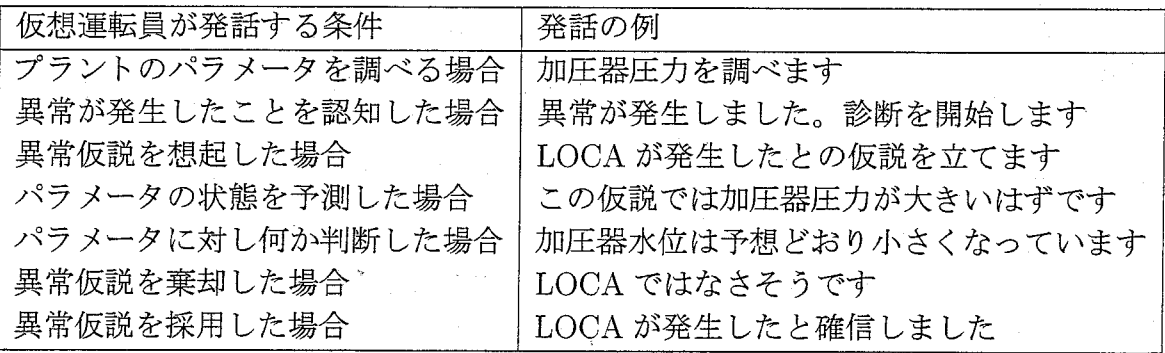

## 5.8 VENUS の使用例と考察

Table 5.4: 仮想運転員の行動

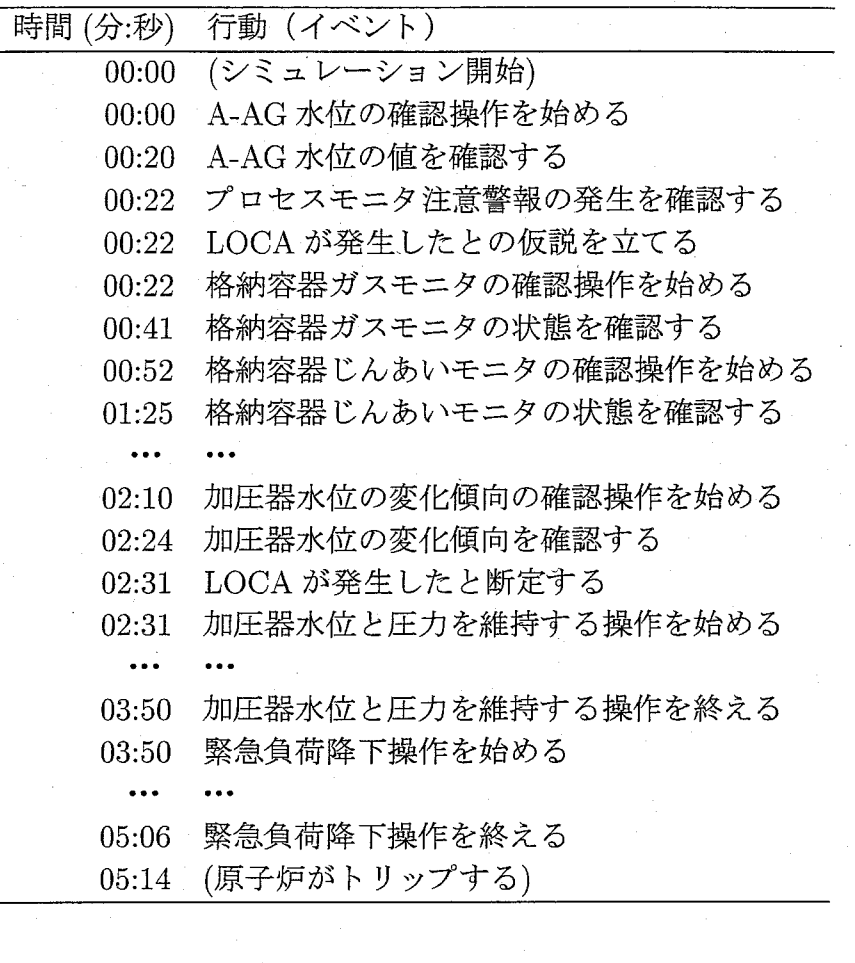

とに注目し、仮想運転員が発話する内容は、予め人間が発話した声をオーディオファイル として録音しておき、必要に応じて再生することにより、仮想運転員の発話を模擬するこ とにした。

 実際には、予め準備するオーディオファイルを、名詞、動詞、副詞、その他に分割して 録音し、発話を合成する際には、適切なオーディオファイルを複数選択し、それらを連続 して再生することにより、予め準備すべきオーディオファイルの総数を減らす工夫を行っ た。これにより、例えばLOCA(Loss Of Coolant Accident)の異常事象を診断するシミュ レーションを実行するために必要なオーディオファイルの総数は約90種類となった。

# 5.8 VENUSの使用例と考察

 VENUSの動作例として、原子力プラントシミュレータにLOCAの異常を発生させた場 合の仮想運転員の行動と発話内容をTable 5.4及びTable 5.5に示し、さらにその時の仮想 運転員が仮想制御室内を移動した軌跡をFig.5,19に示す。

Table 5.5: 仮想運転員の発話例

| 時間<br>(分:秒) | 発話内容                        |
|-------------|-----------------------------|
| 00:00       | A-AG 水位を調べます。               |
| 00:20       | A-SG-水位は変化していません。           |
| 00:22       | プロセスモニタ注意警報が発生しました。         |
| 00:24       | 診断を開始します。                   |
| 00:25       | 今考えられる異常は LOCA です。          |
| 00:27       | LOCA が発生したとの仮説を立てます。        |
| 00:29       | 格納容器ガスモニタを調べます。             |
| 00:41       | 格納容器ガスモニタの値は大きくなっています。      |
| 00:52       | 格納容器じんあいモニタの変化傾向を調べます。      |
| 01:25       | 格納容器じんあいモニタは過去に増加し現在も増加中です。 |
|             |                             |
| 02:10       | 加圧器水位の変化傾向を調べます。            |
| 02:24       | 加圧器水位は減少中です。                |
| 02:31       | LOCA が発生したと確信しました。          |
| 02:34       | 対応操作に入ります。                  |
|             |                             |

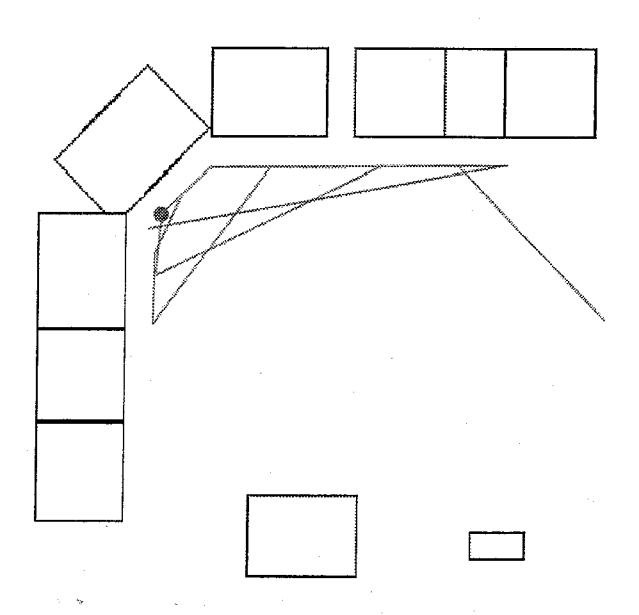

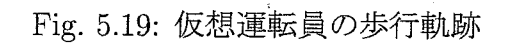

 $-157-$ 

 また、本研究で開発したVENUSを用いることにより、訓練生が、原子力発電プラント の異常診断と対応操作の様子を観察でき、診断の内容を理解できることを確認するために、 研究室の3人の大学院生にVENUSを使用してもらった。その結果、使用後のアンケート により、以下のような感想を得ることができた。

1.仮想運転員の視点からの映像を眺めることにより、自分で制御室の中を歩き回ってい るような感じがした。

2.仮想運転員の視点を体験する機能はおもしろい。

3.仮想運転員が何を考え、何をしょうとしているのかよく分かった。

4.システムを使用しているうちに気分が悪くなってきた。

5.仮想運転員が発話しなかったら、何をしているのかよく分からなかったかもしれない。

6.画面がコマ落ちするので少し見にくかった。

 これらの結果により、VENUSの使用者が仮想運転員の動作を眺め、発話を聞くことによ り、仮想運転員の思考過程と行動の内容を理解できることが確認できた。また、「仮想運転 員の視点を体験する機能はおもしろい。」という意見が得られたことにより、VENUSは、 訓練生の学習意欲を促進する可能性があることも判明した。

 一方、「システムを使用しているうちに気分が悪くなってきた。」との意見が得られたが、 特に、仮想運転員が仮想空間内で振り返る場面を見るときに、気分が悪くなるとの意見が得 られた。これは、身体への動揺と視覚情報との間に不一致が生じるためであると推測され る[12]が、VENUSを用いることにより、訓練生の気分が悪くなるならば、訓練生の学習意 欲を削ぐ可能性があるため、訓練生の気分が悪くならないようにVENUSのインタフェー スを改良する必要がある。また、「画面がコマ落ちするので少し見にくかった。」と言う意 見が得られたが、VENUSで使用した計算機の性能上、現在の描画アルゴリズムでは負荷 が高くなった場合に、かなり画面の更新速度が遅く感じるようである。これを避けるには、 さらに高性能な計算機を用いるか、描画アルゴリズムをさらに改良する必要がある。

# 5.g 将来課題

 本研究で開発したVENUSを実際の訓練の現場で使用するためには、以下の項目を順次 実現する必要がある。

1.訓練生自らが仮想制御盤を操作し、その結果を体験できる機能の構築

 現時点のVENUSを用いることにより、訓練生は、原子カプラントの異常発生時にお ける、診断と対応操作の作業の様子を把握できると期待されるが、これに加えて、作 業の様子を把握した後に、訓練生自らが制御盤を操作することにより、獲得した知識 の確認ができるようになれば、さらに学習効果が上がると思われる。

2.仮想運転員が診断可能な異常事象の追加

現時点では、SEAMAID が診断と対応が可能な異常事象が LOCA と SGTR(Steam Generator Tube Rupture)の2種類であるため、VENUSで仮想運転員が診断と対応 が可能な異常事象もこれら2種類である。訓練生が診断および対応技術を修得すべき 異常事象は多岐に渡るため、現在のVENUSが対応できる異常事象の種類だけでは不 十分である。今後、診断と対応が可能な異常事象の種類を増やす必要があるが、既に SEAMAID内のヒューマンモデルシミュレータには、異常事象に対する処理関数が 構築されており、異常事象に対する新たな知識をヒューマンモデルシミュレータの知 識ベースに加えるだけで、診断と対応が可能な異常事象の種類を増やすことができ、 それほど多くの労力は必要ないと思われる。

3. VENUS のインタフェースの改良

 前述のように、VENUSを用いることによワ訓練生の気分が悪くなれば、訓練生の学 習意欲を削ぐ可能性があり、問題である。従って、今後、訓練生がVENUSを使用し ても気分が悪くならないように、インタフェースを改良する必要がある。しかし、こ のようないわゆる VR 酔いは、その原因が正確には分かっておらず、訓練生が全く 気分が悪くならないインタフェースを構築するのは現時点では困難であると思われ る[12]。従って、訓練生がVENUSを使用する時間を制限する等の方向で対策を考え る泌乳があると思われる。

4.VENUSの使用による学習効果の評価

 今回、VENUSを使用してもらった結果により、使用者が仮想運転員の行動を自由に 眺め、仮想運転員の思考過程を理解できることが確認されたが、実際に、訓練セン ターで訓練を受ける訓練生が、VENUSを用いることにより学習効果が上がるかどう かの評価はなされておらず、今後の課題である。

# 5.10 まとめ

 本章では、原子力発電プラントの異常診断と対応操作を教育対象とした、人工現実感技 術を用いた体験型教育システム VENUS について述べた。

 本研究では、訓練生が原子力発電プラントの異常診断や対応操作等の作業を容易に理解 できるようにするために、まず、VENUSが具備すべき機能について検討し、主に以下の 5つの項目に重点をおいて開発を進めることにした。

- 1.仮想空間内に原子力肇軍プラントの制御盤を3次元モデルとして詳細に構築し、訓練 生が制御室の様子を容易に把握できるようにする。
- 2.原子カプラントシミュレータの計算結果を仮想空間内の機器にリアルタイムに反映さ せ、プラント異常発生時の制御盤の挙動を観察できるようにする。
- 3.仮想運転員が自らの判断で制御室内を歩き回り、異常診断と対応操作を行う様子を自 由に観察できるようにする。
- 4.仮想運転員がプラントの診断と対応操作を行っている時の思考過程を訓練生がリアル タイムに理解できるようにする。
- 5.仮想運転員は実際の運転員の動作に近い動作でプラントの異常診断と対応操作を行う ようにする。

具体的には、VENUSは、計算負荷を分散させるために、分散型シミュレーションシステ ムとして設計し、SEAMAID、人体モーション合成シミュレータ、仮想空間シミュレータ、 CRTモニタシミュレータ、発話合成シミュレータの5つのシミュレータで構成した。

まず、SEAMAIDは仮想運転員の頭脳に相当するシミュレータで、実際のプラント運転 員がプラントの異常事象を診断する際の行動を計測した実験結果をもとにして構築されて おり、実験により、運転員の行動と思考過程をよく再現できることが確認されている。

 人体モーション合成シミュレータは、仮想運転員の制御室における行動を3次元映像と して合成するシミュレータで、本研究では、仮想運転員のプラントを運転する際の動作を、 実際の人の動作に近いものにするために、以下の手順で仮想運転員の動作を合成する方法 を考案した。

- 1. 3次元モーションキャプチャシステムを用いて人の動作を計測し、動作データベース を構築する。
- 2.動作データベースから目的の動作に最も近い動作データを選択し、これを変形するこ とによって、目的の動作を合成する。

 以上の方法により、移動の方向と移動距離に応じて自由に歩く動作と、ボタンを押す動 作」レバーをスライドさせる動作が合成可能になった。

 仮想空間シミュレータは、仮想空間内に制御室と仮想運転員を3次元映像として描画す るシミュレータで、数多くの機器を高速に描く為に、訓練生の視点と描画対象の機器の間 の距離に応じて、描く詳細度を変化きせるLODの手法を採用し、全ての機器を詳細に描 く場合に比べて、最大で約5倍の高速描画が可能になった。また、仮想運転員の視点から の映像は、人体モーション合成シミュレータによって合成された仮想運転員の姿勢をもと に合成した。

 また、発話合成シミュレータでは、運転員の思考過程を訓練生に提示するために、予め 人間が発話した声を録音したオーディオファイルを、ヒューマンモデルシミュレータから の指示に応じて再生することにより、仮想運転員の発話を模擬した。その際、予め録音す る発話内容を、名詞や動詞といった幾つかの言葉に分けて録音し、必要に応じて複数のファ イルを連続して再生することにより、予め用意すべきオーディオファイルの数を減らす工 夫を行った。

 そして、VENUSを、研究室の大学院生に使用してもらうことにより、VENUSの使用者 が仮想運転員の行動と思考内容を理解できること、訓練生の学習意欲を促進する可能性が あることが判明した。しかしVENUSを長時間使用すると気分が悪くなる場合があること も判明し、他人の行動を人工現実感技術を用いて「体験」させる場合、ユーザの気分が悪 くならないように、何らかの対策をとる必要があることも判明した。

 最後に、VENUSを実際の訓練に使用するために実現すべき将来課題として、訓練生自 らが仮想制御盤を操作して新しく得た知識を確認できる機能の構築、VENUSで対応可能 な異常事象の追加、VENUSを用いることにより訓練生の気分が悪くならないようにする ためのインタフェースの改良、VENUSを実際の訓練生に使用してもらうことによる学習 効果の評価等を行う必要があることを述べた。

# 参考文献

- [1]中川隆志,仲谷善雄,佐々木和則,吉川三和,高橋信,古田富彦,長谷川明.マンマシン インタフェース評価のための原子力運転員行動シミュレータの開発.計測自動制御学 会論文集,Vbl.33}No.8, pp.834-842,1997。
- [2] H. Yoshikawa, T. Nakagawa, Y. Nakatani, T. Furuta, and A. Hasegawa. Development of an analysis support system for man-machine system design information. Control Engineering Practice, Vol. 5, No. 3, pp. 417-425, 1997.
- [3] J. Reason.  $Human Error$ , pp. 97–147. Cambridge University Press, 1990.
- [4] Wu Wei, 高橋信, 吉川榮和. 原子炉異常診断過程の認知プロセスのモデル化とシミュ レーション.第12回ヒューマン・インタフェース・シンポジウム論文集,pp。343-348, 1996.
- [5] Wu Wei, 中川隆志, 吉川榮和. プラント運転員の異常診断行動のモデリングとヒューマ ンモデルシミュレーションによる人間認知信頼性(HCR)曲線の導出法の研究ヒュー マンインタフェース学会論文誌,Vbl.1, No.2, pp。11-24,19g9.
- [6] M. Cavazza, R. Earnshaw, N. Thalmann, and D. Thalmann. Motion control of virtual humans. IEEE Computer Graphics and Applications, Vol. 18, No. 5, pp. 24-31, 1998.
- [7] J. Hodgins. リアルになったコンピュータアニメ. 日経サイエンス, No. 320, pp. 46-53, 1998..
- [8] B. Delaney. The mystery of motion capture. IEEE Computer Graphics and Applications, Vol. 18, No. 5, pp. 14-19, 1998.
- [9] D. Chen and D. Zeltzer. Pump it up: Computer animation of a biomechanically based model of muscle using the finite element method. Computer Graphics, Vol. 26, No. 2, pp. 89–98, 1992.
- [10] D. Brogan, R. Metoyer, and J. Hodgins. Dynamically simulated characters in virtual environments. IEEE Computer Graphics and Applications, Vol. 18, No. 5, pp. 2-13, 1998.
- [11] B. Robertson. Toy story: A triumph of animation. Computer Graphics World, Vol. 18, No. 8, pp. 28-38, 1995.

 $-162-$ 

[12]中川千鶴,大須賀美恵子.VE酔い研究および関連分野における研究の現状. 日本バー チャルリアリティ学会論文誌,Vbl.3, No.2, pp.31-39,1998.

# 第6章 結論

 本研究では、原子力発電プラントの保修作業員とプラント運転員を訓練するための人工 現実感技術を用いた訓練システムに関する研究を行った。まずはじめに、保修作業員を対象 にした訓練システムに関して、作業の自由度が高い機器保修の訓練環境を仮想空間内に構築 するための新たな手法を提案し、具体的な訓練課題に対する訓練システムとしてVRMATE を開発した。そして、提案した手法を用いることにより、これまでの構築手法に比べ、少な い労力で訓練環境を構築できることを確認した。その後、プログラミングを行わなくても機 器虚血の訓練環境を自由に構築できる新たな手法を提案し、プログラミングによる訓練環 境の構築手法に比べ、非常に短時間で訓練環境を構築できる支援システムDESCORTEを 開発した。次に、プラント運転員を対象にした訓練システムに関して、原子力発電プラント の異常発生時における運転員の行動と思考過程を模擬できるヒューマンモデルの計算結果 を可視化することにより、仮想空間内に構築された仮想運転員がプラントの運転を行う様 子を自由に観察できる訓練システムVENUSを開発した。そして、数人の被験者にVENUS を試用してもらうことにより、プラント運転に関する予備知識を持たない初心者が、仮想 運転員がどのように考えて異常事象を診断しているのか、どのような装置を操作している のかを理解できることを確認した。

以下に、本論文で行った研究をまとめる。

 第2章では、まずはじめに、人工現実感の現在の研究状況を展望し、現時点で何が技術 的に実現されているか、何が技術的な制約として問題になっているかを明らかにした。次 に、訓練センターにおける保修作業員やプラント運転員に対して実施している訓練の現状 と問題点についてまとめた。その後、人工現実感技術を用いた訓練システムの研究状況に ついて、これまでに開発された出面作業員とプラント運転員を訓練するためのシステムの 概要と問題点についてまとめた。その結果、(1)これまでに開発された機器保修の訓練シ ステムは、その訓練環境を構築する際の労力を削減することに注目していなかったために、 数多くの機器に対する訓練環境を構築することが困難であること、(2)機器保修の訓練シス テムを開発する際には、プログラミングに関する高度な知識が必要なため、訓練を行うイ ンストラクタには、容易に訓練環境を構築できないこと、(3)これまでに開発されたプラン ト運転員を訓練するためのシステムは、訓練生がある程度の知識を備えていない場合は使 用できないことに注目し、本研究では、以下の3つの研究を行うことにした。

- 1. 機器保修の訓練環境を構築する際の労力を削減できる新しい訓練環境の構築手法の提 案と具体的な訓練課題に対する訓練システムの開発
- 2.プログラミングを行わなくても機器保修の訓練環境を自由に構築できる新たな手法の 提案と機器保修の訓練環境の構築支援システムの開発

 $-164-$ 

3.プラント監視制御行動中の運転員の行動を情報可視化し、その結果を観察することに よりプラント運転に必要な知識や技能を修得する体験型教育システムの開発

 第3章では、人工現実感技術を用いた機器保修の訓練システムの開発について述べた。ま ず、訓練生が効率的に訓練できるようにするために、機器保修の訓練システムが備えるべ き特徴についてまとめた。次いで、機器保修の訓練環境を少ない労力で構築できる新しい 手法として、仮想物体の状態遷移の表現法にペトリネットを応用したモデル化を行い、作 成したペトリネットを用いて仮想空間をシミュレーションする手法を提案した。さらに、ペ トリネットを構築する作業効率を改善するために、ペトリネット構築支援システム(PCSS) を開発した。PCSSでは、ペトリネットをGUIを介して視覚的に構築することが可能であ り、過去に作成したペトリネットを再利用できる機能も備えている。本研究では、PCSSを 用いてスイング式逆止弁の分解作業を対象にモデル化したペトリネットを構築した。その 結果、PCSSを用いることにより、少ない労力で大規模なペトリネットが容易に構築でき ることを確認した。

次に、訓練生が機器保修の作業手順を効率的に学ぶことができるようにするために、「仕 事」の概念を用いた自動実演機能を実現するためのアルゴリズムを考案し、機器保修の訓 練システムに実装した。その後、原子力発電プラントの構成機器の一つであるスイング式 逆止弁の分解作業を行うことができる訓練システムVRMATEを開発し、実際に複数の被 験者による試用実験を行い、保修作業の初心者でも作業の手順や機器の構造を理解するの に有効なことを確認すると共に、VRMATEの実用化に向けて更に解決すべき課題を摘出 した。

 第4章では、C言語等のプログラミングを全く行うことなく機器保修の訓練環境を構築 できる支援システム DESCORTE を開発した。はじめに、DESCORTE で構築可能とする 訓練環境が備えるべき特徴について述べた。そして、実際の保修作業の訓練の対象となっ ている複数の機器に対して、その機器の保修作業を行うための訓練環境を仮想空間内に構 築する際に、どのような情報が必要となるかを分析し、機器保修の訓練環境を構築するた めには、仮想物体の外見や運動の仕方を定める情報と仮想物体の状態遷移の仕方を定める 情報を構築する必要があることを述べた。そして、機器保修の訓練環境を、プログラミン グを行わずに構築できる方法として、第3章で提案した仮想物体の状態遷移をペトリネッ トを用いてモデル化する手法を改良したものと、訓練生のジェスチャに応じた仮想物体の 運動を、予め定められたパラメータを変更することにより設定する手法を融合させた、新 しい訓練環境の構築方法を提案した。

 そして、一般に広く普及しているパソコンのオペレーティングシステムで採用されてい る WIMP インタフェースを基本として、機器保修の訓練環境を構築する際に必要となる 情報を入力する際に使用するDESCORTEのインタフェースを設計した。その後、開発し た DESCORTE の評価として、第3章で構築した機器保修の訓練環境と同じ訓練環境を、 DESCORTEを用いて構築しぐ訓練環境を構築する際の作業時間効率が飛躍的に改善され ることを確認した。しかし、一方で、主に訓練環境を構築する際のDESCORTEのインタ フェースに改良すべき点が数多く存在することも判明した。そこで、インタフェースを改 良するための方策として、ユーザの認知的負荷を軽減させる観点でインタフェース設計の

改良を行った後に、再びDESCORTEの評価を行い、訓練環境を構築する際の作業時間効 率が、インタフェース改良前に比べ、さらに改善されることを確認した。

 第5章では、人工現実感技術を用いたプラント運転の体験型教育システムの開発につい て述べた。ここでは、訓練生に欠けている知識を積極的に獲得させることを目標として、 プラント監視制御行動中の運転員の行動と思考過程を人工現実感技術を用いて情報可視化 し、その結果を用いてプラント運転の教育訓練を行う体験型教育システムVENUSを開発 した。具体的には、VENUSを分散型シミュレーションシステムとして開発し、安価な計 算機を複数使用する訓練環境を開発した。その際、3次元モーションキャプチャシステム を用いて実際の人がプラントを操作する動作を計測して動作データベースを作成し、必要 に応じて動作データを変形することにより、歩行動作と機器を操作する動作を柔軟に合成 できる人体モーション合成手法を開発した。そしてプラント異常発生時における運転員の 行動と思考過程を模擬できるヒューマンモデルシミュレータを用いて、仮想空間内で実際 の運転員に近い動作で、プラントの異常診断と対応操作を行う仮想運転員を構築した。さ らに、仮想運転員の思考過程を発話させる機能を構築し、訓練生にプラントの異常診断の 過程を深く理解させる機能も構築した。そして、VENUSを複数の被験者に試用してもら い、訓練生が、プラントの異常診断と対応操作の内容を理解できること、学習意欲を促進 する可能性があることなどを確認した。

 以上、本研究では、人工現実感技術を用いた機器保修の訓練環境及び、プラント運転の 訓練環境を構築するための新たな手法を提案し、具体的な訓練課題に対する訓練環境の構 築、および、訓練環境の構築支援システムの開発を通して、その有効性を確認した。

 本研究で得られた成果は、今後、新たな訓練システムを開発する際に有効であるだけで なく、他の分野にも応用可能である。例えば、第3章で提案し、その有効性を確認した、仮 想物体の状態遷移をペトリネットを用いてモデル化する手法は、三菱総合研究所が開発中 であるVR応用保守訓練システムに適用される予定であり、現在、本研究で開発したPCSS のプログラムの一部が移植作業中である。また、第4章で提案した、プログラミングを行わ ずに訓練環境を構築する手法は、機器保修の訓練環境を構築する際に限らず、一般的な作 業環境を構築する際にも応用できる。このような、人が仮想空間内に配置された物体と自 由にインタラクションできる環境は、ヒューマンインタフェースの観点から眺めると、「直 感的なインタフェース」として重要であり、高齢者には使いにくいと言われるパソコンを 直感的に使用できるインタフェースの開発や、複雑大規模化した工学システムを直感的に 操作できるインタフェースの開発等に応用できると考えられる。

 また、第5章では、実際の人の動きに近い仮想運転員の自然な動作を合成できる、人体 モーションの合成技術を開発したが、このような3次元映像として人の動作を合成する技 術は、様々な分野に応用可能である。例えば、映画やコマーシャルを作成する際に仮想役 者として利用することが考えられる。また、駅の案内システムや、自動販売機の擬人化イ ンタフェースを開発する際に利用することも考えられる。さらに、今回開発した体験型教 育システムでは、仮想運転員はプラントの異常診断と対応操作を行う能力しか備えていな いが、将来的に仮想運転員に人とコミュニケーションする能力を付加することにより、人 と仮想運転員が協力して作業を行うコラボレーションを実現するための要素技術となるこ とも期待される。

 このように、本研究で得られた成果は、様々な分野に応用することが可能であるが、今 後、解決すべき課題も残されている。例えば、人工現実感を実現するシステムを開発する 際、人とシステムとの接触点である入出力デバイスの選択肢が非常に少ないことは大きな 問題である。第2章で述べたように、人工現実感を実現するシステムで使用するための様々 なデバイスが開発されつつあるが、長時間使用してもユーザが疲労しにくく、自然な動作 で使用可能であり、作業自体も行いやすいデバイスはまだ開発されていない。

 パソコンが一般家庭まで普及し、各家庭が高速ネットワークで繋がれ始めている。各家 庭がネットワークで繋がれることにより、ネットワークを介した配布が可能なソフトウェ アは、開発されると同時に世界中で使用可能になる。従って、本研究で開発したような人 工現実感を実現するためのソフトウエアも世界中に配布することが可能であるが、問題は、 人工現実感技術が広範に利用できる安価なハードウエアがまだ普及していないことである。 人工現実感の概念が提唱されてから、新聞やテレビ、インターネット等で話題になりなが らも、人工現実感が一般家庭まで浸透していないのはハードウエアがまだ普及していない ためであると考えられる。今後の人工現実感技術の普及には、ソフトウエアの改良だけで なく、コストダウンのための、ハード、ソフト両面の技術開発努力が要請される。
# 謝辞

 本研究は、著者が京都大学工学部に在学していた1995年から現在に至るまで、京都大学 大学院エネルギー科学研究科吉川榮和教授のご指導のもとに進めてきたものです。吉川榮 和教授には、研究の方向性や進め方から、卒業論文や修士論文の書き方に至るまで、大変 お忙しいにも関わらず、終始、熱意あふれるご指導とこ鞭捷を賜りました。また、本論文 をまとめるにあたっても、終始適切で細やかなご指導を頂きました。ここに深甚なる感謝 の意を表する次第であります。

 京都大学大学院エネルギー科学研究科、手塚哲央助教授には、著者が吉川研究室に配属 された当時、本研究室に講師として在任しておうれ、本研究の基礎となる人工現実感やペ トリネットに関する様々なご教示、ご指導を頂きました。また、本論文をまとめるにあた り、予備検討駿階で、適切なご指導とご助言を頂きました。深く感謝の意を表します。

 また、本論文のこ査読、ご審査を頂くとともに、適切なご指導とご助言を頂きました京 都大学大学院エネルギー科学研究科笠原三紀夫教授、京都大学大学院情報学研究科片井修 教授、および関係手先生方に対しましても深く感謝の意を表します。

 京都大学生学院エネルギー科学研究科、下田宏助教授には、大変お忙しい中にも関わら ず、本研究を遂行する上で、熱心な議論を通して貴重なご意見、ご助言、様々なご支援を 頂きました。また、本論文を執筆するにあたり、様々なご指導と、激励を頂きました。さ らに筆者が博士後期課程に進学するにあたり、様々な相談に乗って頂きました。深く感謝 の意を表します。

東北大学大学院工学研究科、高橋信博士は、著者が吉川研究室に配属された当時、本研 究室に助手として在任しておられ、研究者としてあるべき姿、学問に対する取り組み方を 熱くご指導を頂きました。また、東北大学に赴任されてからも、様々なご指導を頂きまし た。深く感謝の意を表します。

 松下電工株式会社、福島省吾博士には、本研究を遂行するにあたり、数多くのご意見や ご助言を頂きました。また、筆者が博士後期課程に進学するにあたり、様々なご配慮、ご 理解を頂き、ご厚情あふれる激励を頂きました。心から感謝申し上げます。

京都大学大学院エネルギー科学研究科博士後期課程、Wu Weiさんには、原子炉プラン ト、ヒューマンモデルなど、本研究を遂行するにあたり、様々なご意見、ご助言を頂きまし た。また、研究室のよき先輩として、公私にわたり、様々な相談に乗って頂きました。心 から感謝申し上げます。

 本研究を進めるにあたり、ご協力を頂きました谷友美さん、藤岡美紀さん、高塚真理さ んをはじめとする吉川研究室の方々に感謝いたします。特に、小澤尚久君、大林史明君に は、同じ博士後期課程の学生として、研究者として、よき友として、過酷なスケジュール に耐える私を支えて頂きました。また、柏健一郎さん(現在日本ヒューレットパッカード 株式会社)、三谷拓也さん(現在日本ヒューレットパッカード株式会社)、安藤寛君(現在富

士通株式会社)、市口誠道君、小牧大輔君には、本研究の遂行にご協力頂きました。ここに 深く感謝いたします。

最後に、家庭にあっても、終始精神面、生活面で支えてくれ、筆者の研究生活を可能に してくれた妻の令乃奈ほか家族にも深く感謝いたします。

# 著者発表文献リスト

# 第2章

## 総説論文

[1] 下田宏, 石井裕剛, 山本倫也, 吉川榮和:プラント運転·保守の教育訓練への Virtual Reality適用研究の展望,ヒューマンインタフェース学会誌, VbL 1, No.4, pp.35-42, 1999.

## .第3章

#### 原著論文

[1] 吉川榮和, 手塚哲央, 柏健一郎, 石井裕剛:仮想空間における機器保修訓練シミュレー ション, 日本原子力学会誌, Vol. 39, No. 12, pp. 72-83, 1997.

### 国際会議議事録

- [1] H. Ishii, K. Kashiwa, T. Tezuka and H. Yoshikawa: Development of Machine Maintenance Training System using Petri Net and VR Environment, Proceedings of Cog-nitive Systems Engineering in Process Contro1, pp.138-143,1996.
- [2] H. Ishii, K. Kashiwa, T. Tezuka and H. Yoshikawa: A Study on Constructing a Machine-Maintenance Training System Based on Virtual Reality Technology, Proceedings of the 5th International Topical Meeting on Nuclear Thermal Hydraulics, Operations and Safety, pp. DD2-1 - DD2-6, 1997.
- [3] T. Tezuka, M. Yamamoto, H. Ishii and H. Yoshikawa: A Study on VR-based Plant-Maintenance Training System, Journal of Tsinghua University (Science and Technology), V61.37, No. S3, pp.53-64,1997.

### ロ答発表

[1] 石井裕剛,柏健一郎,手塚哲央,吉川榮和:人工現実感技術を用いた機器保修訓練シス テムへのペトリネットの適用,第40回システム制御情報学会研究発表講演会予稿集, pp.239-240,1996.

- [2]手塚哲央,柏健一郎,石井裕剛,吉川柴和 :仮想空間における機器保修訓練システムの 開発, Human Interface News and Reports, Vol. 11, No. 2, pp. 245-252, 1996.
- [3]石井裕剛,柏健一麟 手塚哲丸 吉川柴和 :仮想空間における機器保修訓練システムの ためのペトリネット構築支援システム, Human Interface News and Reports, Vol. 11. No. 2, pp. 253-260, 1996.
- [4]手塚哲央,石井裕剛,柏健一郎,吉川柴和 :仮想空間における機器保修訓練シミュレー ションシステム,日本原子力学会 1997年秋の大会予稿集,第 2分冊,p。347,1997.

## 第4章

#### 原著論文

ll]石井裕恥 手塚哲丸 吉州柴和 :人工現実感技術 を用いた機器保修の訓練環境構築支 援システムの開発,日本バーチャルリアリティ学会論文誌, Vol. 4, No. 1, pp. 303-312, 1999.

#### 国際会議議事録

- ll]H・Ishii,T・TezukaandH・Yoshikawa:AStudyonDesignSupportforConstructing Machine-Maintenance Training System by Using Virtual Reality Technology, Proceedings of the 7th IFAC/IFIP/IFORS/IEA Symposium on Analysis, Design and Evaluation of Man-Machine Systems, pp. 389-394, 1998.
- [2] H. Ishii, T. Tezuka and H. Yoshikawa: A Study on Design Support System for Constructing Machine-Maintenance Training Environment Based on Virtual Reality Technology, Proceedings of 1998 IEEE International Conference on Systems, Man, and Cybernetics, pp. 2635-2640, 1998.
- [3] H. Ishii, T. Tezuka and H. Yoshikawa: User-Interface Design of the Support System for Constructing Virtual Environment, Proceedings of the 8th International Conference on Human-Computer Interaction, Vol. 2, pp. 1182-1186, 1999. (Invited Paper Presentation)

#### 口答発表

[1] 石井裕剛, 手塚哲央, 吉川榮和: 人工現実感技術を用いた機器分解組立訓練システム の設計支援に関する研究, 第13回ヒューマン・インタフェース・シンポジウム論文 集, pp. 33-38, 1997.

- [2]石井裕剛,手塚哲央,吉川榮和:人工現実感技術を用いた機器保修訓練環境の構築支 援システムの開発,目本原子力学会199\$年春の年会要旨集,第2分冊,p.、239,1998.
- [3] 石井裕剛, 手塚哲央, 吉川榮和:仮想空間設計支援システムの開発, Human Interface News and Reports, Vol. 13, No. 2, pp. 237-242, 1998.
- [4] 石井裕剛, 手塚哲央, 吉川榮和:人工現実感技術を用いた機器分解組立訓練システム の設計支援に関する研究(第2報),第14回ヒューマン・インタフェース・シンポジウ ム論文集,pp.479-484,1998.

# 第5章

原著論文

- [1]石井裕剛,Wu Wbi,下田宏,吉川榮和:人工現実感技術を用いた原子カプラント運転 の体験型教育システムの開発,ヒューマンインタフェース学会投稿中.
- 圖石井裕剛,安藤寛,下田宏,吉川榮和:仮想空間内におけるプラント運転員の自然な人 体モーションの生成,システム制御情報学会投稿準備中.

#### 国際会議議事録

- [1] H. Ishii, W. Wu, D. Li, H. Ando, H. Shimoda and H. Yoshikawa: A Basic Study of Virtual Collaborator-The First Prototype System Integration一, Proceedings of the 4th International Symposium on Artificial Life and Robotics, Vol. 2, pp. 682-685, 1999.(lnvited Paper Presentation)
- [2] H. Ishii, W. Wu, D. Li, H. Shimoda and H. Yoshikawa: Development of a VR-based Experienceable Education System -A Cyber World of Virtual Operator in Virtual Control Room -, Proceedings of the 3rd World Multiconference on Systemics, Cybernetics and Informatices and the 5th International Conference on Information Systems Analysis and Synthesis, Vol. 1, pp. 473-478, 1999.
- [3] S. Shimoda, H. Ishii, W. Wu, D. Li, T. Nakagawa and H. Yoshikawa: A Basic Study on Virtual Collaborator as an Innovative Human-Machine Interface in Distributed Virtual Environment-The Prototype System and Its Implication for Industrial Ap plication -, Proceedings of 1999 IEEE International Conference on Systems, Man, and Cybernetics, pp. V-697 - V-702, 1999. (Invited Paper Presentation)
- [4] N. Ichiguchi, D. Komaki, H. Ishii, H. Shimoda and H. Yoshikawa: Experimental Analysis on Human Walking Animation of Virtual Robot in 3D Visual Space, Proceedings of 1999 IEEE International Conference on Systems, Man, and Cybernetics, pp. VI-9!8-VI-923,1999.(lnvited Paper Presentation)
- [5] H. Shimoda, H. Ishii, W. Wu, D. Li, T. Nakagawa and H. Yoshikawa: Virtual Operator in Virtual Control Room - The Prototype System Implementation -, Proceedings 0f the 18th European Annual Conference on Human Decision Making and Manual Control, 1999.
- [6] H. Yoshikawa, H. Shimoda, W. Wu, H. Ishii and K. Ito: Development of Virtual Collaborator as an Innovative Interface Agent System between Human and Plant Systems: Its Framework, Present Status and Future Direction, Proceedings of the 5th International Symposium on Artificial Life and Robotics, pp. 693-698, 2000.

#### 口答発表

- [1]吉川榮和,下田宏,WU Wei,石井裕剛,小澤尚久:新しいインタフェース環境「バー チャルコラボレータ」の実験研究(1)ー全体構想一,日本原子力学会1999年春の年 会要旨集,第2分冊,p.278,1999.
- 図市口誠道,安藤寛,石井裕剛,下田宏,吉川榮和:新しいインタフェース環境「バーチャ ルコラボレータ」の実験研究(5)一人体モーションの合成一,日本原子力学会1999 年春の年会要旨集,第2分冊,p.282,1999.
- [3] 石井裕剛, Wu Wei, 李徳衡, 下田宏, 吉川榮和: 新しいインタフェース環境「バーチャ ルコラボレ一再」の実験研究(7)一プロトタイプシステムー,日本原子力学会1999年 春の年会要旨集,第2分冊,p.284,1999.
- [4]下田宏,福島省吾,小澤尚久,青竹雄介,梅田直樹二階堂義明,Wu Wei,石井裕剛,吉 川榮和:新しいインタフェース環境「バーチャルコラボレータ」の実験研究(8)-デ バイス開発と将来構想一,日本原子力学会1999年春の年会要旨集,第2分冊,p.285, 1999.
- [5]石井裕剛,Wu Wbi, Li Deheng,下田宏,吉川町和:人工現実感技術を用いた原子力プ ラント運転の体験型教育システムの開発,電気学会研究会資料,原子力研究会,NE-99- 7-12,pp.19-24,1999.
- [6]小牧大輔,市口誠道,石井裕剛,下田宏,吉川潤和:VRによる人の歩行動作の効率的 表現法の研究,ヒューマンインタフェース学会研究会報告集,Vol.1, No.2, pp.19-24, 1999.
- |7| 市口誠道,石井裕剛,小牧大輔,下田宏,吉川榮和:仮想空間におけるアフォーダンス を利用した人体モーションの合成,ヒューマンインタフェースシンポジウム'99論文  $\text{1, pp. 211-216, 1999.}$
- [8]石井裕剛,Wu Wei,李徳衡下田宏,吉川榮和:新しいインタフェース環境「バーチャ ルコラボレ用心」の実験研究(第2報)一体験型教育システムへの応用一,日本原子 力学会1999年秋の大会予稿集,第2分冊,p.468,1999.

i<br>Ku

[9] 吉川榮和,下田宏, Wu Wei, 石井裕剛, 小澤尚久: バーチャルコラボレータ: 新しい ヒューマン・マシン・コミュニケーションアプローチ,計測自動制御学会第38回学術 講演会予稿集,Vol.2, pp.581-582,1999.

研究の概要

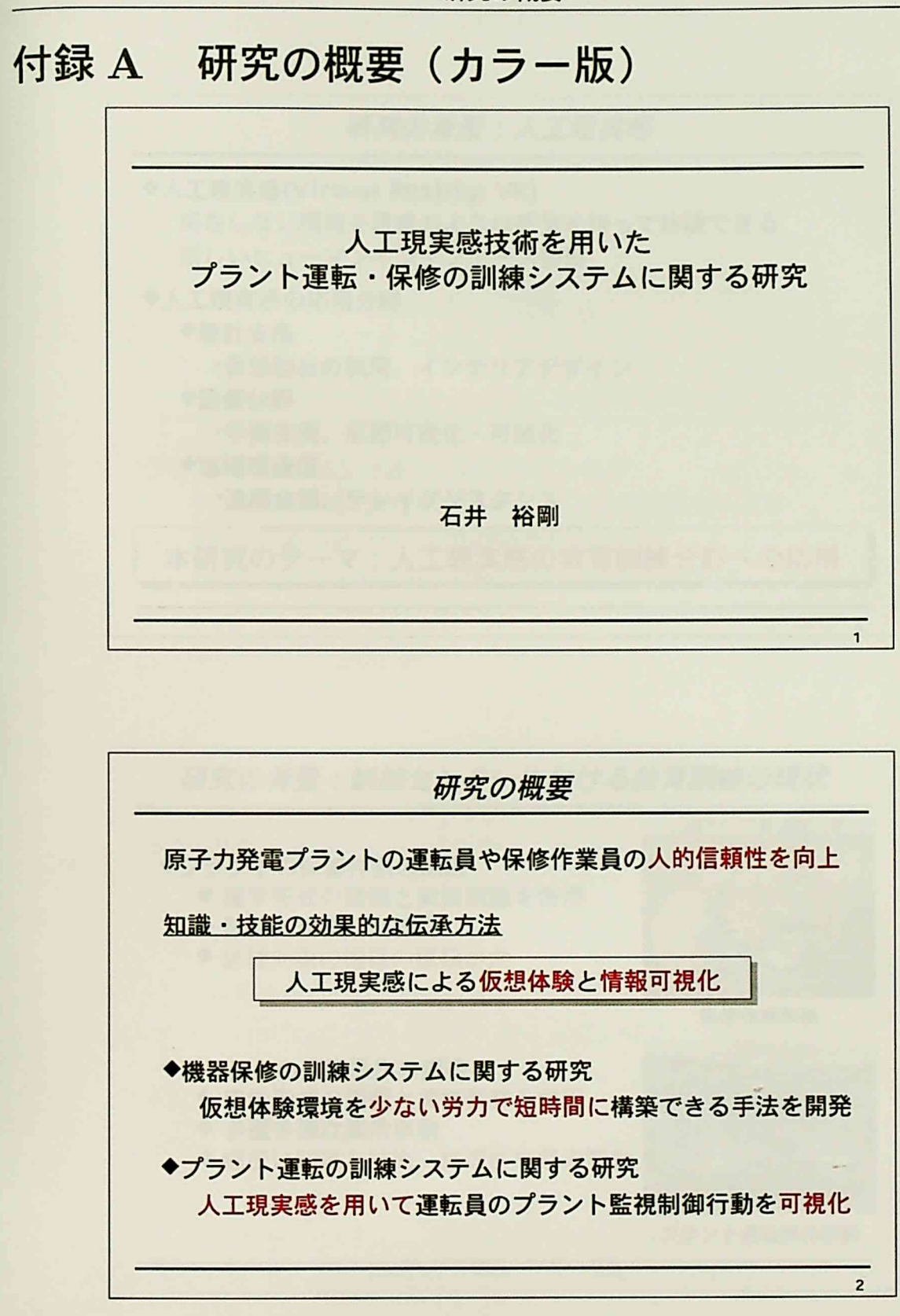

 $-175-$ 

ź.

研究の概要

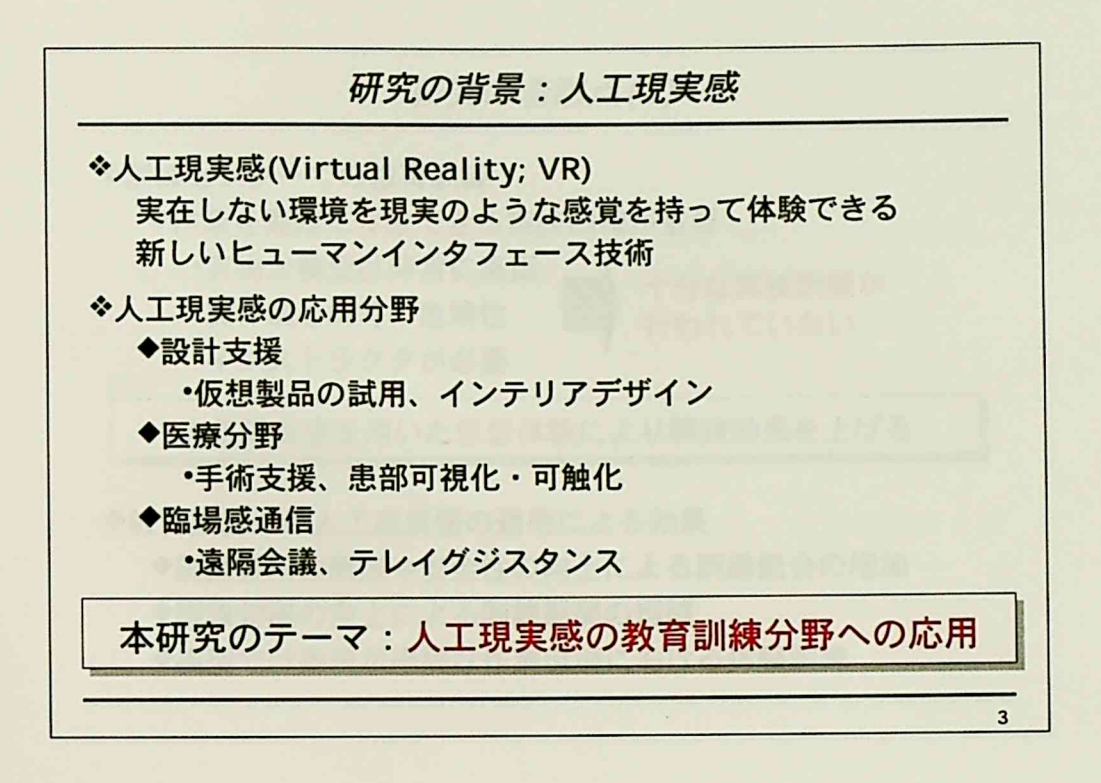

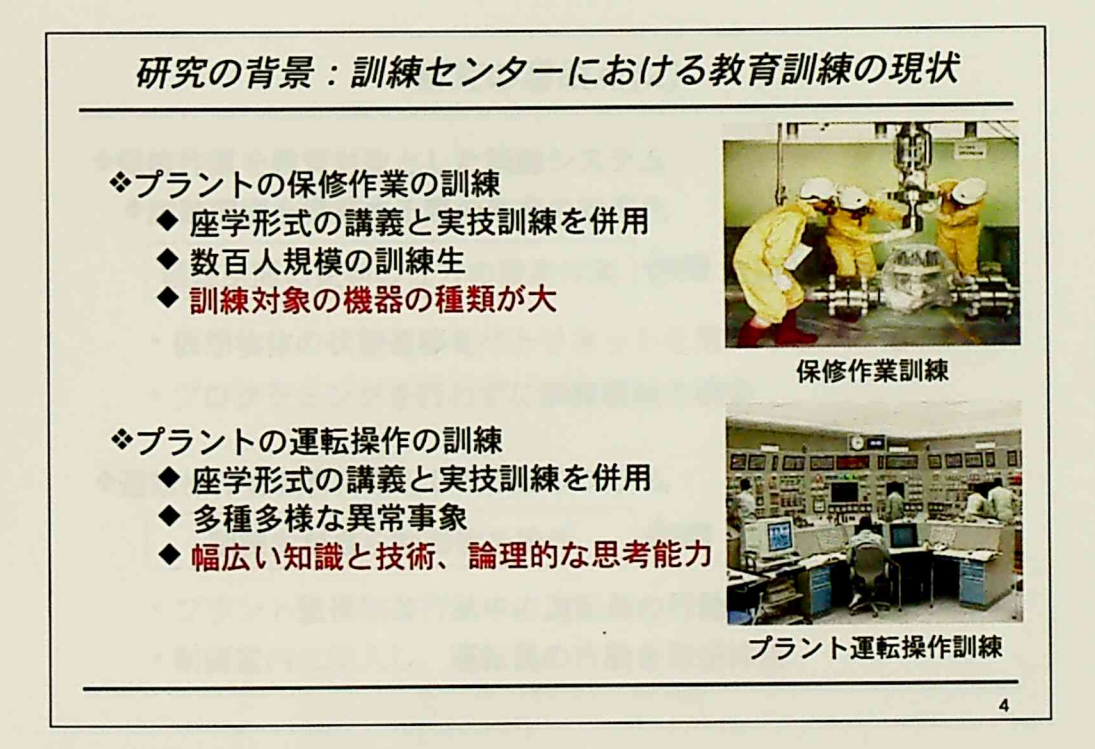

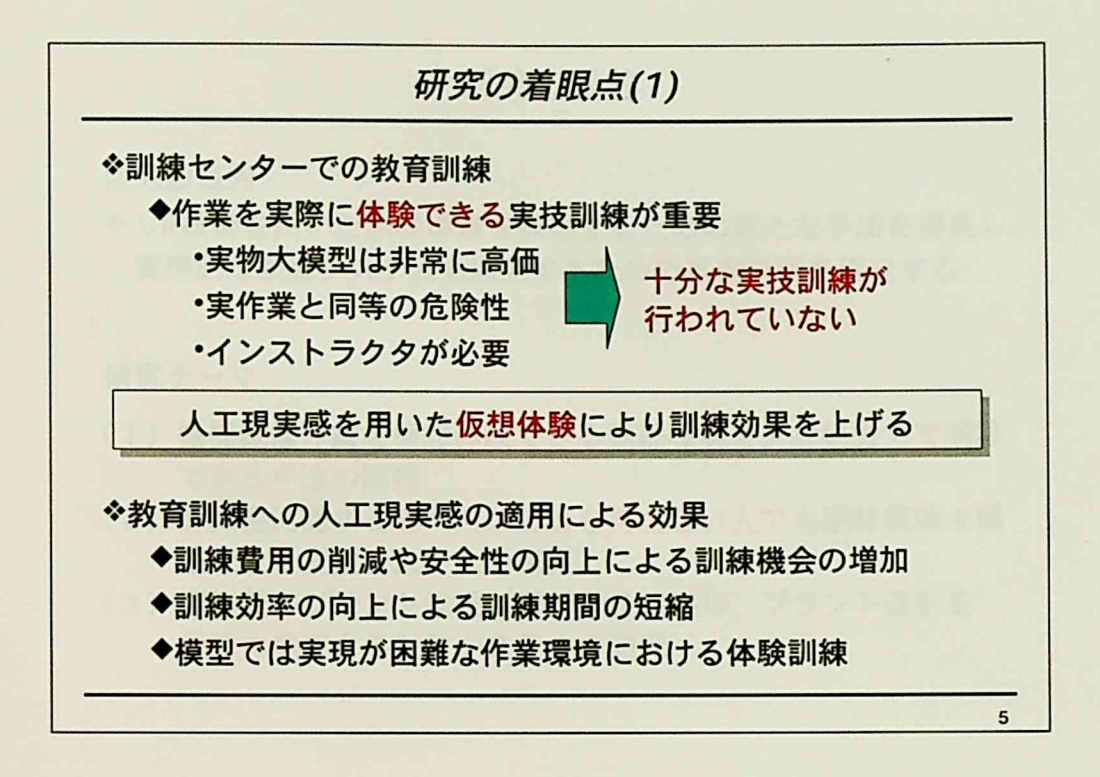

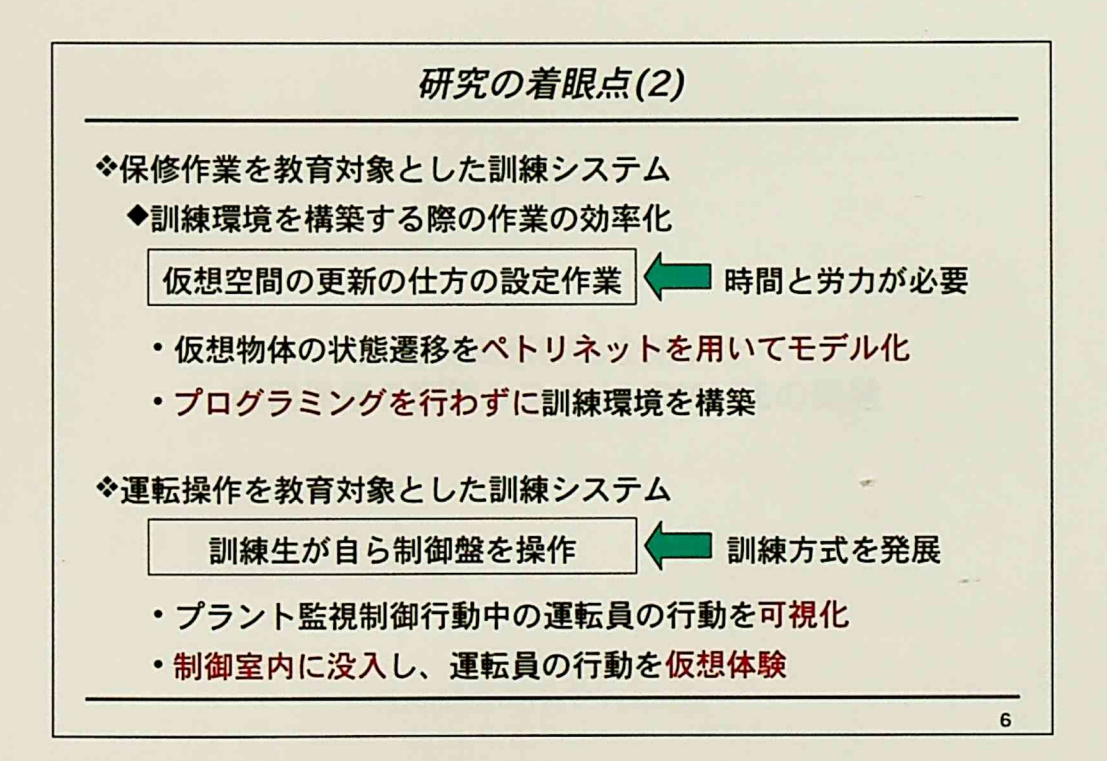

 $-177-$ 

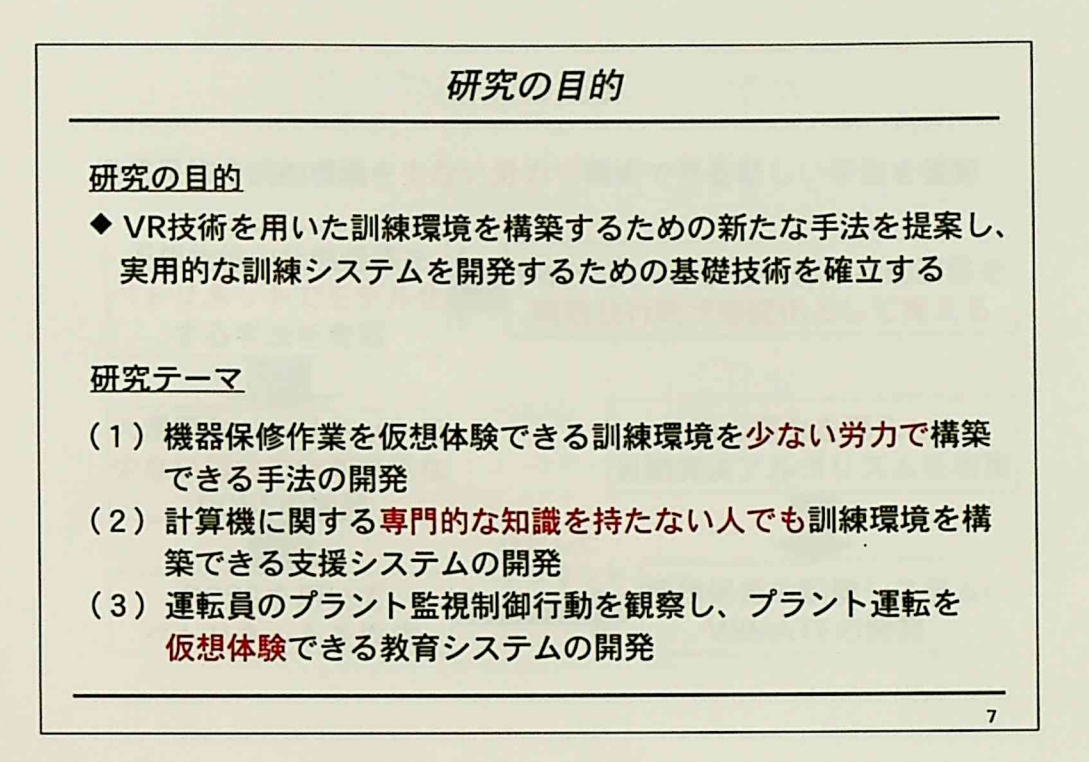

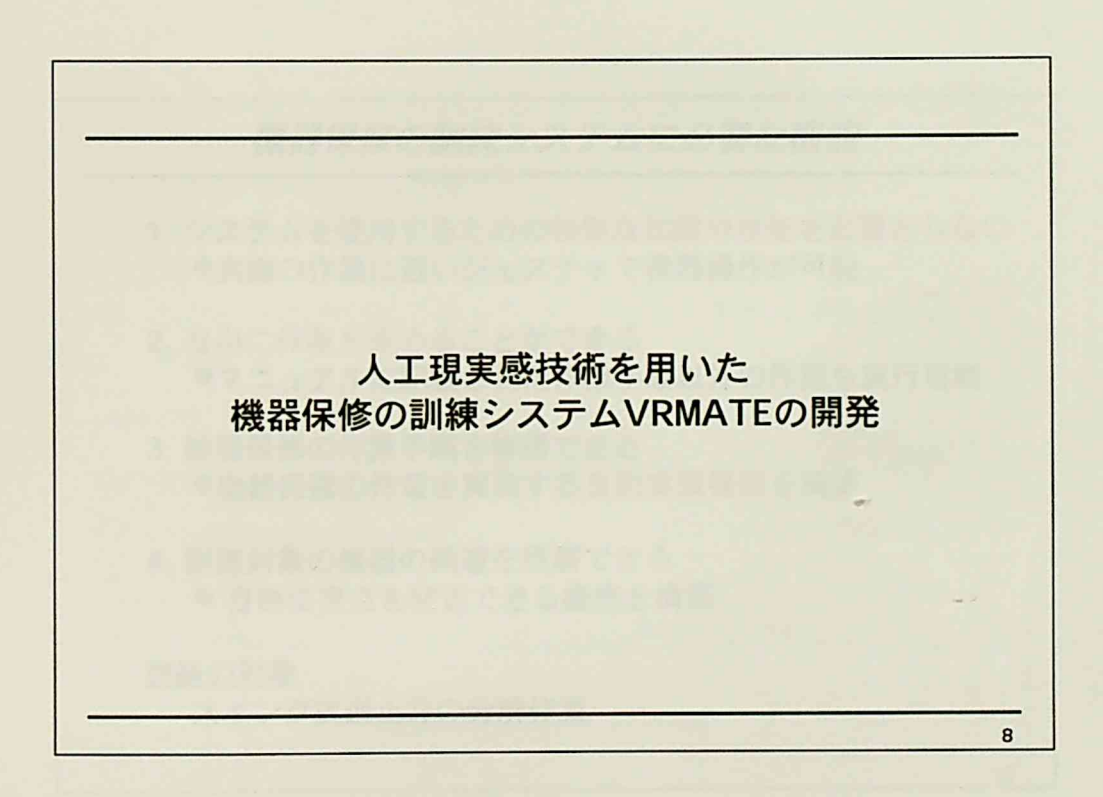

 $-178-$ 

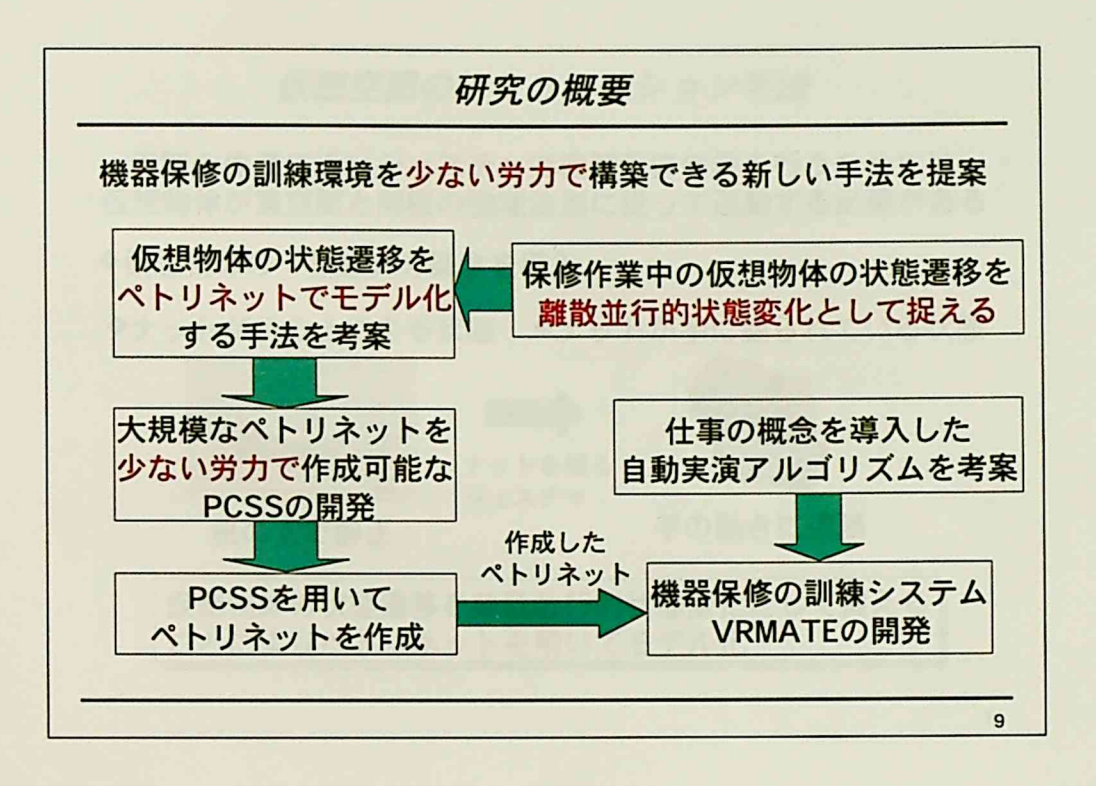

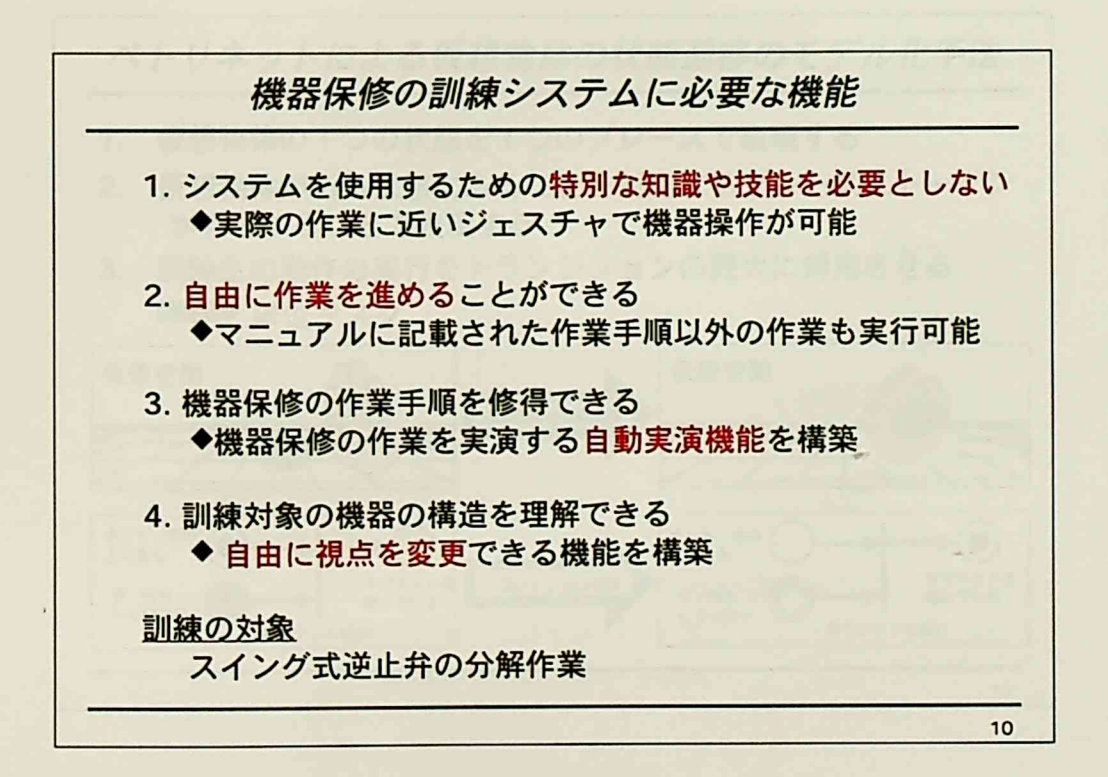

 $\mathcal{L}$ 

研究の概要

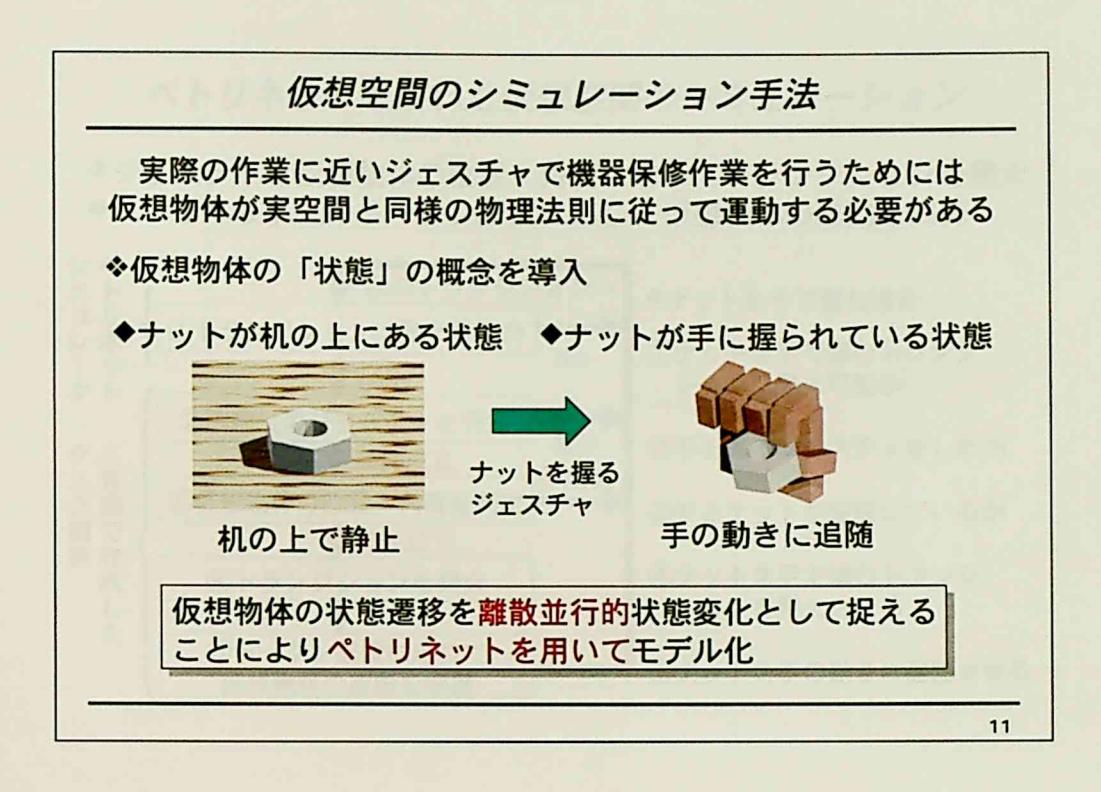

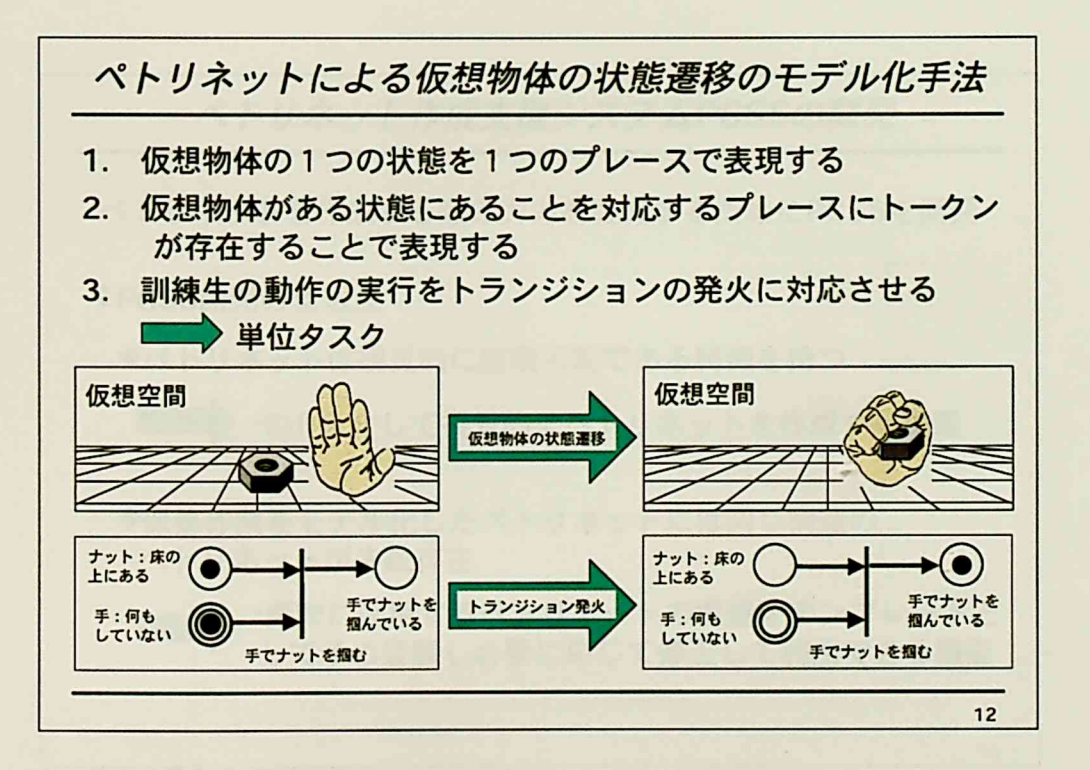

÷.

研究の概要

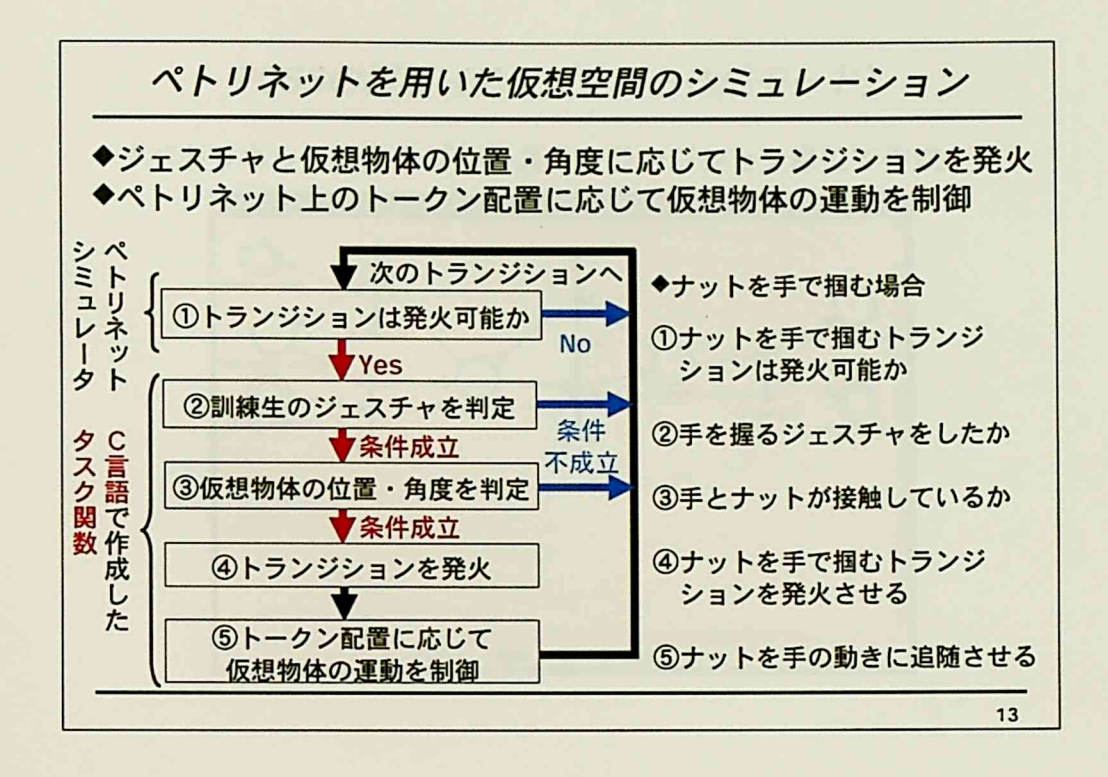

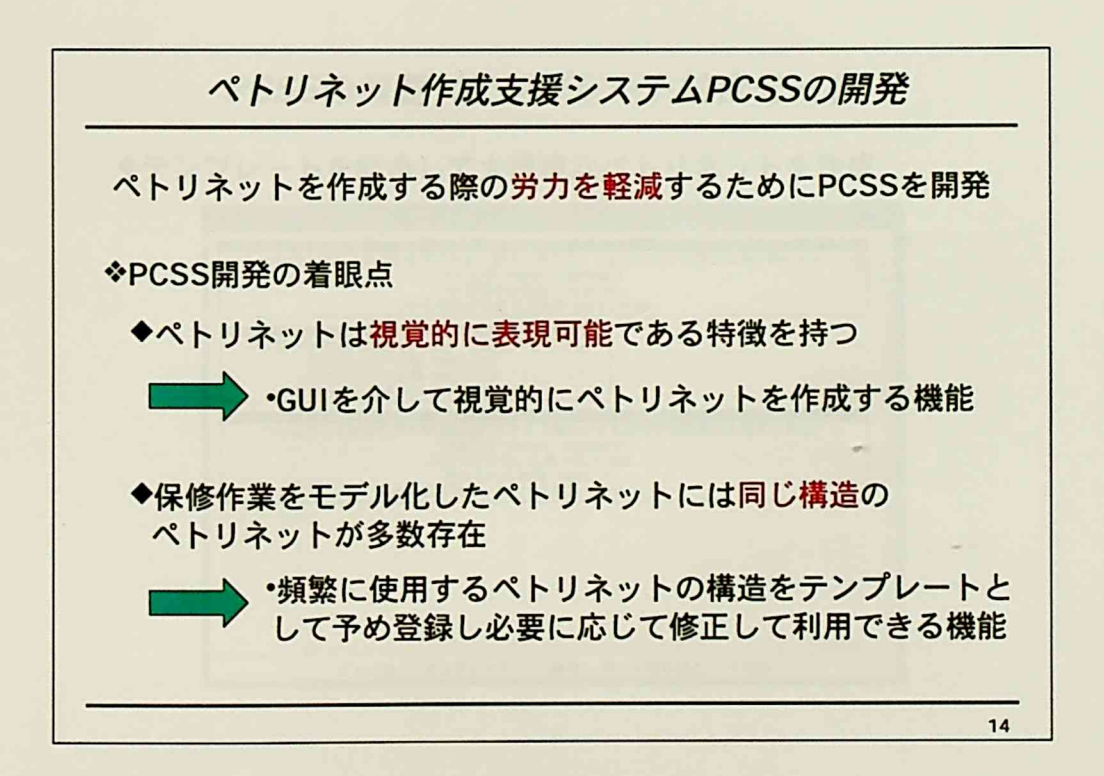

 $\frac{1}{2\pi}$ 

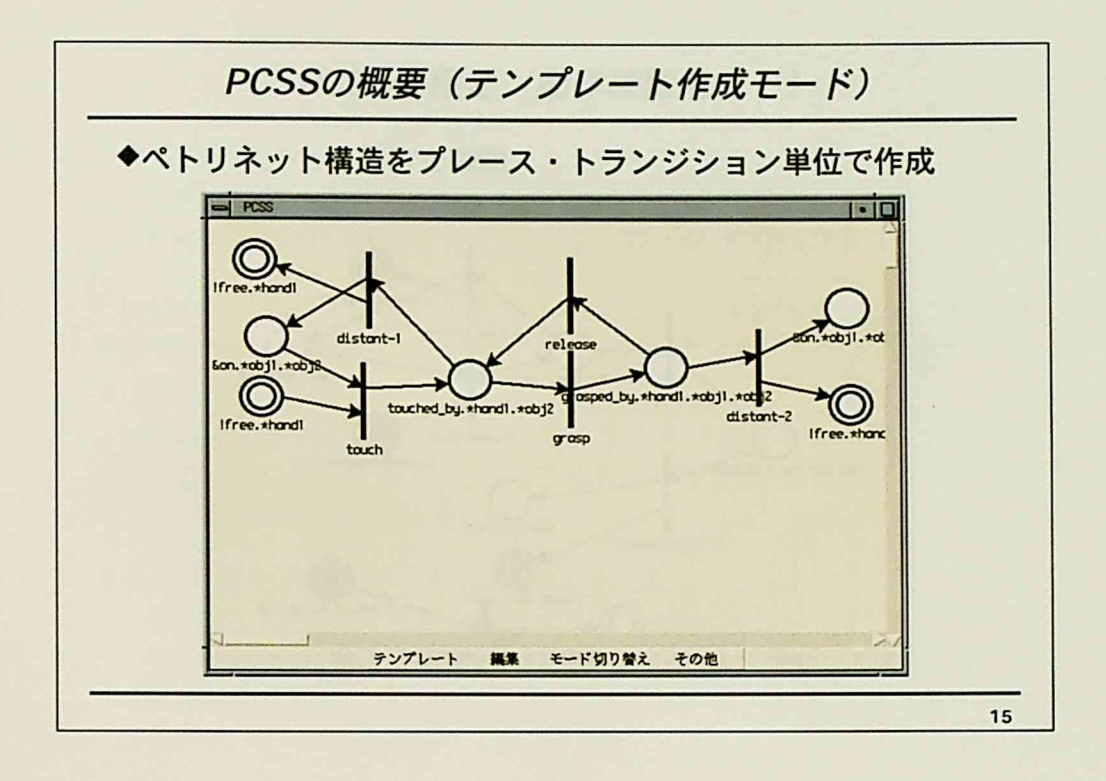

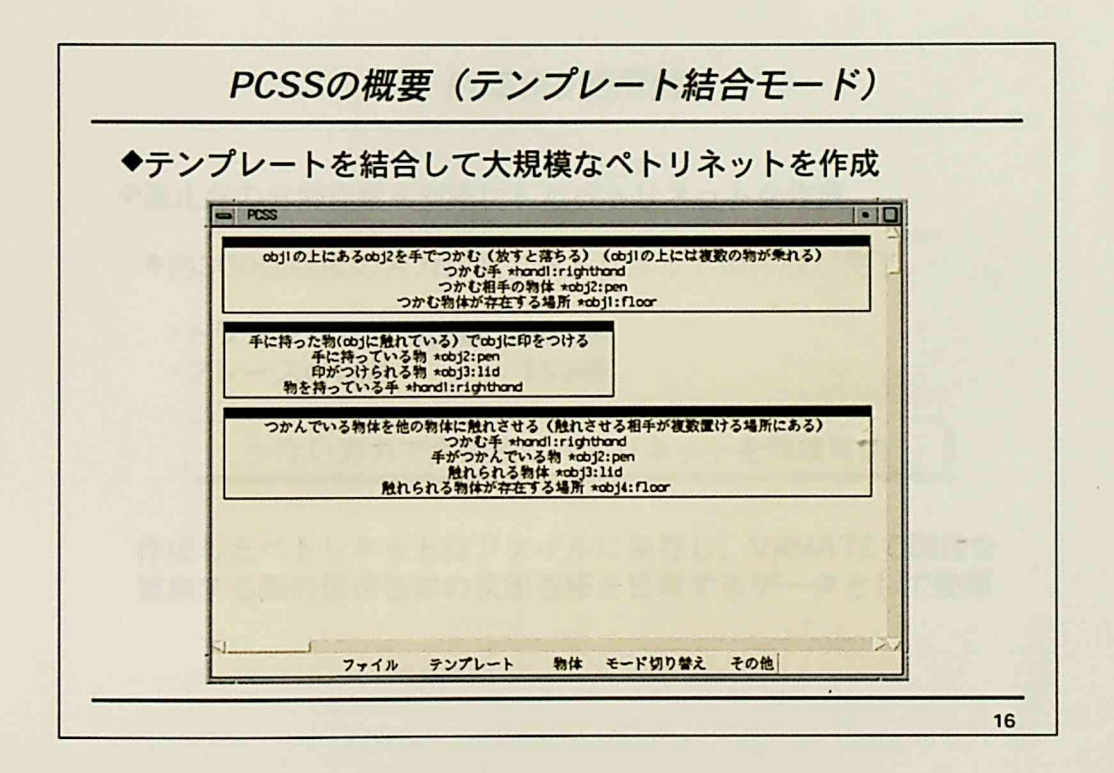

÷

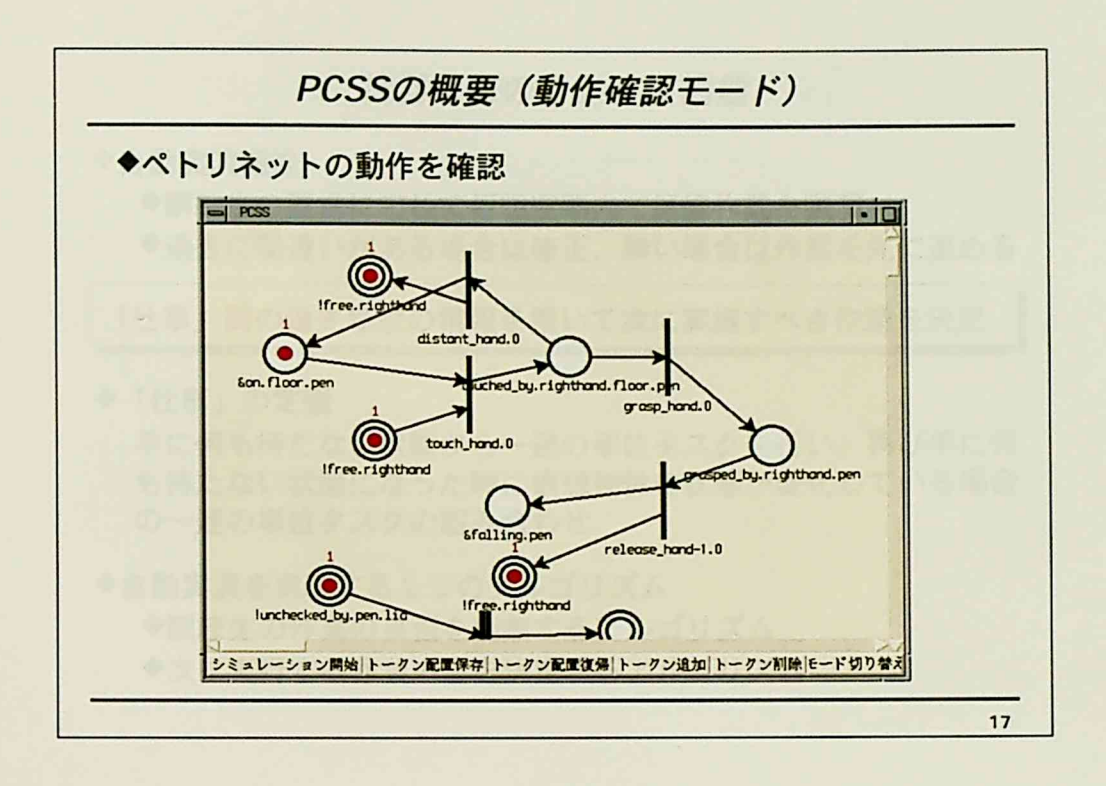

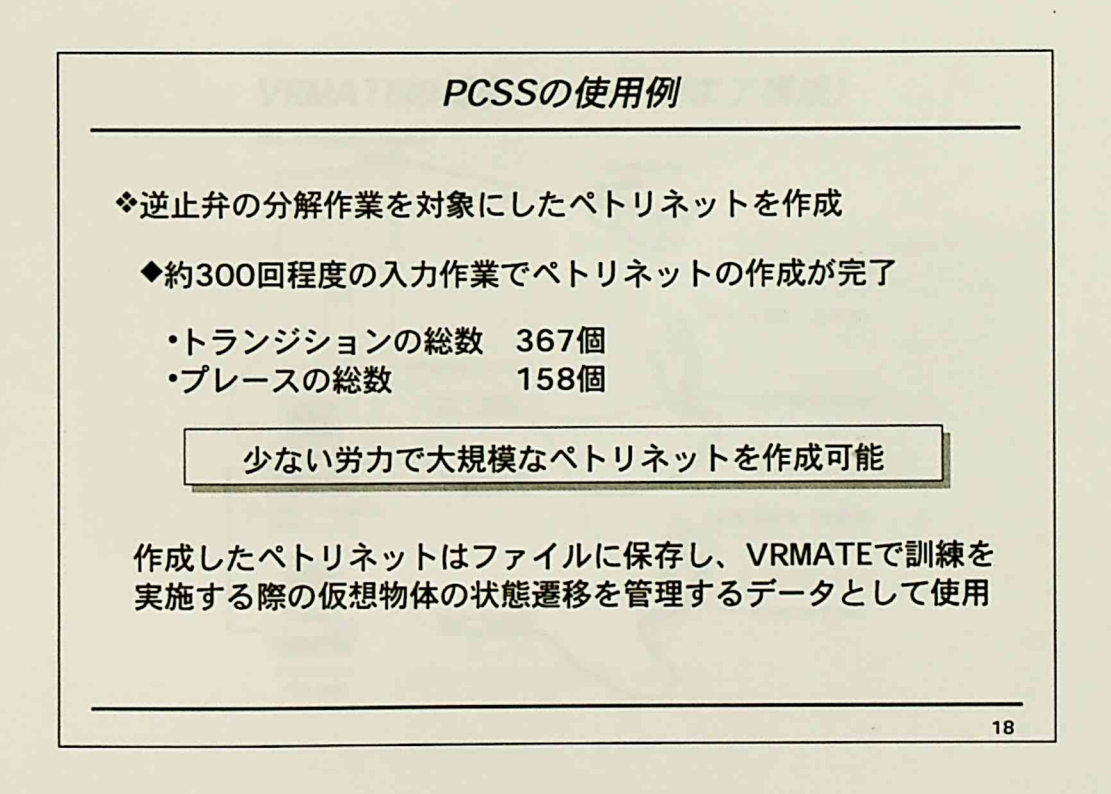

 $-183-$ 

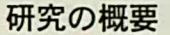

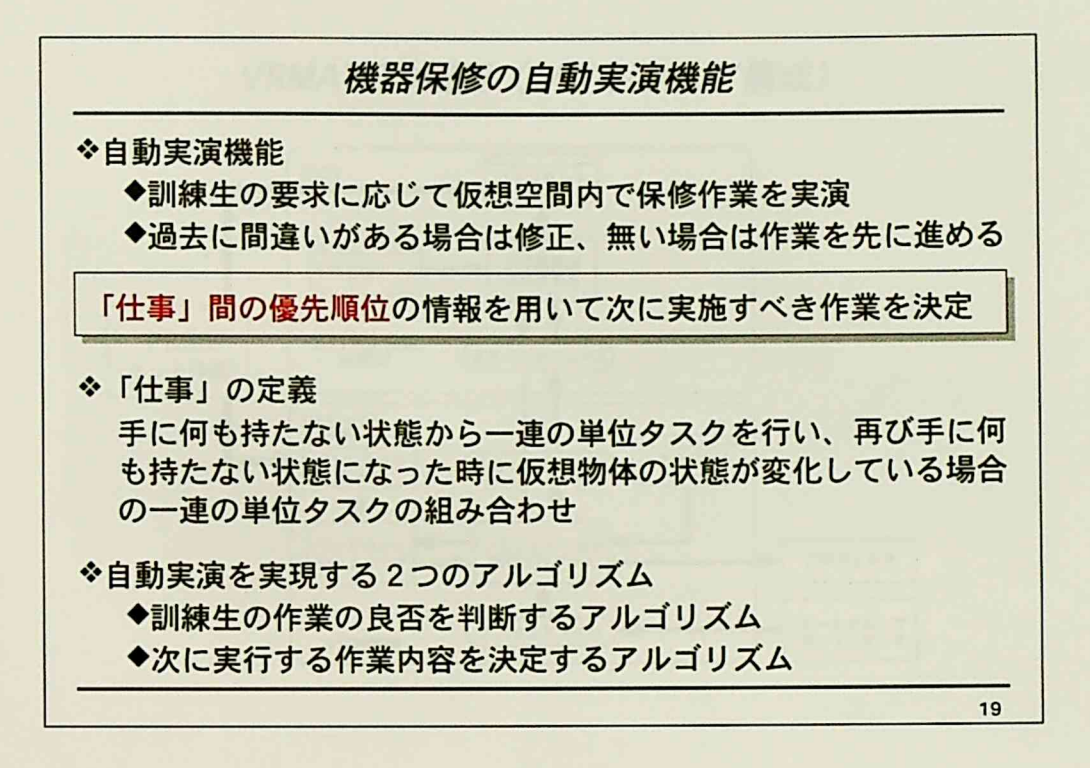

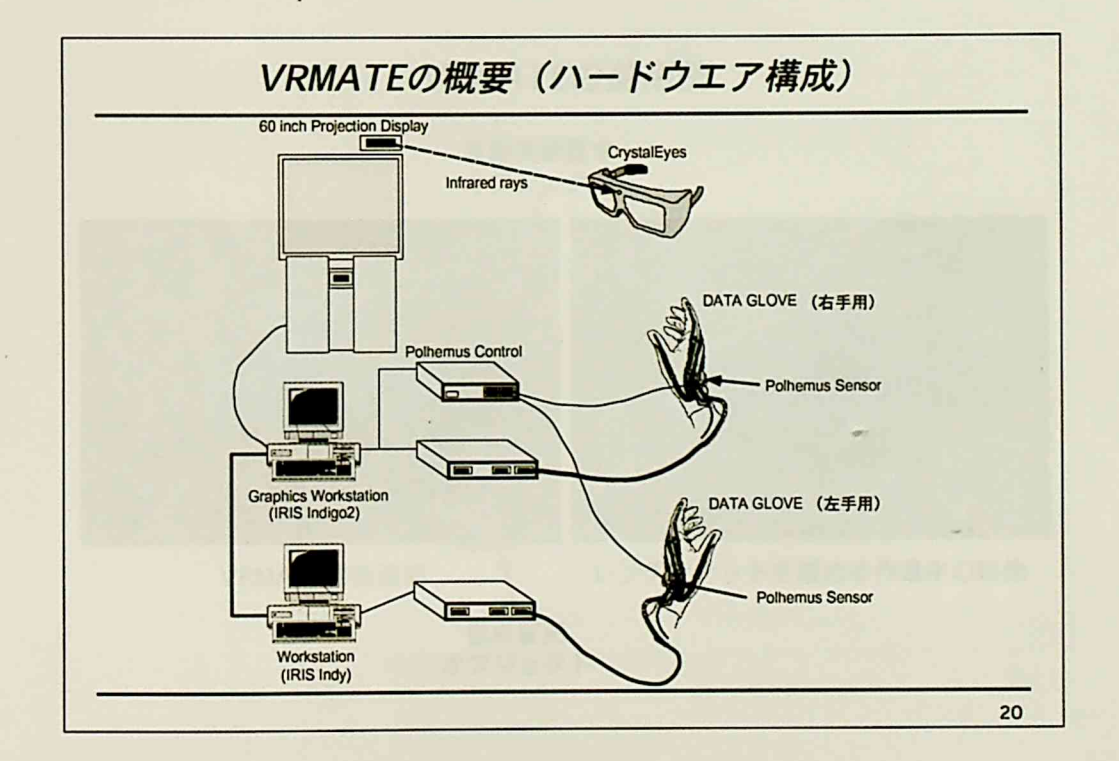

Ŀ,

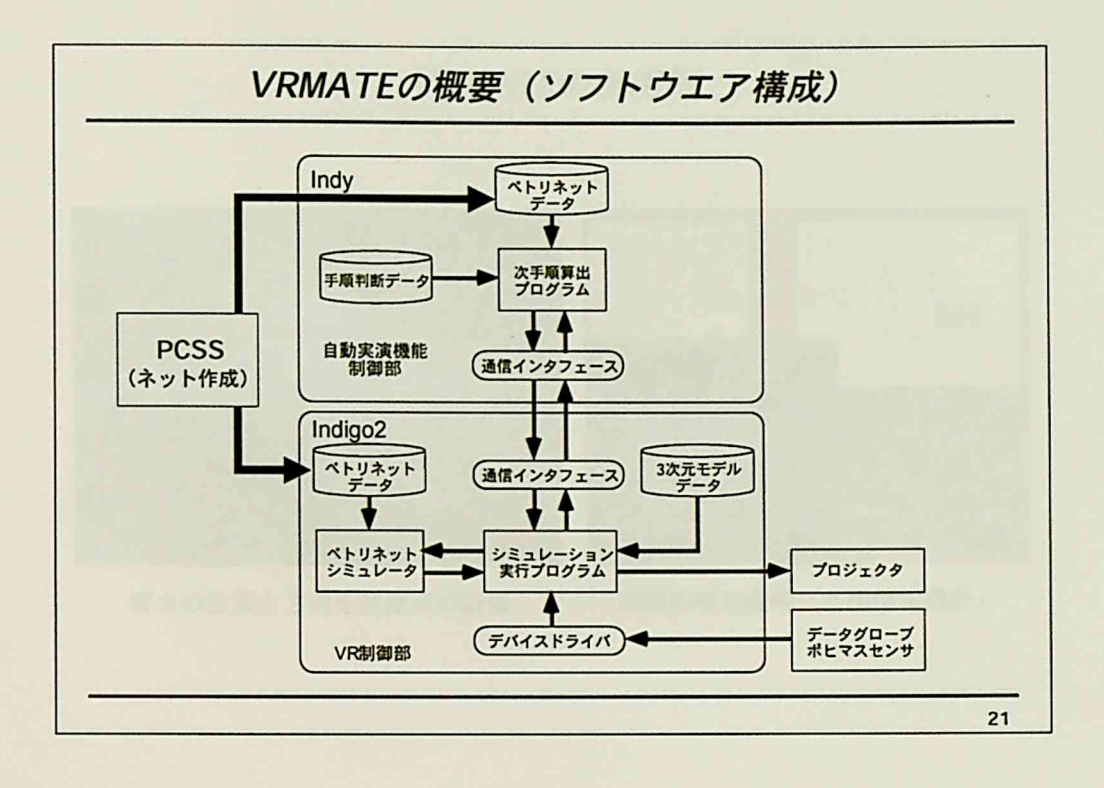

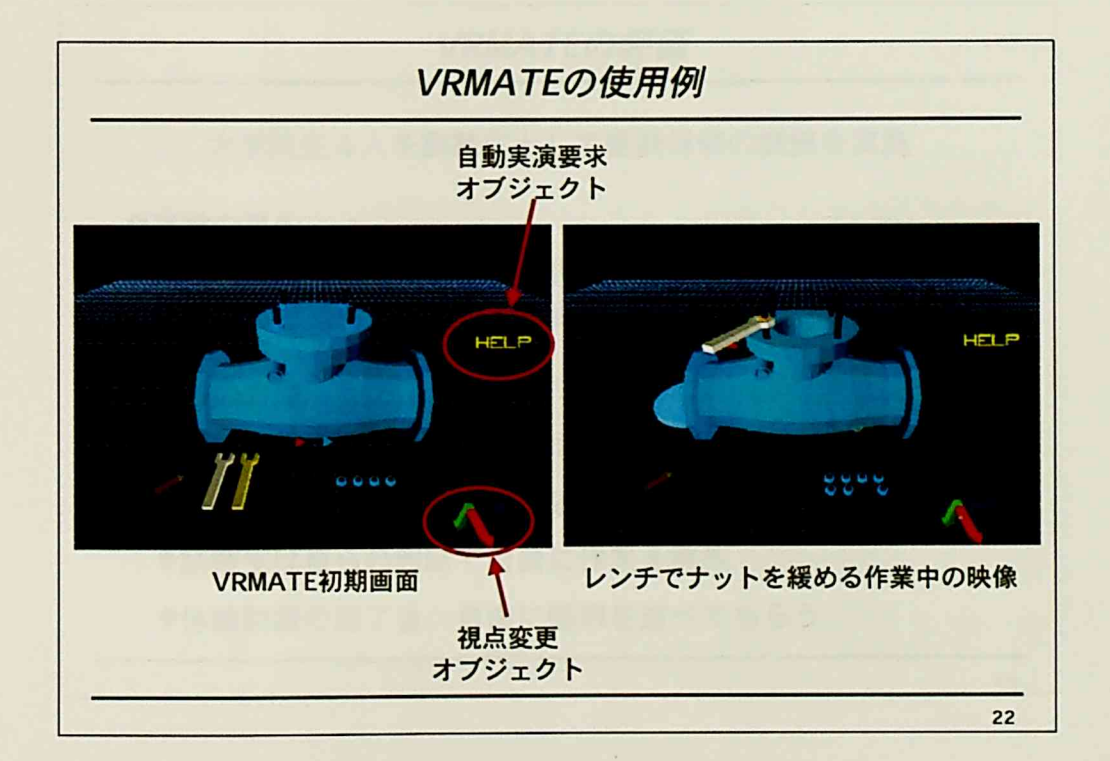

 $\mathbb{Z}$ 

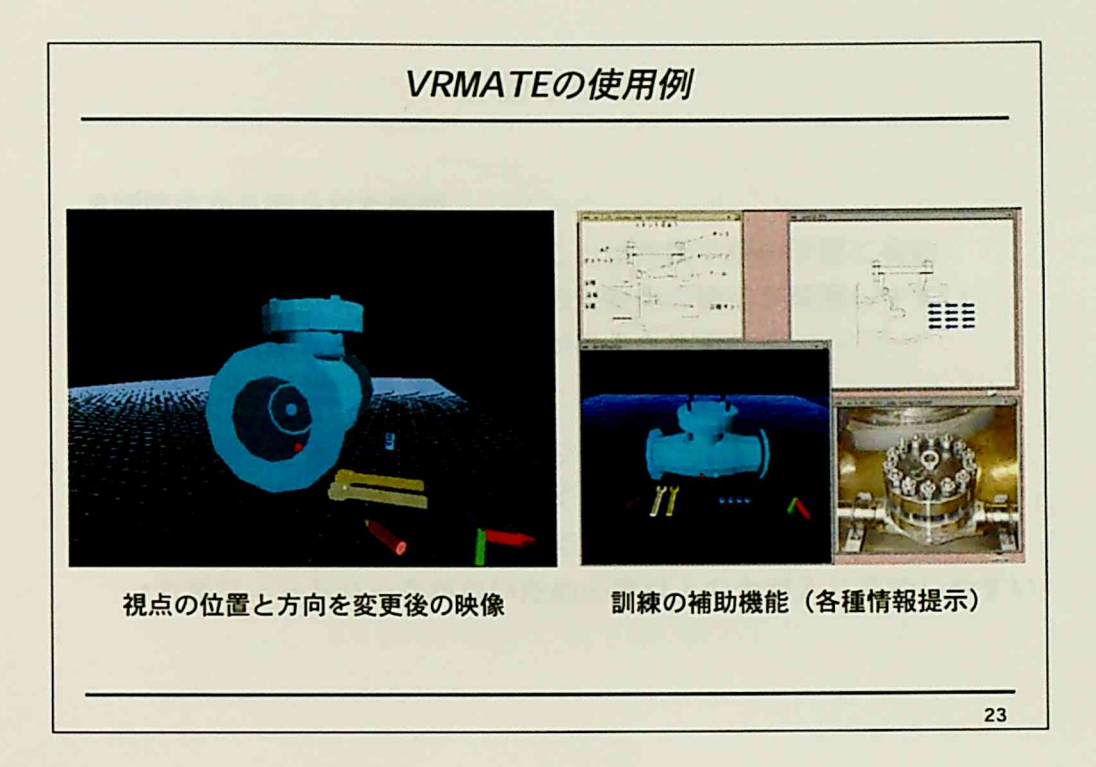

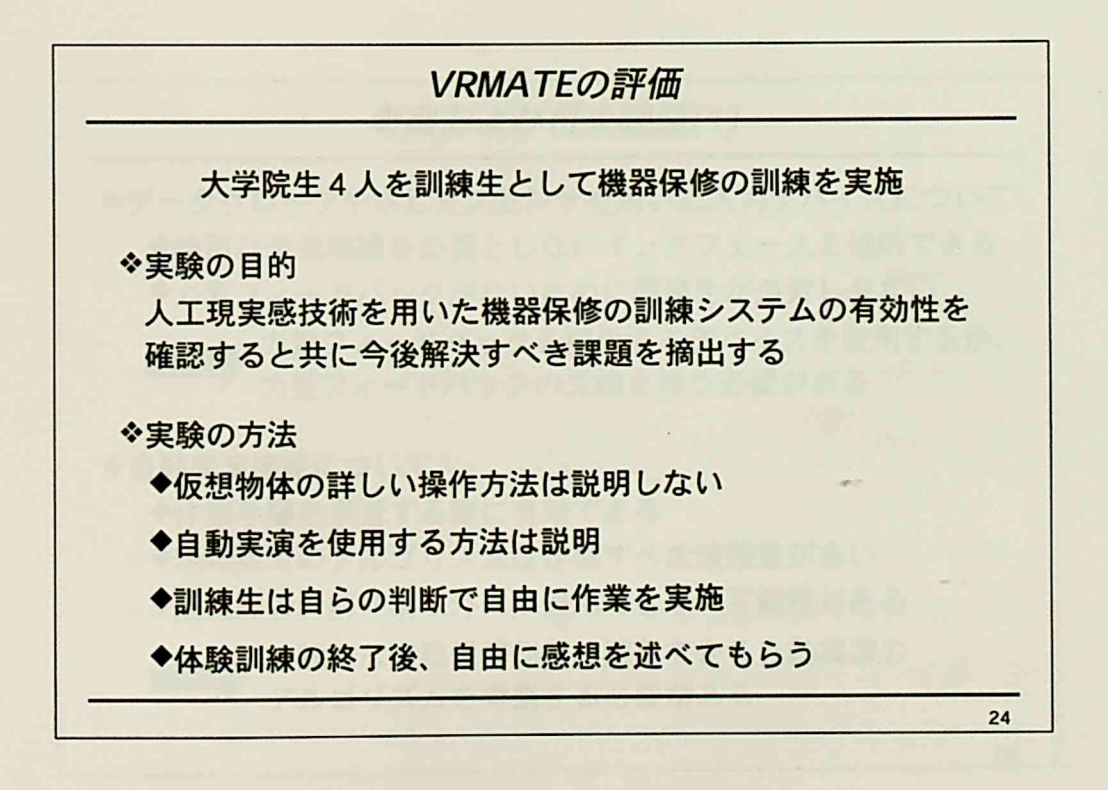

 $-186-$ 

 $\mathcal{L}$ 

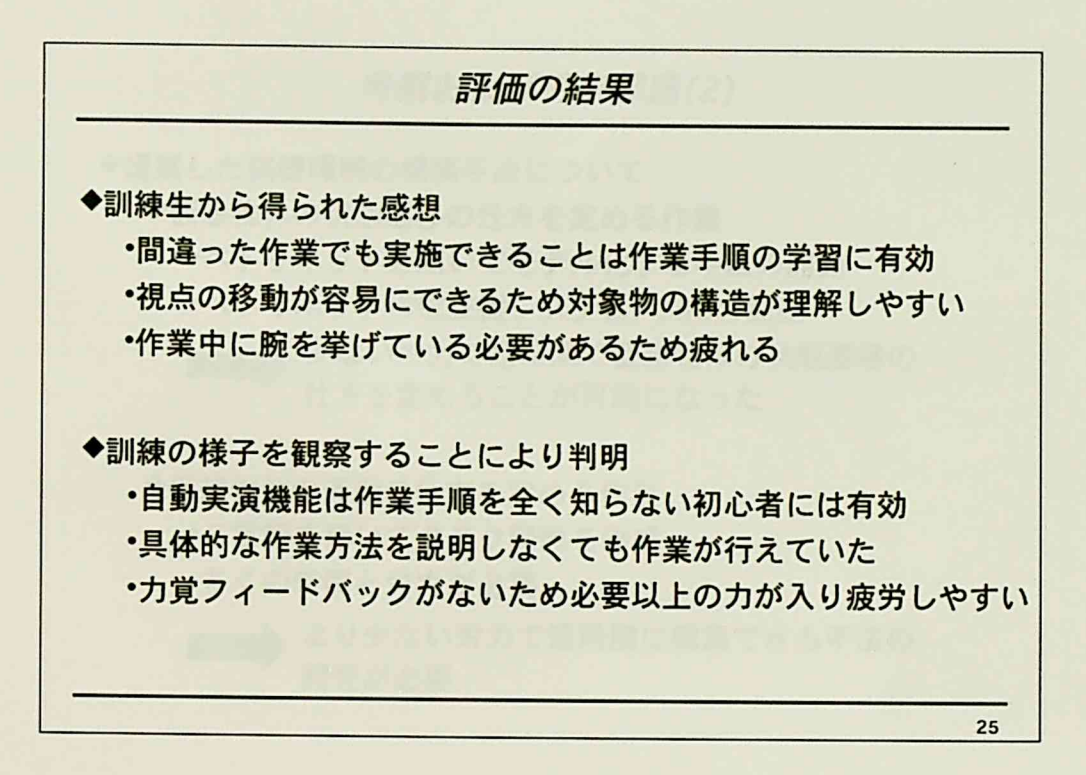

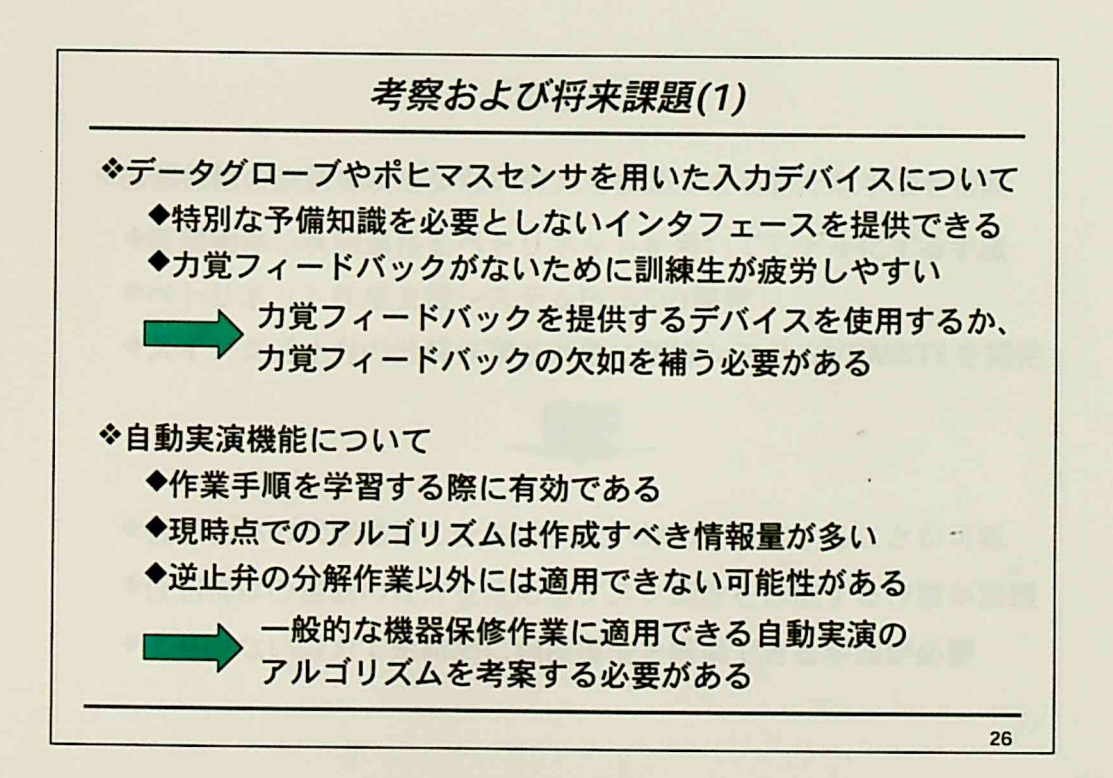

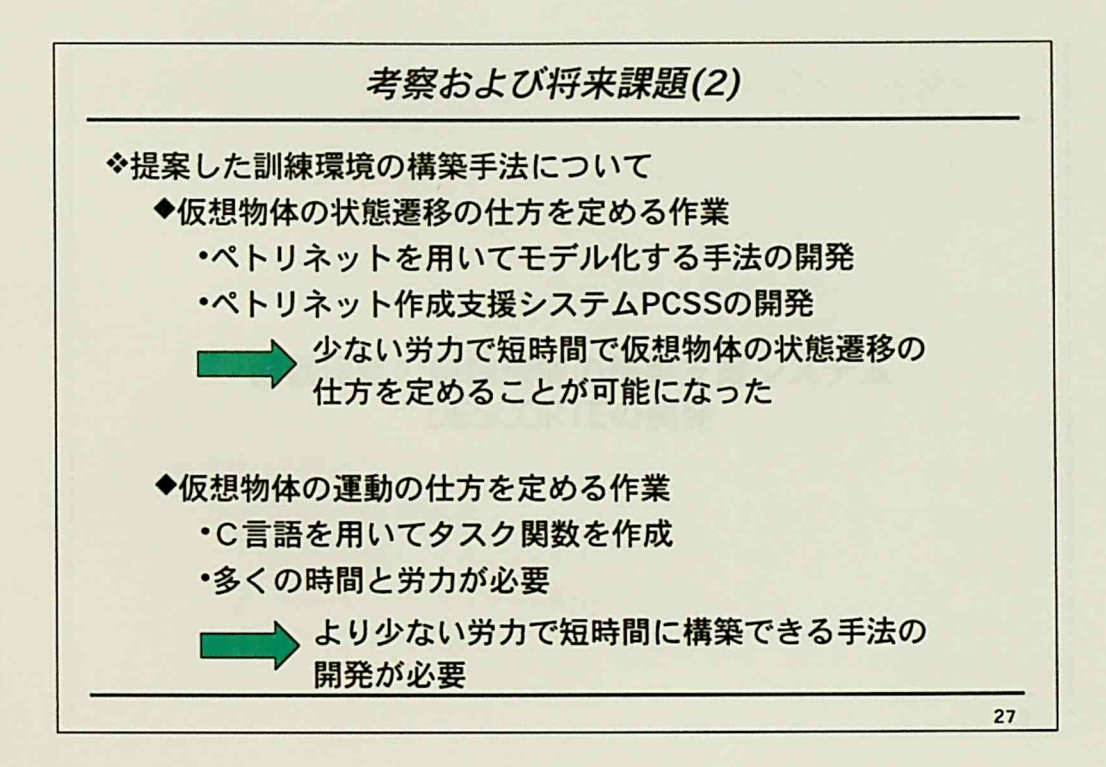

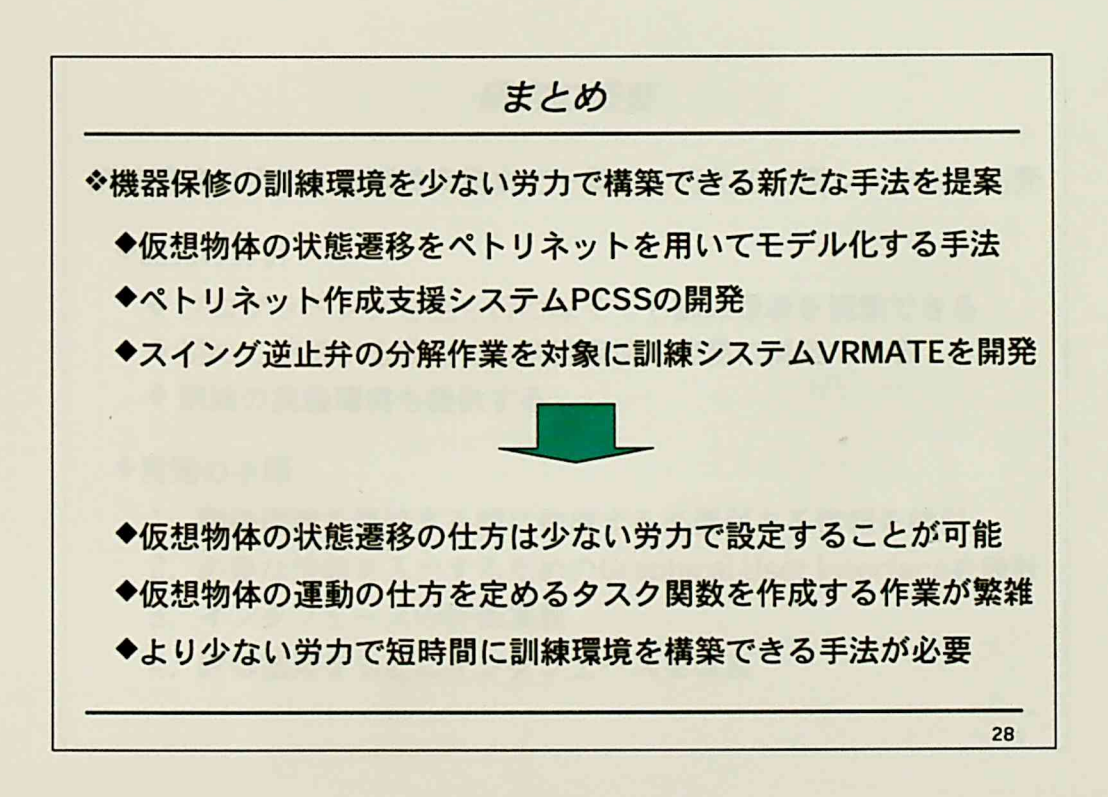

 $-188-$ 

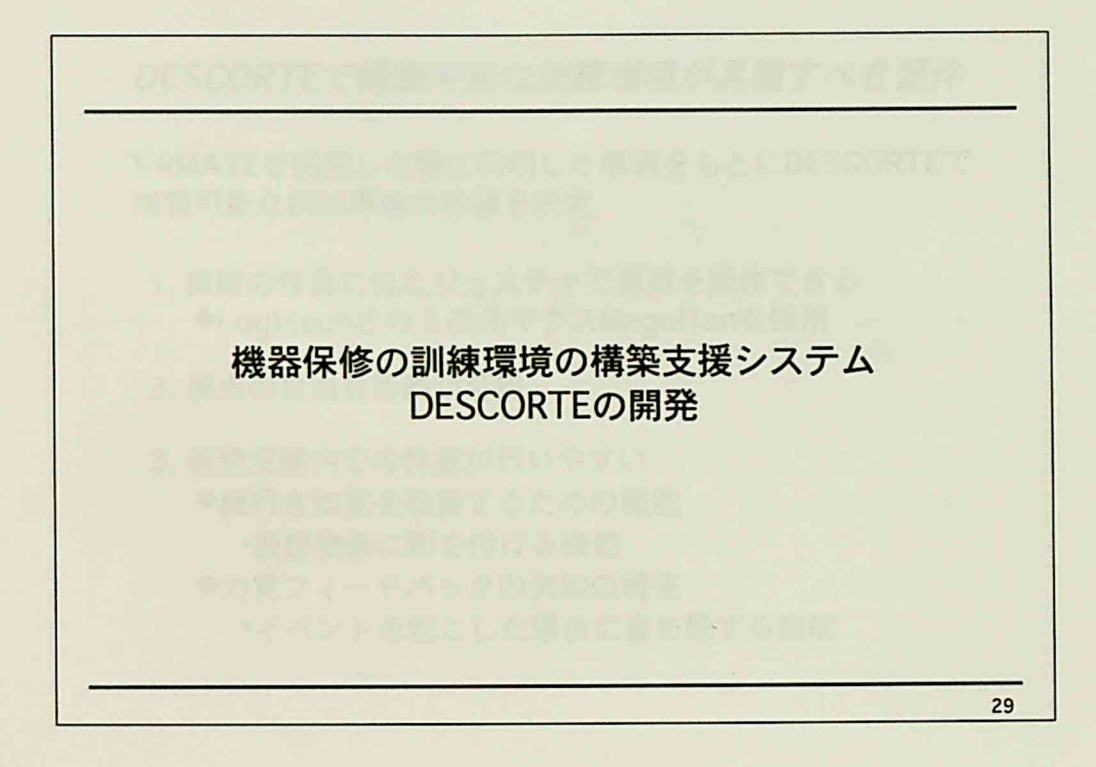

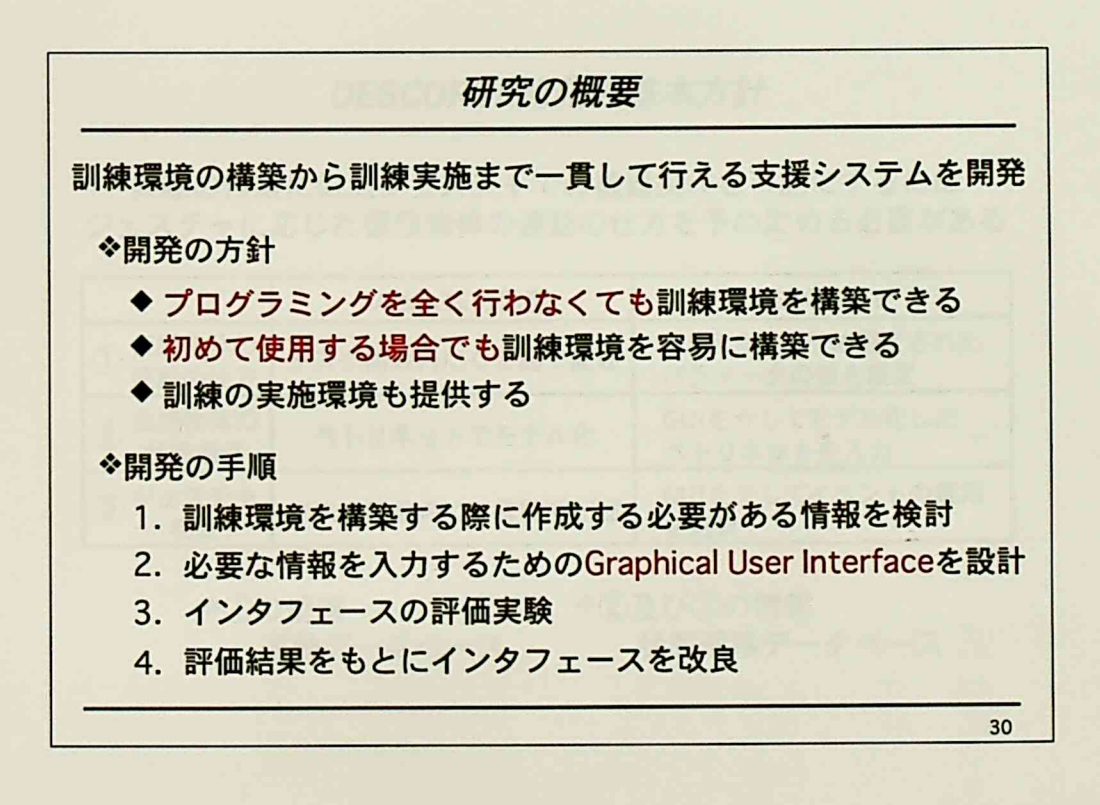

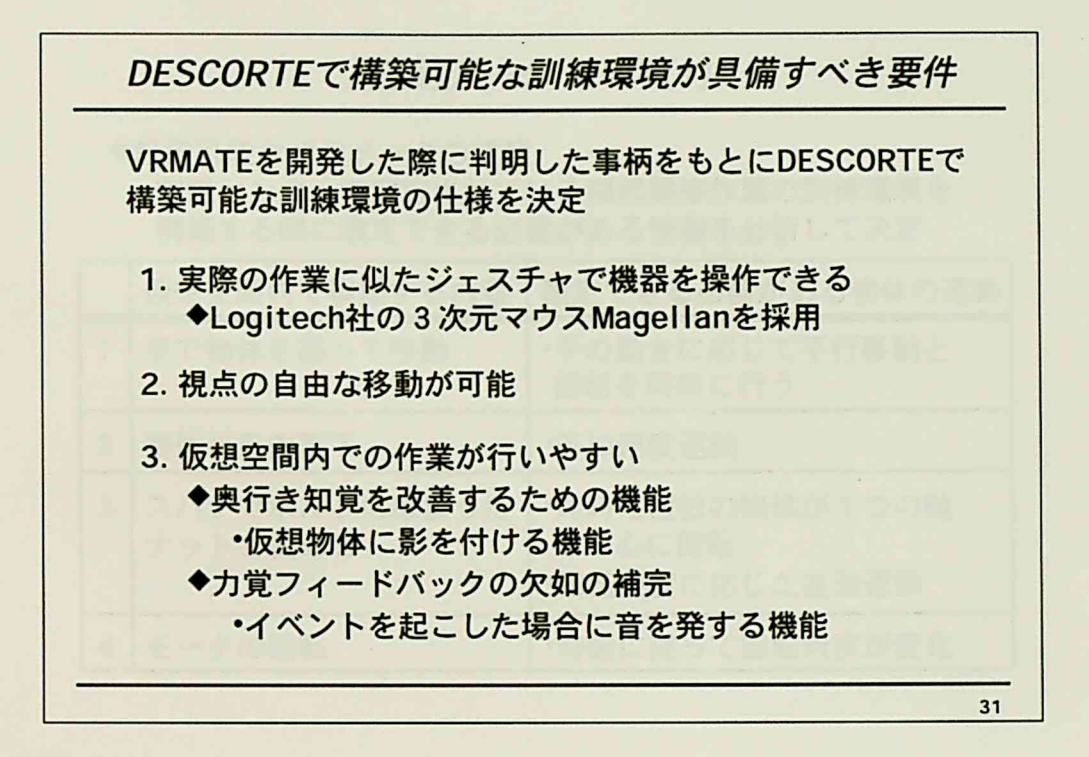

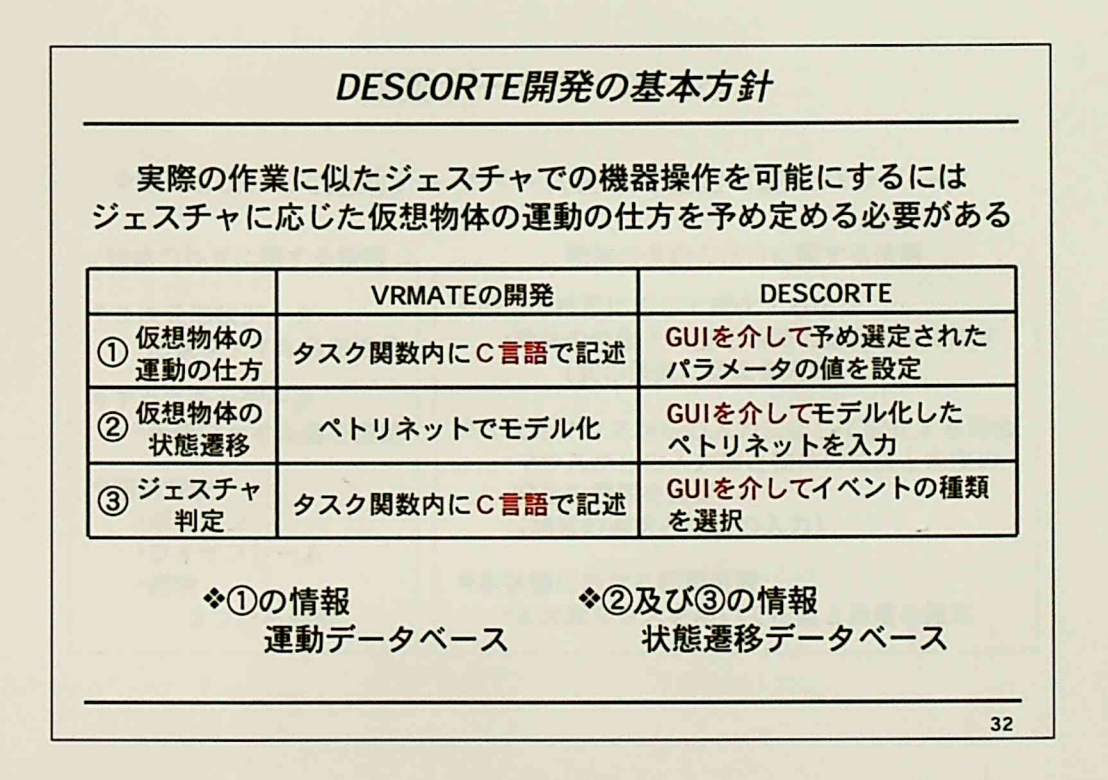

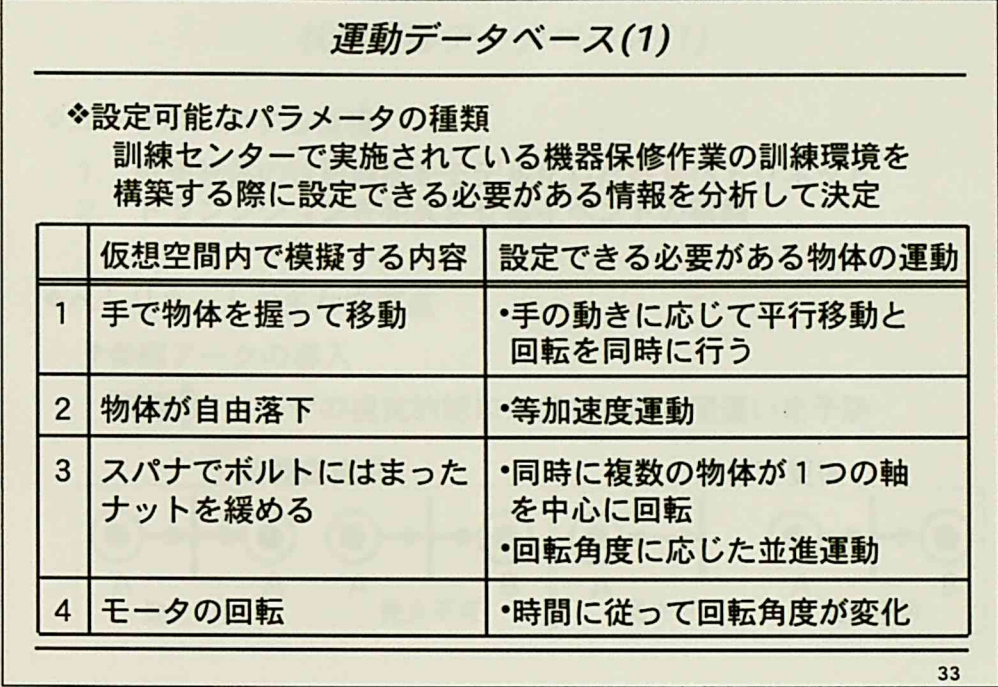

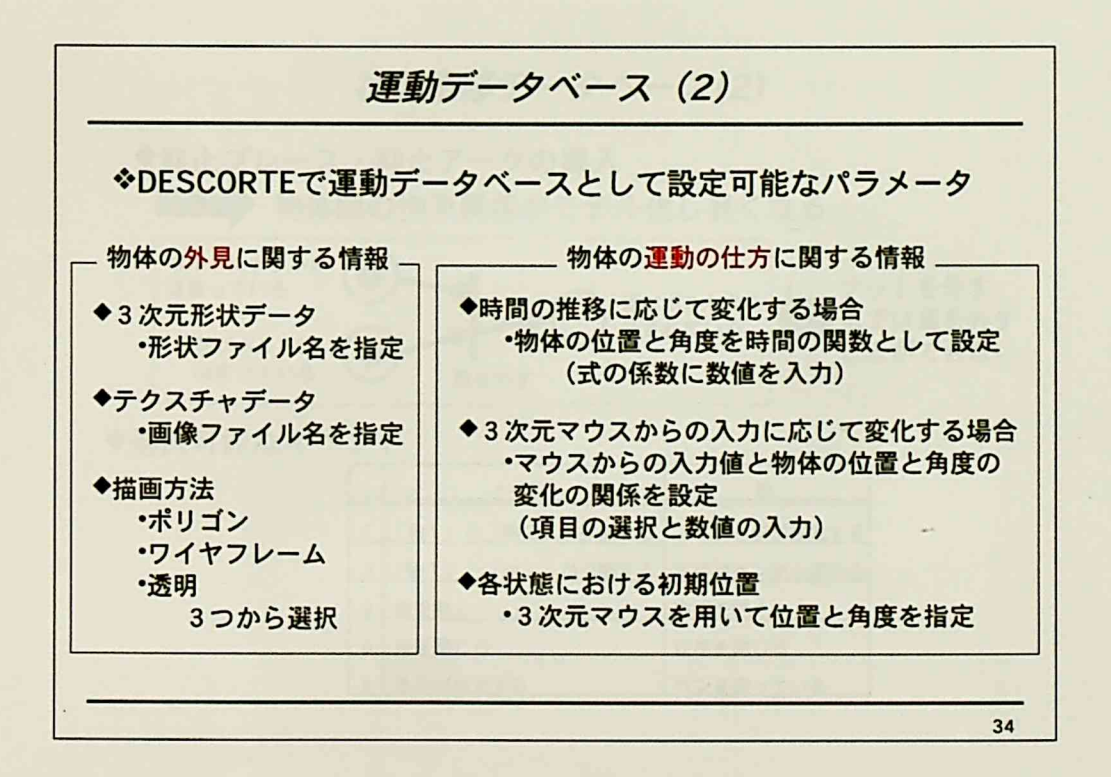

 $-191-$ 

t.

研究の概要

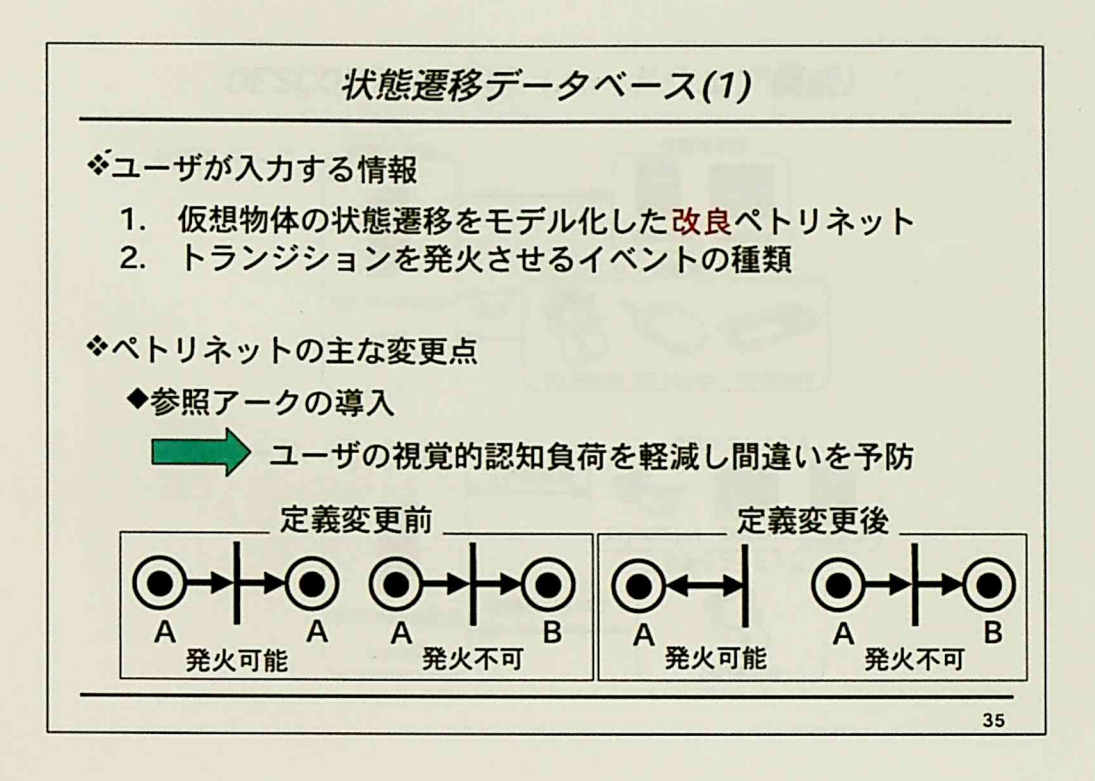

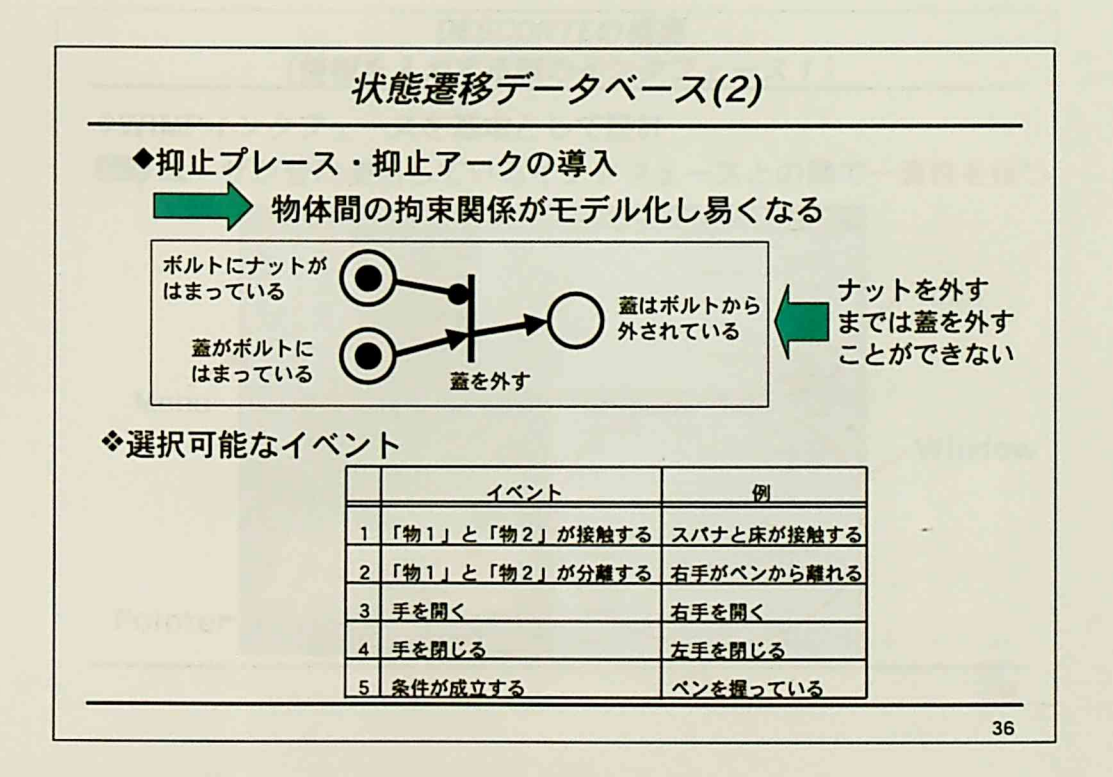

 $\overline{z}$ 

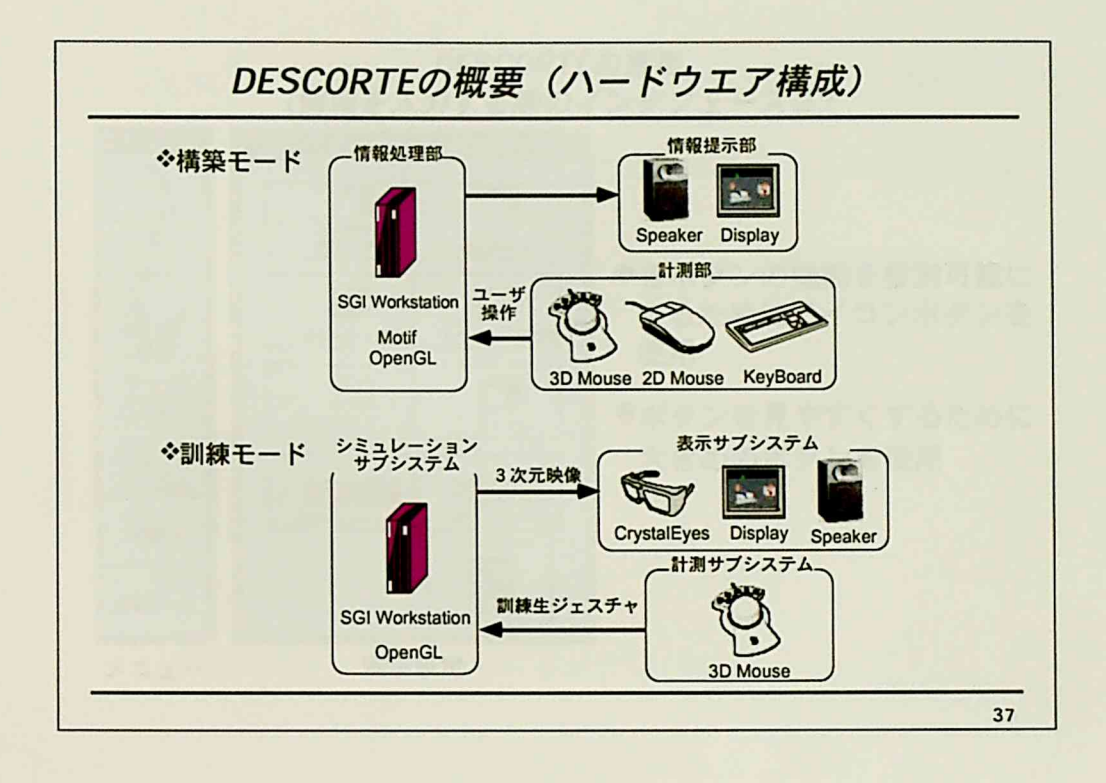

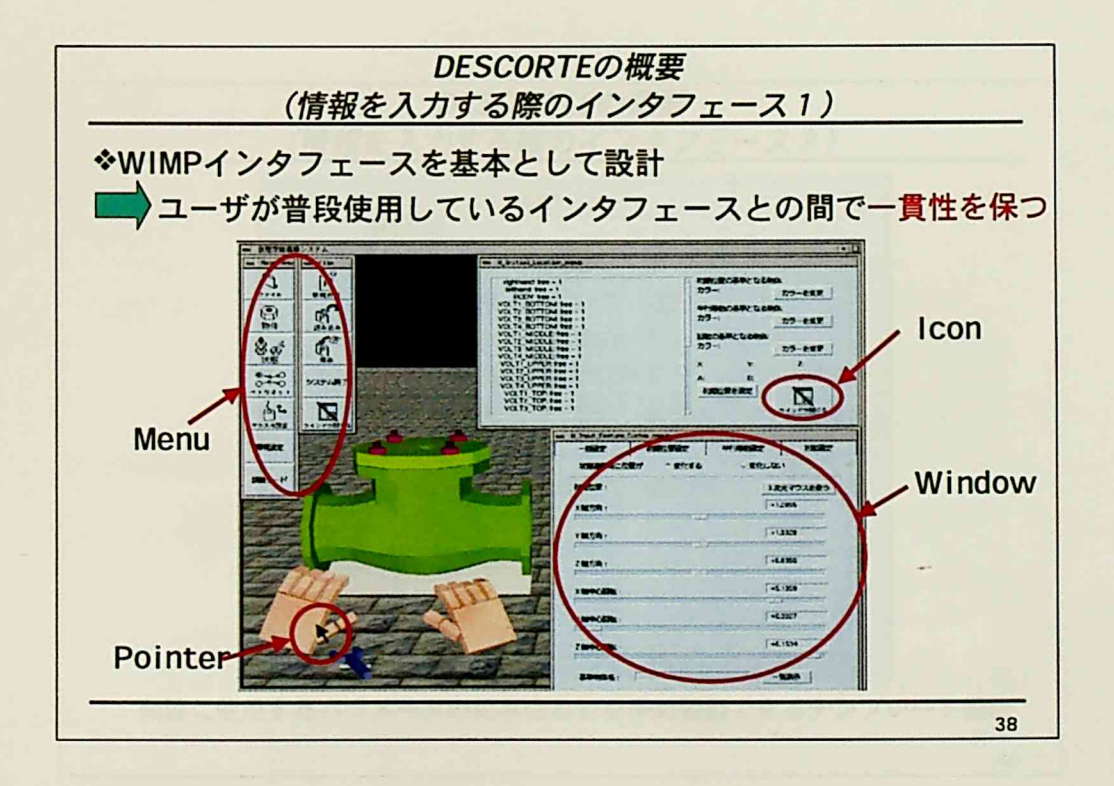

 $\mathbb{I}$ 

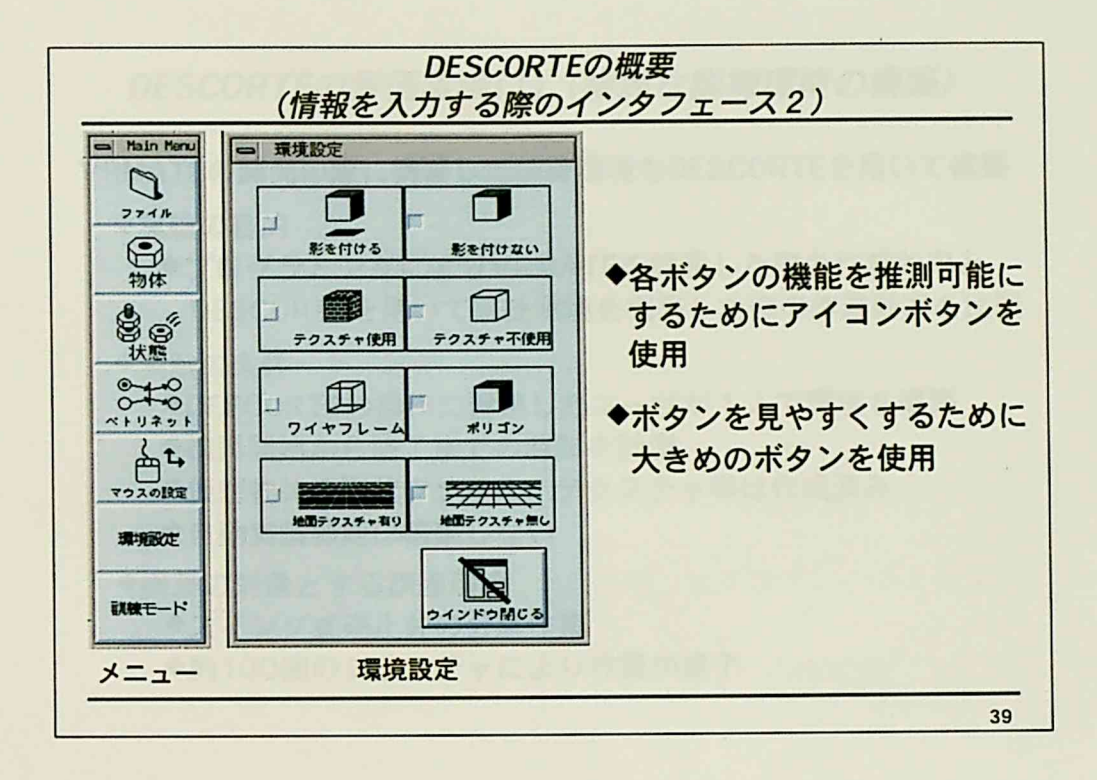

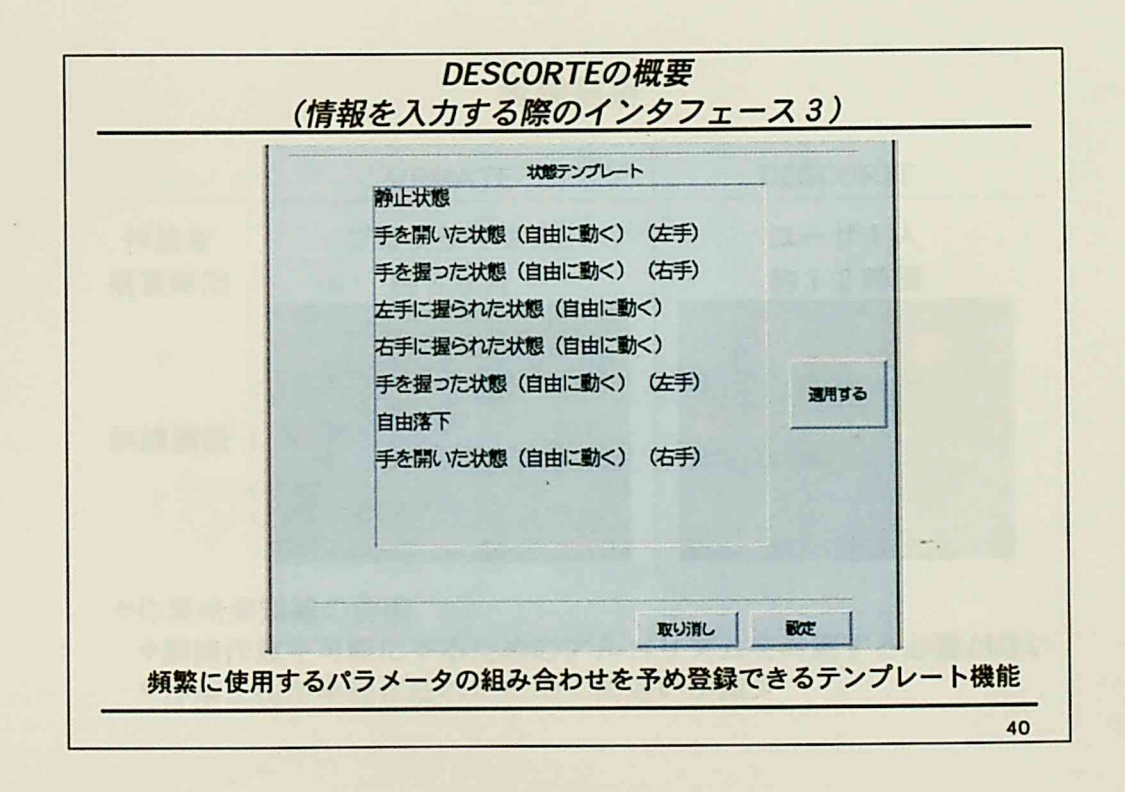

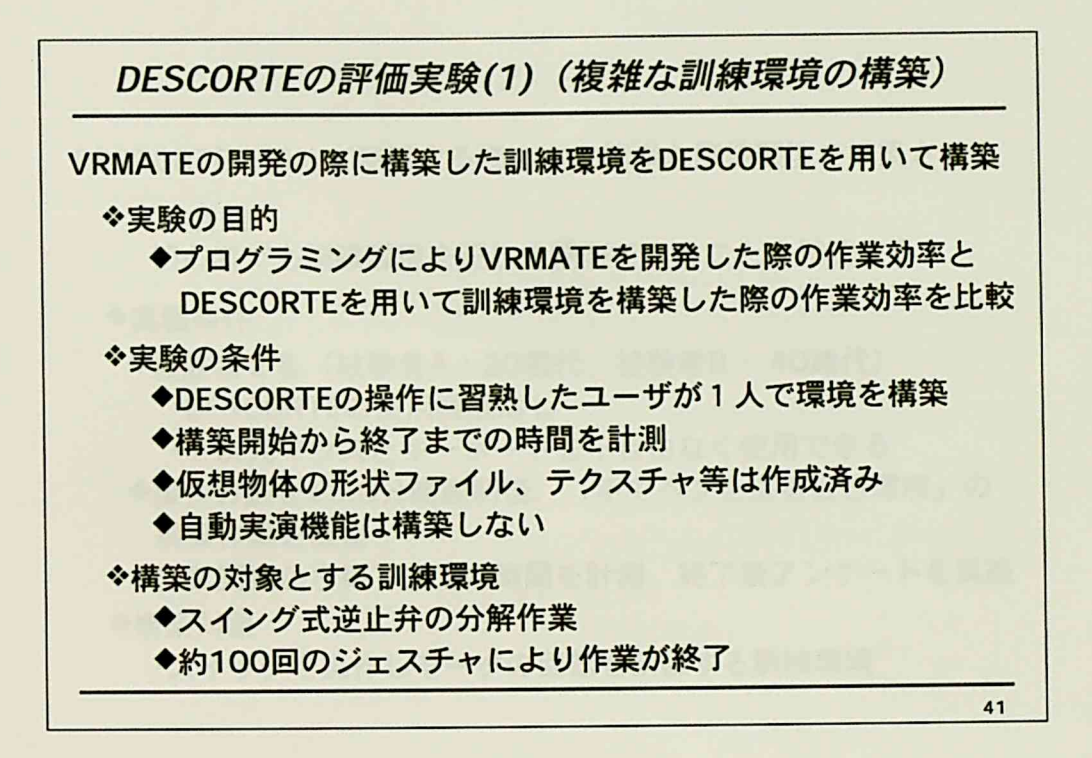

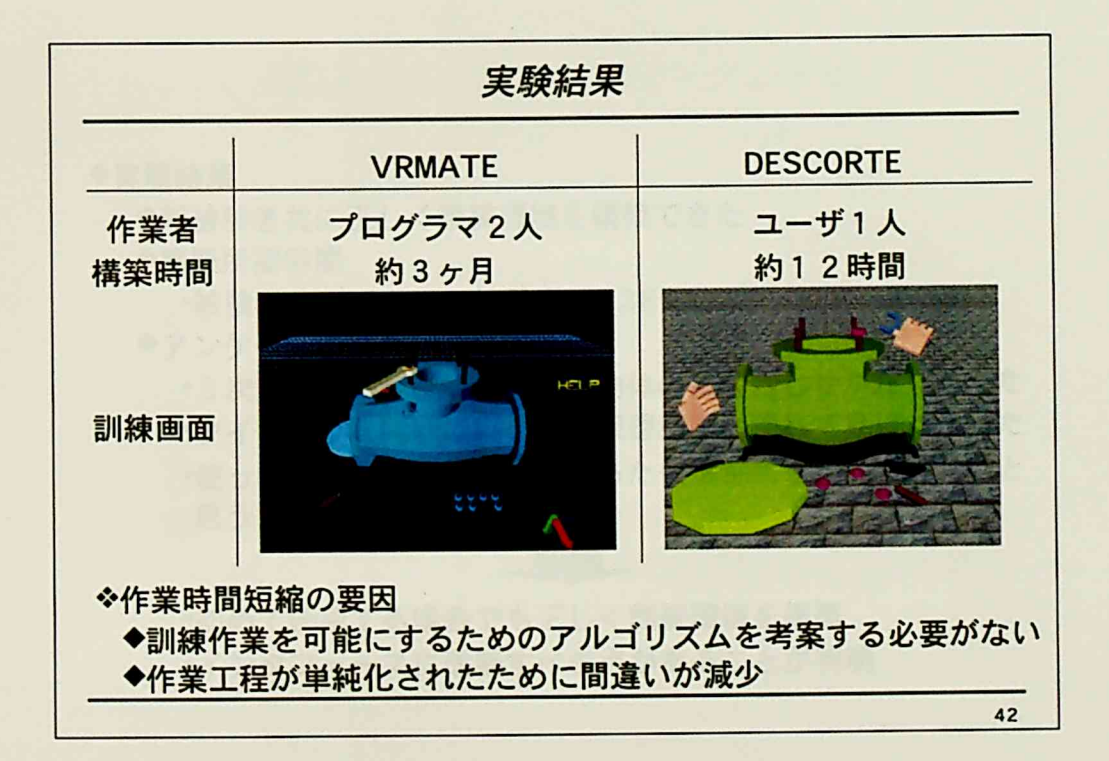

研究の概要

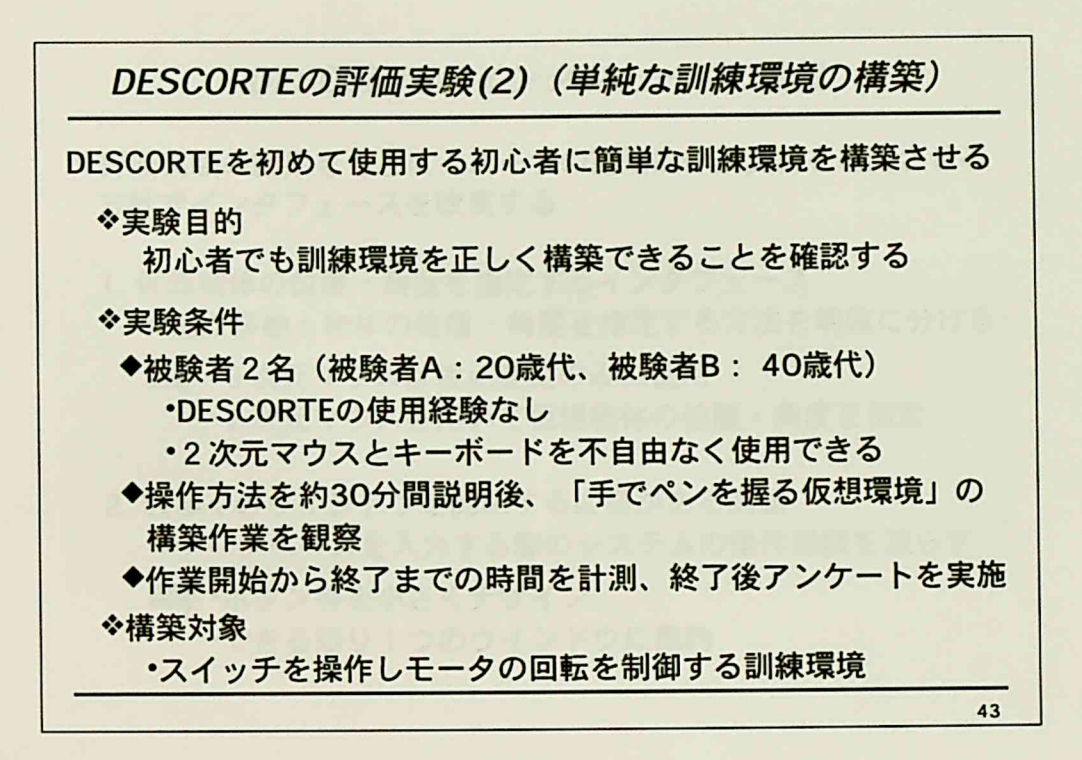

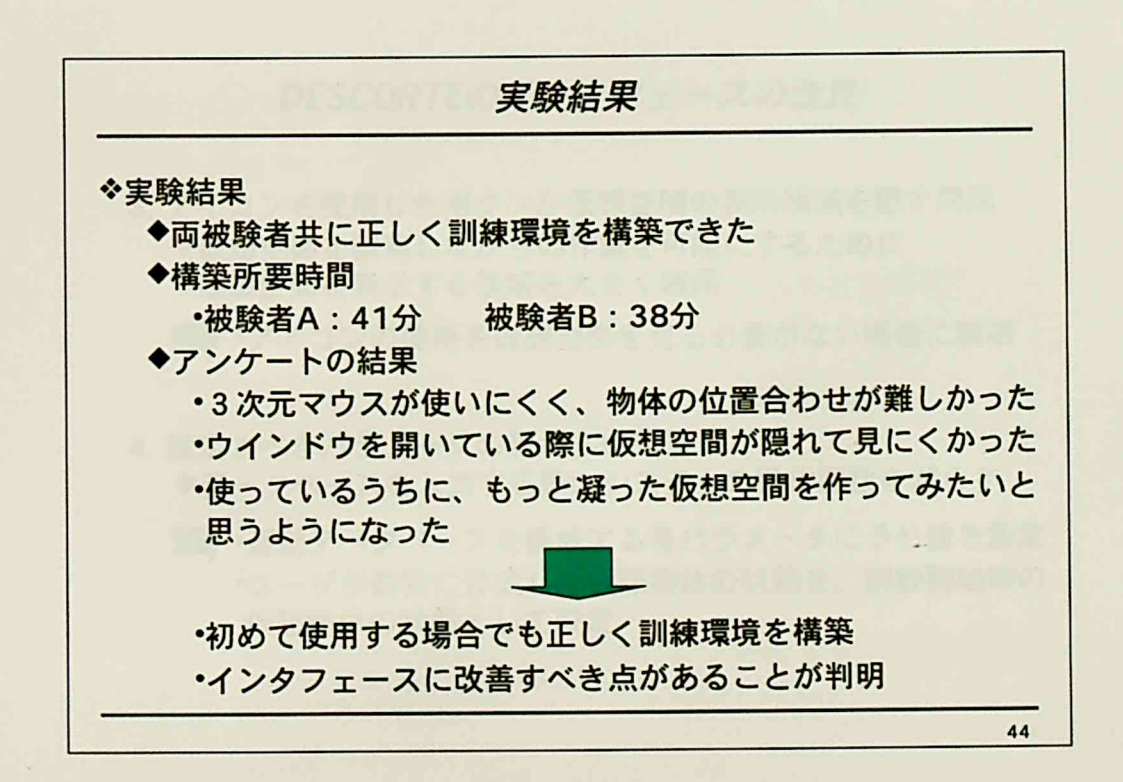

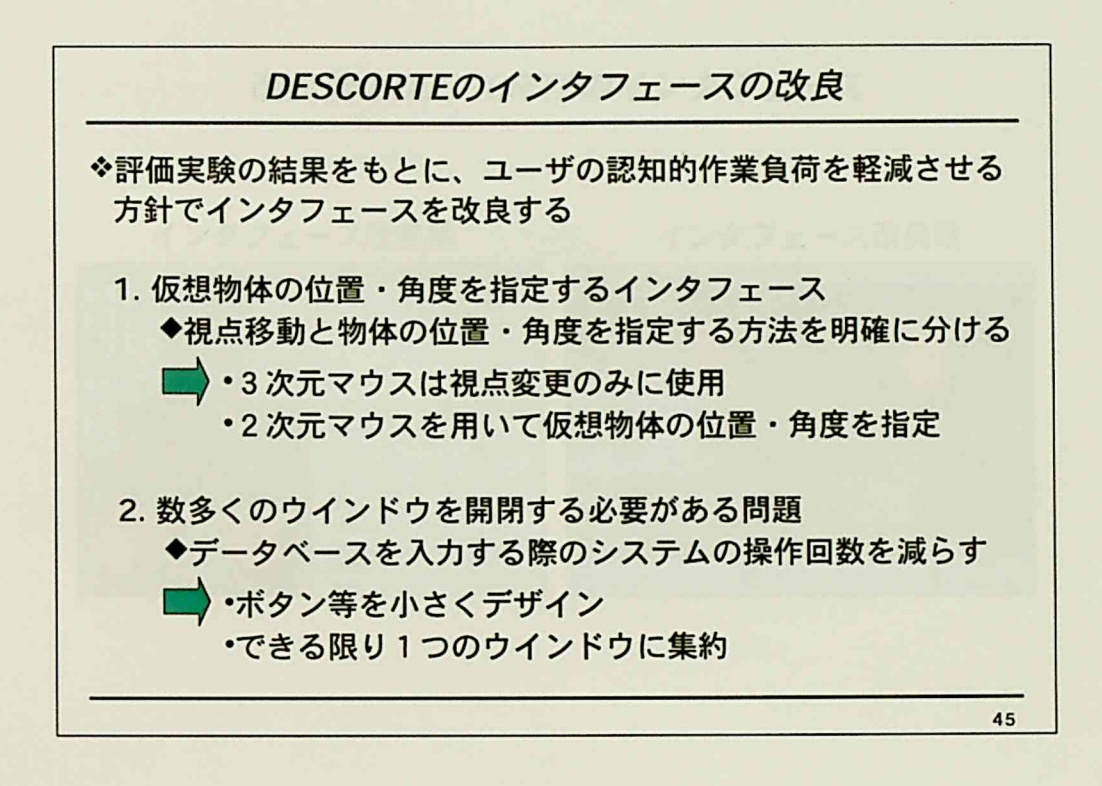

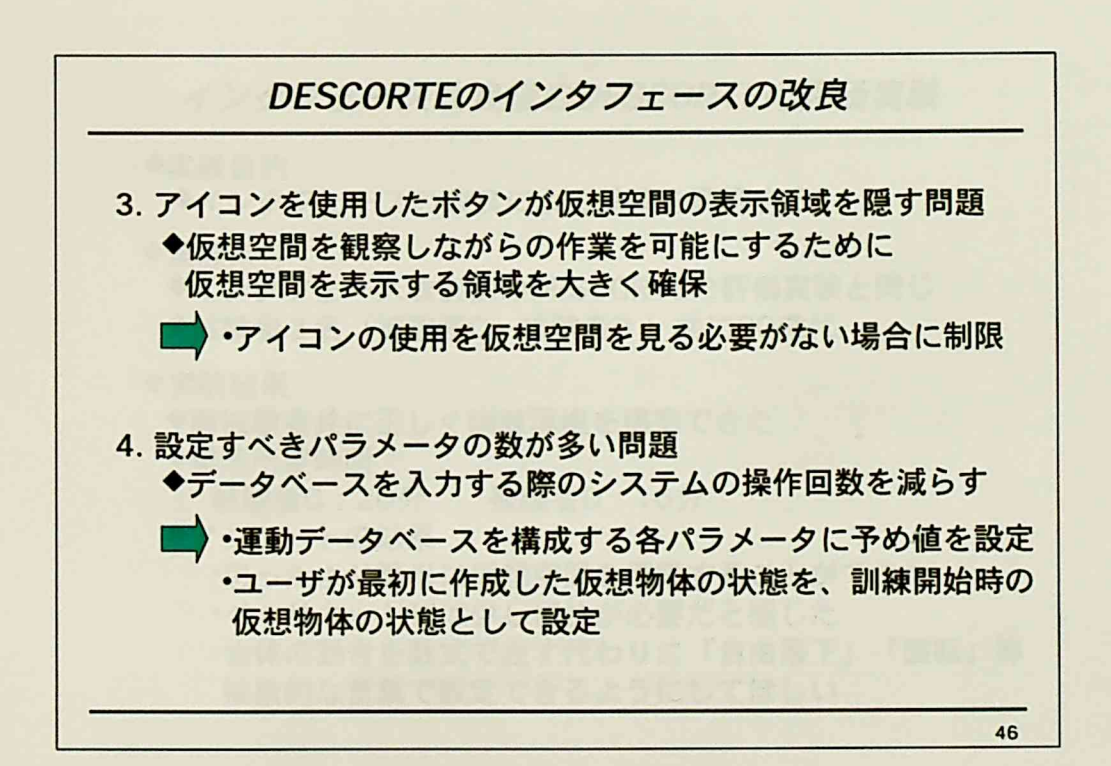

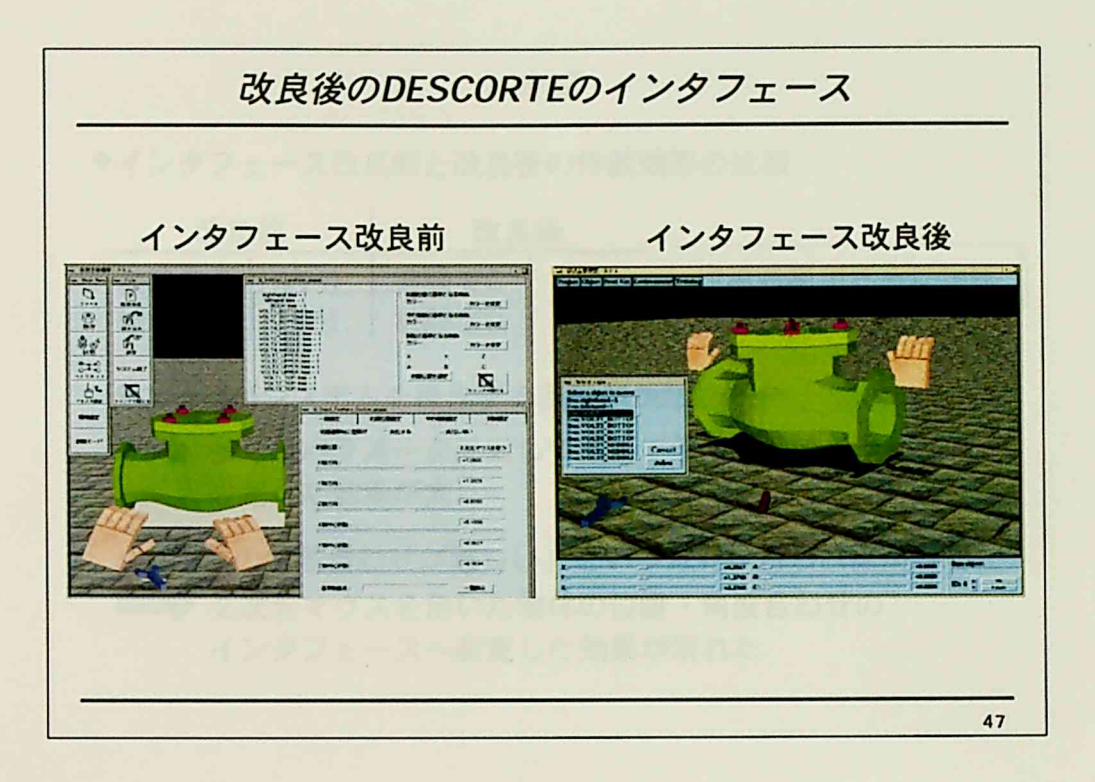

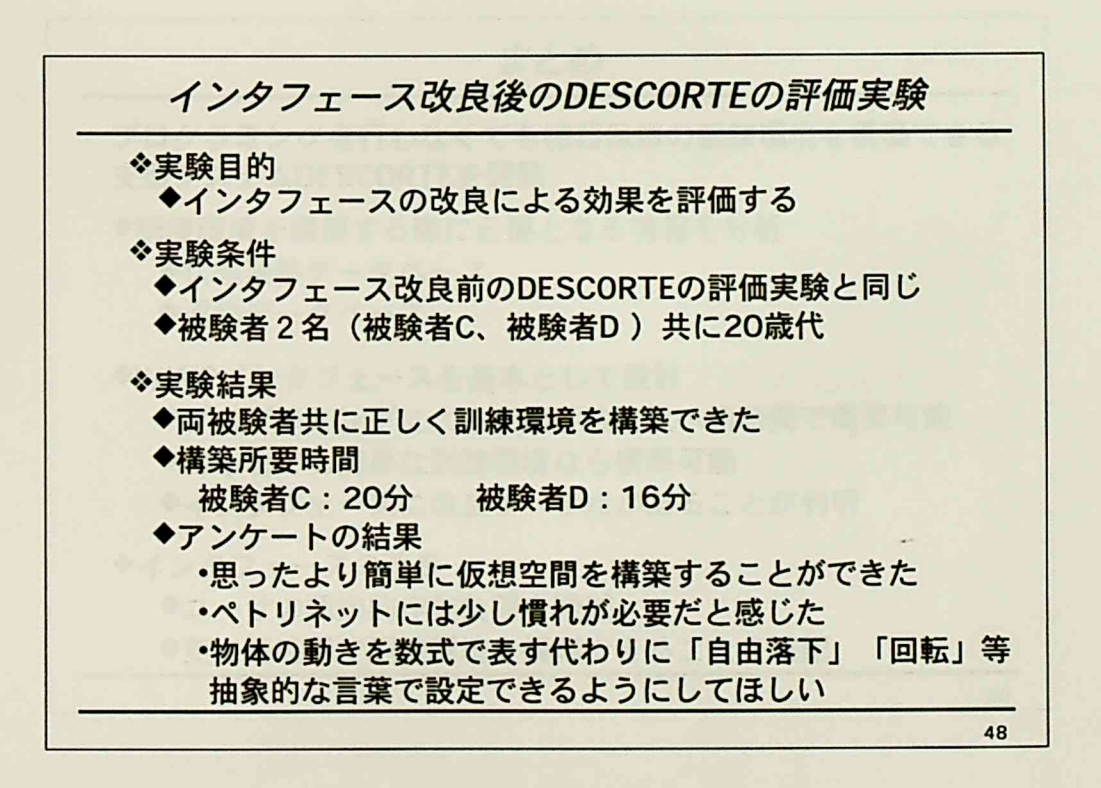

 $\mathbb{I}$ 

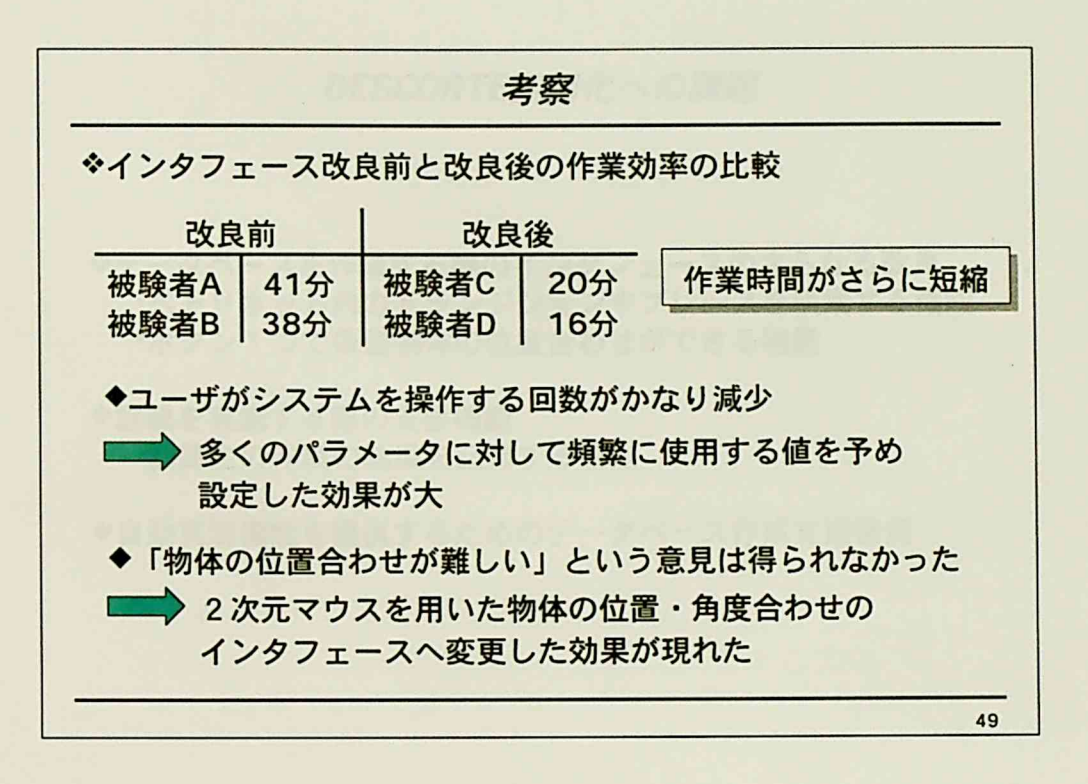

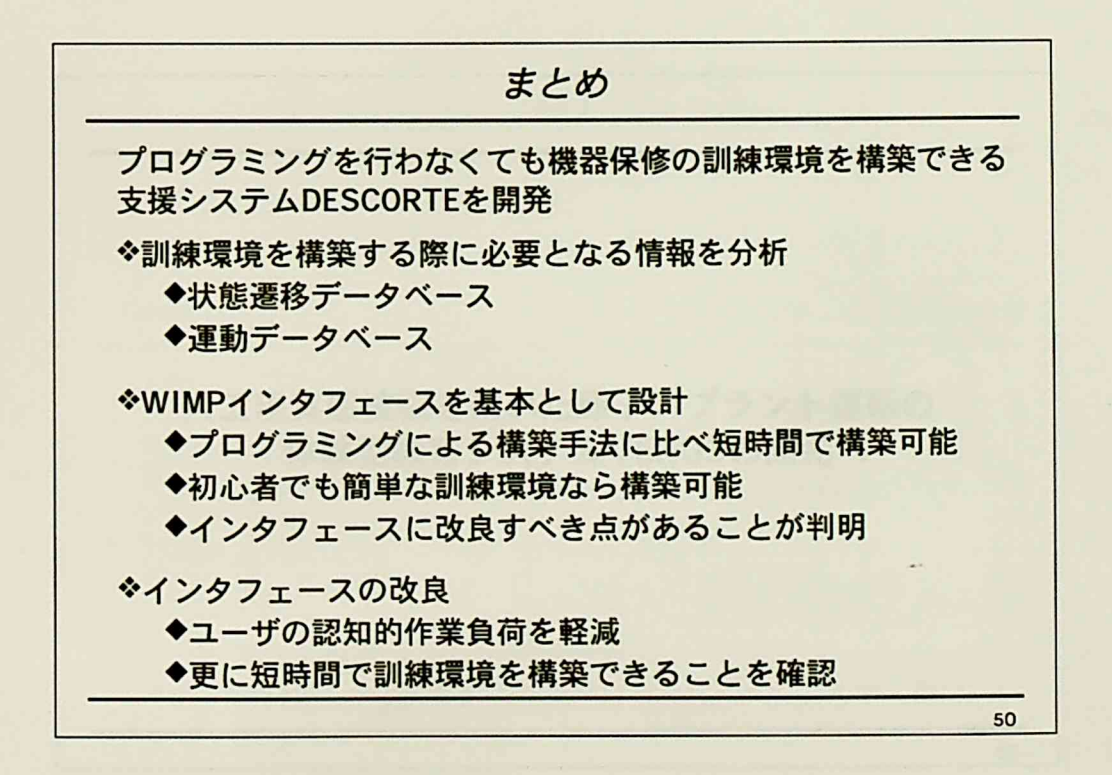

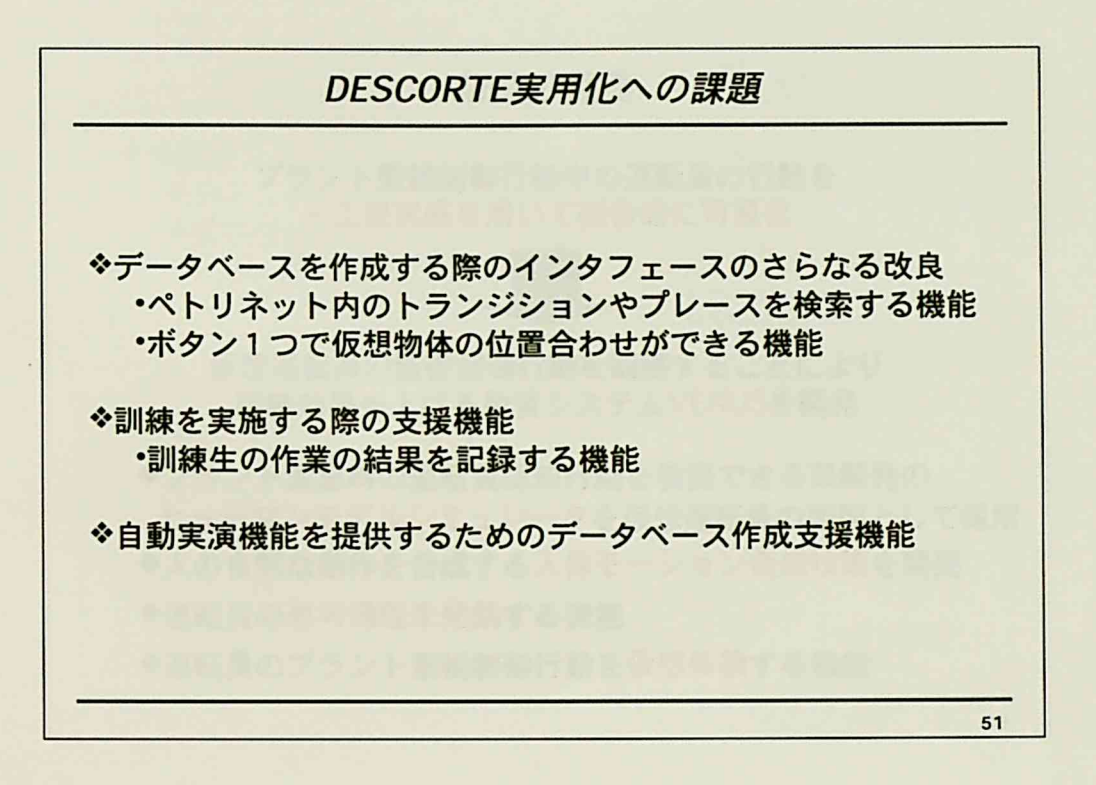

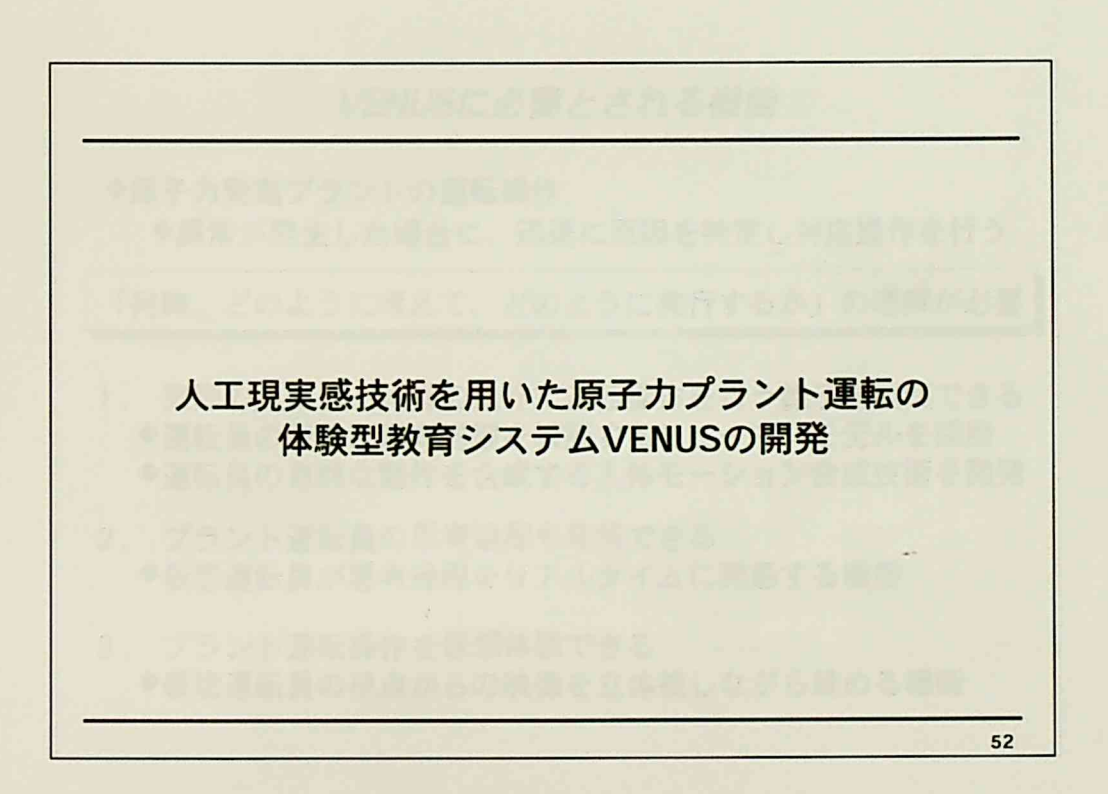

 $-200-$ 

ž.

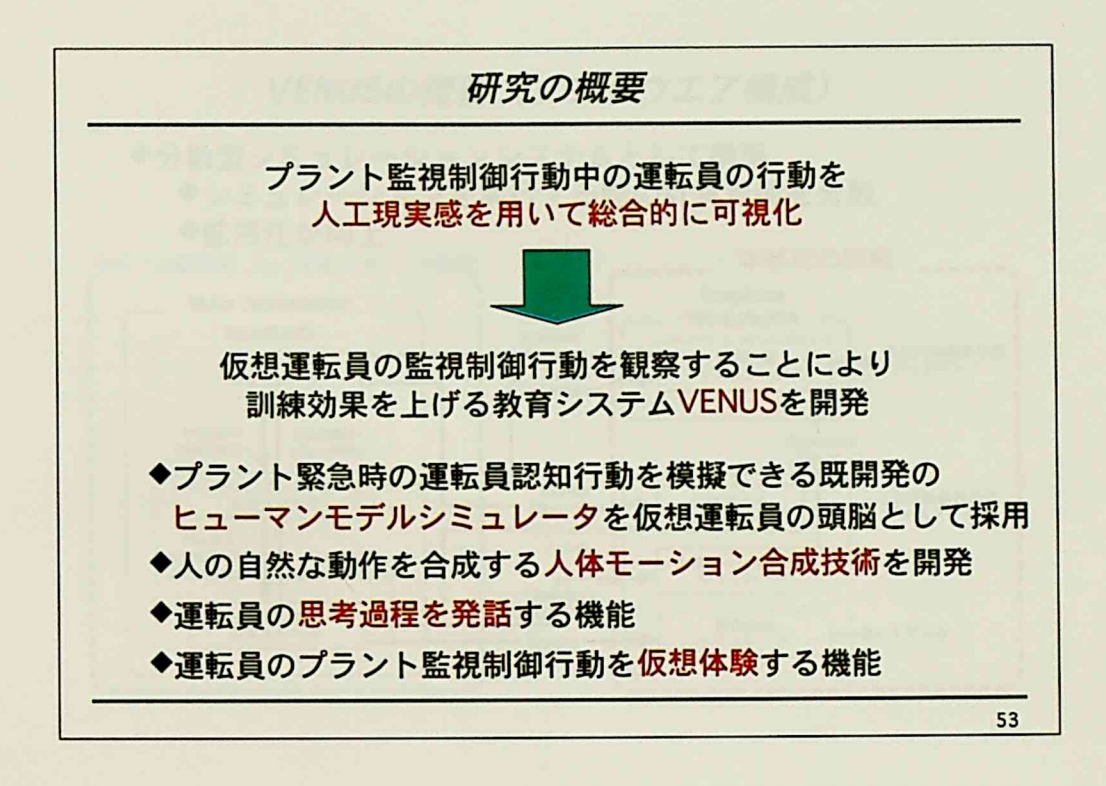

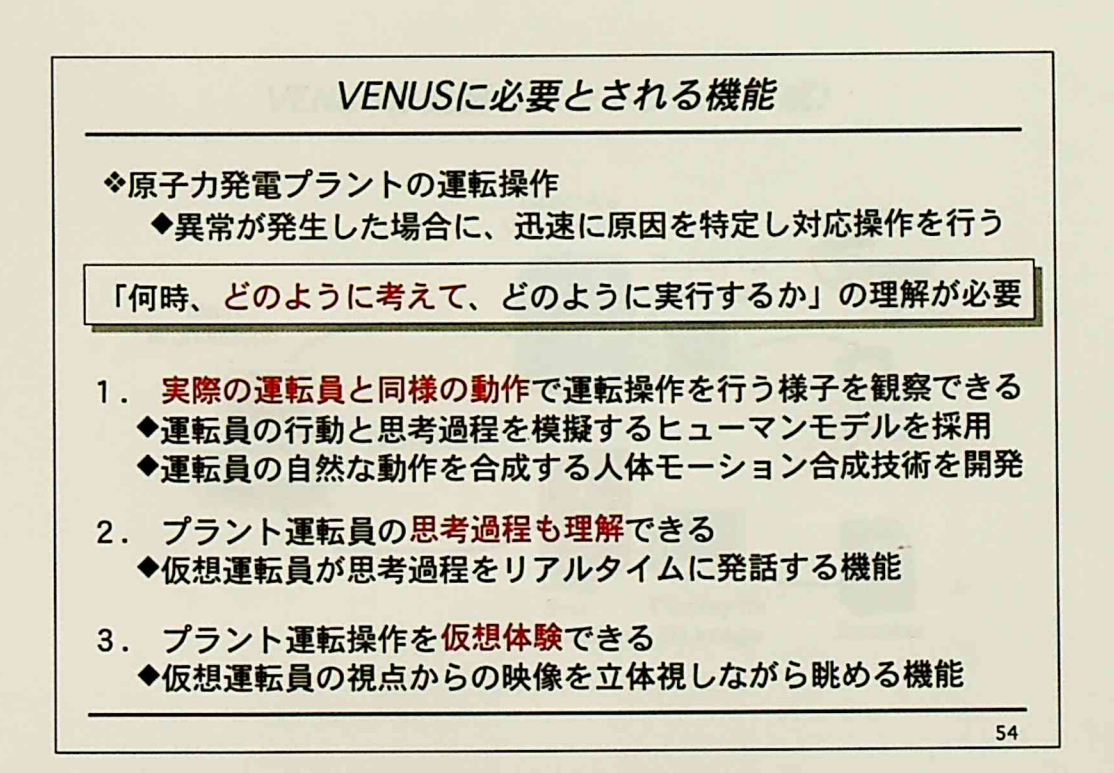

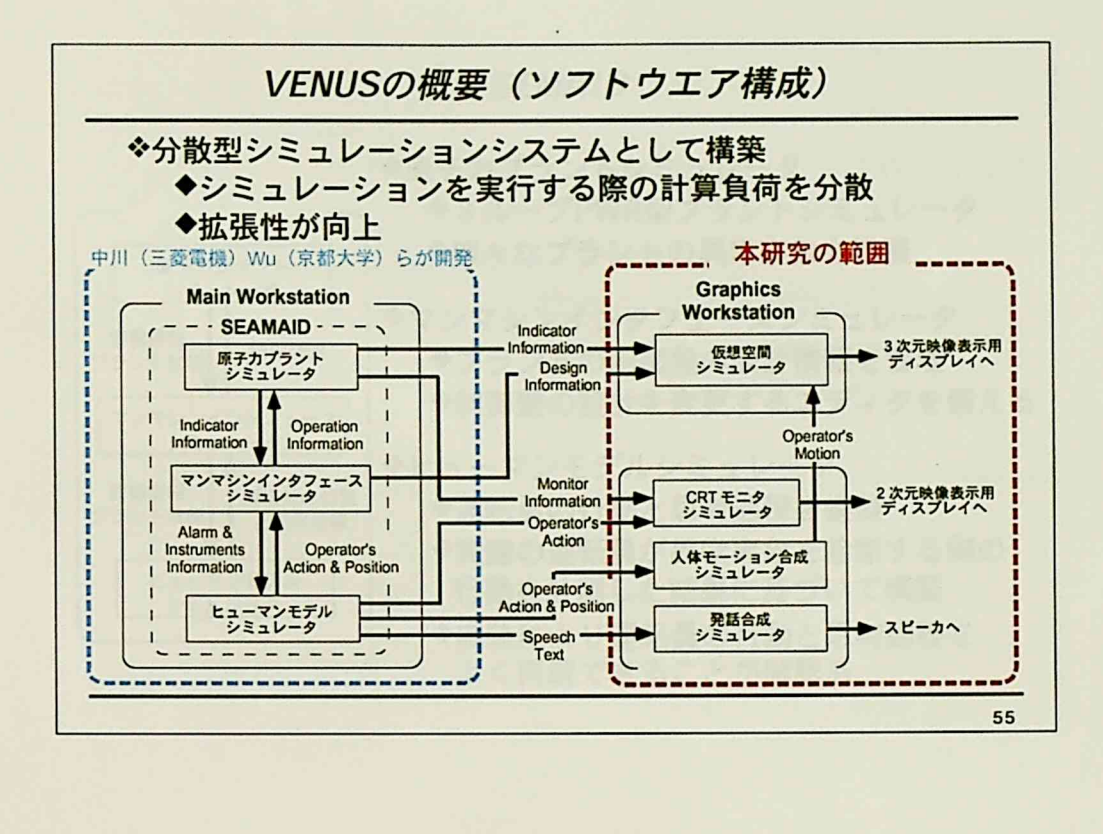

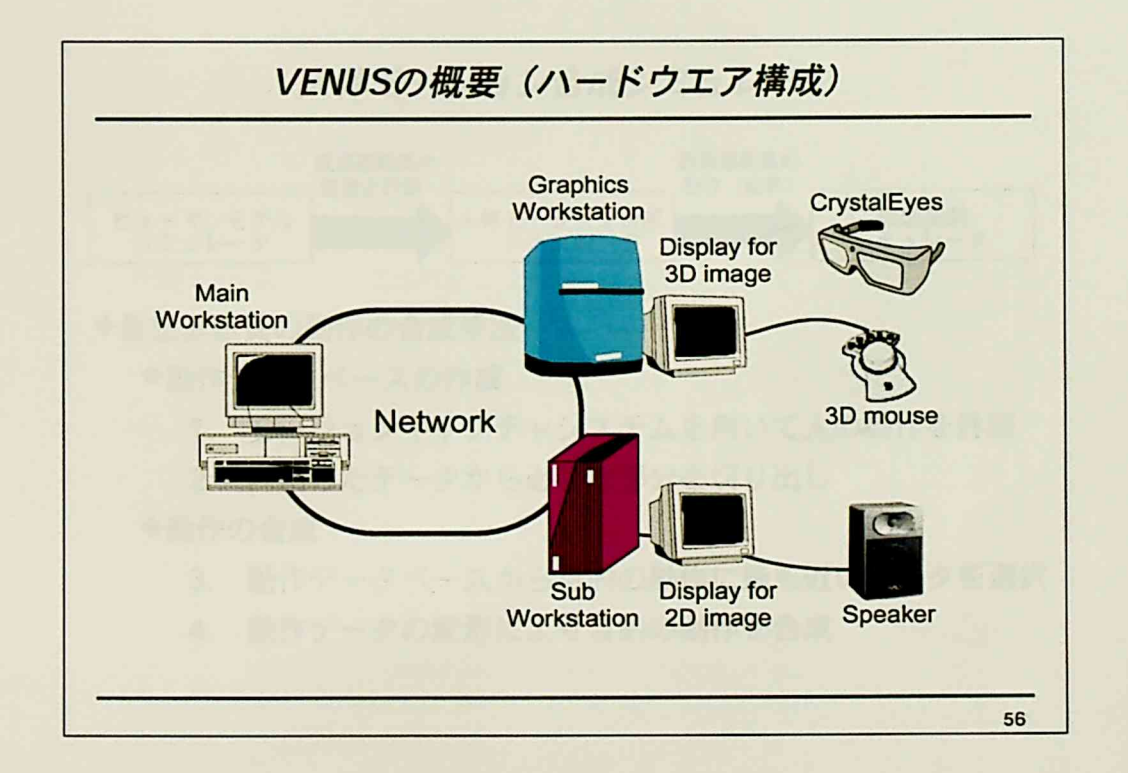

 $-202-$ 

 $\mathbb{Z}$ 

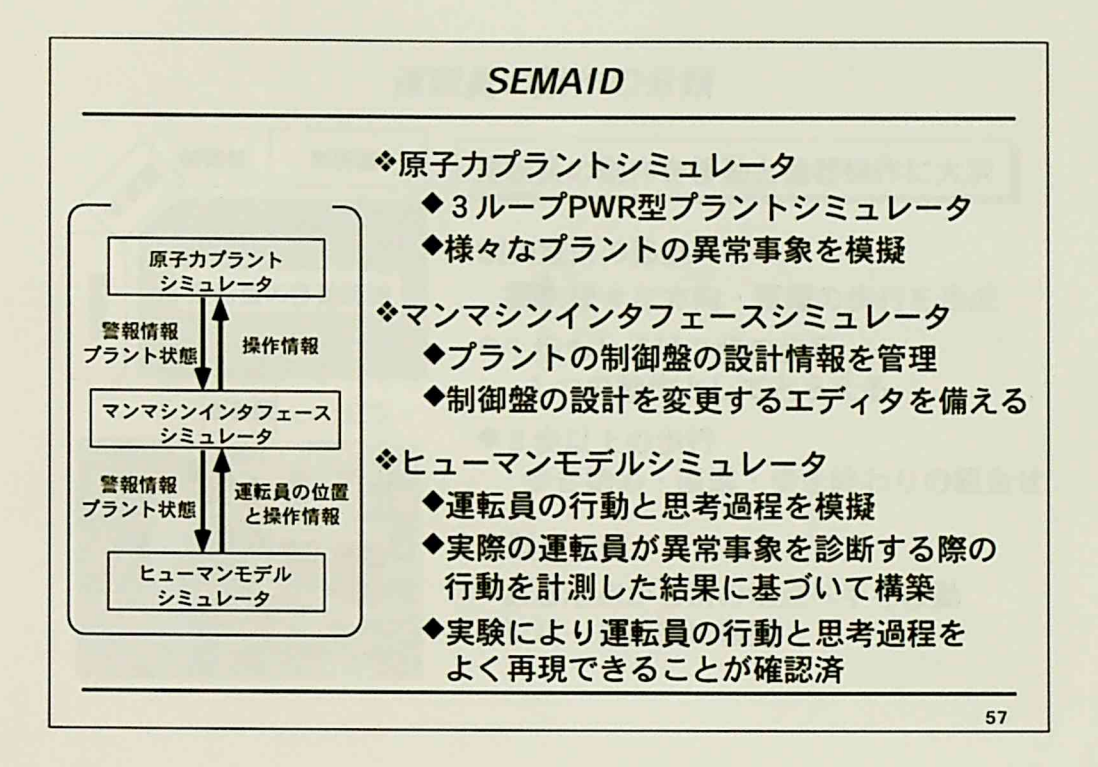

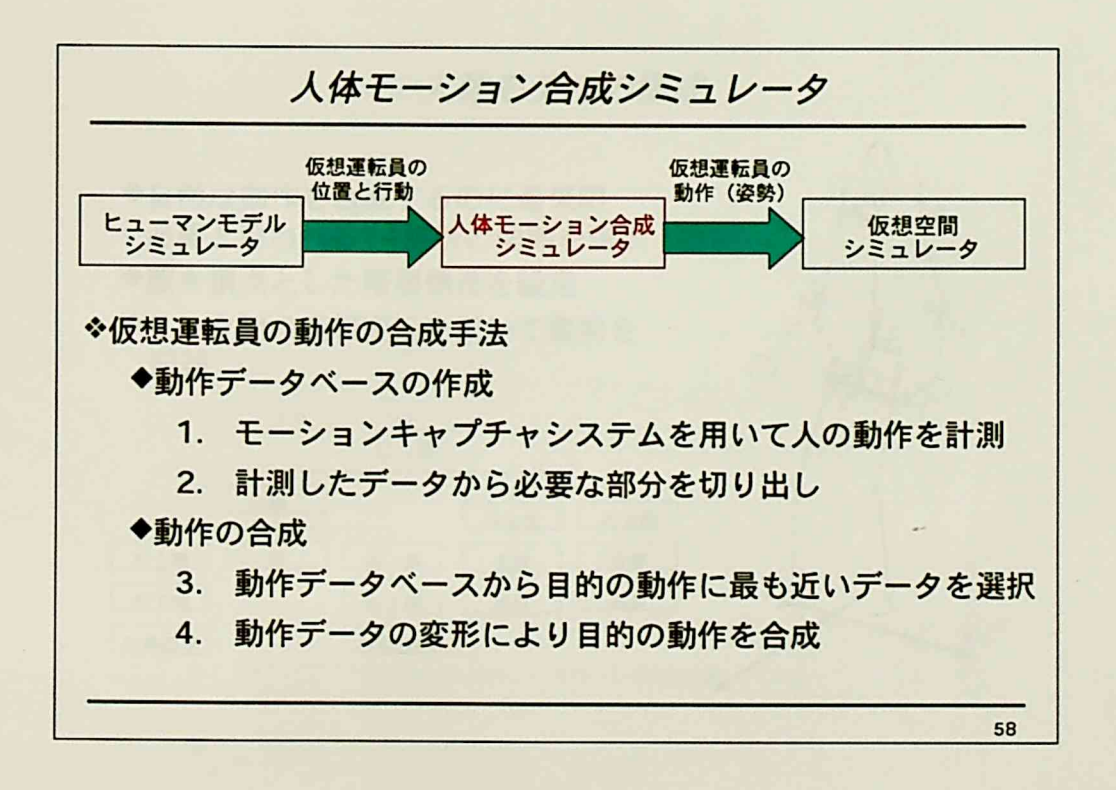

 $-203-$ 

 $\mathcal{I}_\mathrm{c}$
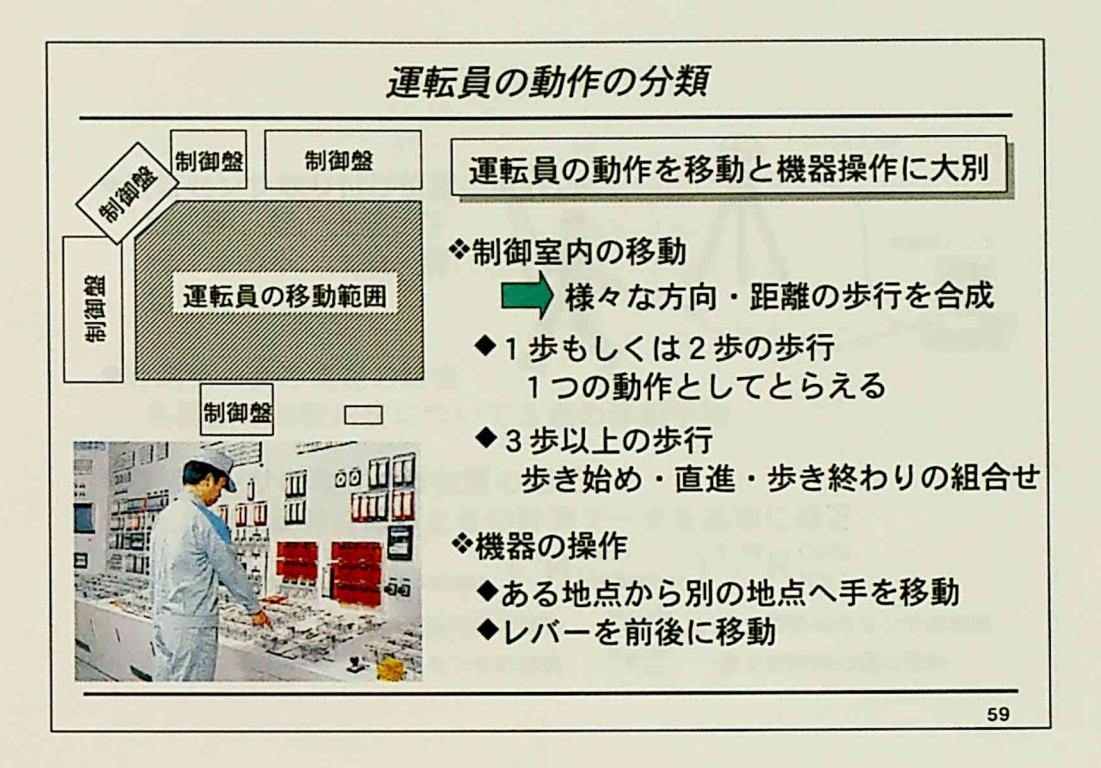

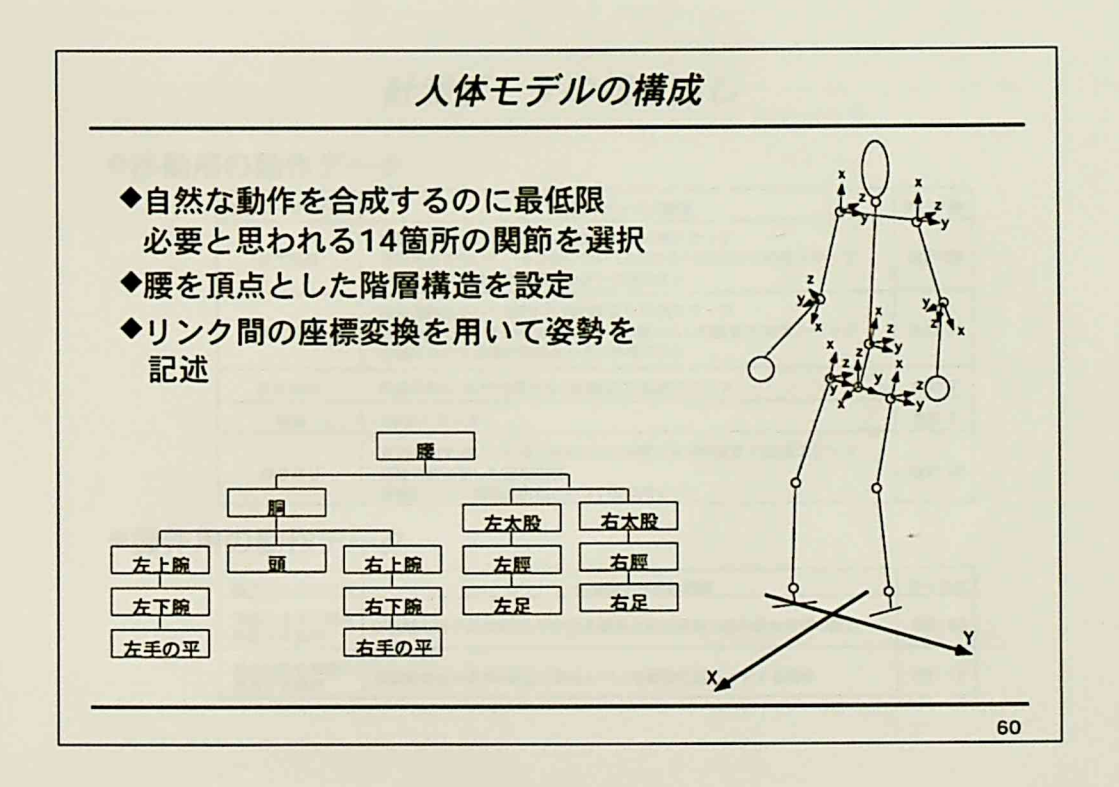

 $-204-$ 

## 研究の概要

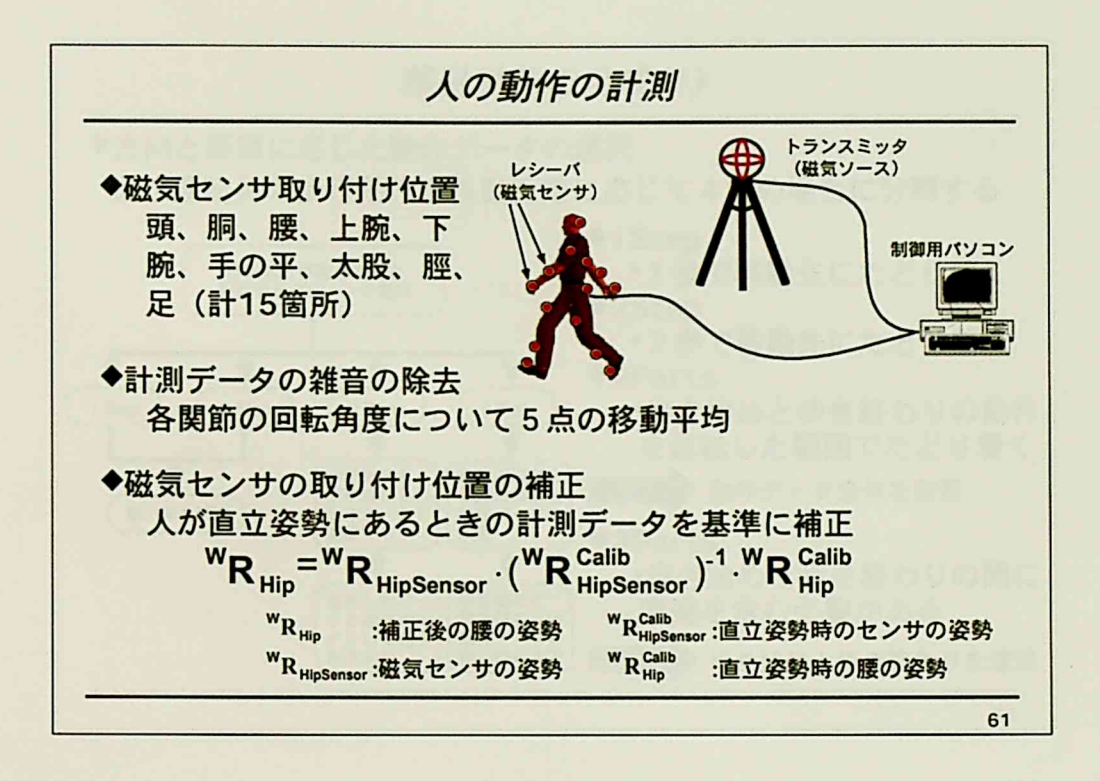

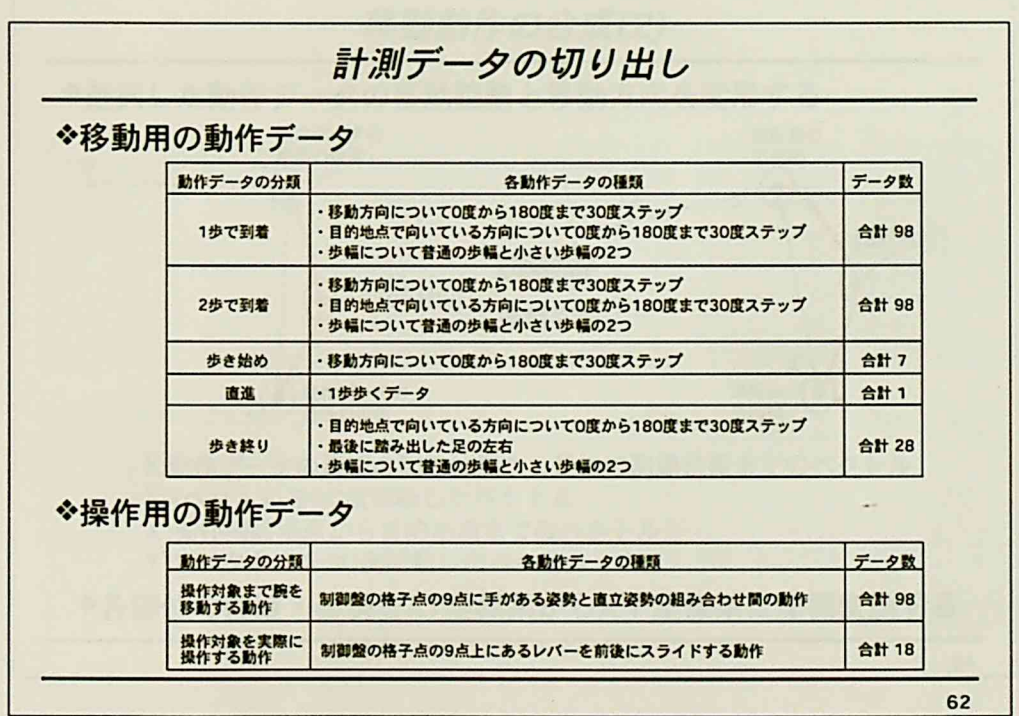

 $\mathbb{R}^2$ 

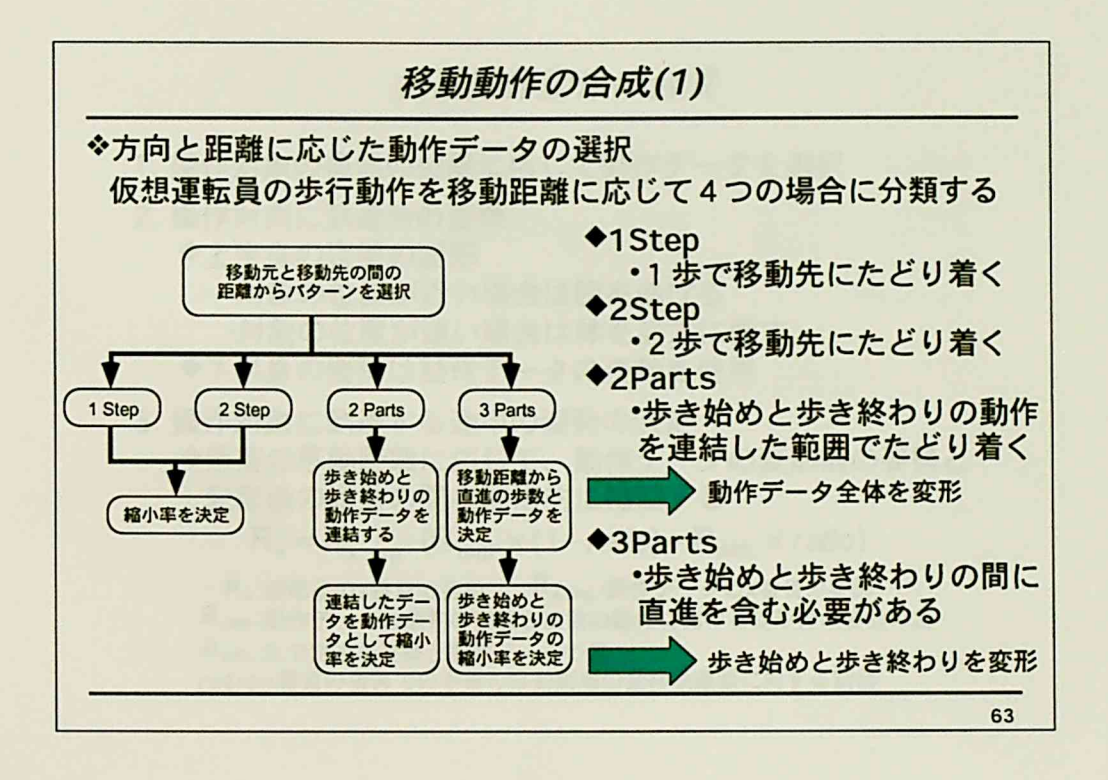

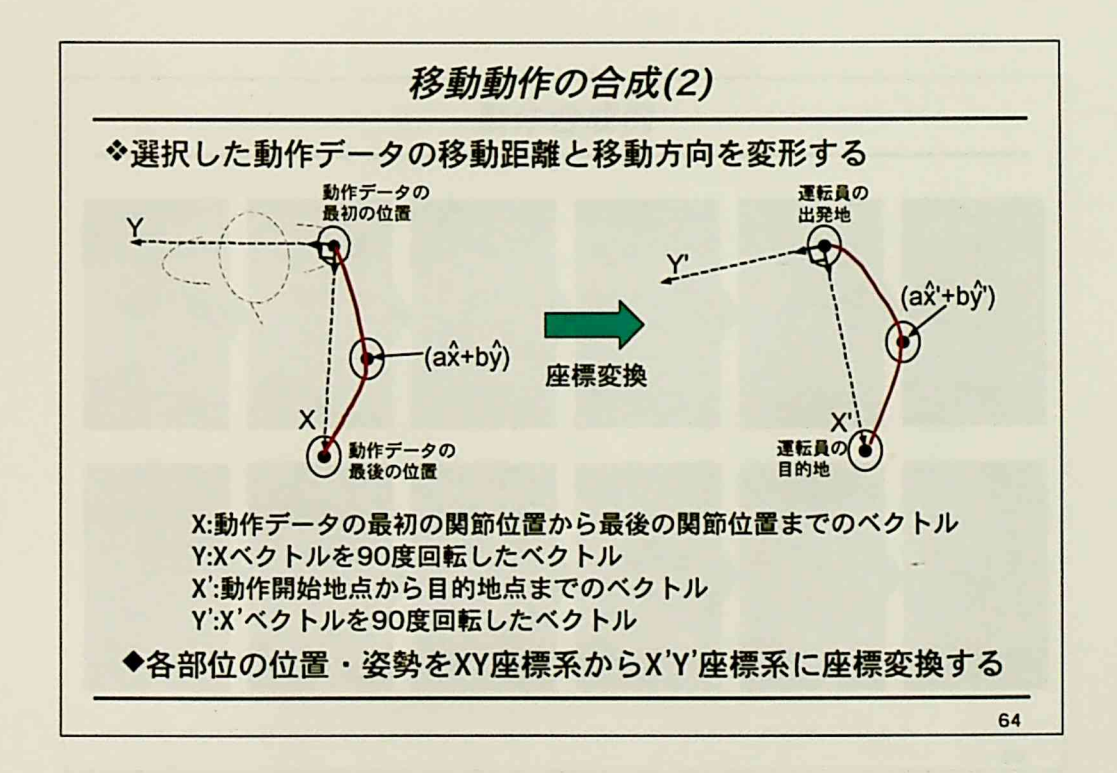

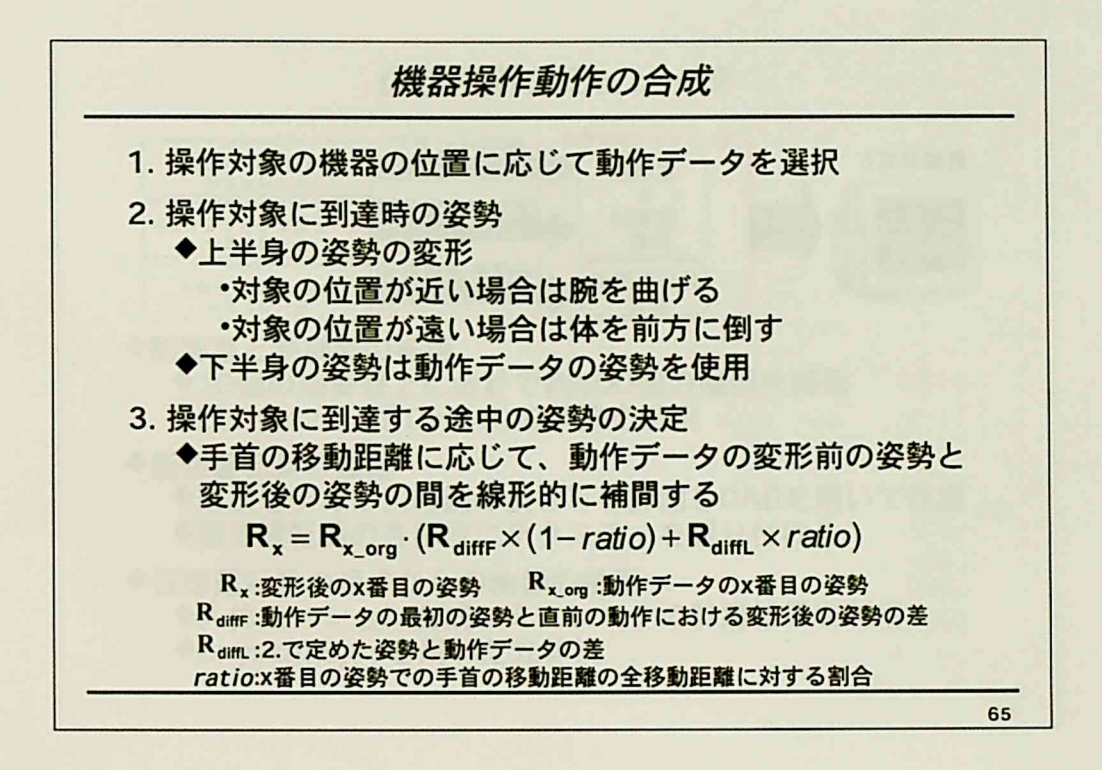

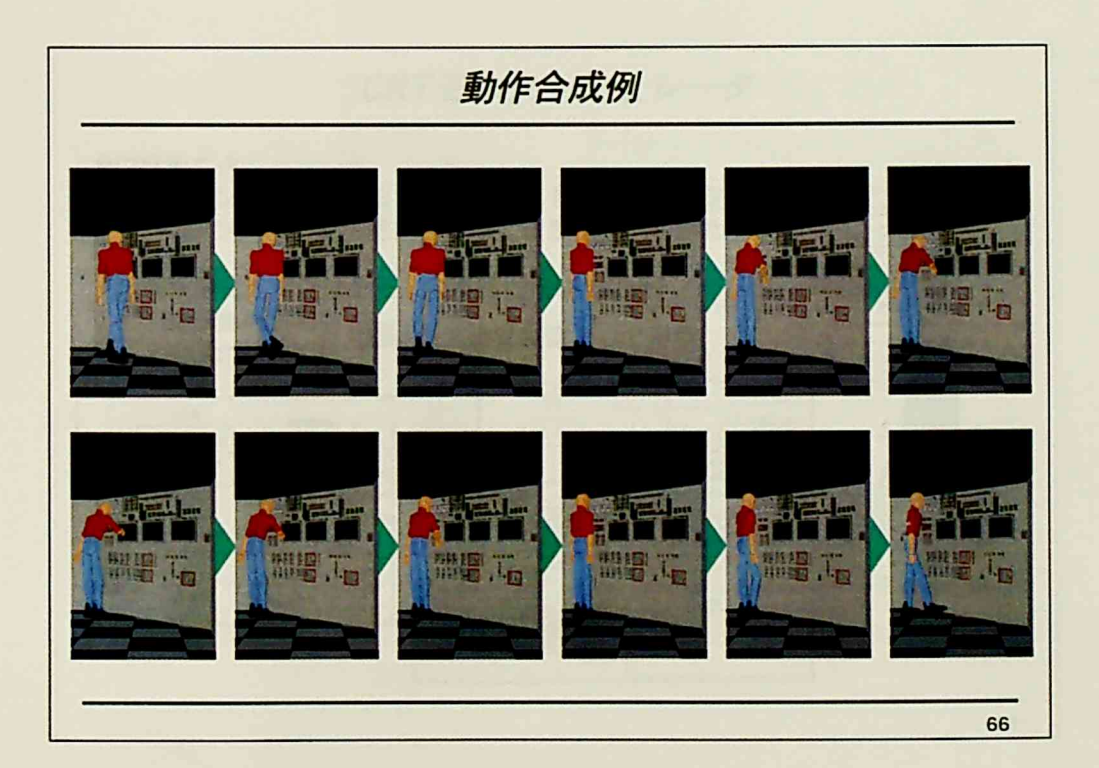

 $\therefore$ 

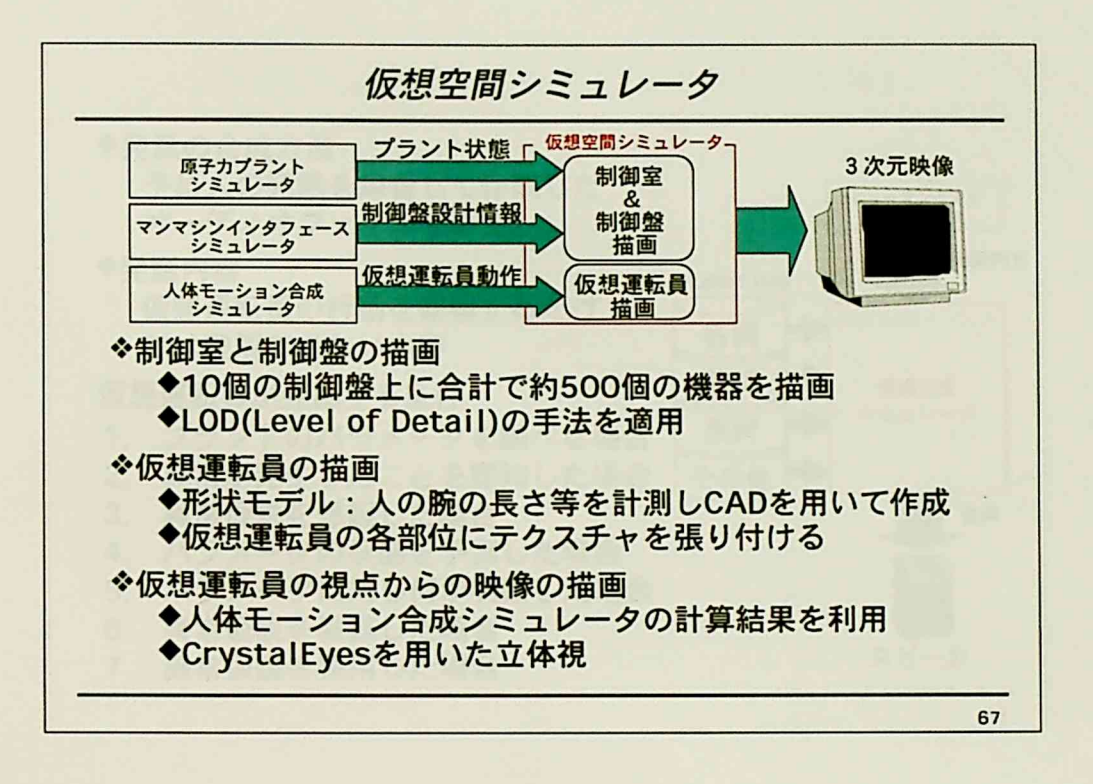

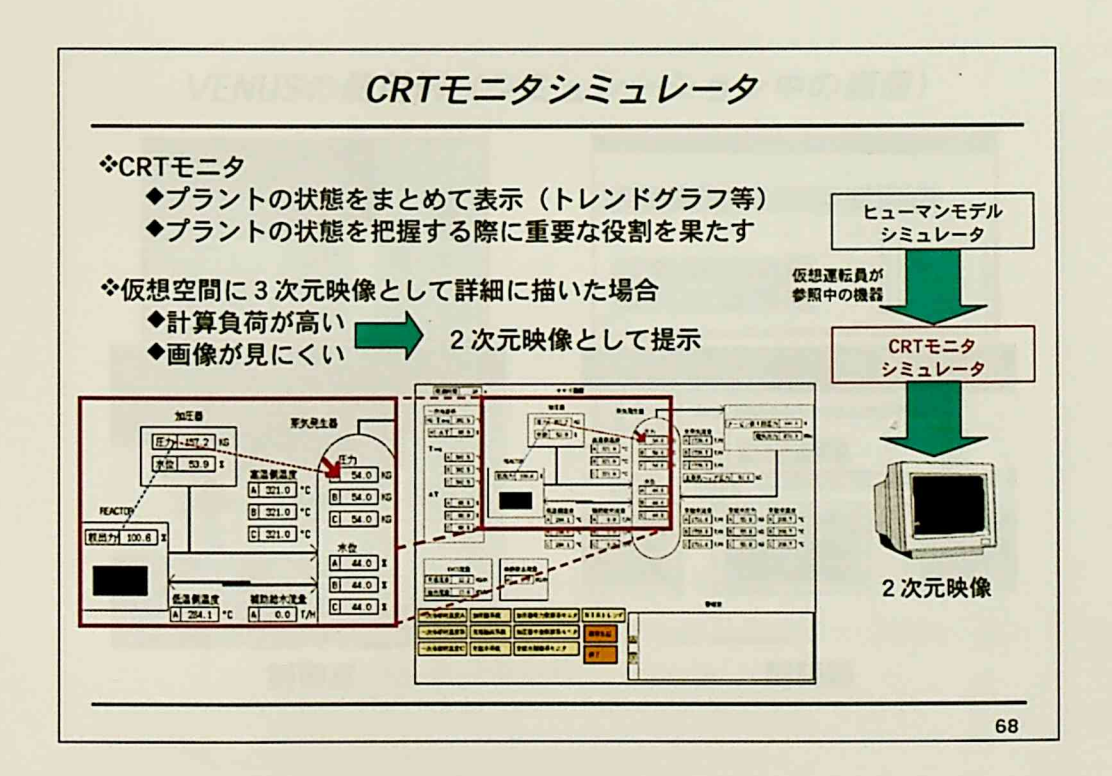

も

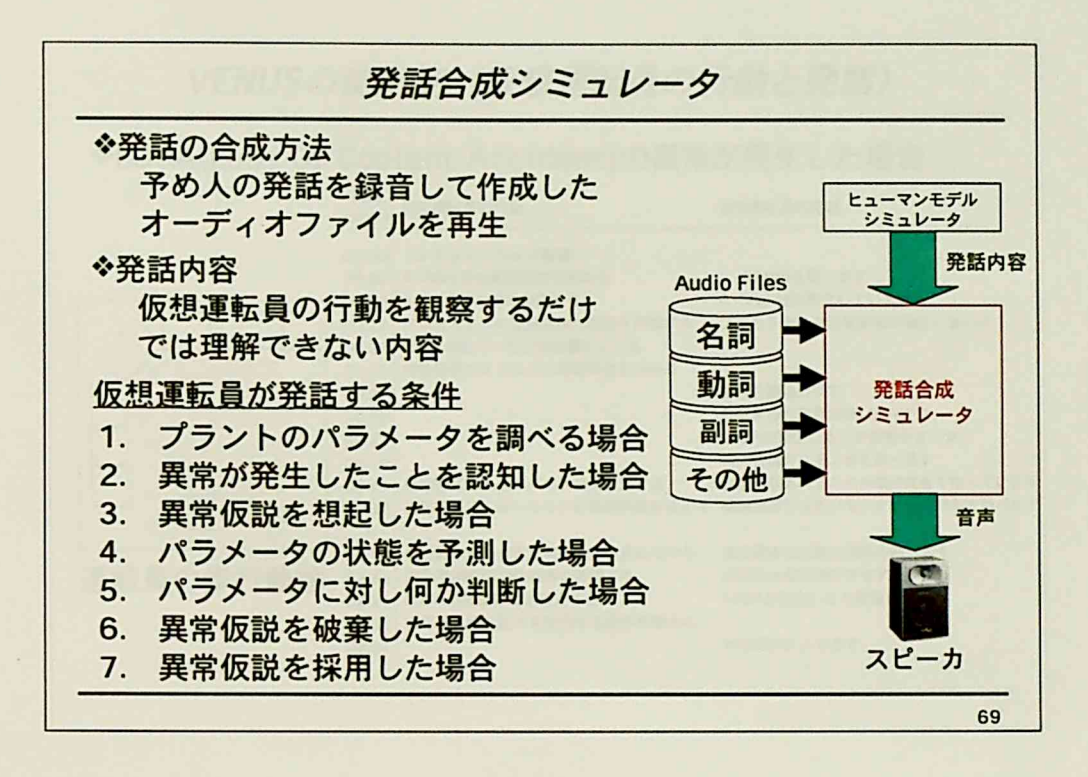

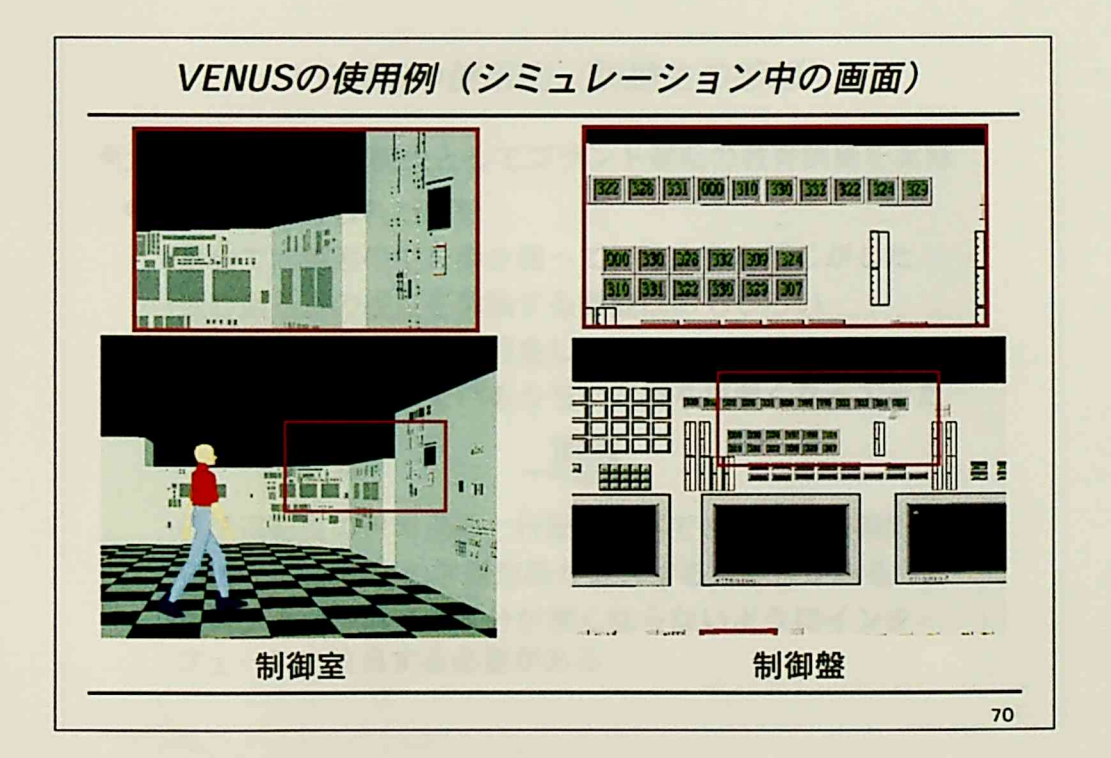

 $\mathcal{L}^{\mathcal{L}^{\mathcal$ 

## 研究の概要

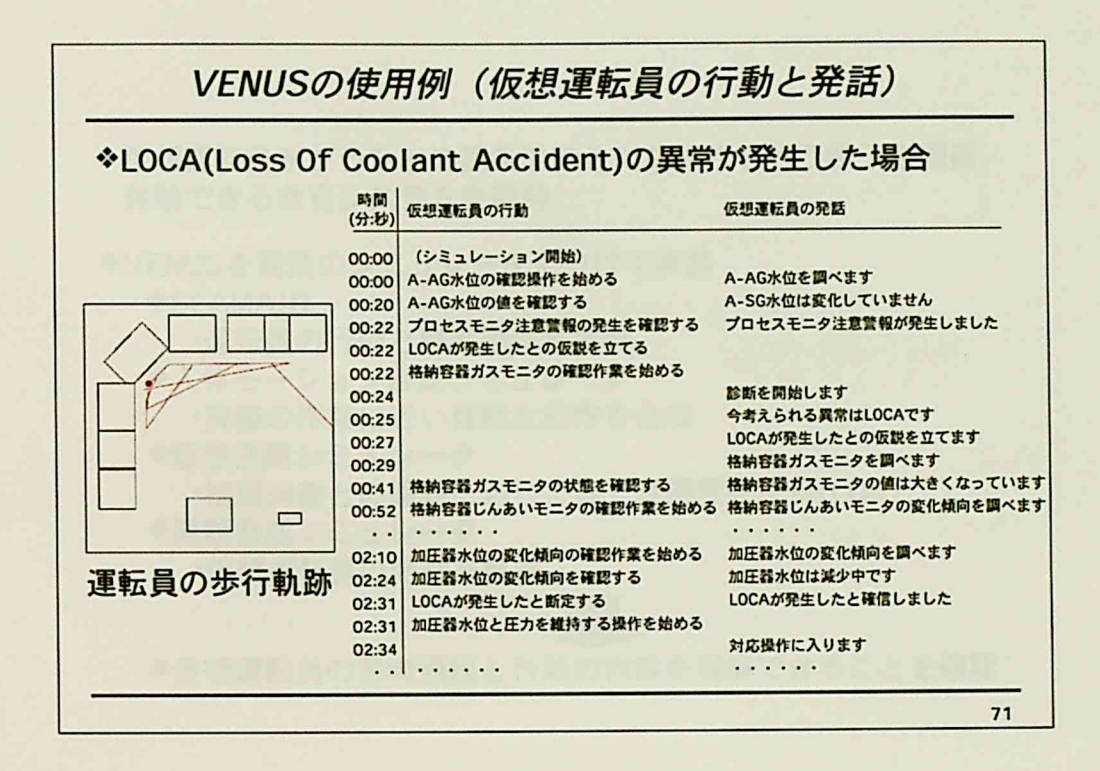

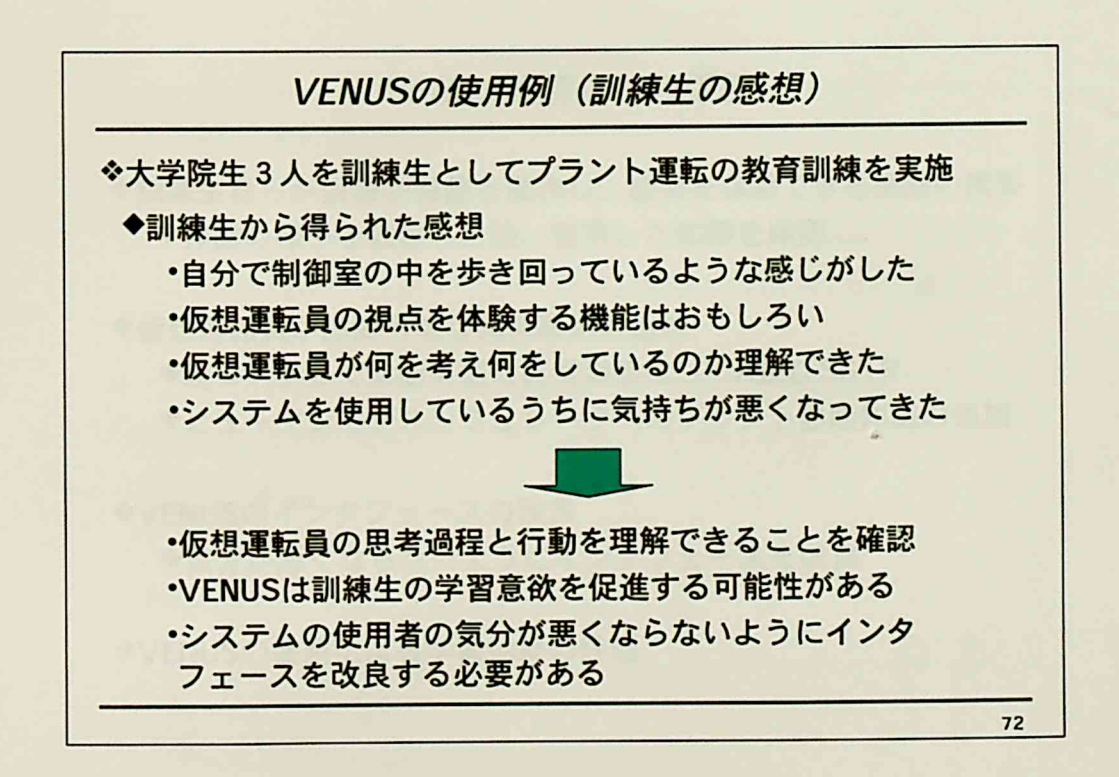

、一…一

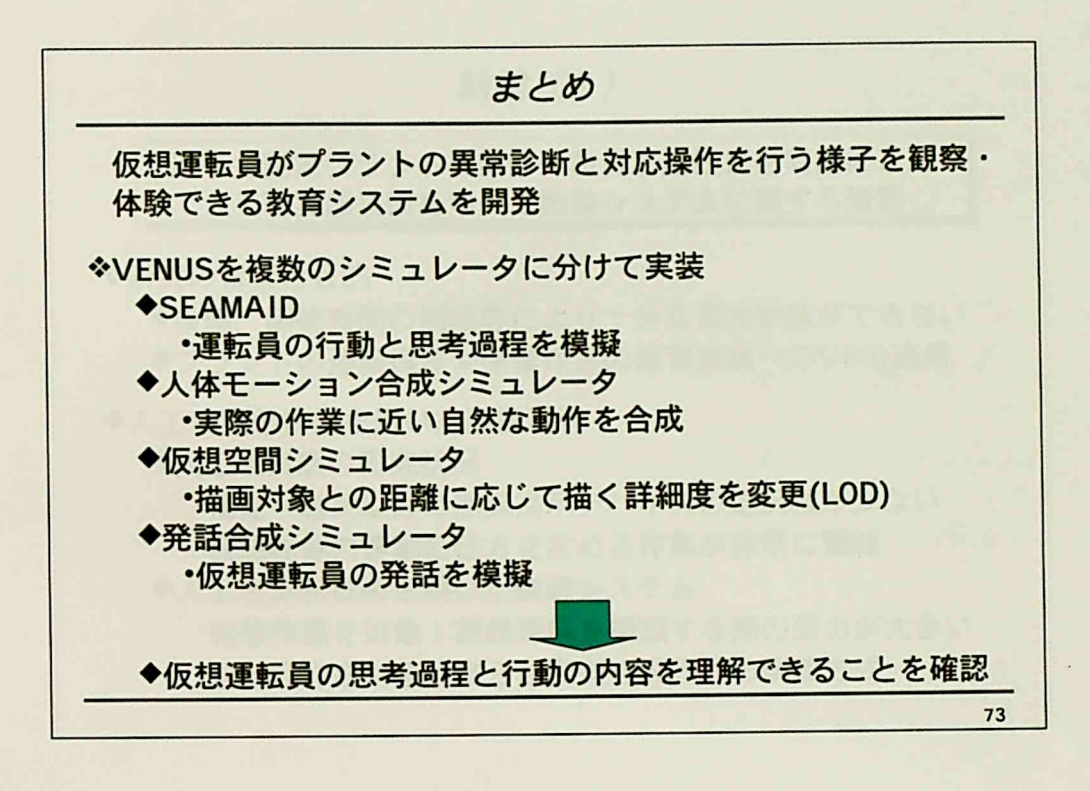

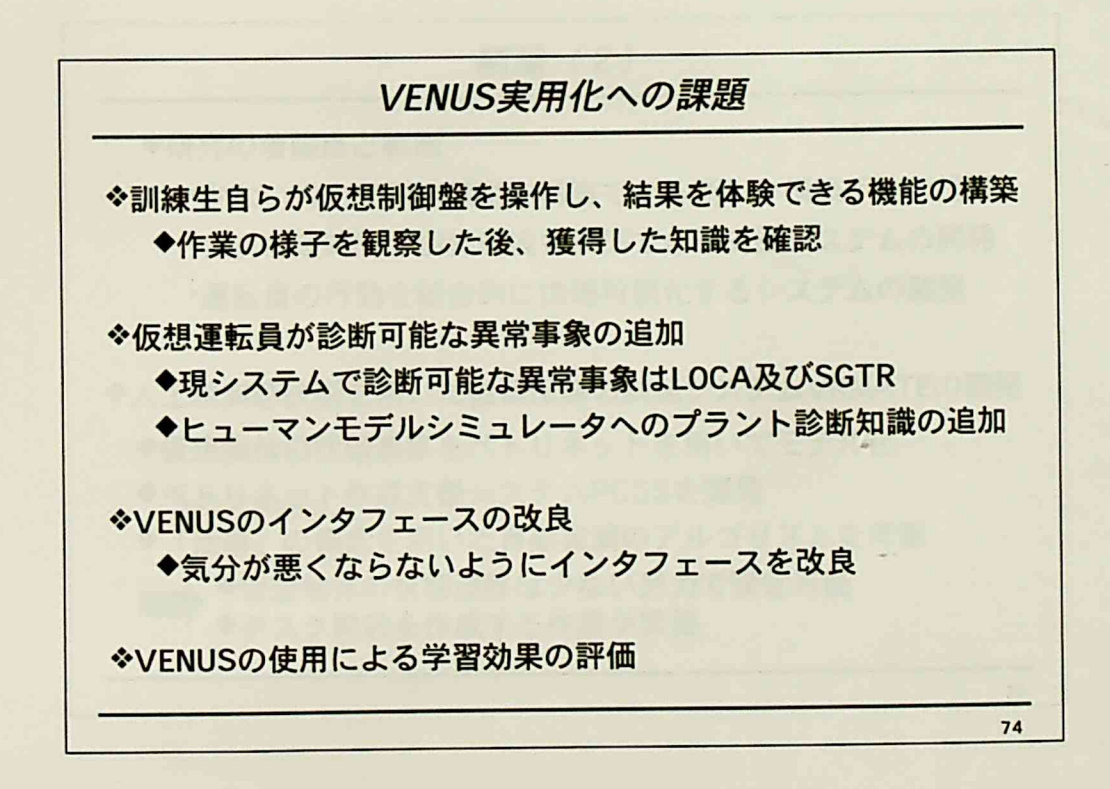

 $-211-$ 

了雪『'.4-、一n-周

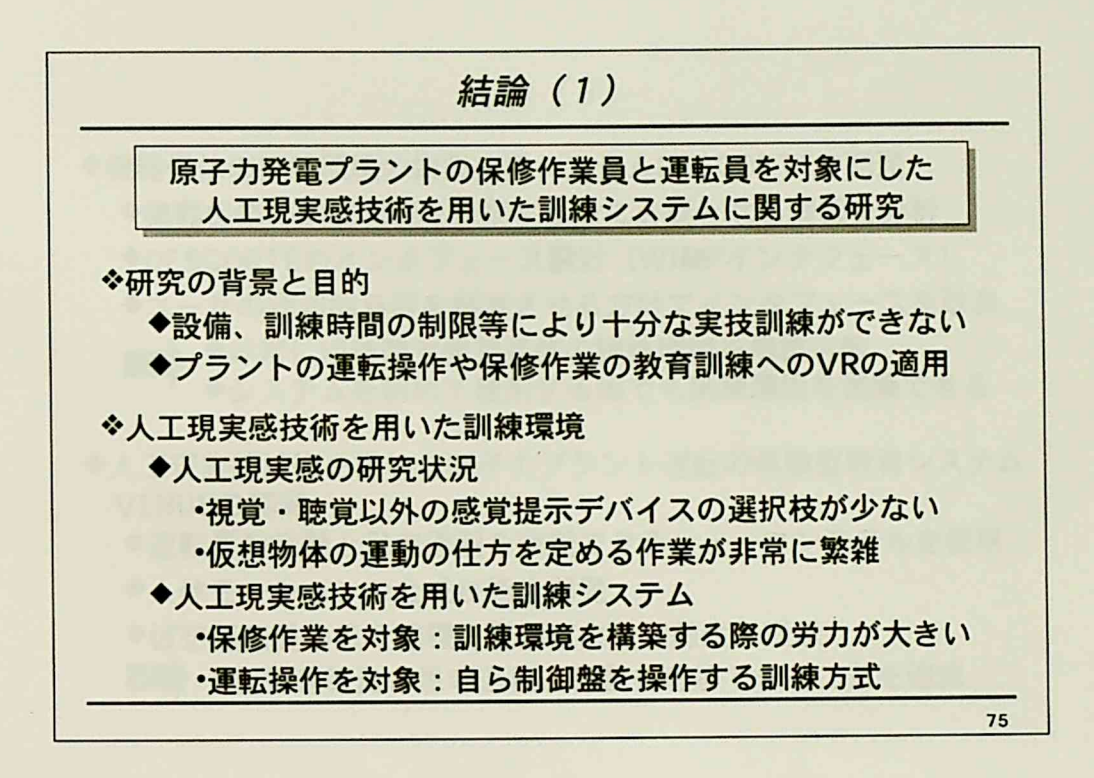

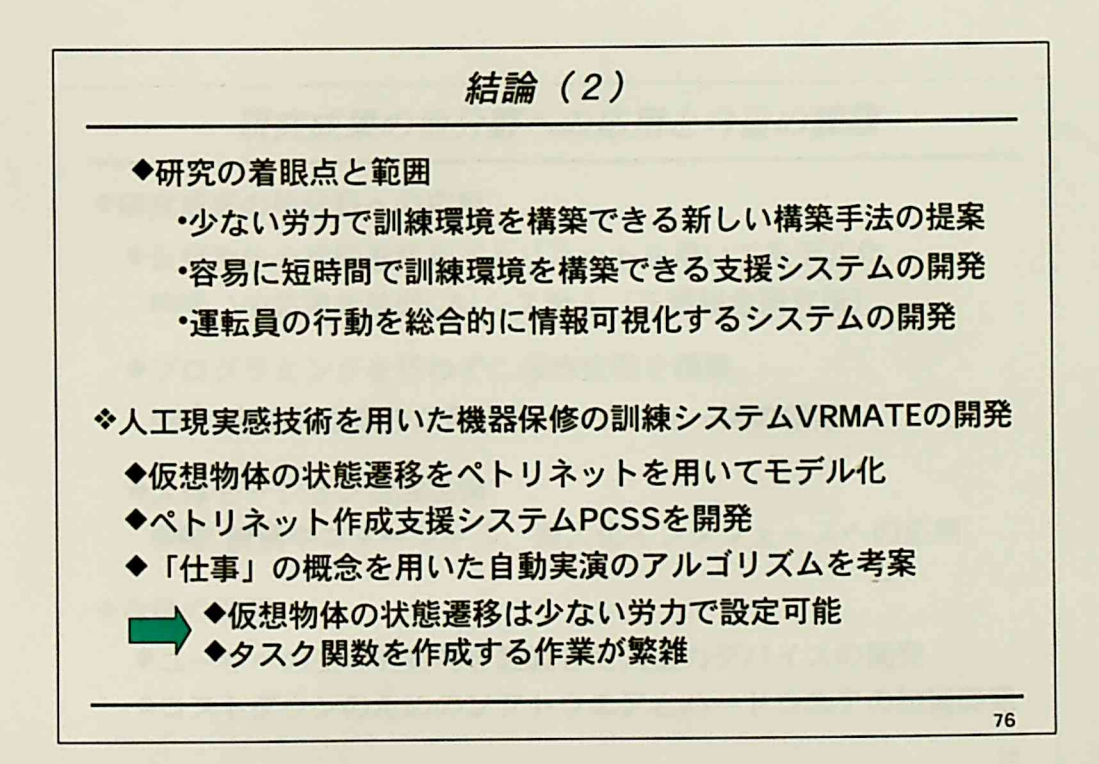

 $-212-$ 

、ーー!

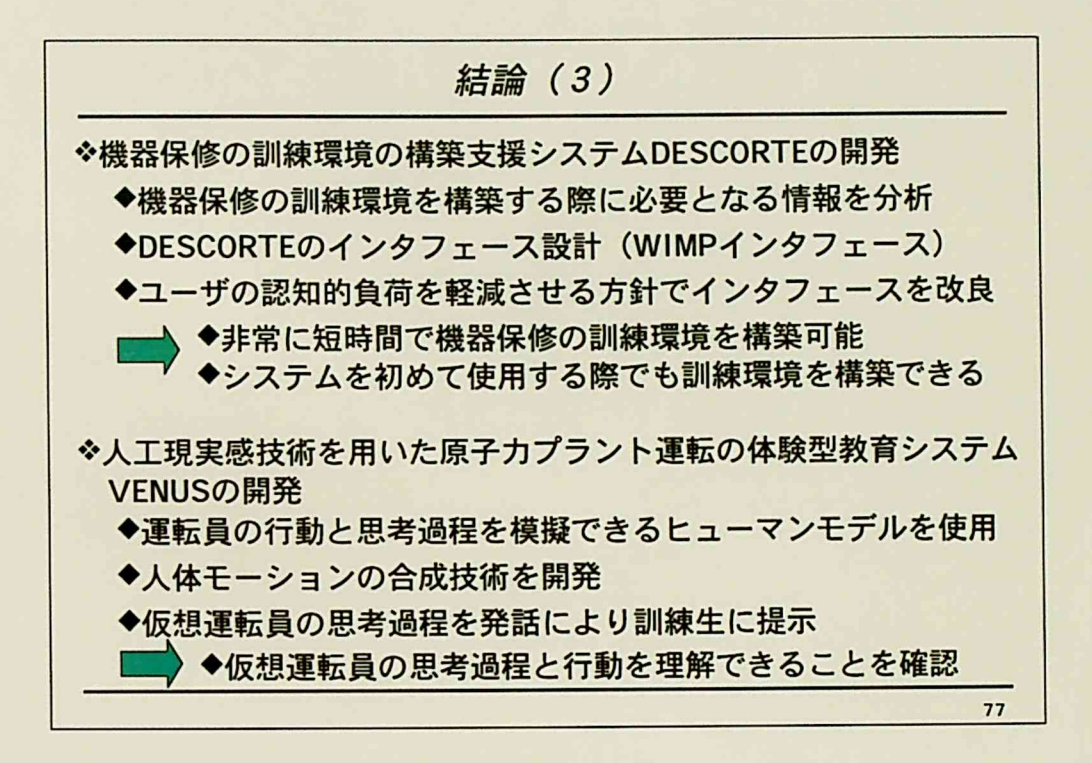

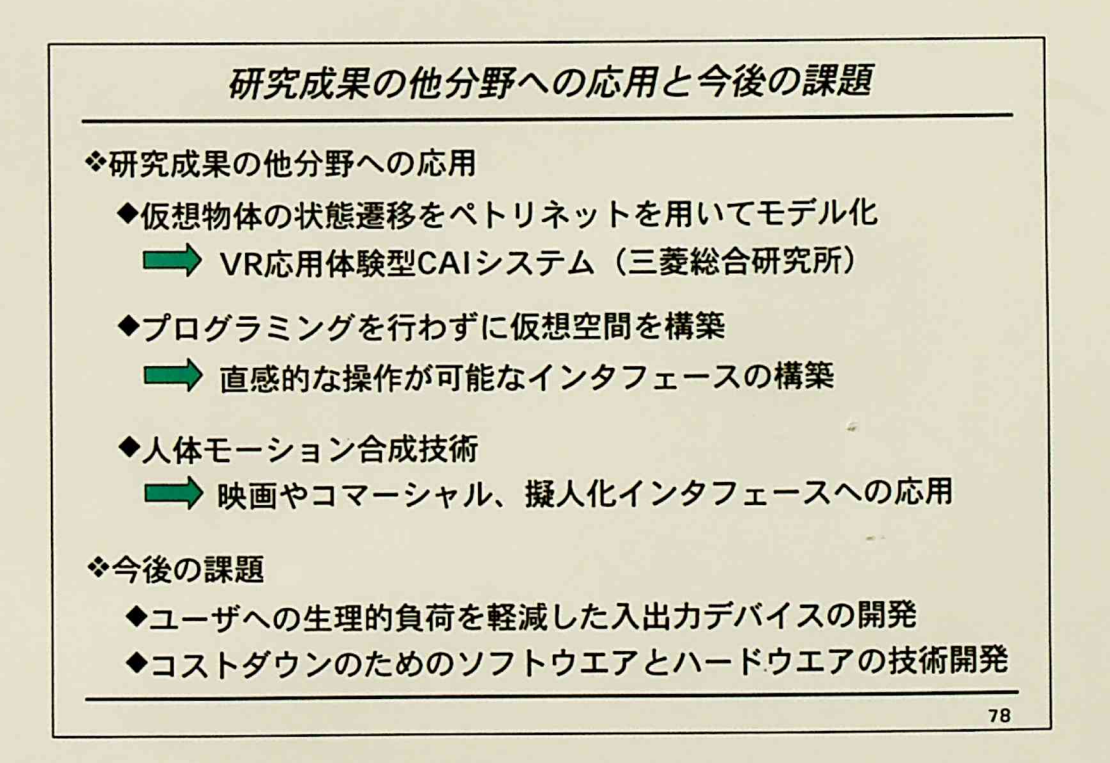